# **SIEMENS**

Operating Instructions

# SIMOVERT Master Drives Servo Control (SC) Types A to D AC-AC

These Operating Instructions are available in the following languages:

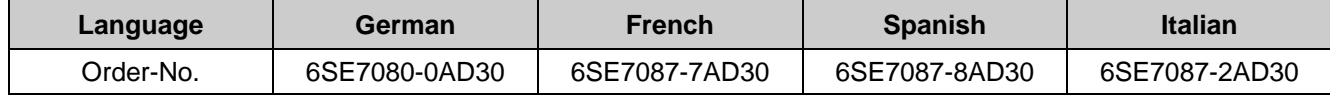

The reproduction, transmission or use of this document or its contents is not permitted without express written authority. Offenders will be liable for damages. All rights, including rights created by patent grant or registration of a utility model or design, are reserved.

We have checked the contents of this document to ensure that they coincide with the described hardware and software. However, differences cannot be completely excluded, so that we do not accept any guarantee for complete conformance. However, the information in this document is regularly checked and necessary corrections will included in subsequent editions. We are grateful for any recommendations for improvement. SIMOVERT<sup>®</sup> Registered Trade Mark

# **Contents**

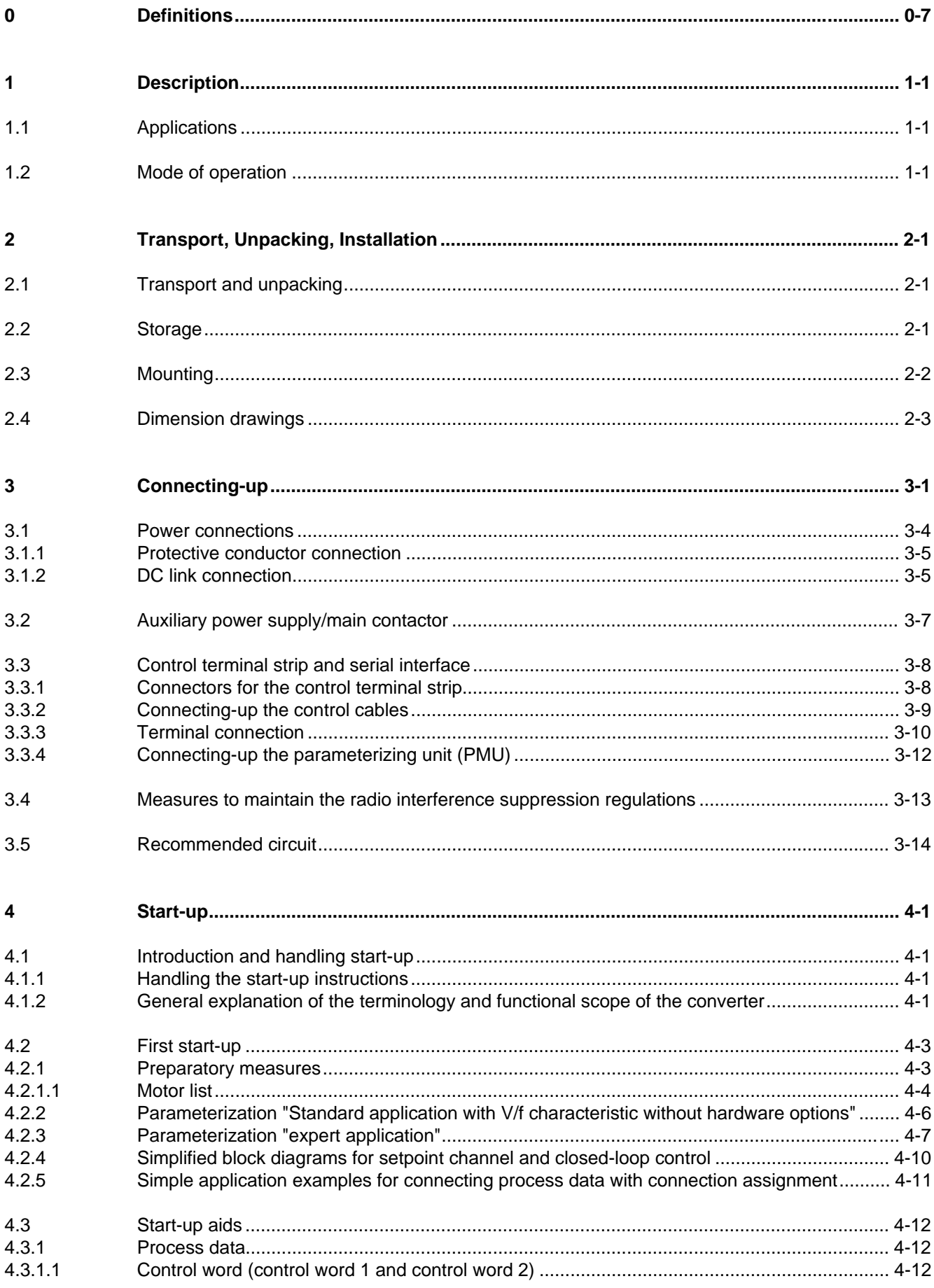

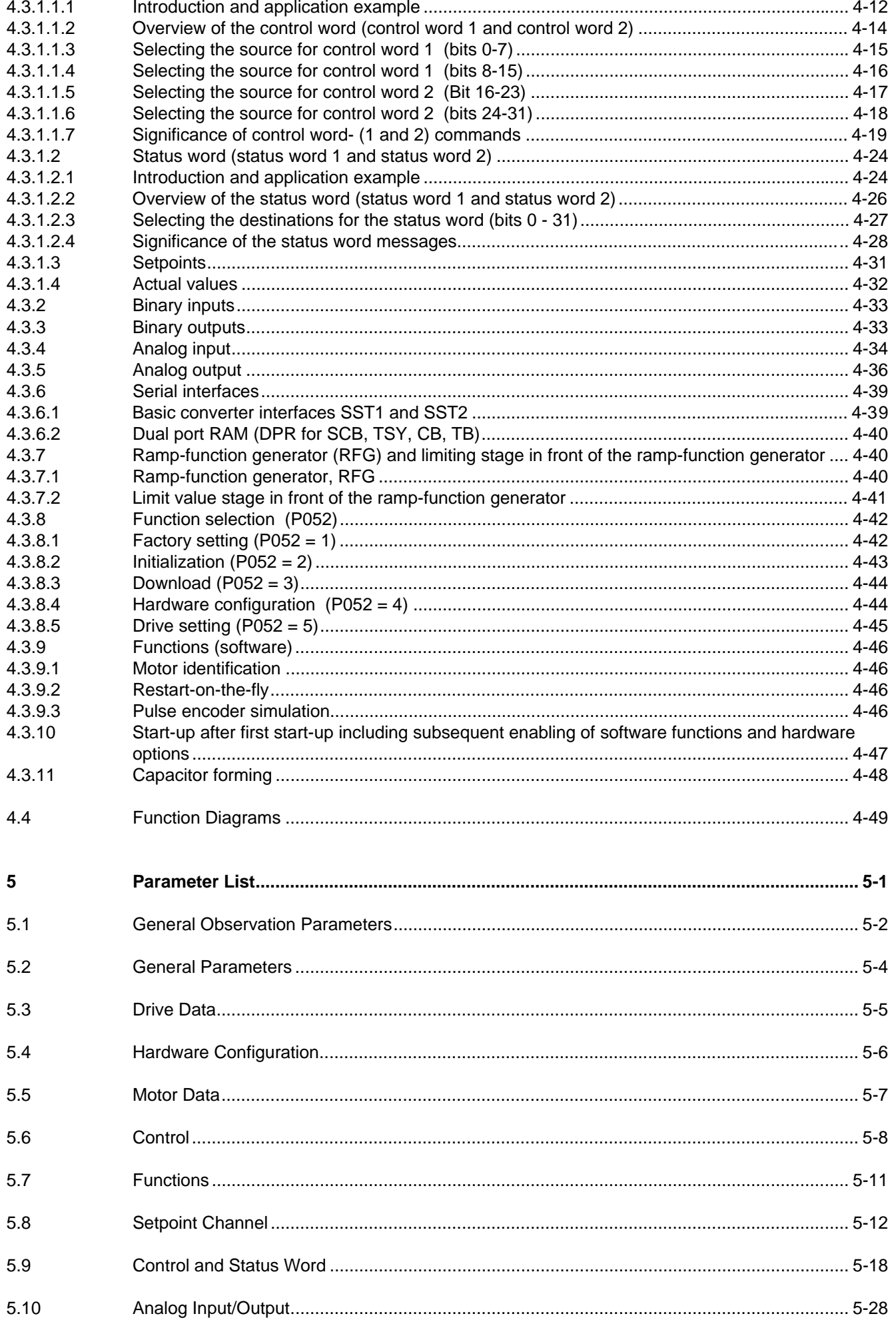

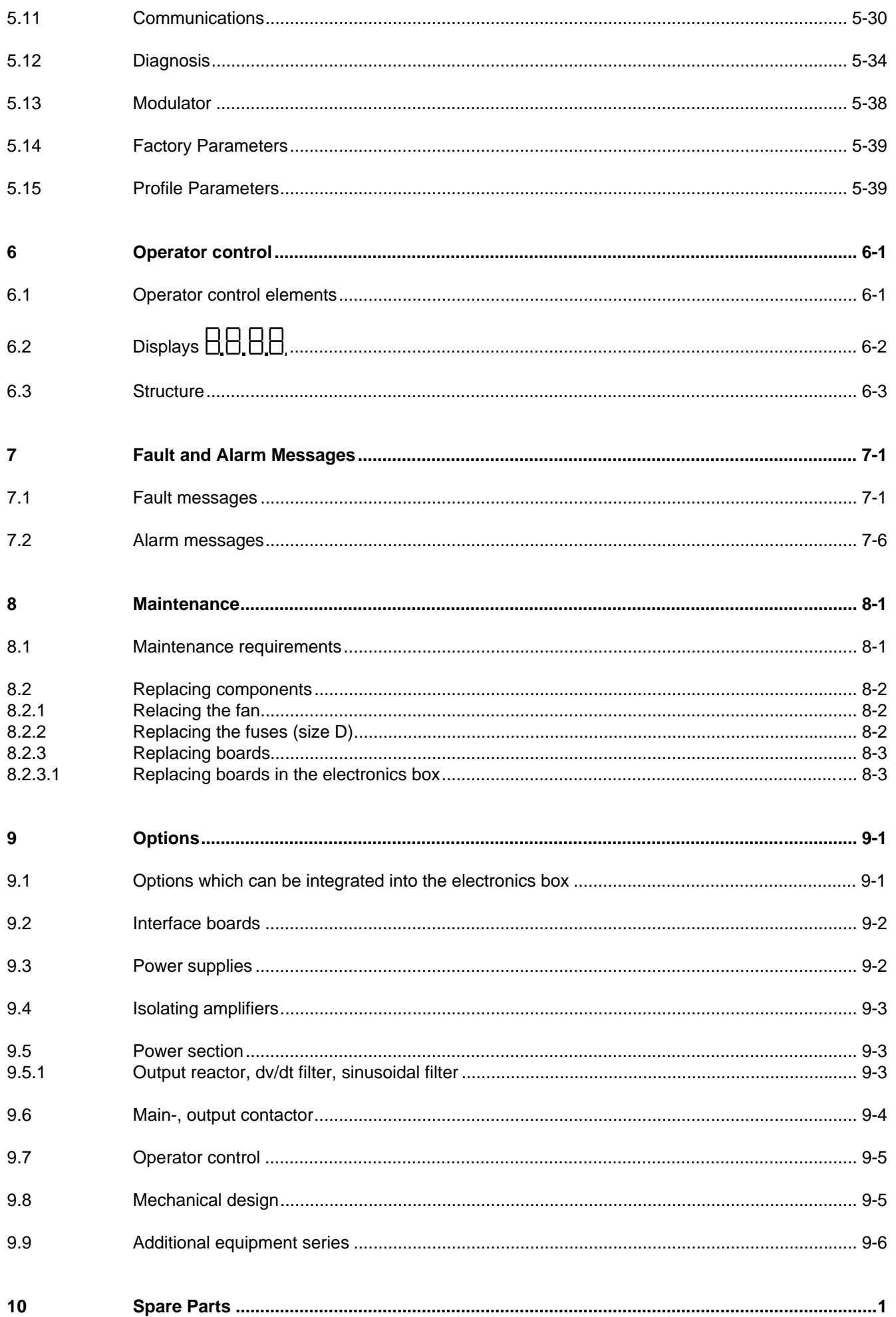

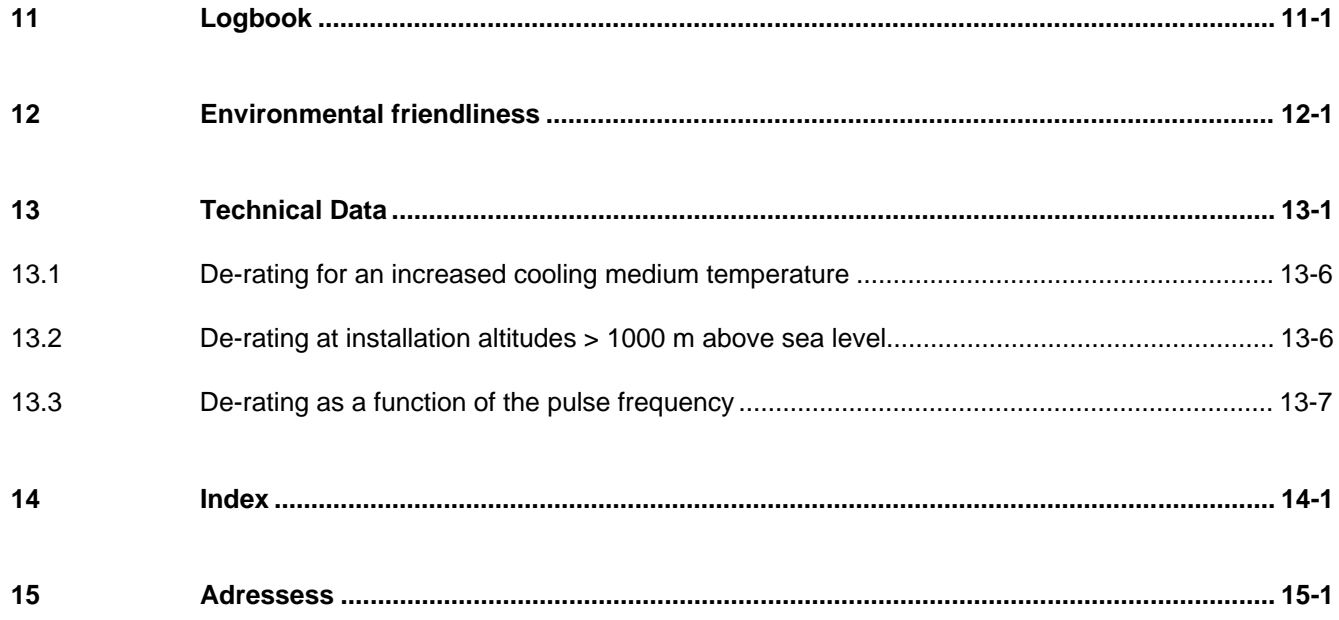

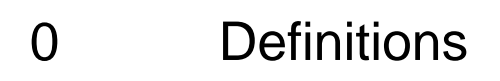

• QUALIFIED PERSONAL

For the purpose of these instructions and product labels, a "Qualified person" is someone who is familiar with the installation, mounting, start-up and operation of the equipment and the hazards involved. He or she must have the following qualifications:

- 1. Trained and authorized to energize, de-energize, clear, ground and tag circuits and equipment in accordance with established safety procedures.
- 2. Trained in the proper care and use of protective equipment in accordance with established safety procedures.
- 3. Trained in rendering first aid.
- DANGER

For the purpose of these instructions and product labels, "Danger" indicates death, severe personal injury or substantial property damage will result if proper precautions are not taken.

• WARNING

For the purpose of these instructions and product labels, "Warning" indicates death, severe personal injury or property damage can result if proper precautions are not taken.

• CAUTION

For the purpose of these instructions and product labels, "Caution" indicates that minor personal injury or material damage can result if proper precautions are not taken.

• NOTE

For the purpose of these instructions, "Note" indicates information about the product or the respective part of the Instruction Manual which is essential to highlight.

**NOTE** 

These instructions do not purport to cover all details or variations in equipment, nor to provide for every possible contingency to be met in connection with installation, operation or maintenance.

Should further information be desired or should particular problems arise which are not covered sufficiently for the purchaser's purposes, the matter should be referred to the local Siemens sales office.

The contents of this Instruction Manual shall not become part of or modify any prior or existing agreement, committment or relationship. The sales contract contains the entire obligation of Siemens. The warranty contained in the contract between the parties is the sole warranty of Siemens. Any statements contained herein do not create new warranties or modify the existing warranty.

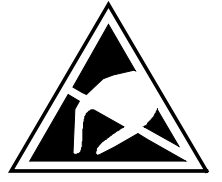

# CAUTION

# **Components which can be destroyed by electrostatic discharge (ESD)**

The converters contain components which can be destroyed by electrostatic discharge. These components can be easily destroyed if not carefully handled. If you have to handle electronic boards please observe the following:

- ♦ Electronic boards should only be touched when absolutely necessary.
- ♦ The human body must be electrically discharged before touching an electronic board
- Boards must not come into contact with highly insulating materials e.g. plastic foils, insulated desktops, articles of clothing manufactured from man-made fibers
- ♦ Boards must only be placed on conductive surfaces
- When soldering, the soldering iron tip must be grounded
- ♦ Boards and components should only be stored and transported in conductive packaging (e.g. metalizedplastic boxes, metal containers)
- ♦ If the packing material is not conductive, the boards must be wrapped with a conductive packaging material, e.g. conductive foam rubber or household aluminum foil.

The necessary ECB protective measures are clearly shown in the following diagram:

- $a =$  Conductive floor surface  $d =$  ESD overall
- $b = ESD$  table  $e = ESD$  chain
- $c = ESD$  shoes f = Cubicle ground connection
- 
- **Sitting Standing / Siting Standing** a b e d c d a c b d c a e f f f f f

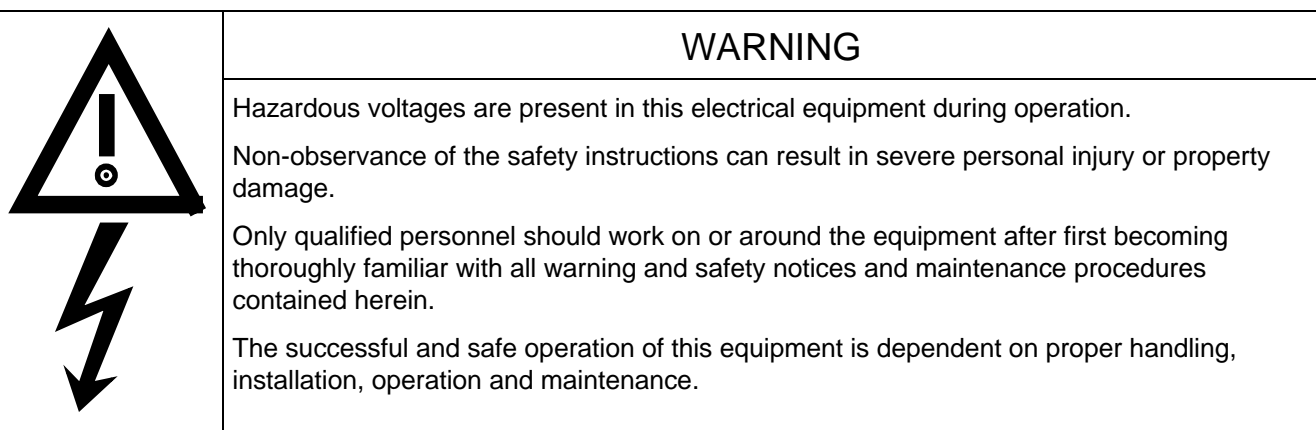

# 1 Description

# 1.1 Applications

SIMOVERT Master Drive are power electronic units. The converters, described in this Instruction Manual generate a variable-frequency three-phase system from a three-phase supply network with fixed frequency (50/60 Hz). This allows AC motors to be continuously speed controlled. There are three different versions depending on the particular application:

- ♦ Frequency control FC simple applications (e.g. pumps and fans)
- ♦ Vector control VC high demands regarding dynamic performance and accuracy
- Servo control SC servo drives

In the basic design, SIMOVERT Master Drives can be used for two-quadrant operation. Four-quadrant operation is possible using the braking unit option. SIMOVERT Master Drives are suitable for single-motor- and multi-motor drives.

Expanded functions for certain technological requirements are possible via defined power section interfaces.

# 1.2 Mode of operation

The three-phase AC voltage, fed to the SIMOVERT Master Drives through the input terminals, is rectified in a B6 bridge rectifier and fed to the DC link through series resistors. The DC link is charged through two resistors, so that complete ground-fault proof operation is provided on the load side.

The converter is then ready for operation.

The inverter, configured using IGBT modules, generates a three-phase system from the DC link voltage to feed the motor

The inverter open-loop control uses a microprocessor with field-oriented vector control, with a very fast secondary closed-loop current control. High drive dynamic performance is achieved as a result of the field oriented vector control. When the unit is shipped, the pulse frequency is preset to 5 kHz. It can be set in the range from 5 kHz to 7.5 kHz.

SIMOVERT SC is suitable for:

♦ Single-motor drives with permanent-field 1FT6 motors

Some of the applications are, for example

- ♦ Winder drives,
- ♦ Foil machines,
- ♦ Packaging machines

After power-up, only the motor must be selected and the drive can then be enabled. The drive can be matched to the load moment of inertia and optimized by changing a closed-loop control parameter.

The converter operates with motor identification (MOTID). The maximum stator frequency is 400 Hz.

The following operating modes can be selected:

- ♦ Closed-loop speed control
- ♦ Closed-loop torque control

The following encoders can be used:

- ♦ ERN 1387 encoders
- ♦ Encoders which are compatible to ERN 1387
- ♦ Resolvers

The converter can be controlled via

- ♦ the parameterization unit (PMU)
- ♦ an optional operator control panel (OP1)
- $\triangleleft$  terminal strip
- ♦ a serial interface.

When networked with automation systems, the converter open-loop control is realized via optional interfaces and technology boards.

# 2 Transport, Unpacking, Installation

# 2.1 Transport and unpacking

SIMOVERT Master Drives are packed in the manufacturing plant corresponding to that specified when ordered. A product packing label is provided on the carton.

Vibration and jolts must be avoided during transport, e.g. when setting the unit down.

Please observe the instructions on the packaging for transport, storage and professional handling.

The converter can be installed after it has been unpacked and checked to ensure that everything is complete and that the converter is not damaged.

If the converter is damaged you must inform your shipping company immediately.

The packaging comprises board and corrugated paper. It can be disposed of corresponding to the appropriate local regulations for the disposal of board products.

# 2.2 Storage

The converters must be stored in clean dry rooms.Temperatures between − 25 °C (−13 °F) and + 70 °C (158 °F) are permissible. Temperature fluctuations > 20 K per hour are not permissible.

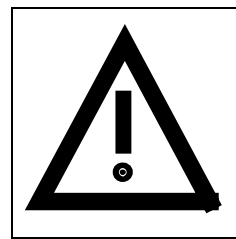

### WARNING

The equipment should not be stored for longer than one year. If it is stored for longer periods of time, the converter DC link capacitors must be formed at start-up.

Forming is described in Section 4.3.12.

# 2.3 Mounting

The following are required for mounting:

- ♦ G busbar according to EN50035 with screws for mounting
- ♦ One M6 screw for types of construction A to C; two M6 screws for type of construction D
- ♦ Dimension drawing (Fig. 2.2 for types of construction A, B and C, Fig. 2.3 for type of construction D).

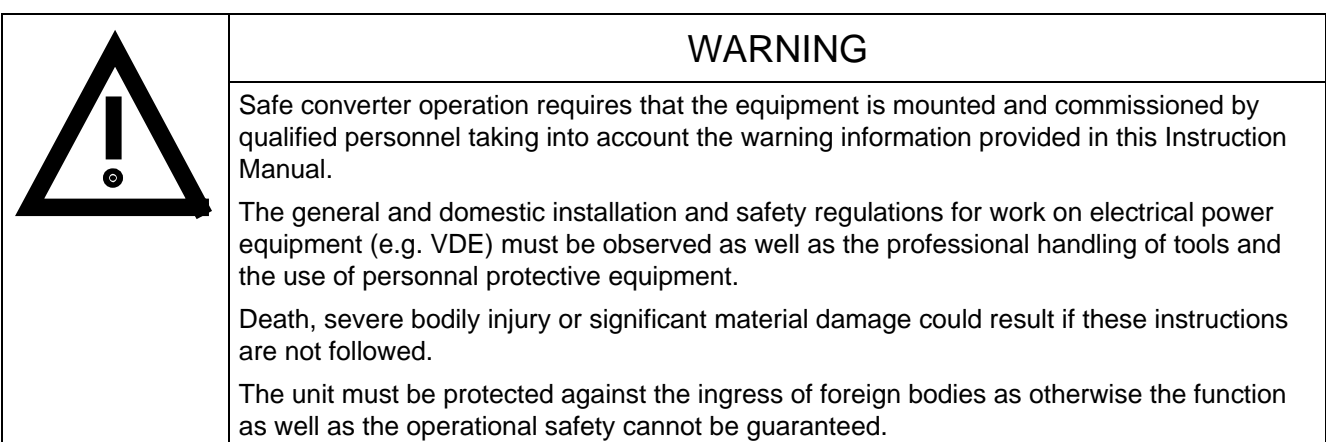

#### **Requirements at the point of installation:**

The local guidelines and regulations must be observed when mounting and installing the equipment.

Equipment rooms must be dry and dust-free. Ambient and cooling air must not contain any electrically conductive gases, vapors and dusts which could diminish the functionality. Dust-laden air must be filtered.

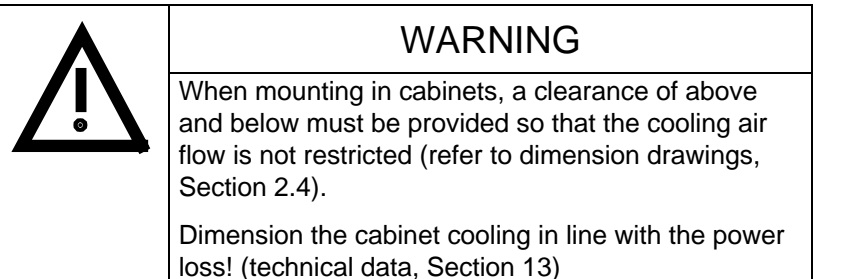

The converter ambient climate in operating rooms may not exceed the values of code F according to DIN 40040. The drive converter must be de-rated, corresponding to Sections 13.1 and 13.2, for temperatures > 40 °C (104 °F) and installation altitudes > 1000 m.

The unit is mounted corresponding to the dimension drawings in Section 2.4.

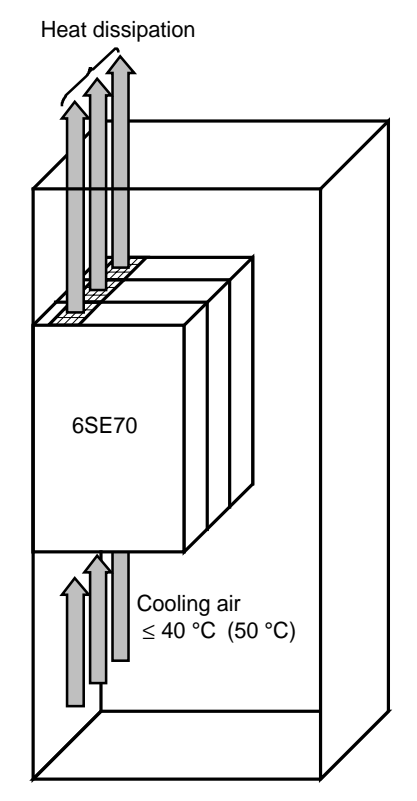

Fig. 2.1 Mounting the converters in cabinets

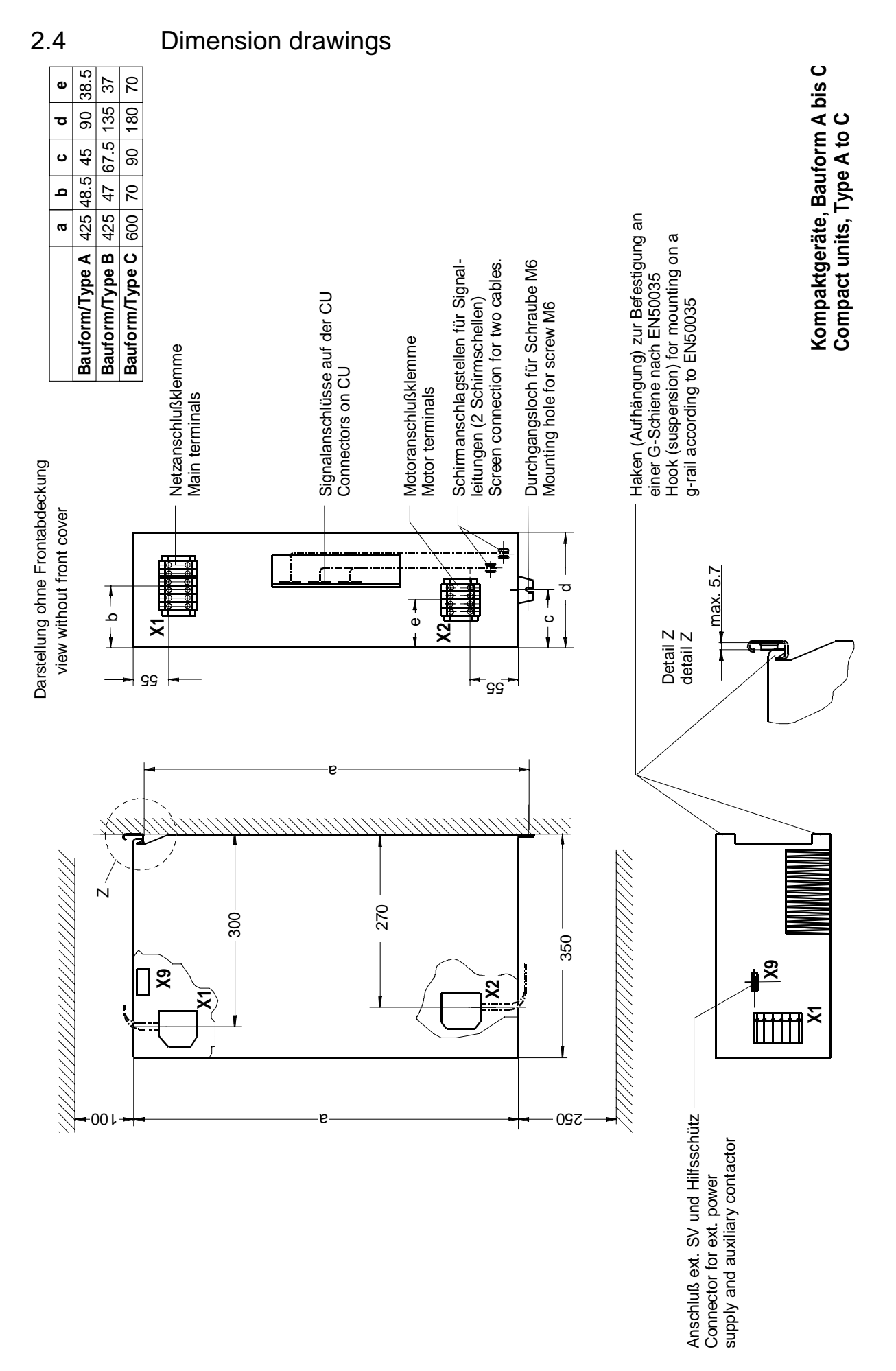

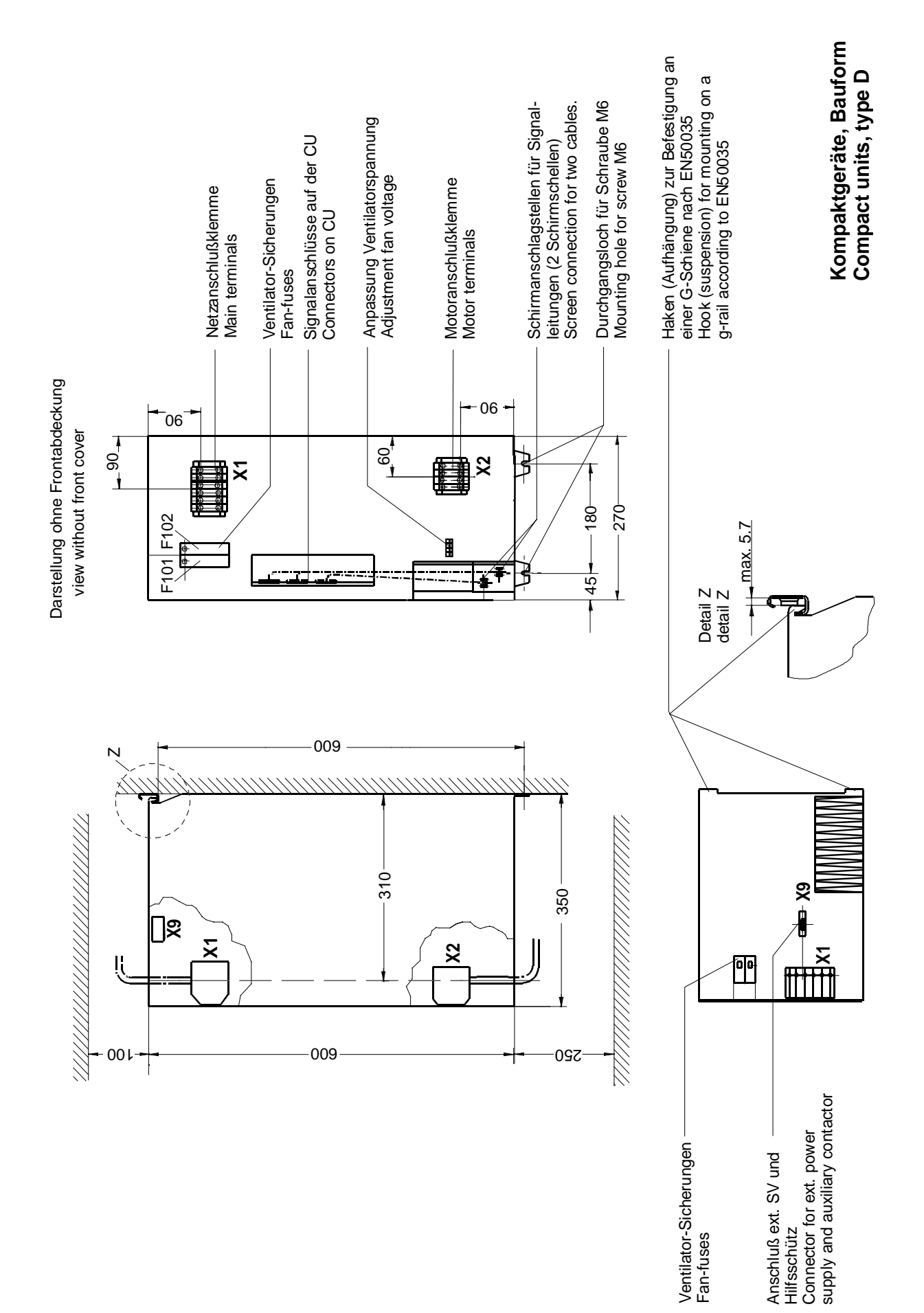

# 3 Connecting-up

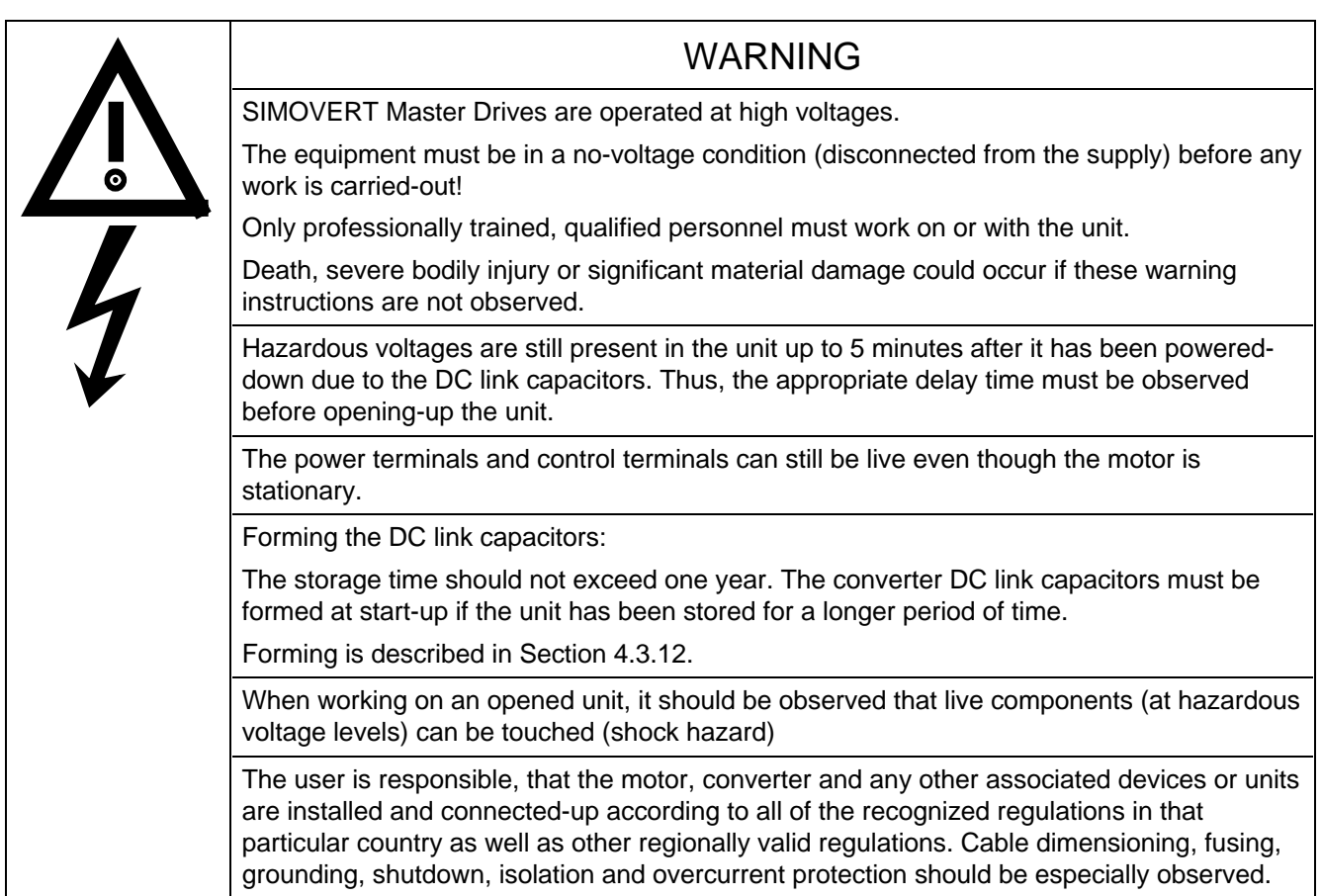

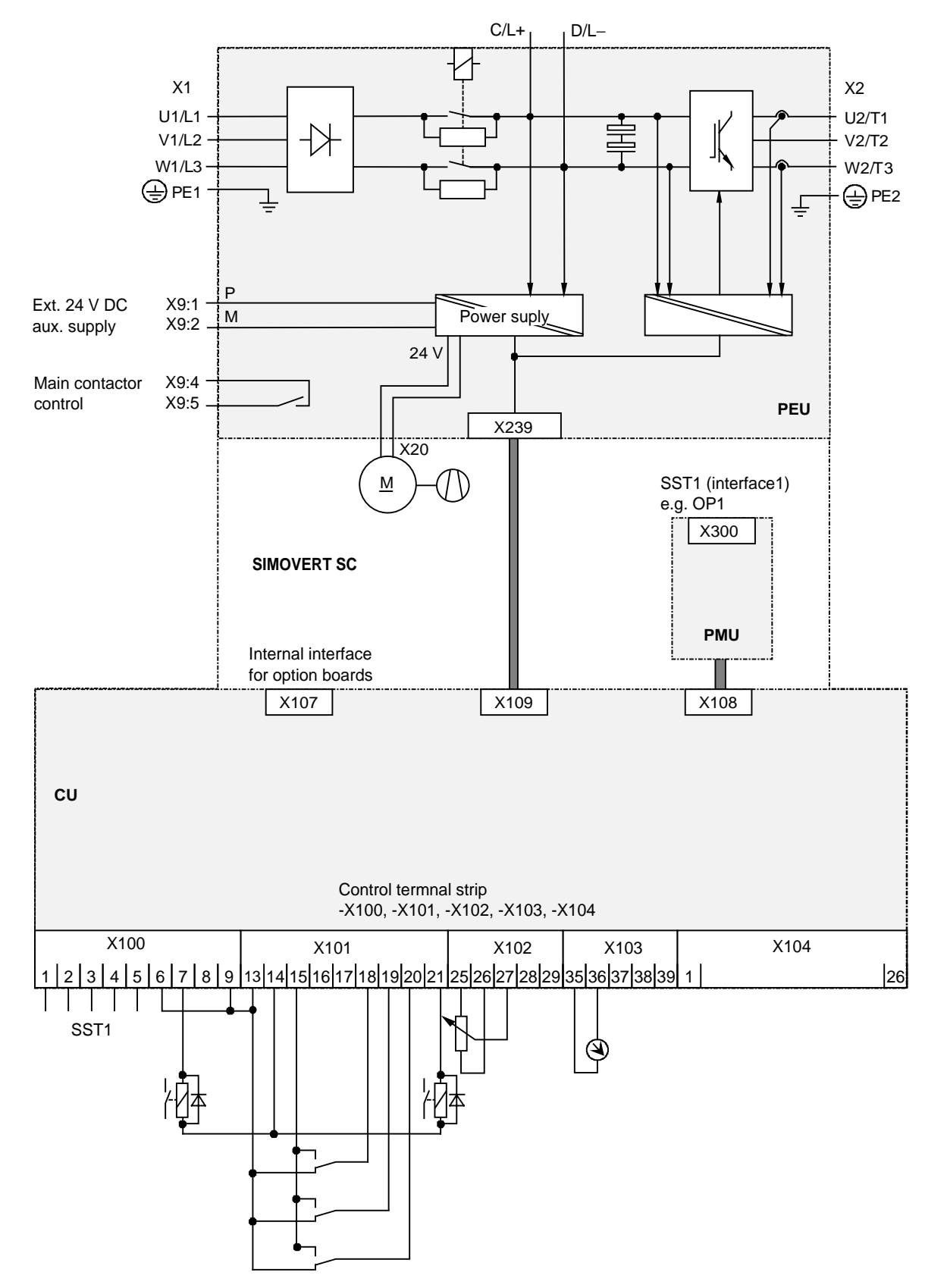

Fig. 3.1 Block diagram, types A, B, and C (24 V DC fan)

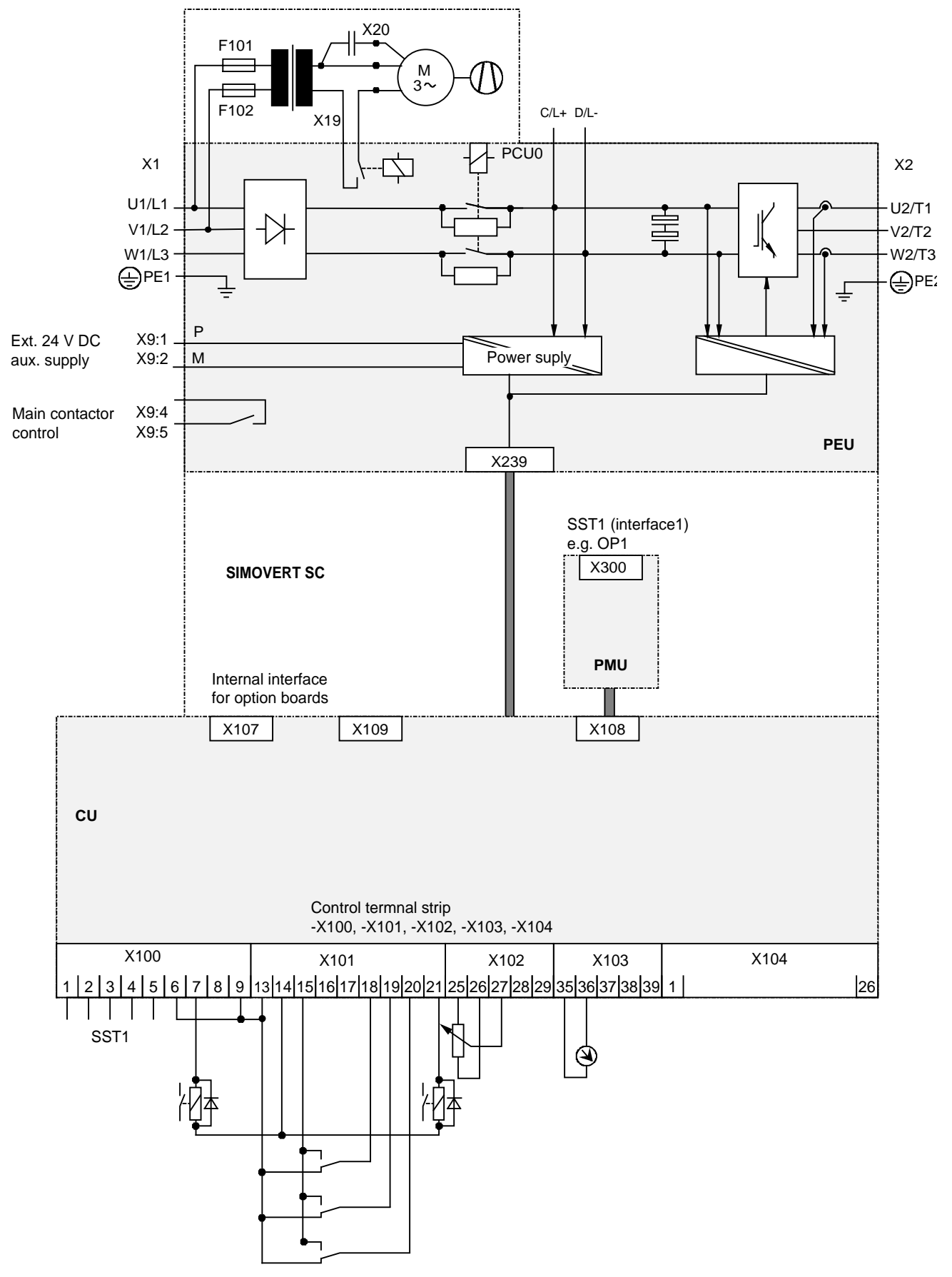

Fig. 3.2 Block diagram, types D (230 V AC fan)

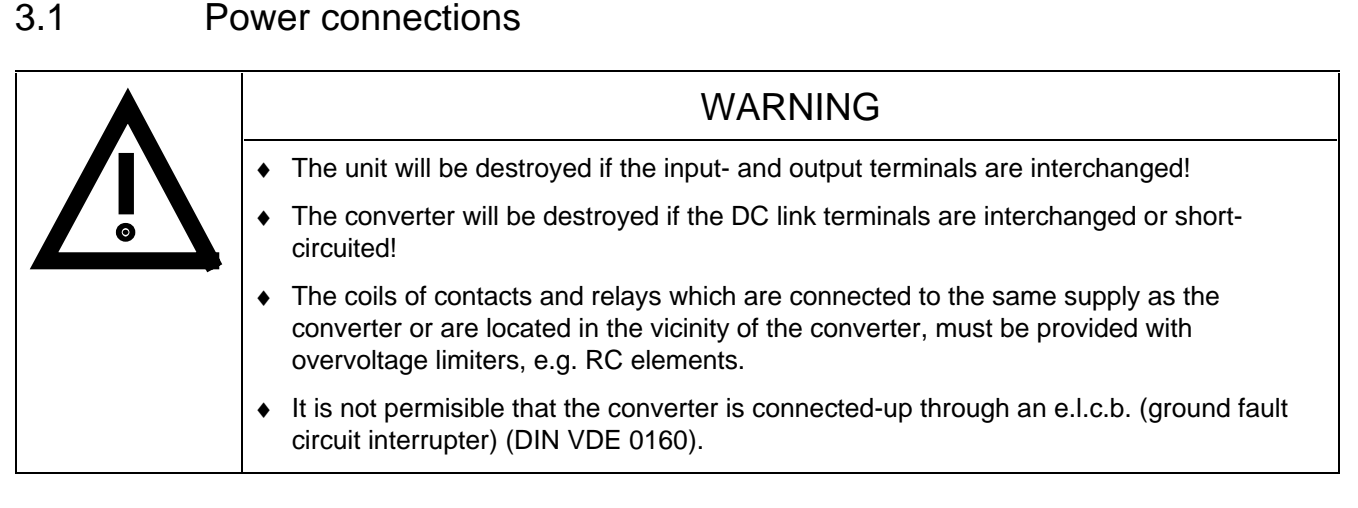

The converters should be fused on the line side with fuses according to Table 3.1. In order to reduce noise and to limit the harmonics fed back into the supply a 2 % commutating reactor should be used to connect the converter to the supply. Refer to Table 3.1 for the Order Nos. for the fuses and the line commutating reactors.

Refer to Section 3.4 regarding the radio interference suppression regulations.

The connecting cable cross-sections, specified in Table 3.1 are determined for copper cable at a 40 ° C (104 ° F) ambient temperature (acc. to DIN VDE 0298 Part 4/02.88 Group 5) and the recommended cable protection according to DIN VDE 0100, Part 430.

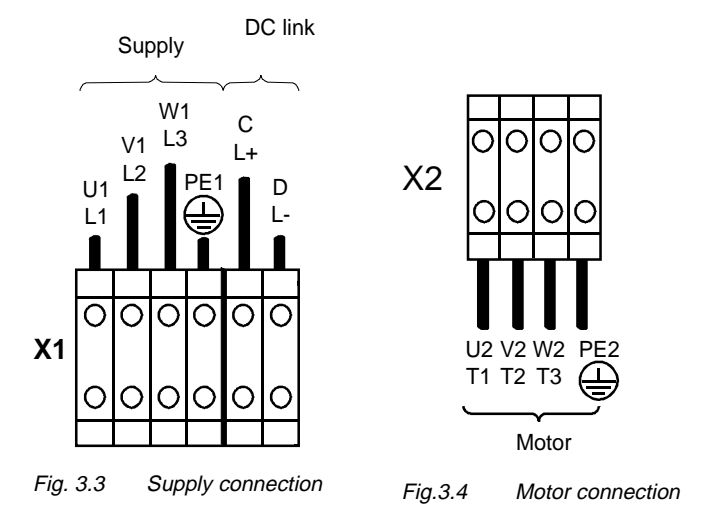

The cross sections, specified in Table 3.2 are the connection cross-sections which are possible with the particular terminal size.

# **NOTE**

Depending on the motor insulation strength and the length of the motor feeder cable, it may be necessary to install one of the following options between the motor and the converter:

- ♦ Output reactor
- ♦ dv/dt-filter
- ♦ Sinusoidal filter

Information regarding selection and dimensioning is provided in Section 9, "Options".

# **NOTE**

A transformer is integrated into converters, type of construction D, due to the 230 V fan. The terminals on the primary side must be connected corresponding to the rated input voltage.

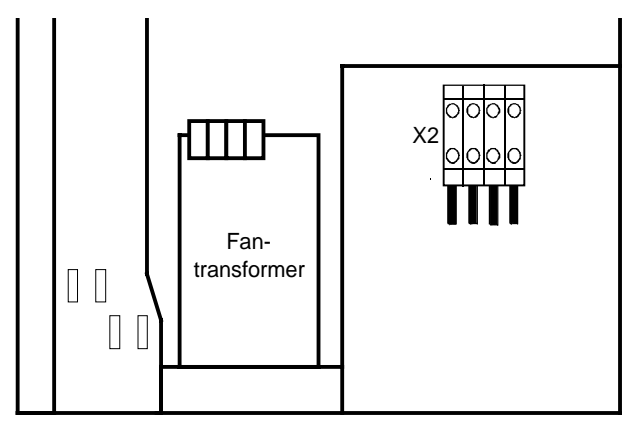

Fig. 3.5 Transformer location (only for converters, type of construction D)

#### **3.1.1 Protective conductor connection**

The protective conductor should be connected-up on both the supply- and motor sides. It should be dimensioned according to the power connections. A minimum 10 mm<sup>2</sup> cross-section is required due to the discharge currents through the noise suppression capacitors.

### **3.1.2 DC link connection**

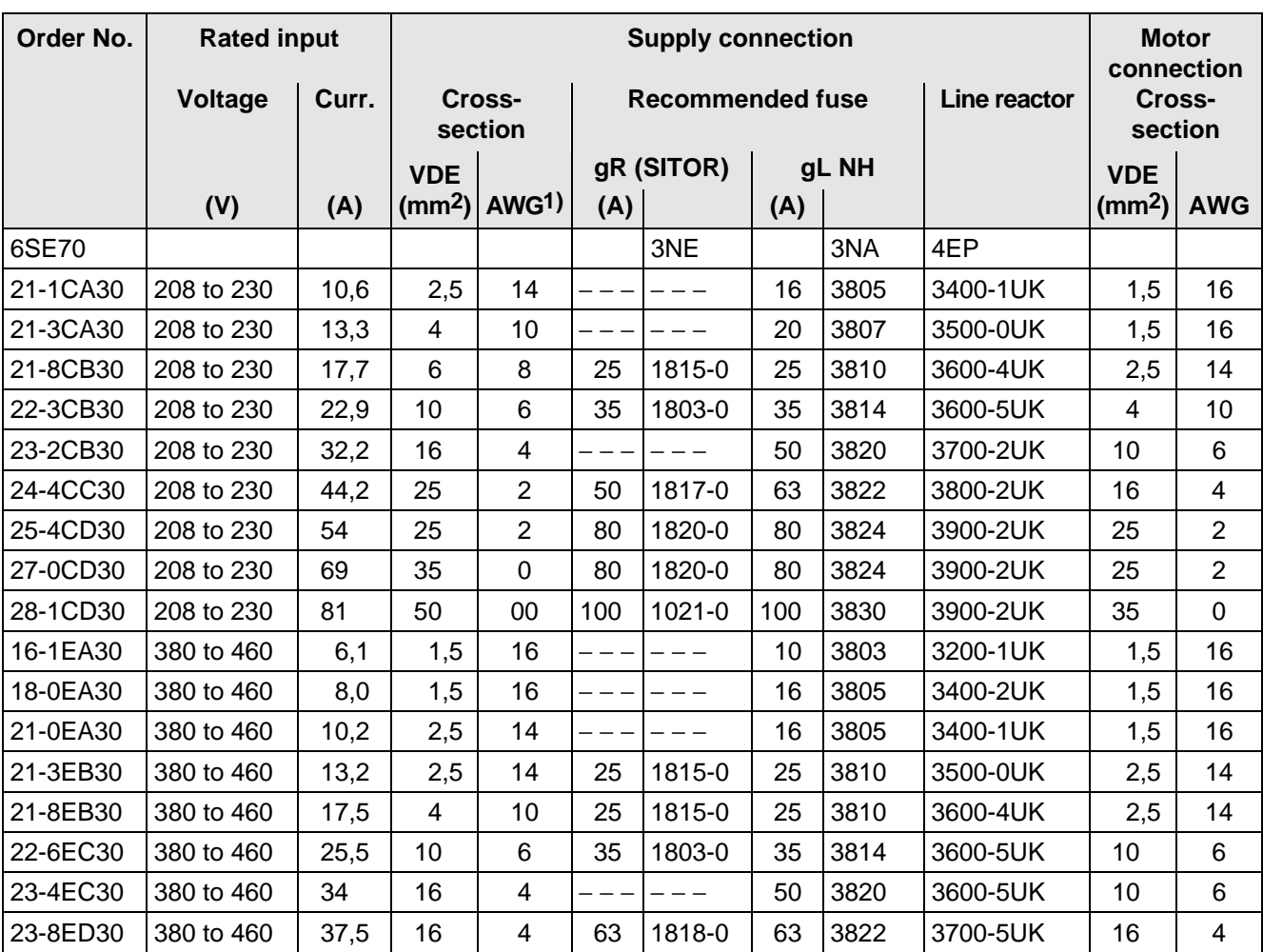

The− "braking unit" and "dv/dt filter" options can be connected at the DC link terminals X1 C/L+ and X1 D/L.

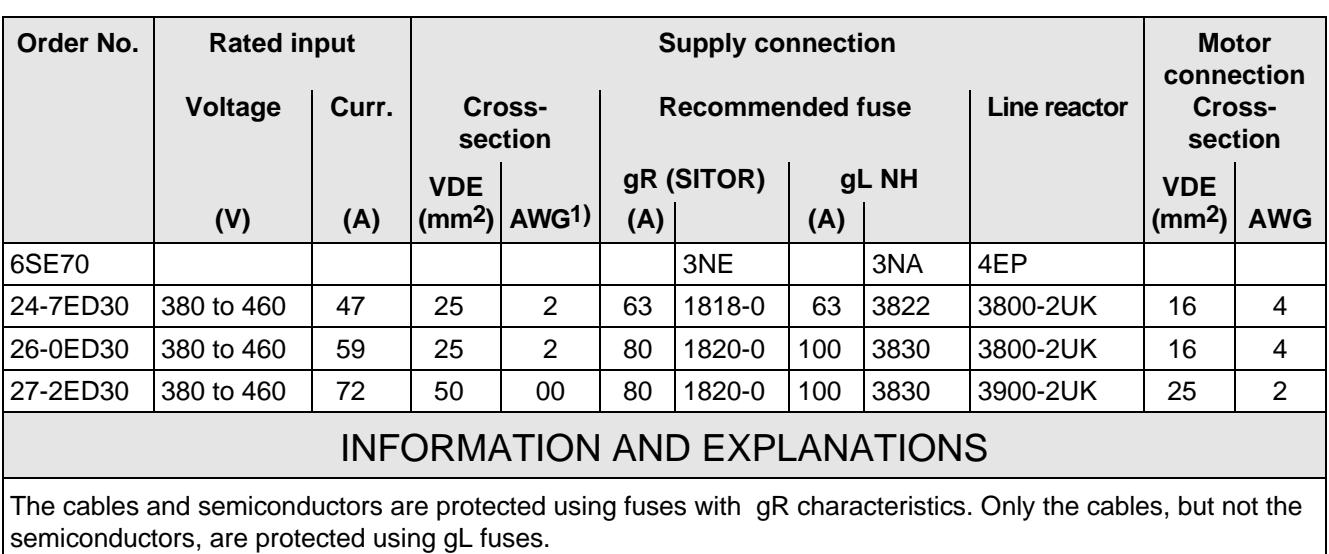

- 1) American Wire Gauge
- $|2\rangle$  The specified fuses are valid for converters with a 3-ph AC 500 V input voltage. For converters with higher input voltage, fuses up to 660 V must be used. The Order Nos. of these fuses are obtained by attaching the suffix "-6" to the appropriate 500 V fuse Order No. e.g.:  $3NA3803 \triangleq 500$  V  $3N$ A3803-6  $\triangleq$  660 V

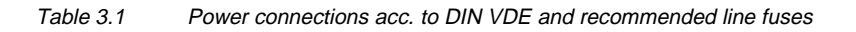

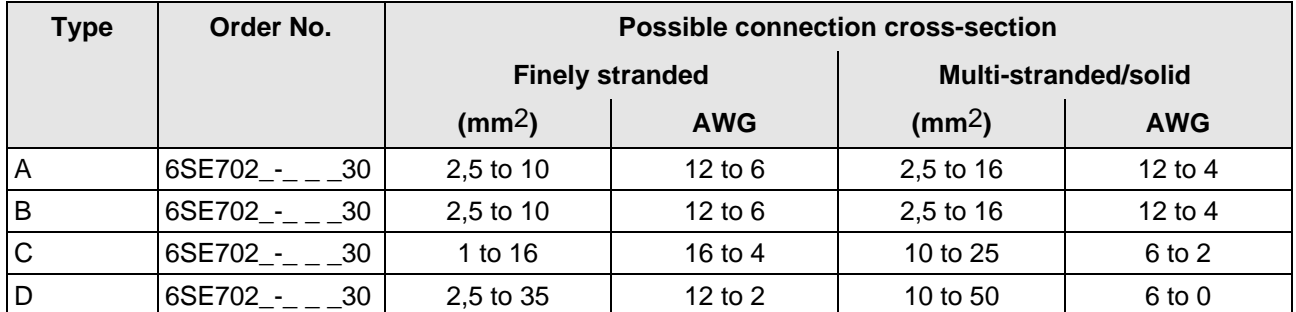

Table 3.2 Possible connection cross-sections

# 3.2 Auxiliary power supply/main contactor

The auxiliary power supply and the main contactor are connected through the 5-pin connector X9.

Connector X9 with the plugs for the control terminal strip are supplied together (loose) with the equipment. 0.2 mm2 to 2.5 mm2 (AWG: 24 to 14) can be connected to X9.

The auxiliary power supply is required if the converter is fed through a main contactor and the open-loop control functions must be maintained even if the main contactor is open.

The main contactor is controlled through floating contacts -X9.4 and -X9.5 (software pre-setting). Detailed information is provided in Section 9, options.

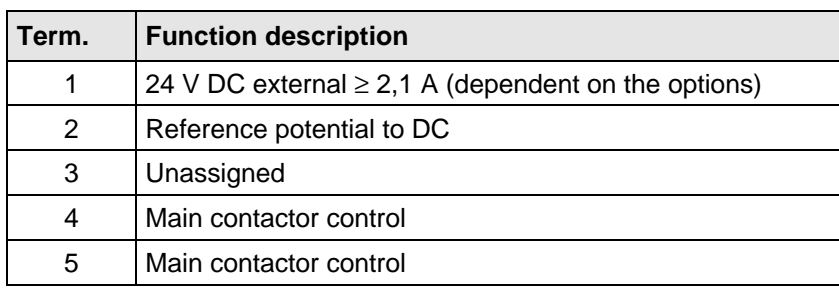

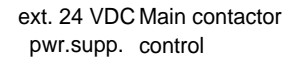

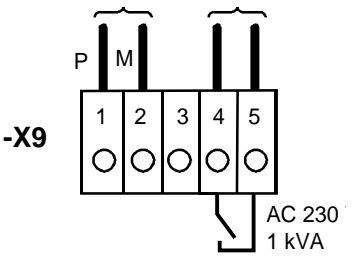

Fig. 3.6 Connecting an external auxiliary 24 V DC power supply and main contactor control

Table 3.3 Connector assignment for -X9, auxiliary power supply and main contactor connection

# **NOTE**

The main contactor coil must be provided with overvoltage limiters, e.g. RC element (Section 9).

# 3.3 Control terminal strip and serial interface

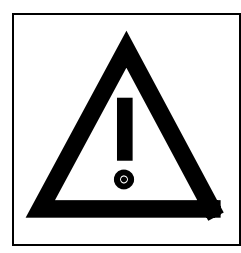

### **WARNING**

The converter must be disconnected and locked-out before control cables are connected to the CU.

The converter can be controlled via the following interfaces:

- ♦ Control terminal strip -X101 to -X104 on the electronics board CU
- ♦ RS 485 serial interface; control terminal strip -X100 on the electronics board CU
- ♦ OP operator control panel (refer to Section 9, Options)
- RS485 and RS232 serial interfaces on the PMU -X300

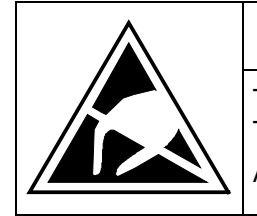

# CAUTION

The CU board contains components which can be destroyed by electrostatic discharge. These components can be very easily destroyed if not handled with caution. Also refer to the ECB cautionary measures in the Section, General Information.

The connectors for the control terminal strip are supplied (loose) with the unit. Cables with cross-sections from 0.14 mm2 to 1.5 mm2 (AWG: 26 to 16), or 1 mm2 (AWG: 18) can be connected, using finely stranded wire with lugs at the connector (recommended: 0.5 mm2 (AWG: 20)). The connectors can be identified using pin numbers (Table 3.4); the connector position on the board is illustrated in Fig. 3.8.

#### **3.3.1 Connectors for the control terminal strip**

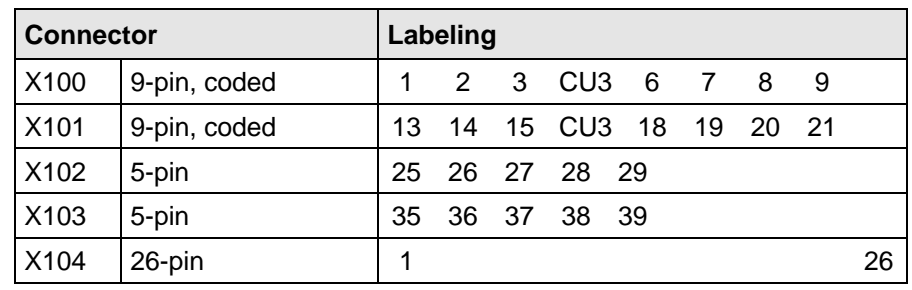

Table 3.4 Connectors for the control terminal strip are supplied loose

Two screen clamps and four cable ties are required from the loose components supplied to connect the control cables.

The remaining connector X9, included loose with the equipment, is required to control a main contactor and for connecting an external power supply (refer to Section 3.2 "Auxiliary power supply/main contactor").

#### **3.3.2 Connecting-up the control cables**

# **NOTE** The control cables must be screened and should be routed away from the power cables with a minimum clearance of 20 cm. The screen should be connected at both ends. The screen is connected to the converter housing using screen clamps - as illustrated in Fig. 3.7.

Control- and cables must cross each other at an angle of 90 °.

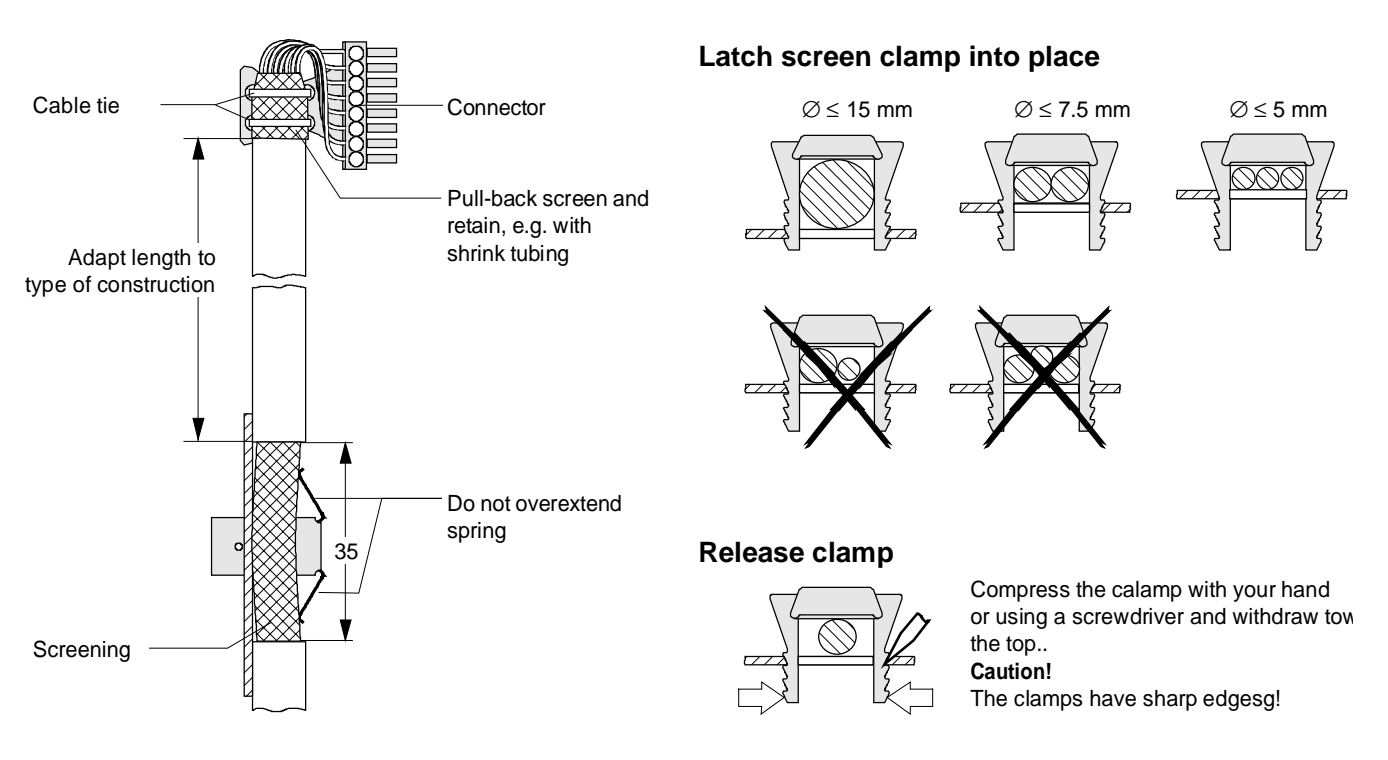

Fig. 3.7 Connecting-up the control cables and the technique for using the screen clamps

The "EMC screened housing" option should be used if so many control cables are required that two screen clamps are not sufficient.

Order No.:

- ♦ Type A 6SE7090-0XA87-3CA0
- Type B 6SE7090-0XB87-3CA0
- Type C 6SE7090-0XC87-3CA0
- Type D 6SE7090-0XD87-3CA0

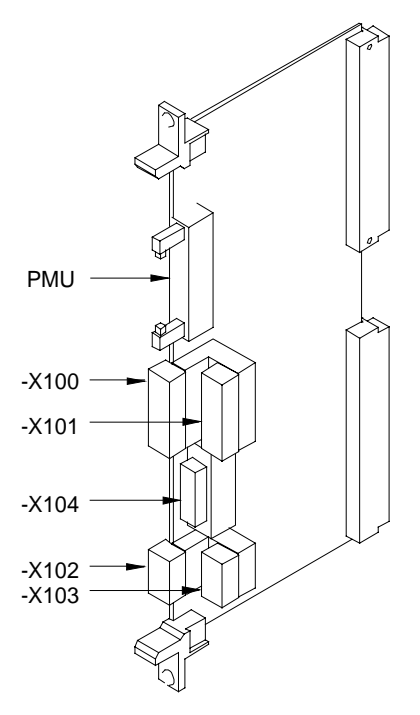

Fig. 3.8 Control terminals on CU

#### **3.3.3 Terminal connection**

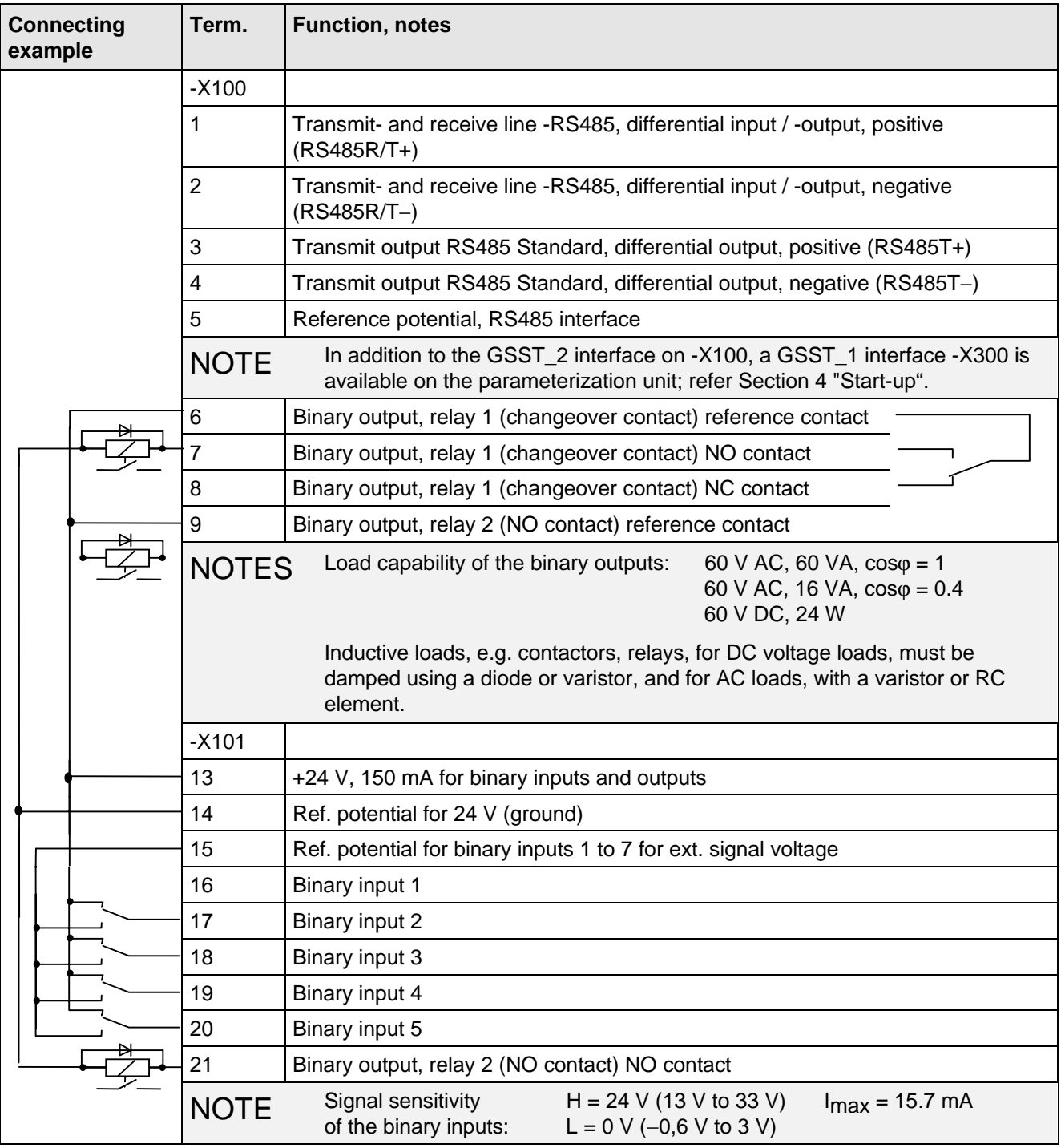

Table 3.5 Connecting example for control terminal strips -X100 and -X101

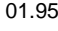

| <b>Connecting</b><br>example | Term.       | <b>Function, notes</b>                                                                                                    |
|------------------------------|-------------|----------------------------------------------------------------------------------------------------|
| e.g. meter unit              | $-X102$     |                                                                                                    |
|                              | 25          | +10 V / 5 mA, $\pm$ 2 %, for setpoint pot., non-floating                                                                                                    |
|                              | 26          | $-10$ V / 5 mA, $\pm$ 2%, for setpoint pot., non-floating                                                                                                    |
|                              | 271)        | Analog input 1 (0 V to $\pm$ 10 V)                                                                                                    |
|                              | 28          | Ref. potential, analog input 1                                                                                                    |
|                              | 291)        | Analog input 1 (0 mA to 20 mA or. 4 mA to 20 mA) int. load resistor 250 $\Omega$                                                                                                    |
|                              | <b>NOTE</b> | Terminals 33 and 34: To increase the noise immunity of the signals, an<br>isolating amplifier should be connected between the analog output and<br>measuring unit for cables $> 4$ m.  |
|                              | $-X103$     |                                                                                                    |
|                              | 35          | Analog output $1 \leq 5$ mA                                                                                                    |
|                              | 36          | Ref. potential, analog output 1                                                                                                    |
|                              | <b>NOTE</b> | Terminals 35 and 36: To increase the noise immunity of the signals, an<br>isolating amplifier should be connected between the analog output and the<br>measuring unit for cables > 4m. |
|                              | 37          | Output, track A in the HTL level                                                                                                    |
|                              | 38          | Output, track B in the HTL level                                                                                                    |
|                              | 39          | Output, zero pulse in the HTL level                                                                                                    |

Table 3.6 Connecting-up example for control terminal strips -X102 and -X103

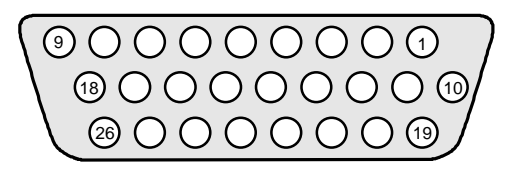

Fig. 3.9 Connecting-up example for control terminal strip -X104

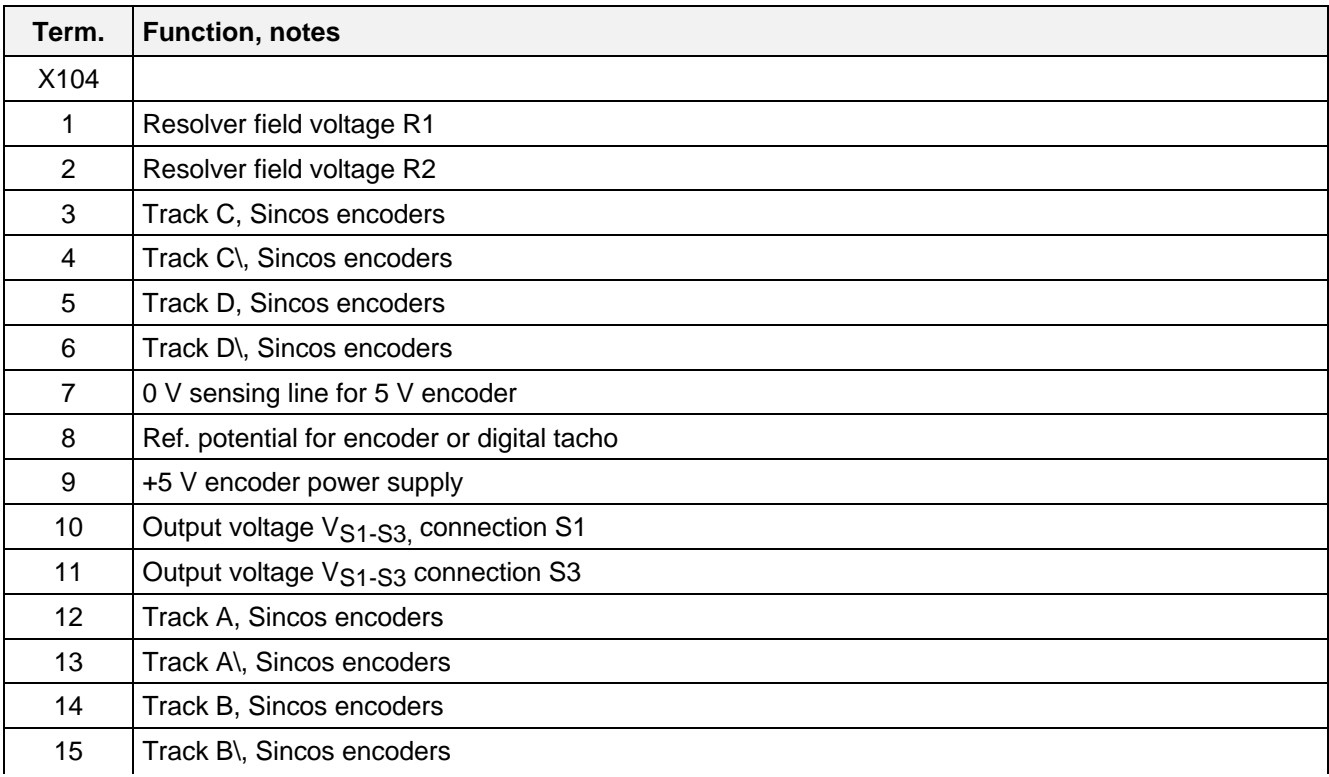

1) Only one of the two terminals, 27 or 29, may be assigned

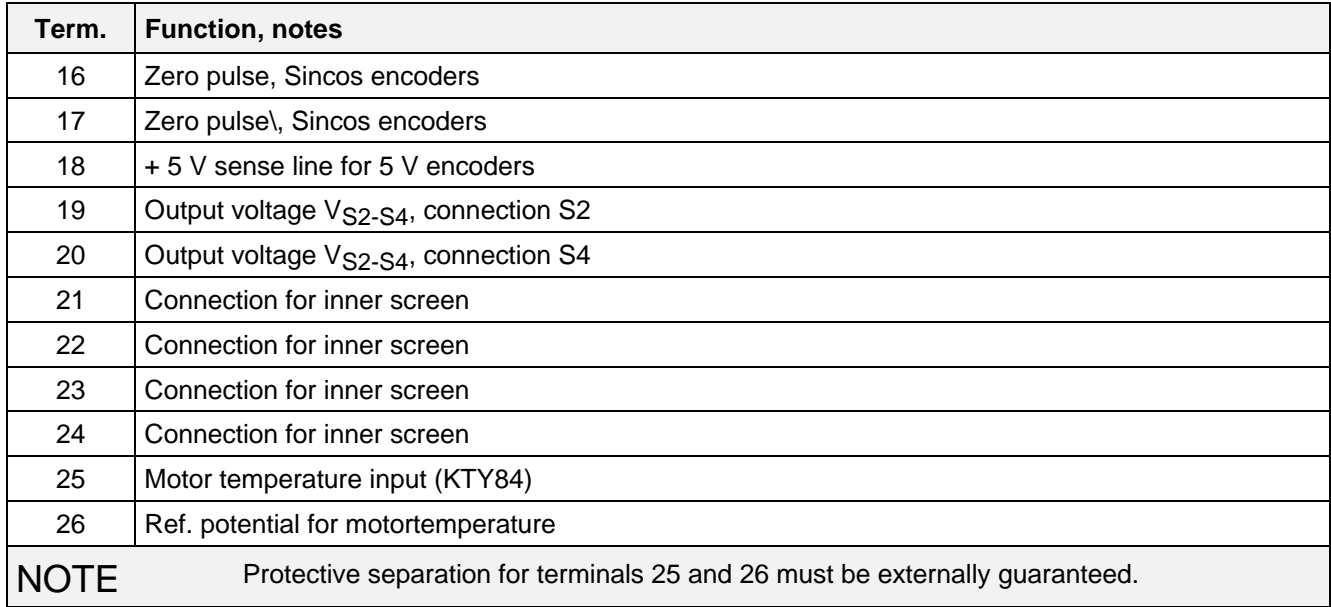

Table 3.7 Connecting-up example for control terminal strip -X104

#### **3.3.4 Connecting-up the parameterizing unit (PMU)**

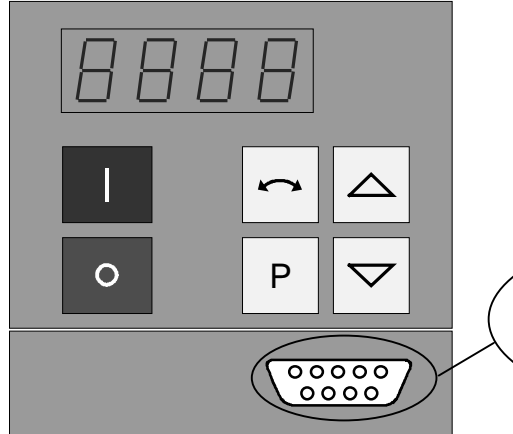

Fig. 3.10 Parameterizing unit (PMU)

A serial connection to automation unit or a PC can be realized via connector X300 on the PMU. Thus, the converter can be controlled and operated from the central control station or control room.

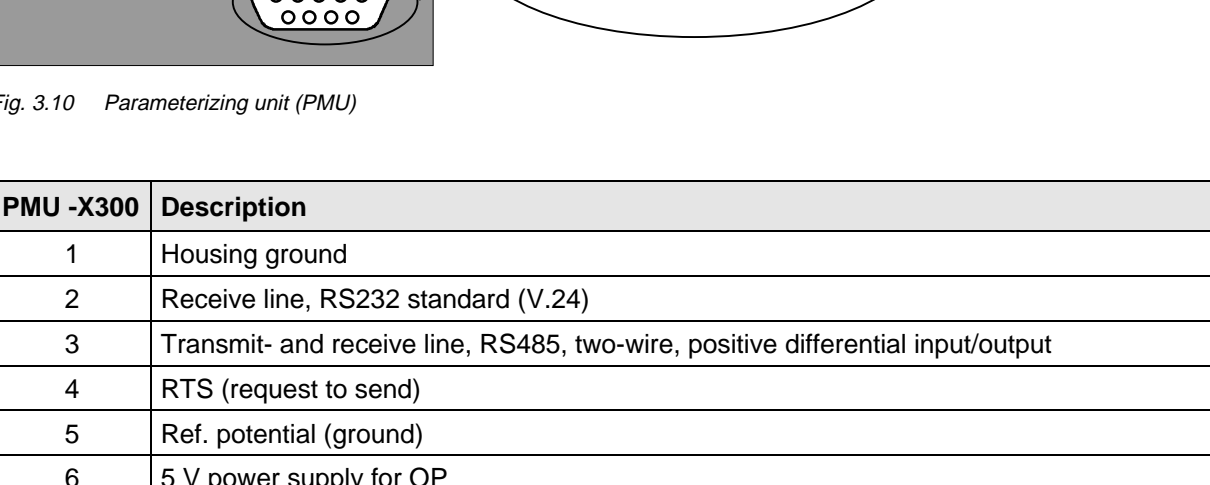

 $_{9}^{\circ}$   $_{8}^{\circ}$   $_{7}^{\circ}$   $_{6}^{\circ}$ 

 $5<sup>4</sup> < 3<sup>2</sup> < 1$ **X300**

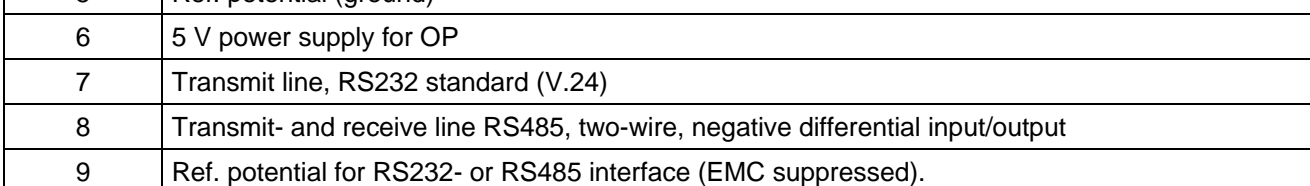

Table 3.8 Connector assignment for interface -X300

# 3.4 Measures to maintain the radio interference suppression regulations

The following points must be observed regarding radio interference suppression regulations

#### ♦ **Grounding**

Converters generate radio interference noise. This noise should be fed back to the source through the lowest possible ohmic connection (ground connection cross-section ≥ supply connection cross-section, also refer to Section 3.1.2)

Use the best grounding possibility (e.g. mounting panel, grounding cable, grounding bar) when installing converters and optional radio interference suppression filters. Connect all connector housings together through the largest possible surface area.

For radio interference suppression, the cross-section (observe the safety regulations under fault conditions), is not so important, but the contact surface, as high-frequency noise currents do not flow through the complete cross-section, but essentially on the outside surface of a conductor (skin effect).

#### ♦ **Screening**

In order to reduce noise and maintain the radio interference suppression level, the following should be maintained

- screened cables should be used between the converter output and motor
- screen control cables must be used.

The screen must be connected to ground potential at both ends.

#### ♦ **Filter**

The radio interference suppression filter and the converter must be mounted directly next to one another on a metal panel.

To maintain the radio interference suppression regulations, radio interference filter B1 should be used.

U1 / L1 V1 / L2 W1 / L<sub>3</sub>

 $PE \bigoplus$ 

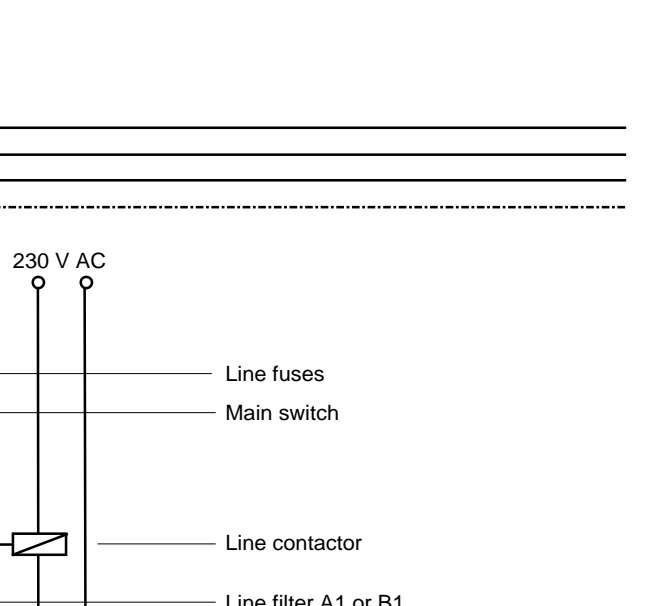

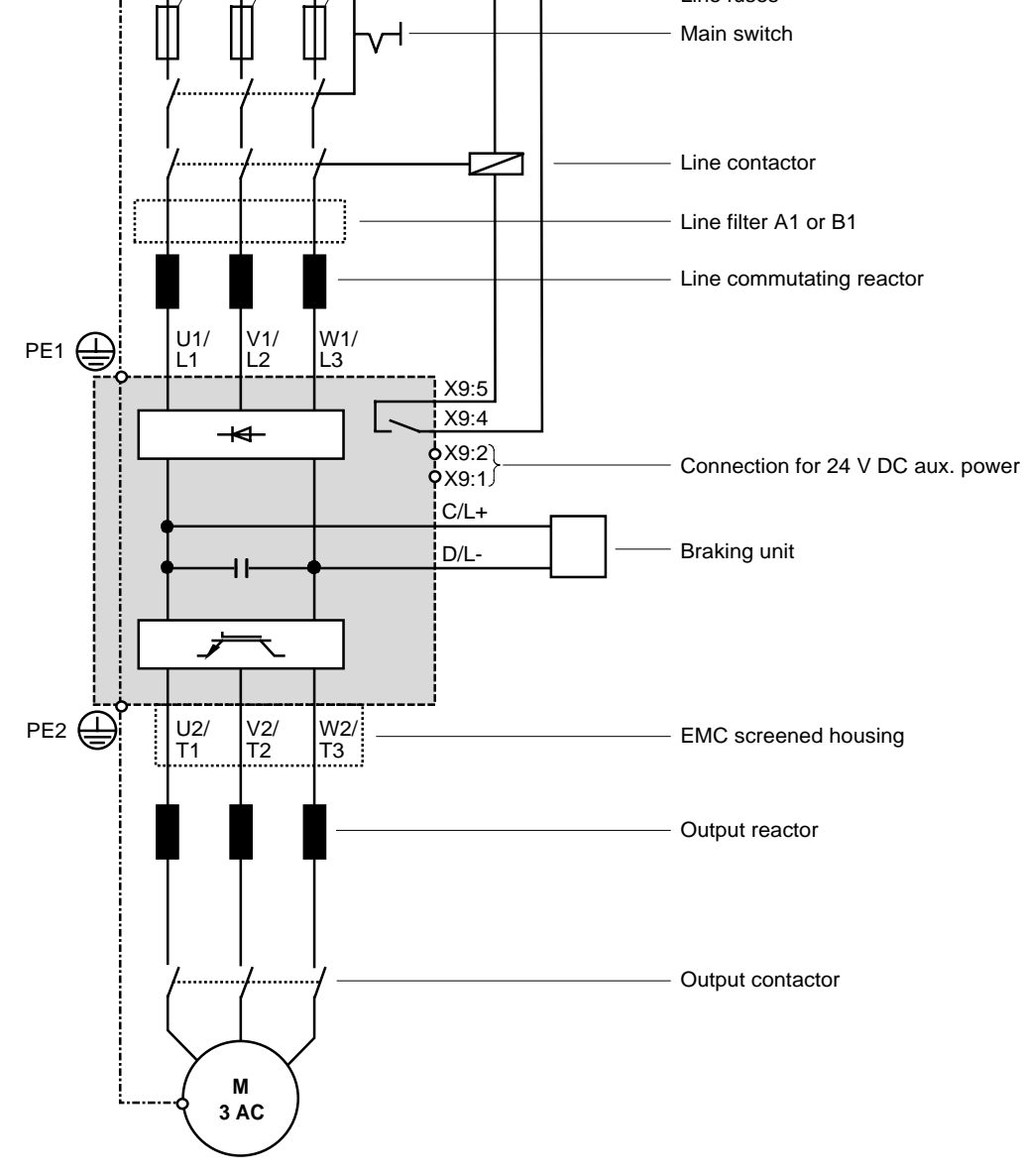

Fig. 3.11 Recommended circuit

**NOTE** 

If the main contactor is externally controlled, the converter requires an external 24 V DC power supply.

# 4 Start-up

### 4.1 Introduction and handling start-up

#### **4.1.1 Handling the start-up instructions**

### **NOTE**

- ♦ Section 4.2 First start-up: First start-up of the converter
- ♦ Section 4.3 Start-up aids: Index-type reference for start-up and use of the converter, which must only be used when actually required!
- ♦ Section 4.4 Function diagrams: Graphical overview of the setpoint channel, open-loop/closed-loop control, analog inputs/outputs, and the converter data sets

#### **4.1.2 General explanation of the terminology and functional scope of the converter**

#### Abbreviations:

♦ Abbreviations used: Refer to Section 15 "Information, notes"

#### Converter closed-loop control

♦ Simplified block diagrams in Section 4.2.4 (Detailed "function diagrams, open-loop/closed-loop control": refer to Section 4.4)

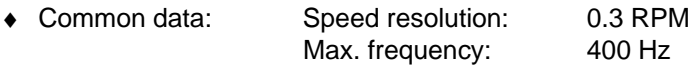

- ♦ Applications: Permanent-magnet synchronous-motor drives, e.g. for actuator drives, winders, etc.
- ♦ Control versions: Closed-loop speed control
	- Closed-loop torque control (entering the torque-generating current).

Start-up 01.95

### " Process data ":

"Process data" are commands and setpoints from "outside" fed into the converter as well as signals and actual values which are output from the converter.

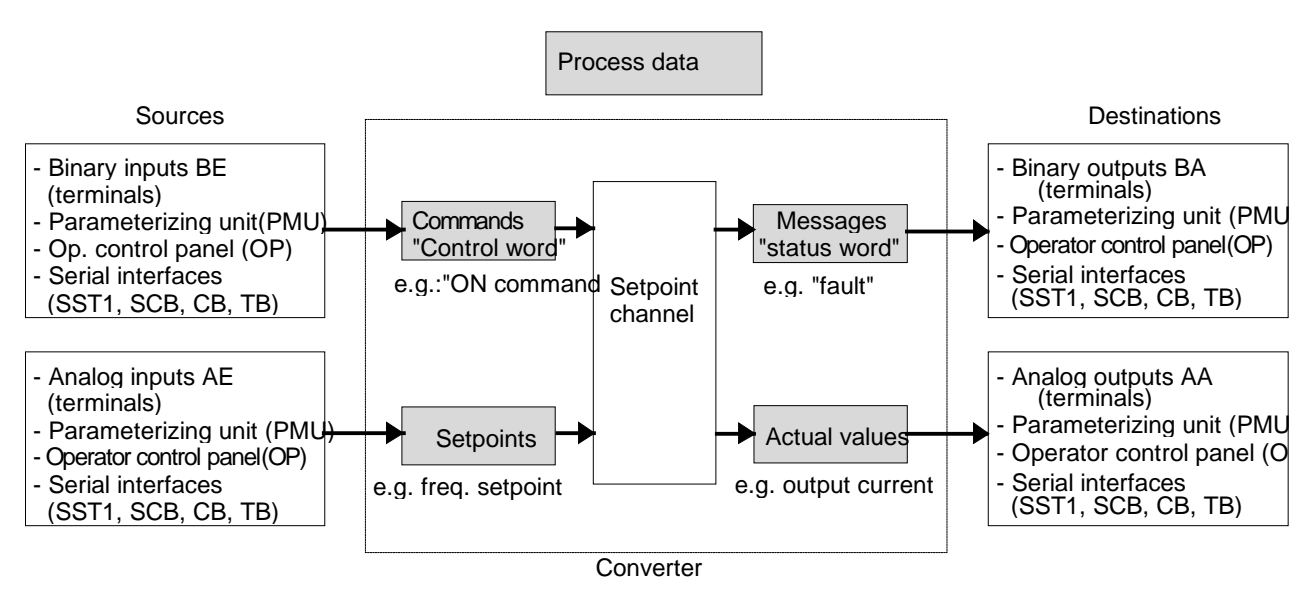

#### " Indexed" parameters:

i.e. the parameter number is sub-divided into various "indices" (briefly: i001, i002, etc.), in which the particular parameter value can be entered.

The significance of the "indices" of the particular parameter (parameter number) can be taken from the parameter list, in Section 5.

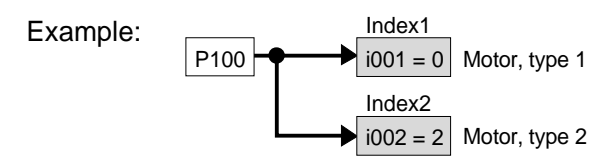

#### " Data sets ":

"Indexed" parameters can be sub-divided according to data sets (indexed). The appropriate data set is selected using a command, via the "control word".

Refer to "function diagram, data set" in Section 4.4.

- ♦ SDS (setpoint channel data set) 1 to 4: 4 setpoint channel data sets which can be changed over; e.g. for production-related different drive ramp-up and ramp-down times.
- ♦ Basic/reserve (basic- or reserve setting): e.g. for changing over between manual and automatic operation
- ♦ MDS (motor data set) 1 or 2: 2 motor data sets which can be changed over; e.g. for operating different motor types from one converter.

### 4.2 First start-up

#### **4.2.1 Preparatory measures**

- ♦ Transporting, unpacking, assembling: refer to Section 2
- ♦ Connecting-up: Refer to Section 3
- ♦ Read "Introduction and handling the start-up instructions ": Section 4.1
- ♦ Forming the capacitors: If the converter has been continuously shutdown for longer than one year, or was not connected, then the DC link capacitors must be formed. Also refer to Section 4.3.12
- ♦ Connect-up the supply and electronics power supply of the converter with the front panel closed.

When supplied, the converter is controlled and parameterized by the parameterizing unit (PMU) located on the front side of the converter.

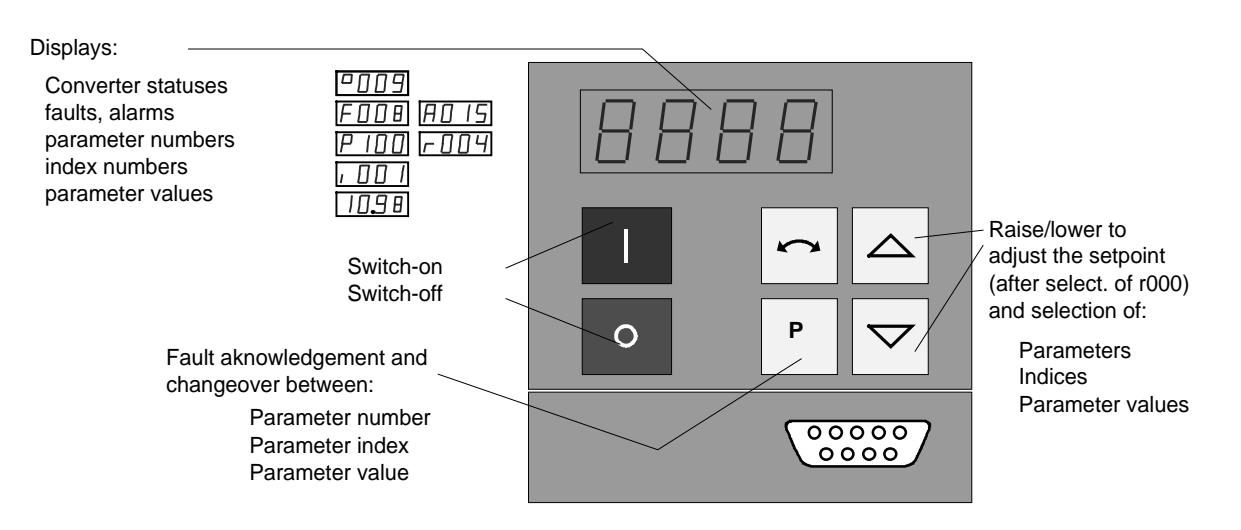

A detailed description of the displays as well as the parameterizing and operator control possibilities of the converter via the PMU, is provided in Section 6 "operator control".

The converter is supplied with the "factory setting" (refer to Section 5 "Parameter list") and access stage 2 (standard mode). After the drive converter has been owered-up for the first time, it goes into status 005 "drive settings" (P052 = 005). This status can be exited after entering valid motor data (refer to Sections 4.2.2 and 4.2.3) ( $P052 = 000$ ) and the drive can then be powered-up

Parameterization is realize according to Section

- **4.2.2** as "**Standard application with V/f characteristic without hardware options"** for simple applications with1 FT6 motors.
- or **4.2.3** as **"Expert application"** when using motors from other manufacturers, sophisticated applications (e.g.: Close-loop control, data set changeover, interface operation, etc.) or if hardware options are available.

#### **4.2.1.1 Motor list**

Settings for motor type P100. The tabulated data for torque, current and output, are nominal values and are valid for a 3-ph. 380 V AC to 460 V AC converter supply voltage. Other motor data (e.g. also data for 3-ph. 208 V to 230 V AC supplies) are provided in the Engineering Manual "1FT6 three-phase servomotors", Section 2.3.3 (motor overview).

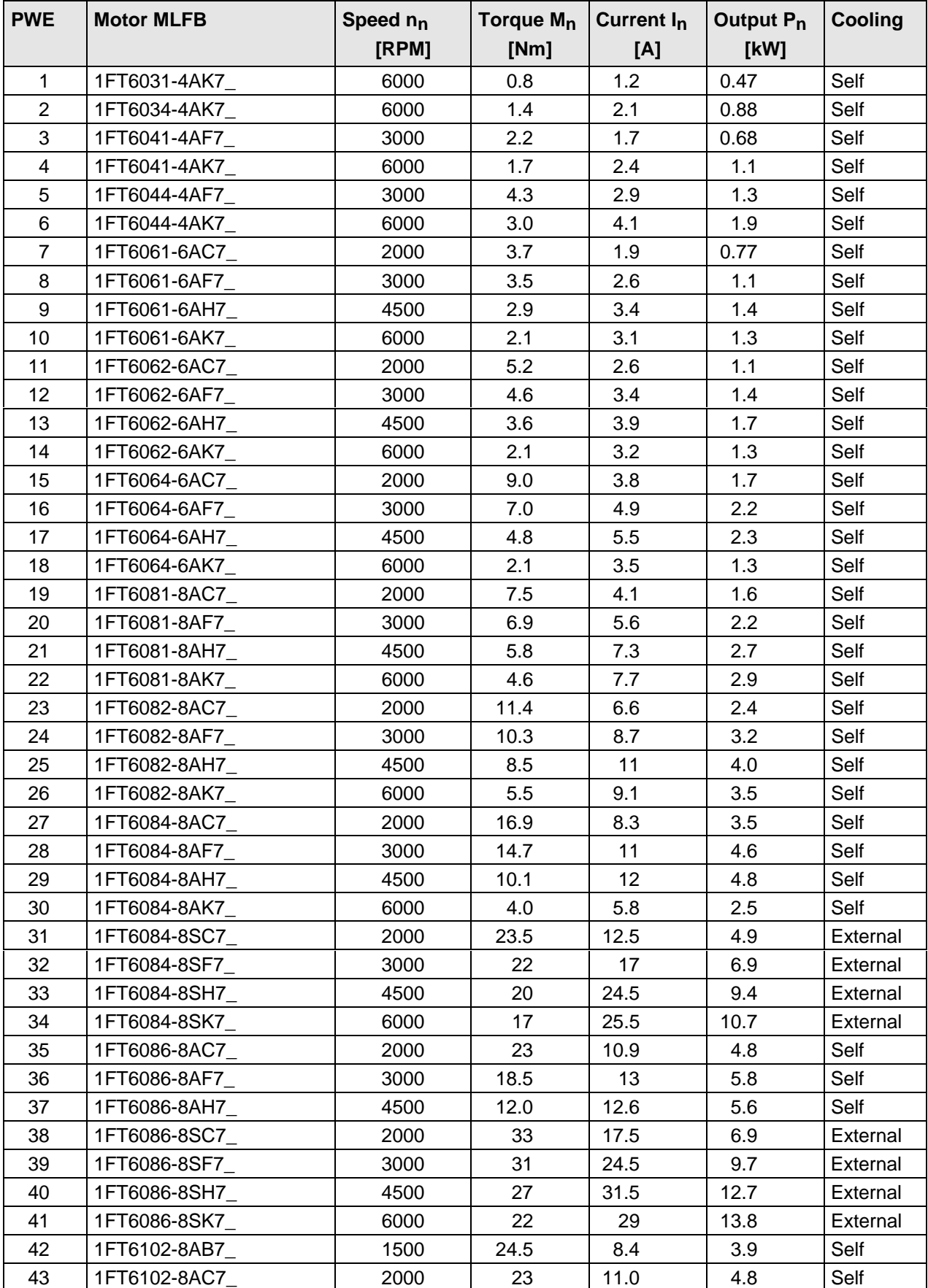

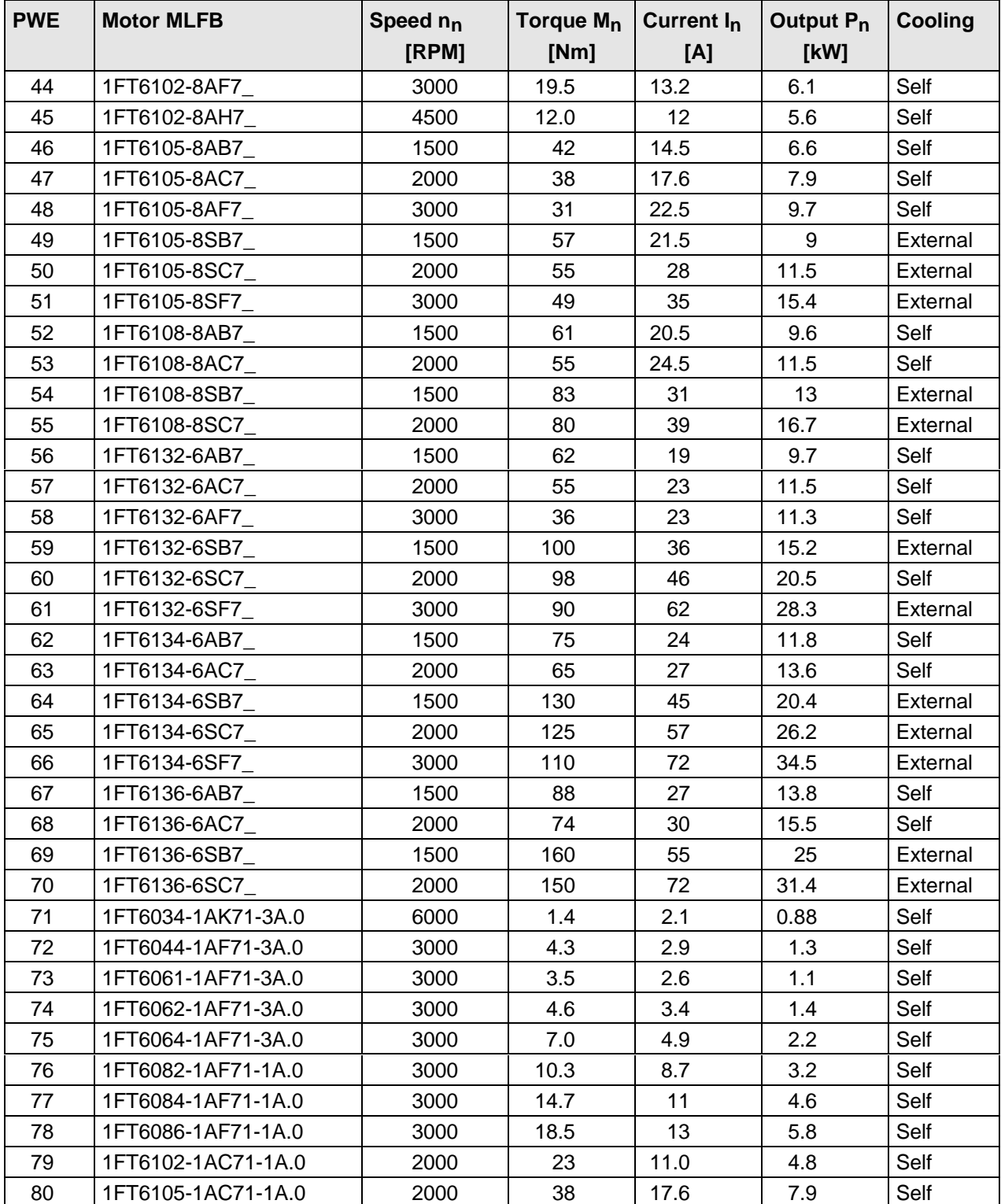

Table 4.1 Motor list

### **NOTE**

It is possible to jump into the appropriate sequence step if incorrect entries have been made, taking into account the access stage (P051) and a function selection (P052) which may be required.

It is recommended that the following parameters and function steps after the jump-in position are re-checked and executed due to the background calculations !

#### **4.2.2 Parameterization "Standard application with V/f characteristic without hardware options"**

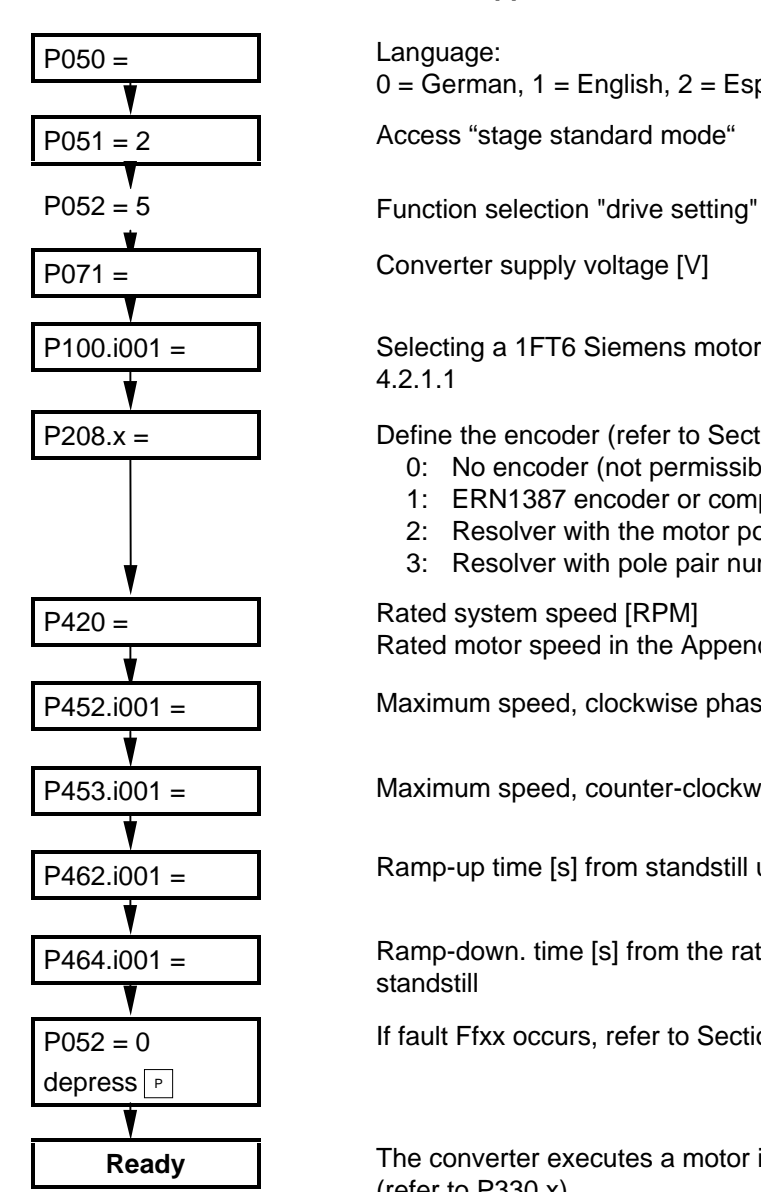

 $0 = \text{German}$ ,  $1 = \text{English}$ ,  $2 = \text{Espanol}$ ,  $3 = \text{Francais}$ ,  $4 = \text{Italiano}$ 

P071 = Converter supply voltage [V]

P100.i001 = Selecting a 1FT6 Siemens motor from the motor list, refer to Section 4.2.1.1

 $P208.x =$  Define the encoder (refer to Section 5, Parameter list):

- 0: No encoder (not permissible)
- 1: ERN1387 encoder or compatible
- 2: Resolver with the motor pole pair number
- 3: Resolver with pole pair number 1

P420 = Rated system speed [RPM] Rated motor speed in the Appendix

P452.i001 = **Naximum** speed, clockwise phase sequence [RPM]

P453.i001 = Maximum speed, counter-clockwise phase sequence [RPM]

 $P462.1001 =$  Ramp-up time [s] from standstill up to the rated system freq. (P420)

P464.i001 = Ramp-down. time [s] from the rated system freq. (P420) down to standstill

If fault Ffxx occurs, refer to Section 7 "Fault finding"

**Ready** The converter executes a motor identification run after the first power-up (refer to P330.x).

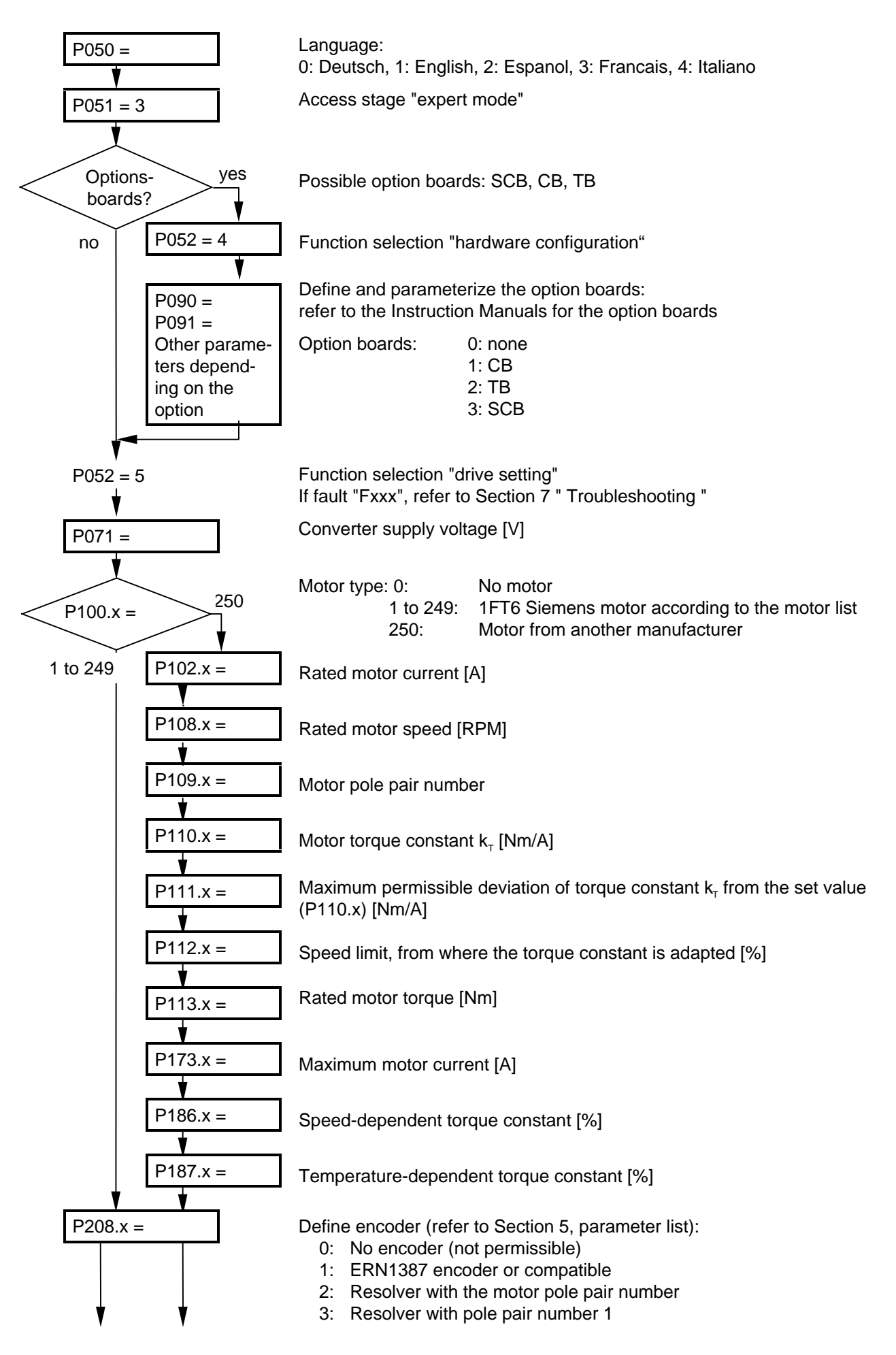

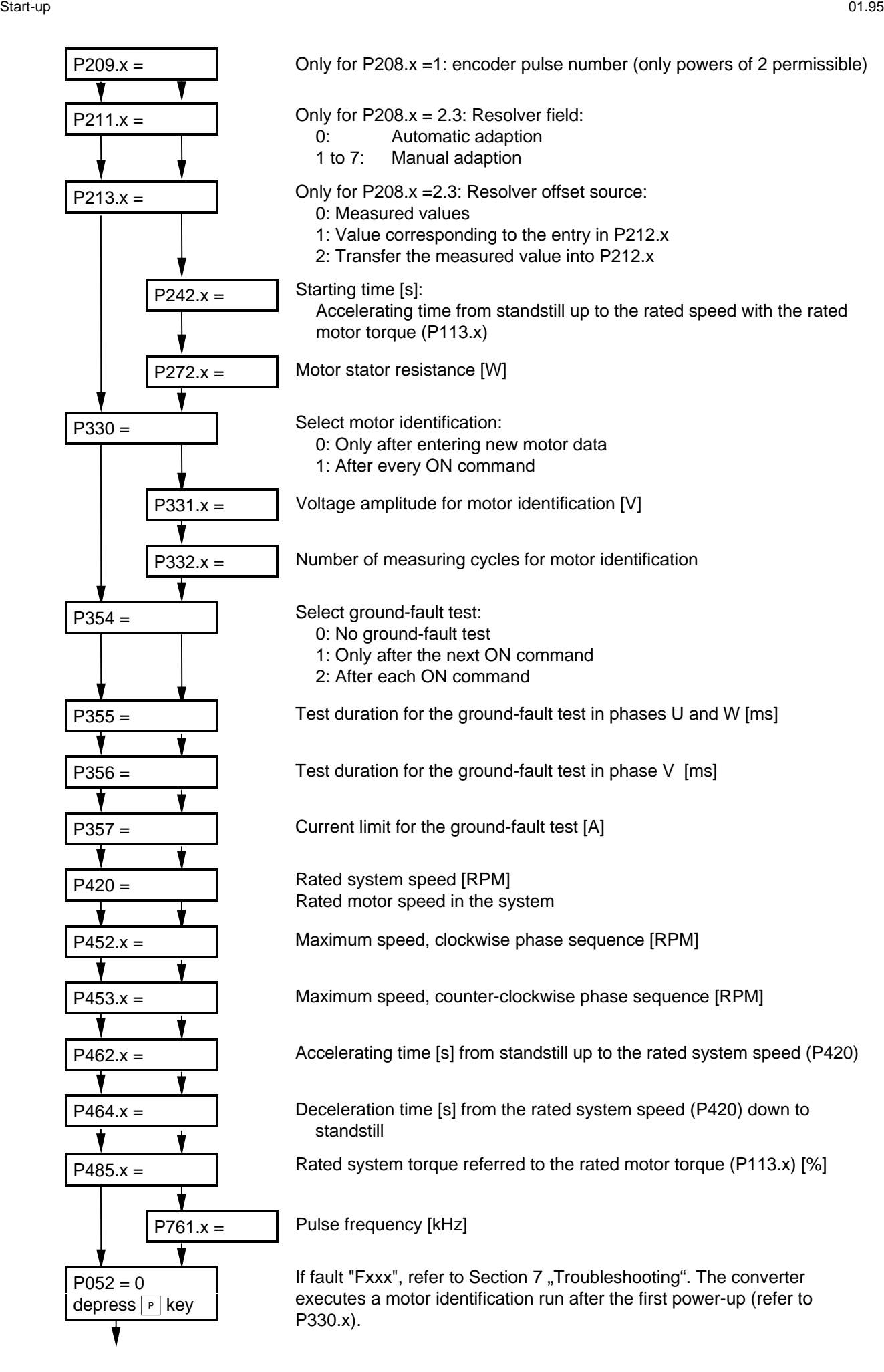
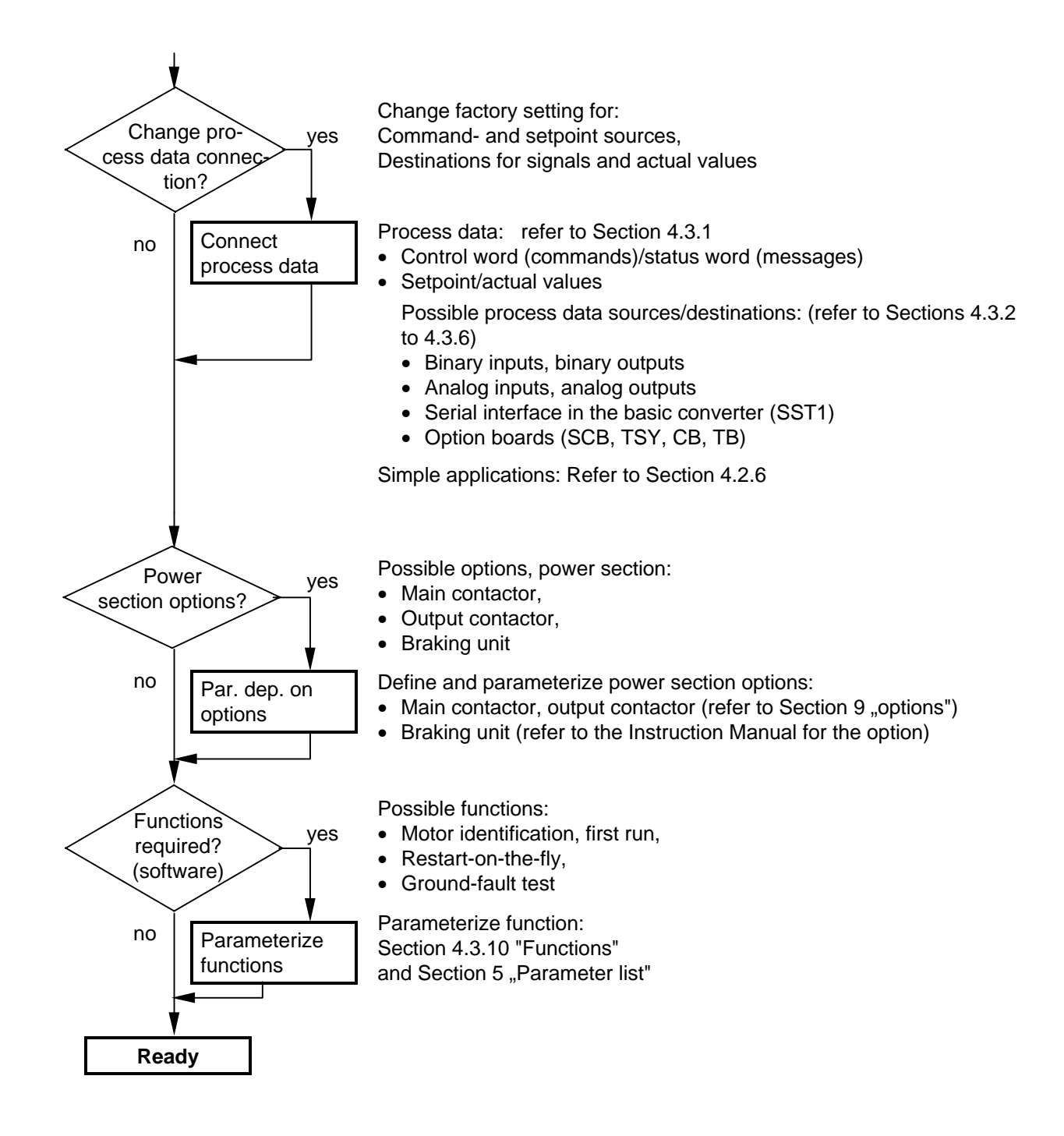

## **4.2.4 Simplified block diagrams for setpoint channel and closed-loop control**

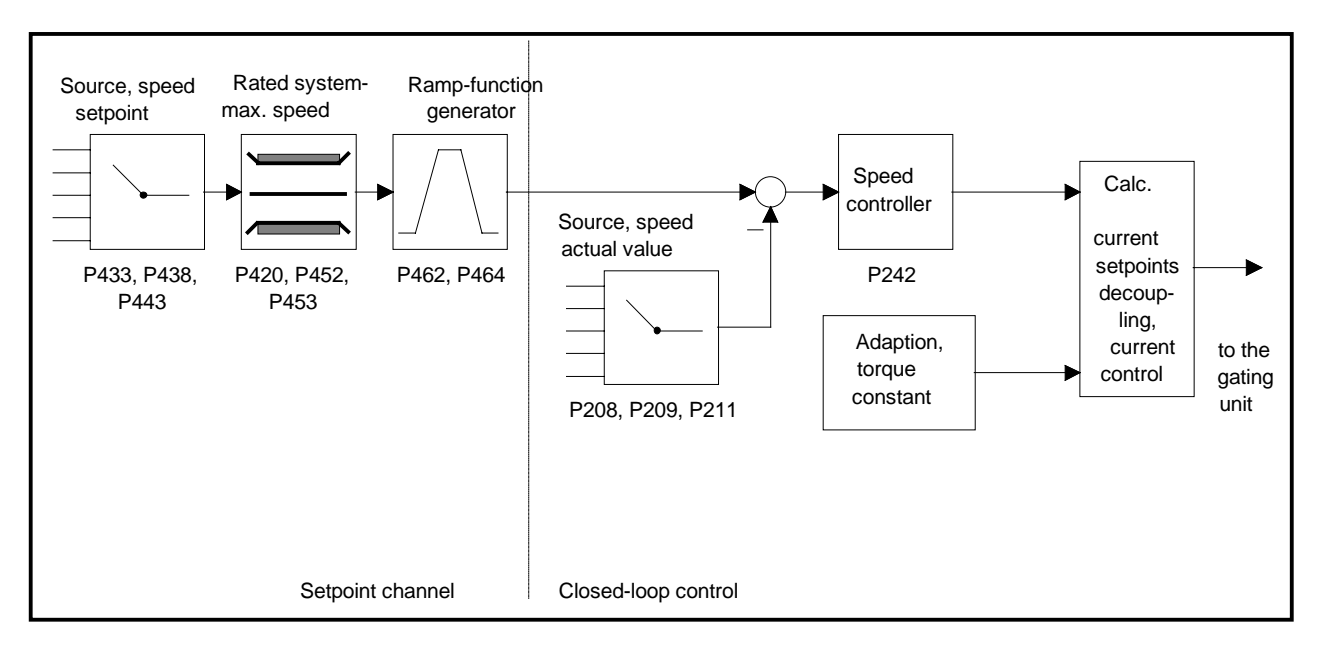

Fig. 4.1 Closed-loop speed control  $P163 = 4$ 

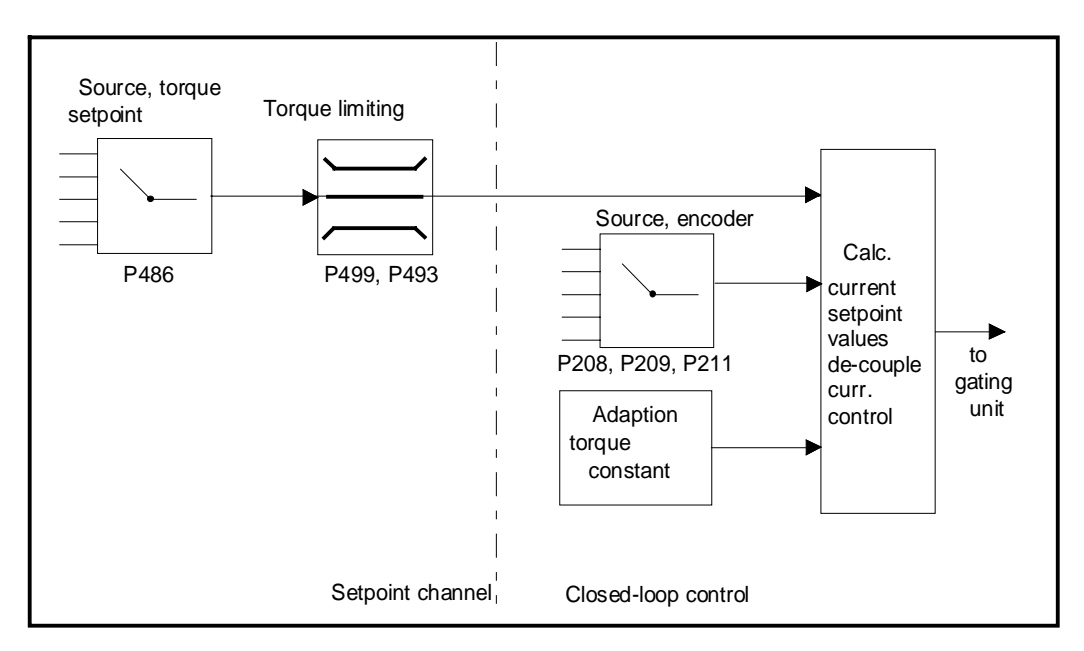

Fig. 4.2 Closed-loop torque control P163 = 5

 $\bullet$  detailed parameter description: refer to section 5 "Parameter list"

- ♦ detailed function diagrams: refer to section 4.9 "Function Diagrams"
- 

# **4.2.5 Simple application examples for connecting process data with connection assignment**

Connecting-up: Refer to Section 3.3 "Control terminal strip"

# **Factory setting:**

Switch-on/off as well as setpoint input via the PMU, messages and actual values via the terminal strip. Terminal strip only operational if binary input 5 (BE5) is energized (high signal level corresponds to "reserve").

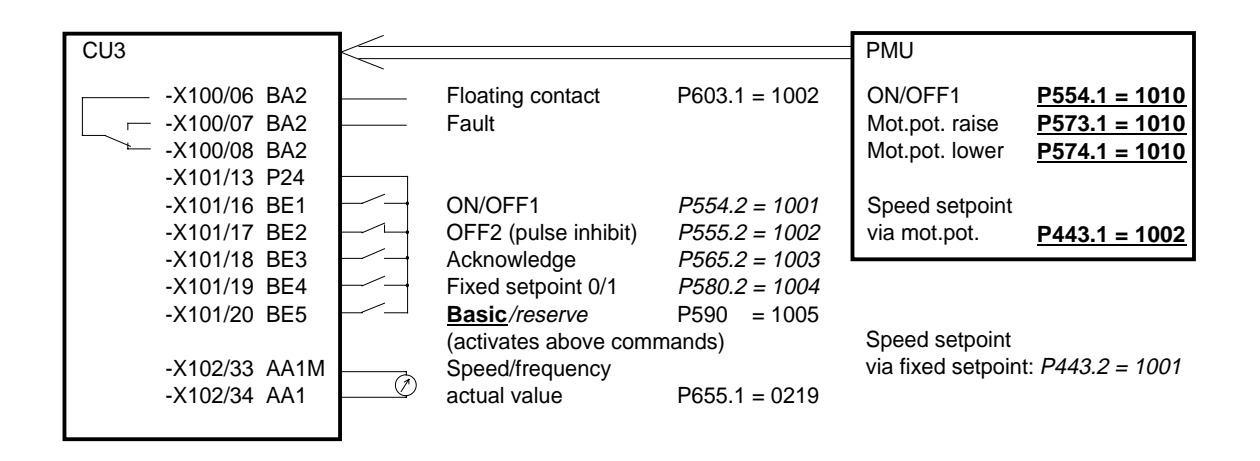

## **Manual/automatic operation:**

Automatic operation (BE5 high level): Setpoint and command input from the automation unit via serial interface (SST1), OFF3 and monitoring external faults, also possible via terminal strip.

Manual operation (BE5 low level): Setpoint- and command input via terminal strip.

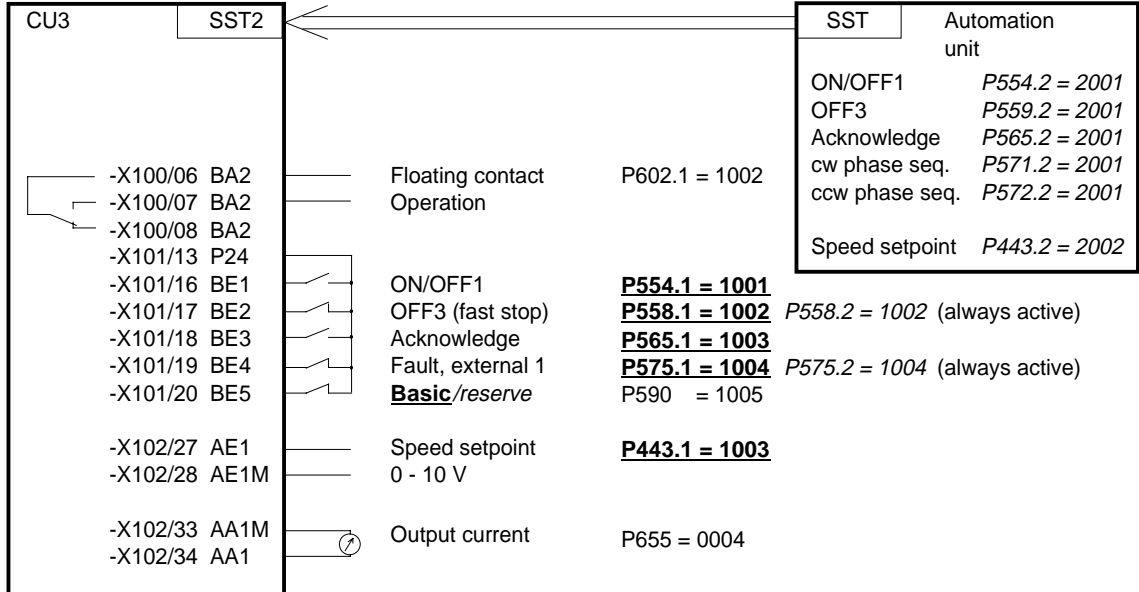

Tip: If a terminal cannot be connected-up as source or destination, it should be checked as to whether it has already been used for other signals.

# 4.3 Start-up aids

# **4.3.1 Process data**

Process data are commands and setpoints which are entered into the converter from "outside" as well as signals and actual values which the converter outputs.

# **4.3.1.1 Control word (control word 1 and control word 2)**

# **4.3.1.1.1 Introduction and application example**

The two control words 1 (bits 0 to 15) and 2 (bits 16 to 31) output commands and external signals (messages) to the converter. Their status can be read-out via parameter r550 or r967 (control 1) and r551 (control word 2).

An overview is provided in Section 4.3.1.1.2 "Overview of the control word".

The significance of the possible commands and signals, entered externally, is described in Section 4.3.1.1.4 "Significance of the control word commands".

Every control word bit is assigned a selection parameter, which defines from which source(s) this bit can be changed (refer to Section 4.3.1.1.2, righthand column).

The selection parameters for the sources are, with the exception of P590 (source selection for control word bit 30 "basic/reserve setting") and P591 (source selection for control word bit 31 "HS checkback signal") are indexed 2x as follows:

Index i001 Basic setting

i002 Reserve setting

An overview of the possible sources, which are assigned fixed values (0-6004 non-consecutive), is provided in Section 4.3.1.1.3 "Selecting the control word source".

Values 0 and 1 are an exception in this overview; here, no sources are selected, but the bits are permanently set to 0 (LOW) or 1 (HIGH) (also refer to select parameters P554 to P591 in Section 5 "Parameter list").

If a value, which is assigned a terminal (binary input BI) (1001 to 1007, 4101 to 4116, 4201 to 4216, 5001), is assigned once in a select parameter for the source, then it is no longer available in the same index of another select parameter, as a terminal is only suitable for entering a control word bit.

# **NOTES**

The control word commands "OFF2" (bit1), "OFF3" (bit2) and "acknowledge" (bit7) are always simultaneously effective from 3 sources (can be parameterized) !

"Acknowledge" (bit7) is also always effective from the PMU !

If the "on" command (bit 0) is connected to a serial interface (SST1, CB/TB, SCB-SST), then the following must be observed for safety-related reasons:

Additionally, an "OFF2" or "OFF3" command must be parameterized at the terminal strip/PMU, as otherwise the converter cannot be shutdown with a a defined command, when communications fail!

# Application example:

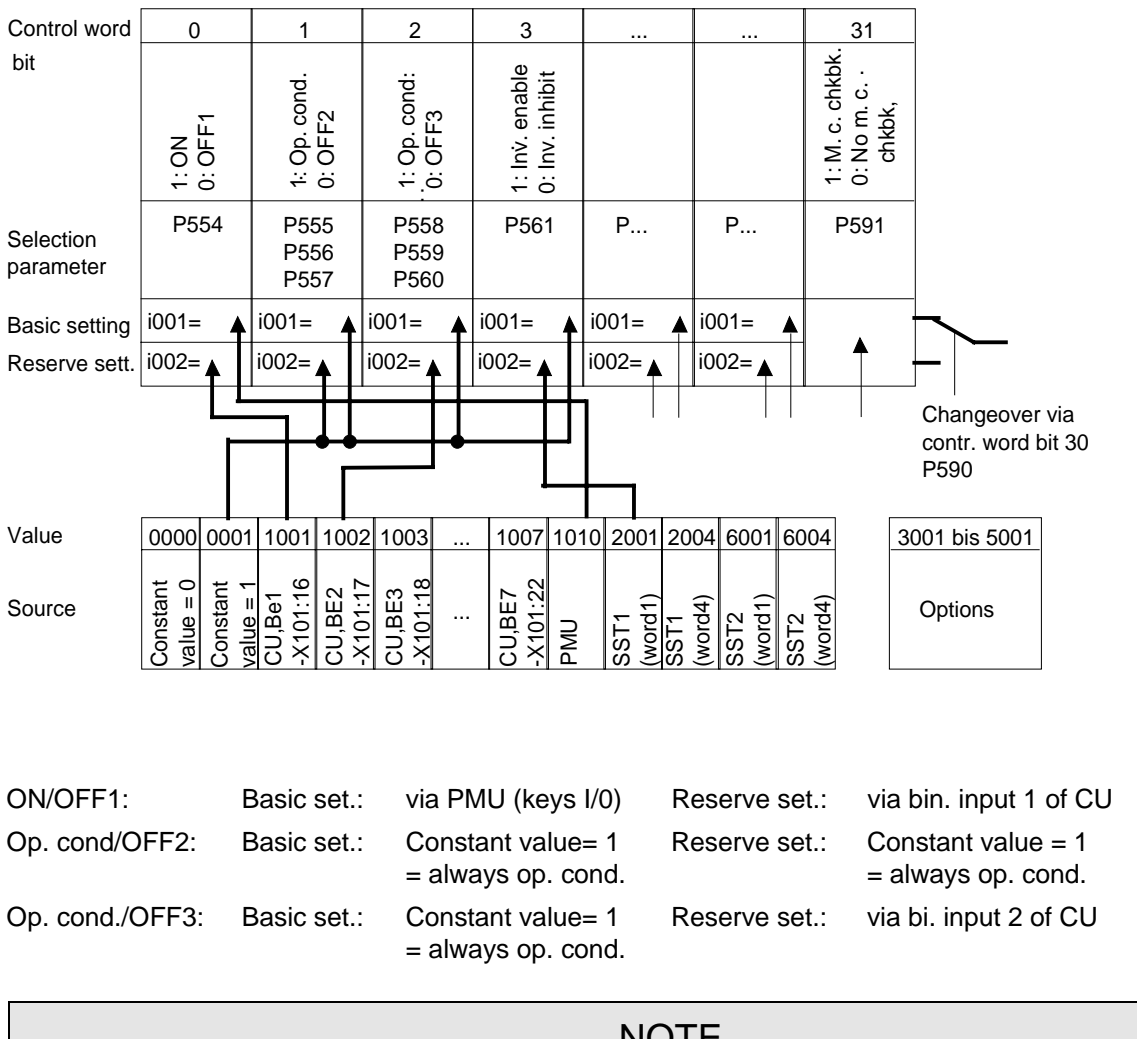

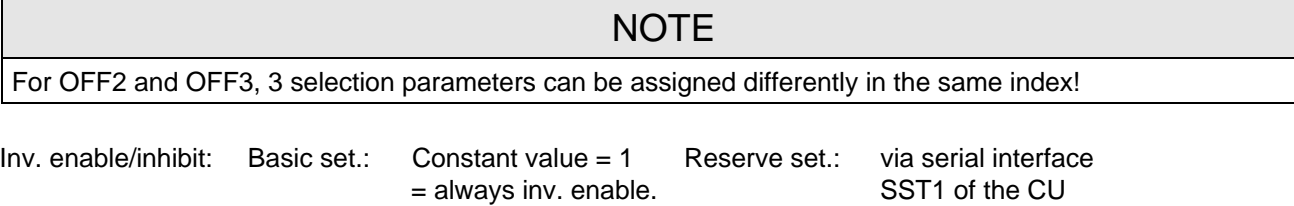

**4.3.1.1.2 Overview of the control word (control word 1 and control word 2)**

| $\parallel$ 15 | 14                                            | נוו | 12 | 10 <sup>1</sup> |             | <b>PMU-Display</b>                                             | l 31 | 30                                                | 29 | 28 <sup>1</sup>                          | 27<br>26 <sup>1</sup> | 25<br>24 <sup>1</sup> |  |
|----------------|-----------------------------------------------|-----|----|-----------------|-------------|----------------------------------------------------------------|------|---------------------------------------------------|----|------------------------------------------|-----------------------|-----------------------|--|
|                | $\begin{array}{c} \circ \\ \circ \end{array}$ |     |    | $\overline{2}$  | $  \cdot  $ | "Control word 2" $\parallel$<br>$\vert\vert$ , Control word 1" |      | $\begin{array}{ccc} \n & 23 \n \end{array}$<br>22 |    | $\begin{bmatrix} 21 \\ 20 \end{bmatrix}$ | 19<br>18 <sup>1</sup> | 17<br>16 <sup>1</sup> |  |

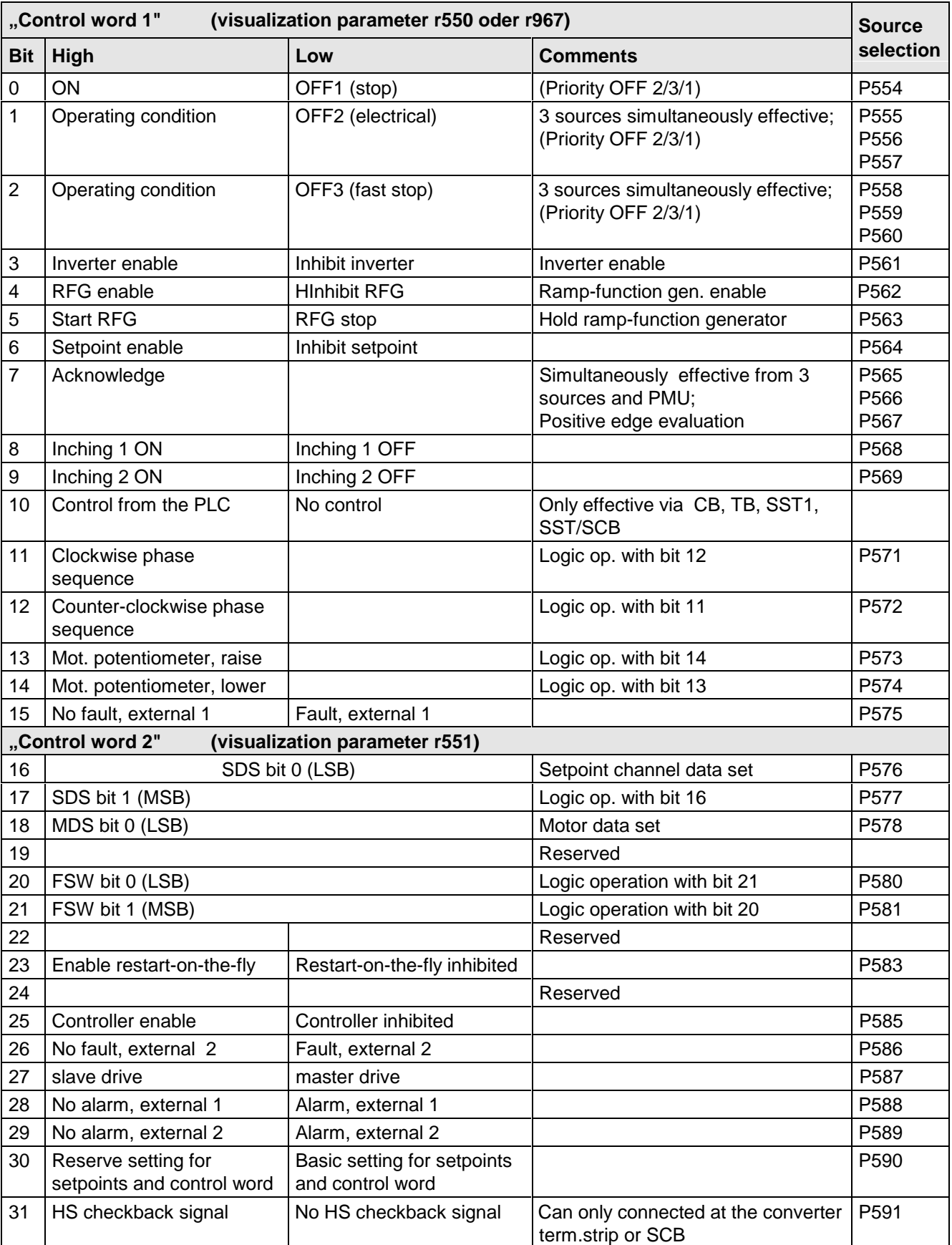

# **Bit 0 1 2 3 4 5 6 7 Selection P. basic setting** 554.1 555 to 557.1 558 to 560.1 561.1 562.1 563.1 564.1 565 to 567.1 **Selection P. reserve setting**  $\begin{array}{|l} 554.2 & 555 \text{ to } 557.2 \\ 555 & 557.2 \\ 555 & 557.2 \end{array}$  562.2  $\begin{array}{|l} 562.2 & 563.2 \\ 563.2 & 564.2 \\ 564 & 567.2 \end{array}$ **Value Source** 0000 Constant value = 0  $\vert x \vert$  x  $\vert x \vert$  x  $\vert x \vert$  x  $\vert x \vert$  x x x x G/R 0001 Constant value = 1 **xG/R xG/R xG/R xG/R xG/R xG/R** 1001 CU, BE1, -X101:16 **xR** x x x x x x x x x x 1002 CU, BE2, -X101:17 x **xR for 555** x x x x x x 1003 CU, BE3, -X101:18 x x x x x x x **xR for 565** 1004 CU, BE4, -X101:19 x x x x x x x x 1005 CU, BE5, -X101:20 x x x x x x x x 1006 CU, BE6, -X101:21 x x x x x x x x 1007 CU, BE7, -X101:22 x x x x x x x x 1010 **PMU | xG** | x | x | | | | always 2001 SST1,PMU -X300 (word1) x x x x x x x x 2004 SST1,PMU -X300 (word4) 6001 SST2,-X100:1...5 (word1)  $x \mid x \mid x \mid x \mid x \mid x \mid x \mid x$ 6004 SST2,-X100:1...5 (word4) **OPTIONS** 3001 CB/TB (word1) x x x x x x x x 3004 CB/TB (word4) x 4101 SCI 1and2,slave1,BE1  $\vert x \vert x \vert x \vert x \vert x \vert x \vert x \vert x \vert x$  x 4102 BE2 x x x x x x x x x x ... Consecutively to x x x x x x x x 4110 BE10 x x x x x x x x x x x 4111 only SCI 2,slave 1,BE11 x x x x x x x x 4112 BE12 x x x x x x x x x x ... Consecutively to x x x x x x x x 4116 BE16 x x x x x x x x 4201 SCI 1and2,slave2,BE1 x x x x x x x x 4202 BE2 x x x x x x x x x x ... Consecutively to x x x x x x x x 4210 BE10 x x x x x x x x x x x 4211 only SCI 2,slave 2,BE11 x x x x x x x x 4212 BE12 x x x x x x x x x x ... Consecutively to x x x x x x x x 4216 BE16 x x x x x x x x x 4501 SCB-SST (USS /peer-t-peer) (word1) x x x x x x x x 4504 SCB-SST (USS /peer-t-peer) (word4) 5001 TSY,BE x x x x x x x x

# **4.3.1.1.3 Selecting the source for control word 1 (bits 0-7)**

x: Value can be assigned for the selection parameters (BE can only be assigned once in the same index of all selection parameters!)

**Factory setting:** xG: for basic setting

**xR:** for reserve setting

# **4.3.1.1.4 Selecting the source for control word 1 (bits 8-15)**

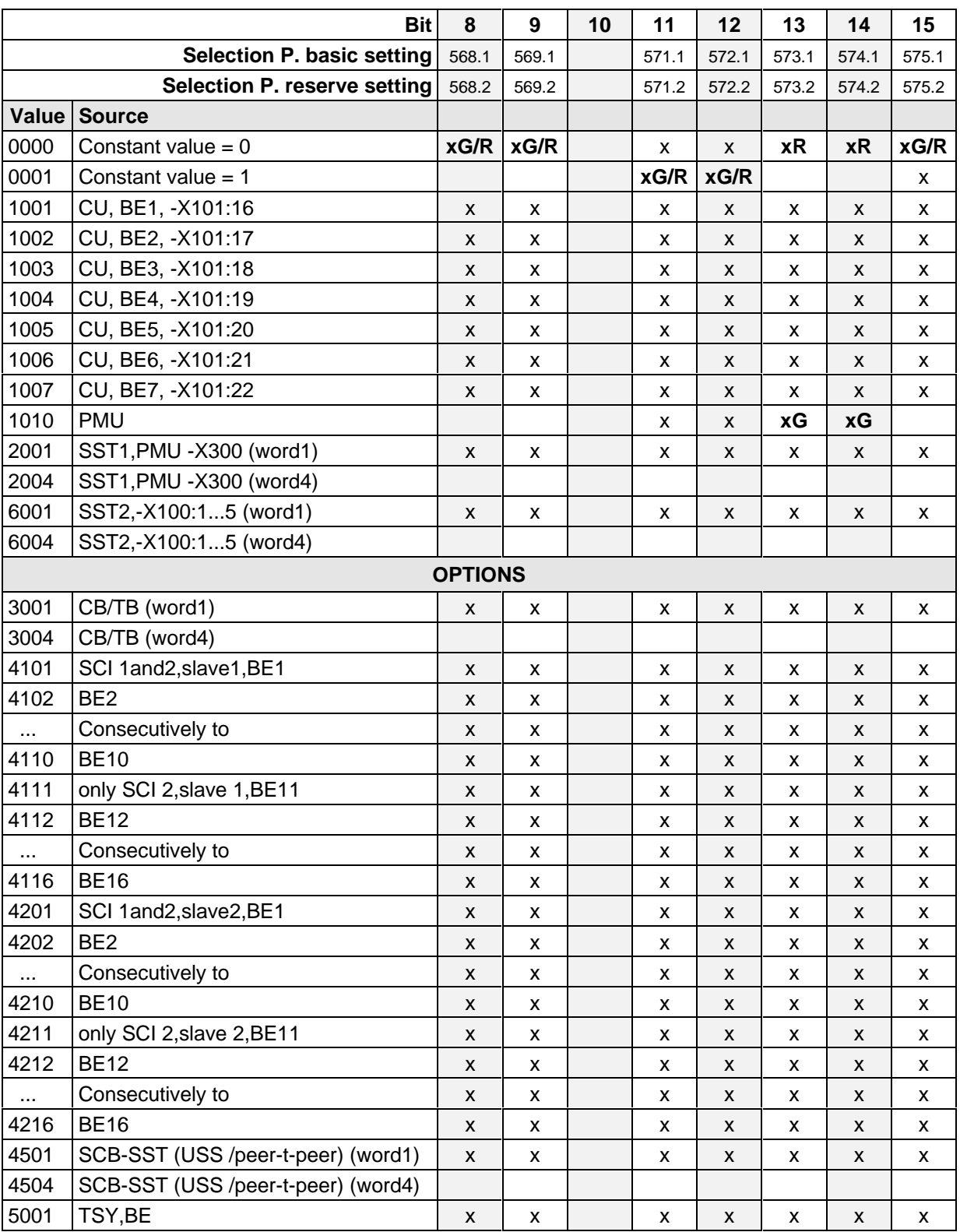

x: Value can be assigned for the selection parameters (BE can only be assigned once in the same index of all selection parameters!)

**Factory setting:** xG: for basic setting

**xR:** for reserve setting

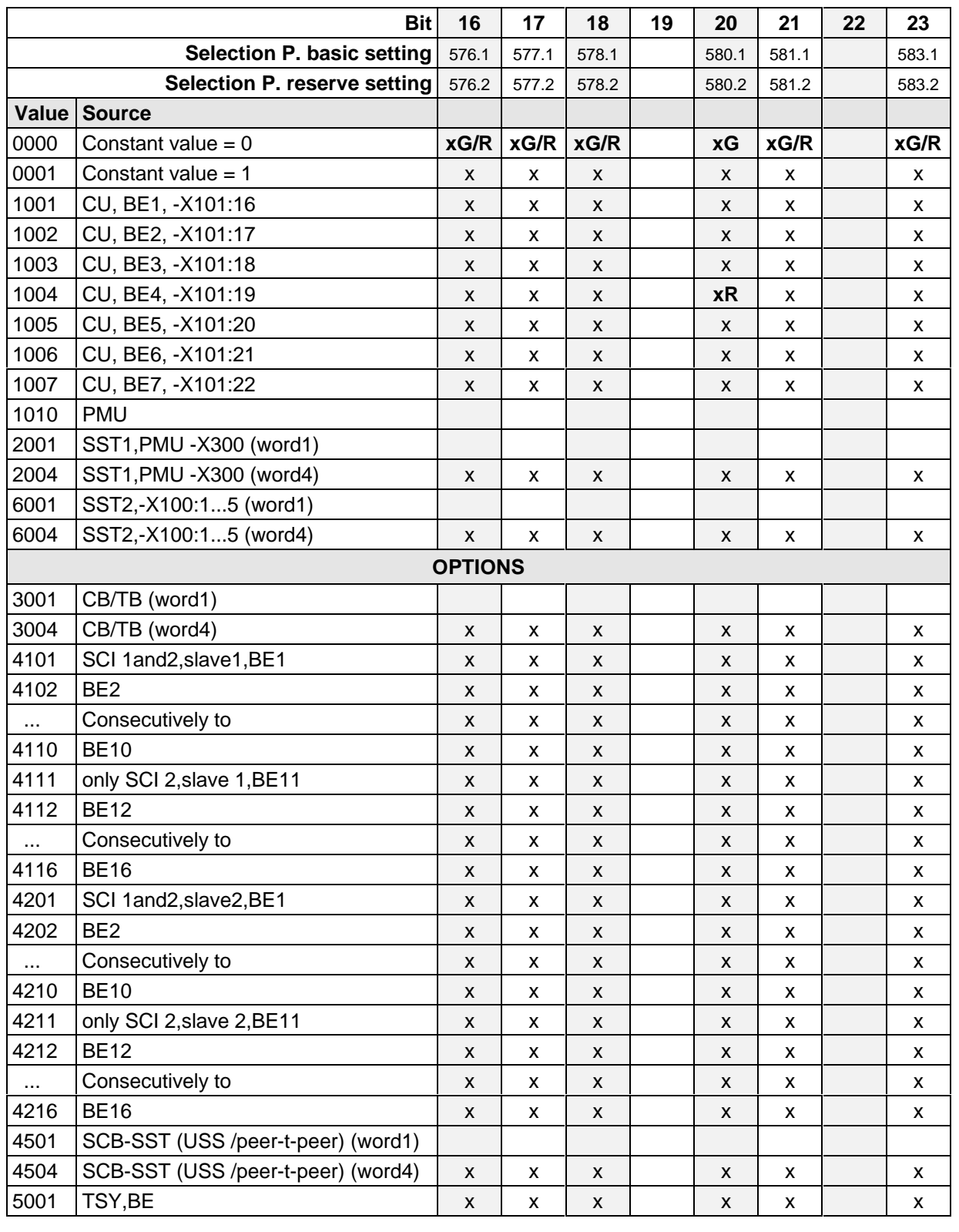

# **4.3.1.1.5 Selecting the source for control word 2 (Bit 16-23)**

x: Value can be assigned for the selection parameters (BE can only be assigned once in the same index of all selection parameters!)

**Factory setting:** xG: for basic setting

**xR:** for reserve setting

# **4.3.1.1.6 Selecting the source for control word 2 (bits 24-31)**

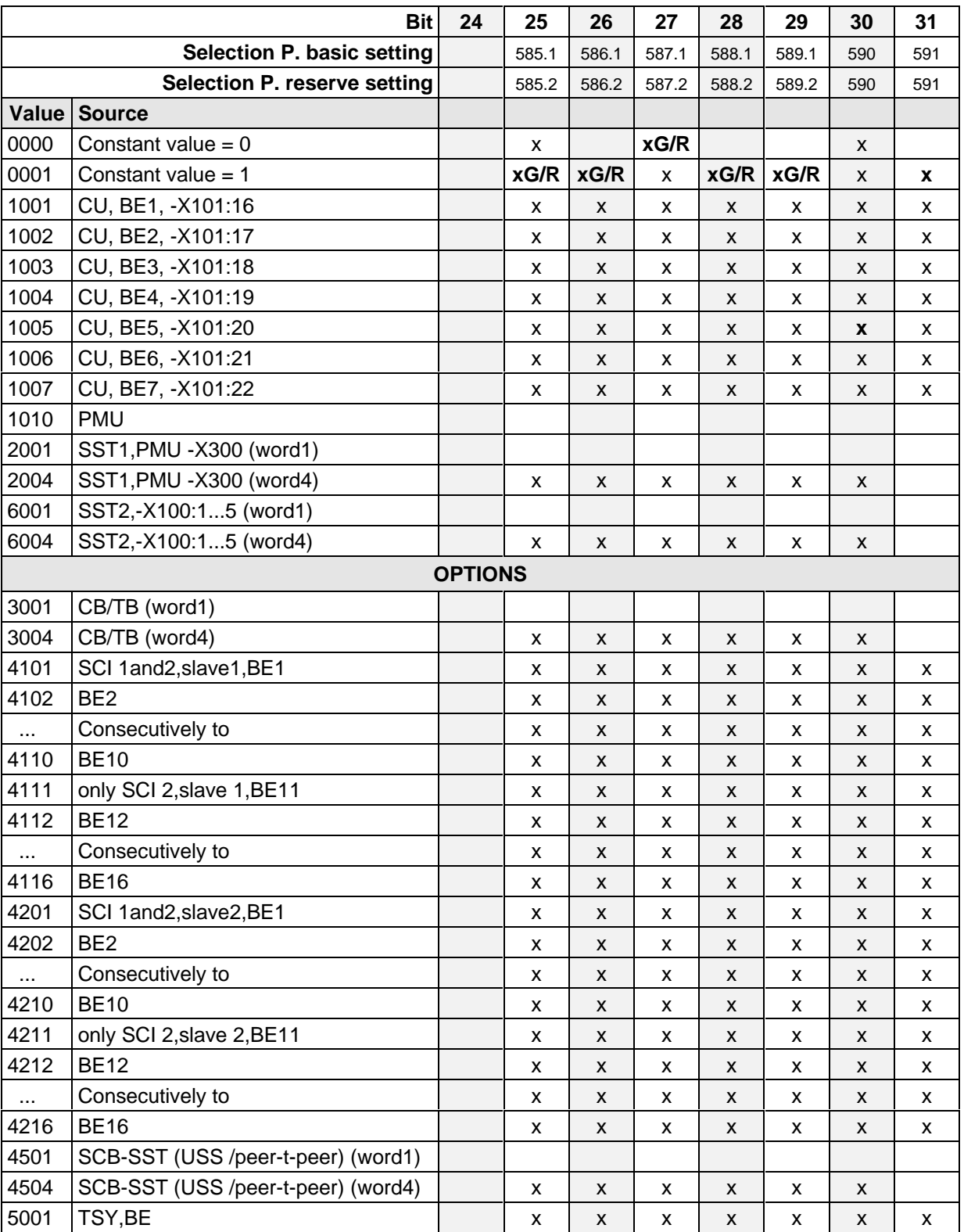

x: Value can be assigned for the selection parameters (BE can only be assigned once in the same index of all selection parameters)

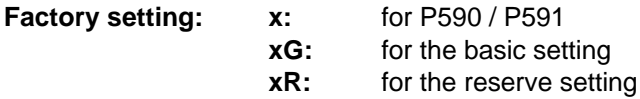

# **4.3.1.1.7 Significance of control word- (1 and 2) commands**

The converters statuses can be read in the operating display r000: e.g. READY-TO-SWITCH-ON r000=009

The function sequences are described in the sequence in which they are realized.

# **Bit 0: ON command (**↑ **"ON")**

The command is executed with a positive edge change from L to H  $(L \rightarrow H)$  only in the READY-TO-SWITCH-ON (009).

After the command has been accepted:

- ♦ Changeover into the status PRE-CHARGING (010) Main contactor/bypass contactor (option) are switched-in, if present Pre-charging is realized
- ♦ Changevoer into the RUN status (011)
- ♦ Changeover into the RUN status (014)

# **Bit 0: OFF1 command (L "OFF1")**

The OFF1 command (stop) is executed with an L signal.

After the command has been accepted.

 $\bullet$  Changeover into the status OFF 1 (015), if the inverter is in an enabled status.

The setpoint is inhibited at the ramp-function generator input (setpoint=0), so that the drive is decelerated along the parameterized deceleration ramp (P464) down to the OFF shutdown frequency (P514). After the OFF shutdown frequency has been reached, and the OFF delay time has expired (P516), the inverter pulses are inhibited and the main contactor, if available, is opened (also refer to "ramp-function generator" Section 4.3.7).

If the OFF 1 command is again removed during ramp-down (ON command), ramp-down is terminated and the drive again goes into the RUN status (014).

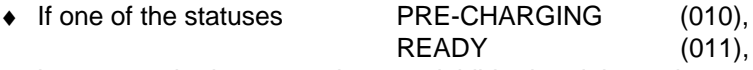

is present, the inverter pulses are inhibited and the main contactor, if available, is opened.

- ♦ Changeover into the status SWITCH-ON INHIBIT (008)
- ♦ If neither an OFF2 nor OFF3 command is present: Then the READY-TO-SWITCH-ON status is entered (009)
- ♦ For the slave drive, the drive remains active, until a speed is reached, below the OFF shutdown speed P514, as a result of a lower torque reference from the master drive.

The OFF2 command (electrical) is realized with an L signal.

After the command has been accepted:

- ♦ The inverter pulses are inhibited, and the main contactor/bypass contactor (option) is opened
- ♦ Changeover into the SWITCH-ON INHIBIT status (008)

**NOTE** 

The OFF2 command is simultaneously effective from three sources (P555, P556 and P557)!

## **Bit 2: OFF3 command (L "OFF3")**

The OFF3 command (fast stop) is executed with the L signal.

After the command has been accepted:

- $\bullet$  Changeover into the status OFF3 (016), if the drive is in a status with the inverter enabled
	- The setpoint at the RFG input is inhibited (setpoint  $= 0$ ), so that the drive decelerates along the torque limit down to the OFF shutdown speed (P514). After the off shutdown speed has been reached and after the OFF delay time (P516) has expired, the inverter pulses are inhibited, and the main/bypass contactor, if available, is opened. Deceleration is still continued if the OFF3 command is withdrawn while the drive is decelerating. (also refer to ..ramp-function generator", Section 4.3.7)
- If one of the statuses PRECHARGING (010), READY (011),

is present:

The inverter pulses are inhibited, and the main contactor/bypass contactor, if available, is opened.

Changeover into the SWITCH-ON INHIBIT status (008)

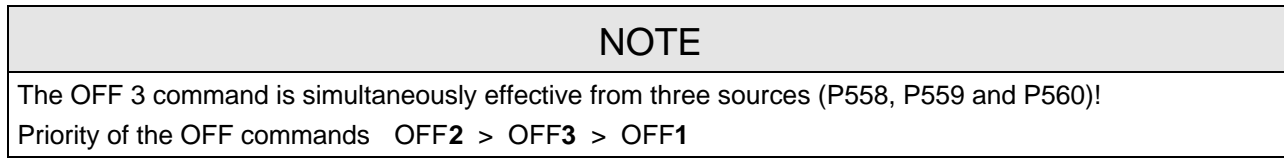

## **Bit 3: Inverter enable command (H "inverter enable")**

The INVERTER ENABLE command (inverter enable) is executed with an H signal.

After the command has been accepted:

♦ If the drive is in the READY status (011), the system changes into the RUN status (014), and the inverter pulses are enabled.

## **Bit 3: INVERTER inhibit command (L "inverter inhibit").**

The INVERTER INHIBIT command (inverter inhibit) is executed with an (L signal)

After the command has been accepted:

 $\bullet$  If the status RUN (014) is available:

The drive goes into the RUN STATUS (011) and the inverter pulses are inhibited.

- ♦ If the drive is in the OFF1 status (015/stop): The inverter pulses are inhibited, the main contactor, if available, is opened, and the drive goes into the SWITCH-ON inhibit status (008).
- $\bullet$  If the status OFF3 (016 / fast stop) is available, the command, inverter inhibit is ignored, and fast stop continues.

# **Bit 4: Ramp-function generator inhibit command (L "inhibit ramp-function generator")**

The RAMP-FUNCTION GENERATOR INHIBIT command (inhibit ramp-function generator) is executed for the setpoint with an L signal, only in the RUN status (014).

After the command has been accepted:

 $\bullet$  The ramp-function generator output is set to setpoint = 0.

# **Bit 5: Ramp-function generator stop command (L "ramp-function generator stop")**

The **ramp-function generator stop** command (hold ramp-function generator), is executed for the setpoint, with an L signal, only in the RUN status (014).

After the command has been accepted:

♦ The actual setpoint is frozen at the ramp-function generator output.

# **Bit 6: Setpoint enable command ( H "setpoint enable")**

The command is executed with an H signal.

After the command has been accepted:

♦ The setpoint at the ramp-function generator input is enabled.

# **Bit 7: Acknowledge command (**↑ **"Acknowledge")**

The command is executed with a positive edge change from L to H (L  $\rightarrow$  H) only in the FAULT status (007).

After the command has been accepted:

- ♦ All actual faults are deleted after having been previously transferred into the diagnostics memory
- ♦ If no faults are present: The drive changes into the status SWITCH-ON INHIBIT (008)
- ♦ If actual faults are present: The drive remains in the FAULT status (007).

# **NOTE**

The acknowledge command is simultaneously effective from three sources (P565, P566 and P567) and alwlays from the PMU!

# **Bit 8: Inching 1 ON command (**↑ **"Inching 1 ON")**

The command is executed with a positive edge change from L to H  $(L \rightarrow H)$  only in the READY-TO-SWITCH-ON status (009).

After the command has been accepted

♦ an ON command is automatically executed (description, refer to control word bit 0) and inching frequency 1 P448 is enabled in the setpoint channel. The ON/OFF1 command (bit 0) is ignored for active inching operation.

## **Bit 8: Inching 1 OFF command (L "inching 1 OFF")**

The command is executed with an L signal.

After the command has been accepted:

♦ An OFF 1 command is automaticaly executed (description, refer to control word bit 0).

The command is executed with a positive edge change from L to H (L  $\rightarrow$  H) only in the status READY-TO-SWITCH-ON (009).

After the command has been accepted

an ON command (description, refer to control word bit 0) is automatically executed, and inching frequency 2 P449 is enabled in the setpoint channel. The ON/OFF1 command (bit 0) is ignored for active inching.

# **Bit 9: Inching 2 OFF command (L "inching 2 OFF")**

The command is executed with the L signal.

After the command has been accepted:

♦ an OFF1 command (description, refer to control word bit 0) is automatically executed.

# **Bit 10: Control from the PLC command (H "control from the PLC)**

The command is executed with an H signal.

Process data PZD (control word, setpoints) which were sent via the SST1 interface of CU, the CB/TB interface (option) and the SST/SCB interface (option), are only evaluated if the command was accepted.

- ♦ If several interfaces are operational, only the process data of the interfaces are evaluated, which transmit the H signal.
- ♦ For an L signal, the last values are retained in the appropriate dual port RAM of the interface.

An H signal appears in the visualization parameter r550 "control word 1", if one of the interfaces transmits an H signal!

# **Bit 11: Clockwise phase sequence command (H "clockwise phase sequence")**

The command is executed with an H signal.

After the command has been accepted, the setpoint is influenced depending on the assignment of bit 12 "counter-clockwise phase sequence".

Refer to Section 4.4 "Function diagram, setpoint channel CU (Section 2)"!

## **Bit 12: Counter-clockwise phase sequence command (H "counter-clockwise phase sequence")**

The command is executed with an H signal.

After the command has been accepted, the setpoint is influenced depending on the assignment of bit 11 "clockwise phase sequence".

Refer to Section 4.4 "Function diagram, setpoint channel CU (Section 2)"!

**NOTE** 

The **counter-clockwise phases sequence-** and **clockwise phase sequence** commands have no influence on supplementary setpoint 2, which is added after the ramp-function generator!

# **Bit 13: Motorized potentiomenter, raise command (H "raise motorized potentiometer")**

The command is executed with an H signal.

The motorized potentiometer in the setpoint channel is increased after the command has been accepted.

Refer to Section 4.4 "Function diagram, setpoint channel CU (Part 1)"!

# **Bit 14: Motorized potentiometer, lower command (H "motorized potentiometer, lower")**

The command is executed with an H signal.

After the command has been accepted, the motorized potentiometer is lowered in the setpoint channel.

Refer to section 4.4 "Function diagram, setpoint channel CU (Section 1)"!

# **Bit 15: Fault, external 1 command (L "fault, external 1")**

The command is executed with an L signal.

After the command has been accepted:

The drive goes into the FAULT status (007) (fault F035) The inverter pulses are inhibited and the main contactor, if available, is opened (also refer to Section 7 "Troubleshooting")

# **Bit 16: Setpoint channel data set SDS bit 0 command**

In conjunction with bit 17 "SDS BIT 1" the command allows toggling between four possible setpoint channel data sets.

Refer to Section 4.4 "Function diagram, setpoint channel CU (Part 1) / data sets"!

# **Bit 17: Setpoint channel data set SDS bit 1 command**

In conjunction with bit 16 "SDS BIT 0" this command allows toggling between four possible setpoint channel data sets.

Refer to Section 4.4 "Function diagram, setpoint channel CU (Part 1) / data sets"!

## **Bit 18: Motor data set MDS bit 0 command**

The commands permits toggling between two motor data sets, and is only in the statuses

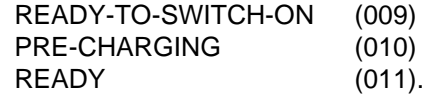

Refer to Section 4.4 "Function diagram, data sets"!

# **Bit 20: Fixed setpoint FSW bit 0 (LSB command):**

The command, in conjunction with bit 21 "FSW BIT 1" permits one of the four possible fixed setpoints to be selected.

Refer to Section 4.4 "Function diagram, setpoint channel CU (Section 1) / data sets"!

## **Bit 21: Fixed setpoint FSW bit 1 (MSB) command:**

The command, in conjunction with bit 20 "FSW BIT 0" permits one of the four possible fixed setpoints to be selected.

Refer to Section 4.4 "Function diagram, setpoint channel CU (Section 1) / data sets"!

## **Bit 23: Restart-on-the-fly enable command (H "enable restart-on-the-fly")**

This command enables the restart-on-the-fly function.

## **Bit 25: Controller enable command (H ..controller enable")**

The command enables the speed controller if the converter inverter pulses are enabled. Refer to "control function diagrams", Section 4.4.

## **Bit 26: Fault, external 2 command (L "fault, external 2")**

The command is identified with an L signal, and is only active after pre-charging has been completed from READY status (011) onwards and an additional 200 ms delay.

After the command has been accepted

♦ The drive goes into the FAULT status (007) (fault F036) The inverter pulses are inhibited, the main contactor, if available, is opened (also refer to Section 7 "Troubleshooting").

## **Bit 27: Master/slave drive command (H "slave drive"/L "master drive" )**

The commands switches between speed control (master drive) and torque control (slave drive). For speed controls, the speed setpoint is injected into the control via the setpoint channel as well as the supplementary torque setpoint For torque control, the main torque setpoint is used as input quantity.

## **Bit 28: Alarm, external 1 command (L "alarm, external 1")**

The command is executed with an L signal.

After the command has been accepted

♦ The operating status is retained. An alarm message (A015) is output (also refer to Section 7 "Troubleshooting")

## **Bit 29: Alarm, external 2 command (L "alarm, external 2")**

The command is executed with an L signal.

After the command has been accepted:

 $\bullet$  The operating status is retained. An alarm message (A016)is output (also refer to Section 7 "Troubleshooting").

## **Bit 30: Selection, basic/reserve setting command (L "basic setting / H "reserve setting")**

The command activates the BASIC SETTING with an L signal and the RESERVE SETTING with an H signal.

After the command has been accepted:

♦ The parameter settings of the basic- or reserve setting for the control word itself, the setpoint channel, and the closed-loop control are activated (refer to Section 4.4 "Function diagrams, data sets").

## **Bit 31: HS checkback signal command (H "HS checkback signal")**

The command is only processed when the appropriate connections have been made and the main contactor has been parameterized (option) (refer to "Options" in Section 9).

## **4.3.1.2 Status word (status word 1 and status word 2)**

## **4.3.1.2.1 Introduction and application example**

Status words 1 (bits 0 to 15) and 2 (bits 16 to 31) issue messages and commands from the converter to external destinations.

Their particular status can be read-out via parameters r552 or r968 (status word 1) and r553 (status word 2).

An overview is provided in Section 4.3.1.2.2 "Overview of the status word". The significance of the possible messages and commands to the outside is described in Section 4.3.1.2.4 "Significance of the status word messages".

Each status word bit is assigned a selection parameter, which defines, to which destination this bit is sent (refer to Section 4.3.1.2.2, righthand column).

The selection parameters for the destinations are indexed 3 times as follows:

- Index: i001 Selecting a terminal on the CU / PEU board (basic converter)
	- i002 Selecting a terminal on the SCI 1/2 board (option)
	- i003 Selecting a terminal on the TSY board (option)

An overview of the possible destinations, which are assigned fixed values, is provided in Section 4.3.1.2.3 "Selecting the destinations for the status word".

If a value, which is assigned a terminal (binary output BA), is assigned once to a selection parameter for the destination, then it is no longer available for another selection parameter as a terminal is only suitable for the output of a status bit.

# **NOTE**

For the output of faults, alarms and switch-on inhibit of the status word (**HIGH active**) via the terminal strip, then these are LOW active at the terminals (binary outputs) (i.e.: the relay drops out)!

This is also true for possible option boards!

Also refer to Section 4.3.3 "Binary outputs"

# EXAMPLE:

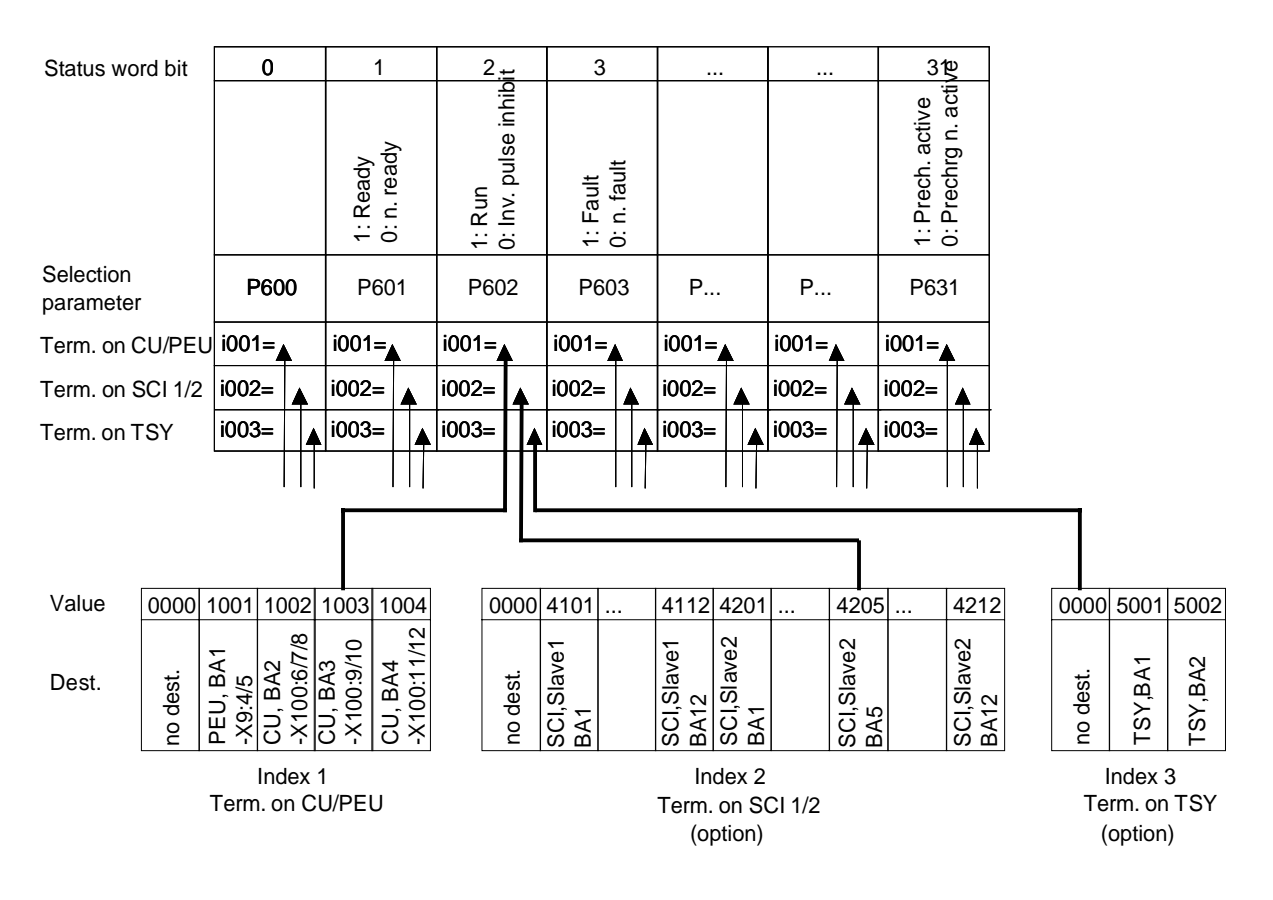

"Run" signal:

-at terminal -X100:9/10 of the CU

-at the terminal of binary output 5 of the SCI (option), which is coded as slave 2

- no signal at the TSY terminal (option)

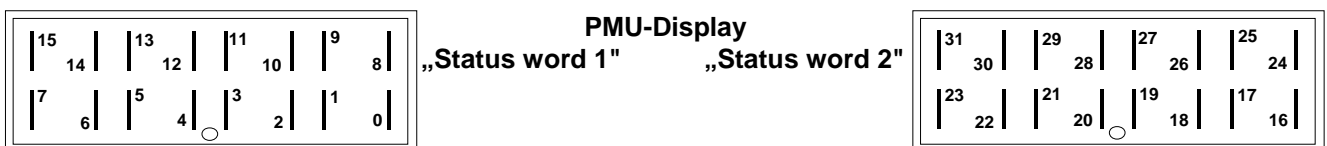

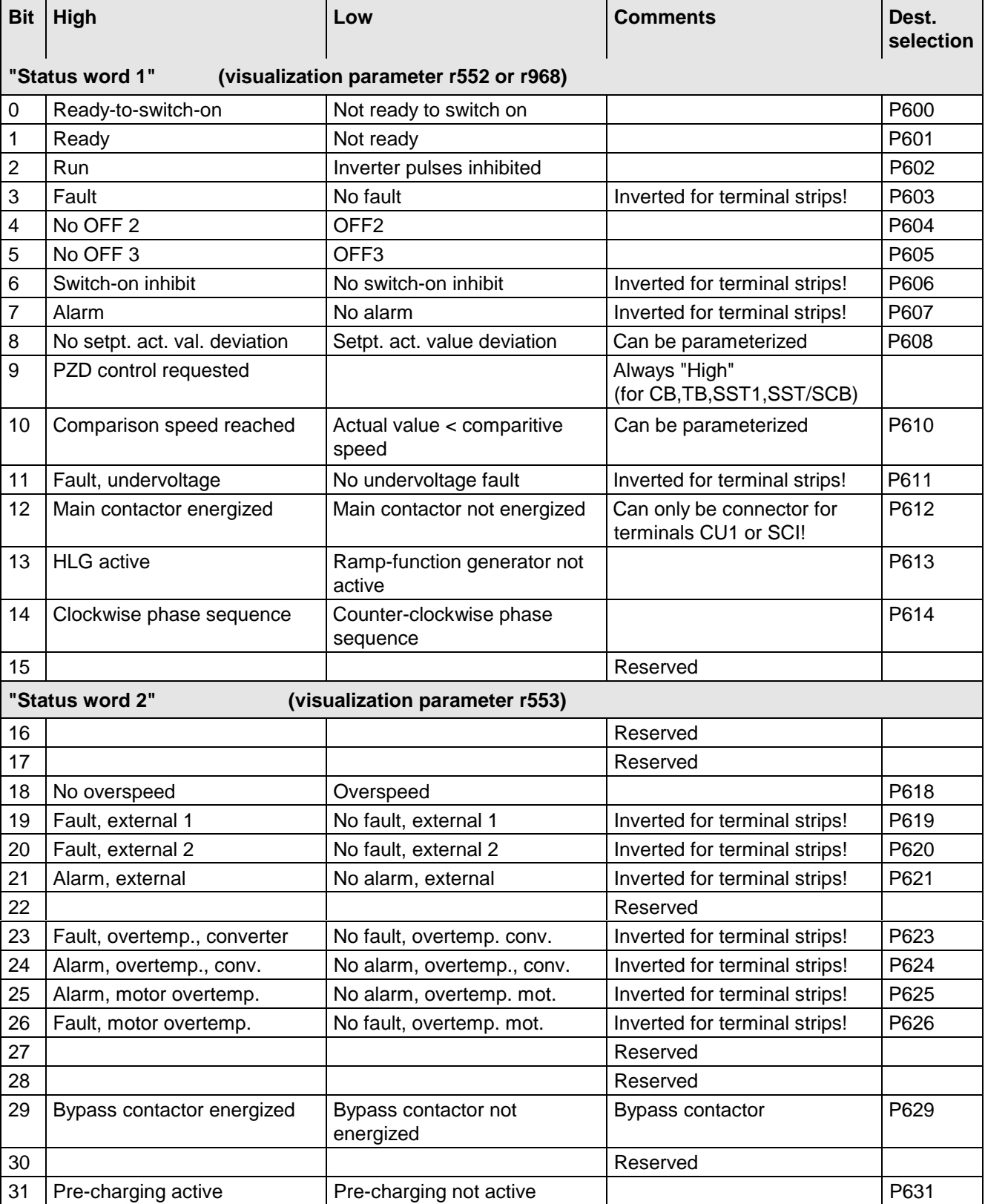

## **4.3.1.2.3 Selecting the destinations for the status word (bits 0 - 31)**

For the selection parameters **P600 to P631**, in which the destination of the appropriate bit can be specified, then the indices are uniformly assigned as follows:

**Index i001 Selecting a terminal on the CU / PEU board (basic converter)**

- **i002 Selecting a terminal on the SCI 1/2 board (option)**
- **i003 Selecting a terminal on the TSY board (option)**

**Index i001** Selecting a terminal on the CU / PEU board (basic converter)

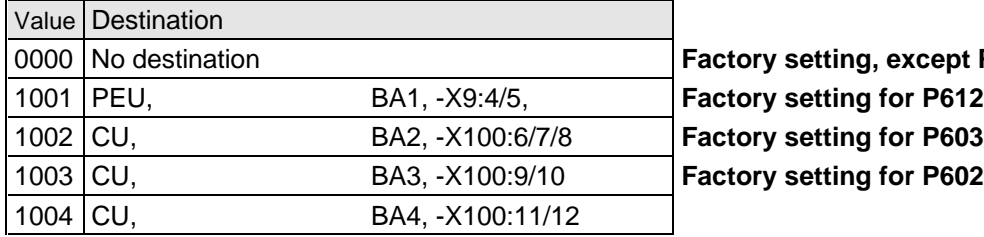

0000 No destination **Factory setting, except P602,P603 and P612**

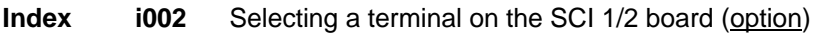

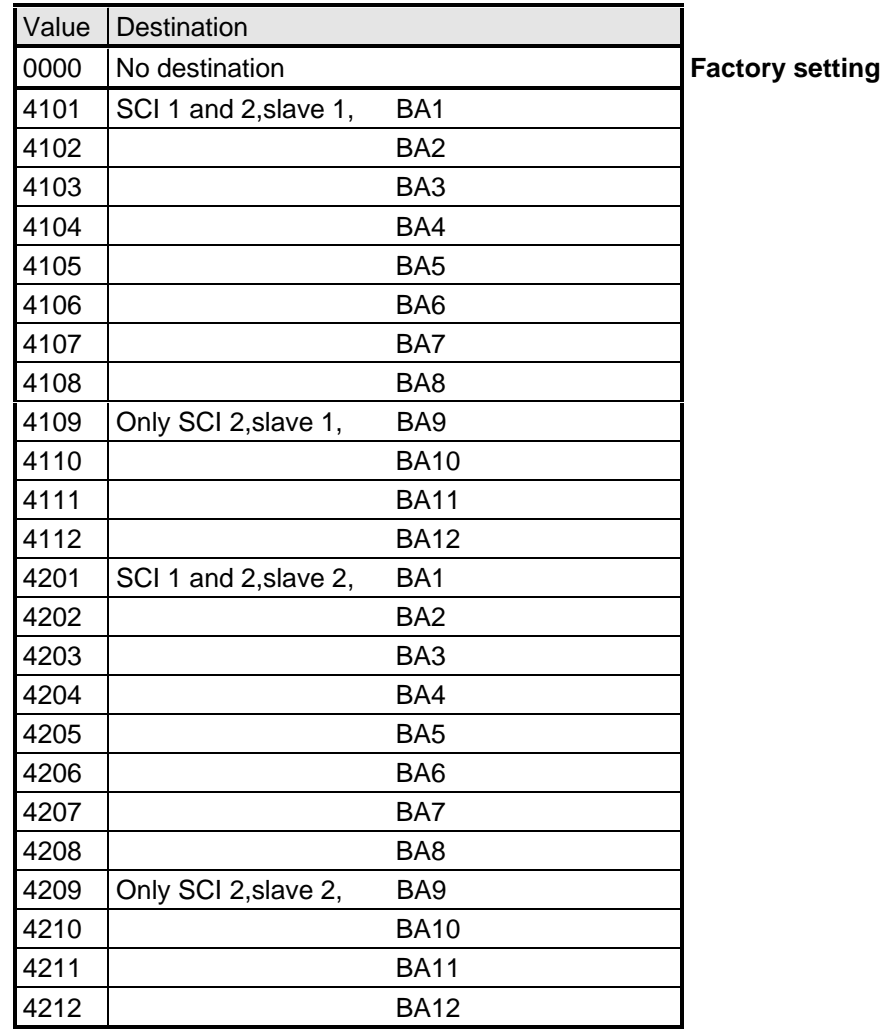

## **Index i003** Selecting a terminal on the TSY board (option)

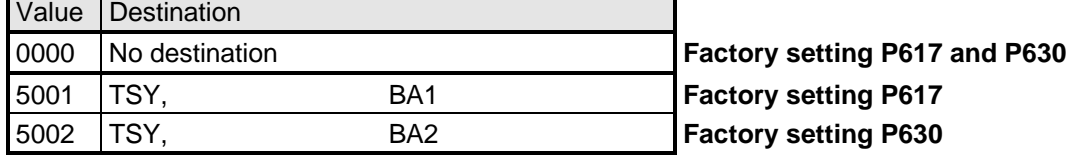

When faults, alarms and switch-on inhibit of the status word are output (**HIGH active**) via the terminal strip, then these are LOW active at the terminal strips (binary outputs) (i.e.: relay drops out)! This is also valid for possible option boards! Also refer to Section 4.3.3 "Binary outputs"

# **Bit 0: Signal, "Ready to switch-on" (H)**

An H signal indicates that the operating status SWITCH-ON INHIBIT (008) or READY-TO-SWITCH-ON (009) is available. The power supply, the open-loop and closed-loop control are operational, the inverter impulses are inhibited. If an external power supply and a main contactor (option) are available, it is possible that the DC link can be brought into a no-voltage condition in this converter status!

# **Bit 1: Signal, "ready" (H)**

An H signal, indicates that the operating status READY (011) or PRE-CHARGING (010) is available. The power supply, and the open-loop and closed-loop control are operational. The converter is switched-on, pre-charging has been completed (is executed), and the DC link (is being) run-up to full voltage. The inverter pulses are still inhibited.

# **Bit 2: Signal, "run" (H)**

An H signal indicates that the operating status RUN (014), RESTART-ON-THE-FLY (013), OFF1 (015) or OFF3 (016) is available. The converter is functioning, i.e. the inverter pulses are enabled and voltage is available at the output terminals.

# **Bit 3: Signal, "Fault" (H)**

An H signal indicates that the operating status FAULT (007) is available. If the fault is output at a terminal strip (PEU, CU1, TSY, SCI1/2) an L signal appears there for this fault message.

# **Bit 4: Signal, "OFF2" (L)**

An L signal indicates that an OFF2 command is present via the control word (bit 1).

# **Bit 5: Signal, "OFF3" (L)**

An L signal indicates that an OFF 3 command is available, or/and the operating status OFF3 (016) is(are) available via the control word (bit 2).

# **Bit 6: Signal, "switch-on inhibit (H)**

An H signal indicates that the operating status SWITCH-ON INHIBIT (008) is present. The power supply, openand closed-loop control are operational. If an external power supply and a main contactor (option) are available, it is possible that the DC link is in a no-voltage condition in this converter status! The message is continuously available as long as an OFF2 command is present via the control word (bit1); or/and an OFF3 command is available via the control word (bit 2) after the setpoint has been reduced; or/and an ON command is still available via the control word (bit 0) (edge evaluation).

If the message is output at a terminal strip (PEU, CU1, SCB1) an L signal appears there for this message.

# **Bit 7: Signal "alarm" (H)**

An H signal indicates that an alarm (Axxx) is present. If the alarm is output at the terminal strip (PEU, CU1, SCB1), an L signal appears there for this alarm.

# **Bit 8: Signal, setpoint- actual value deviation" (L)**

An L signal indicates, that the setpoint-actual value deviation" alarm is present (A034). This occurs as soon as the absolute value of the difference between the speed setpoint and speed actual value is greater than or equal to a deviation which can be parameterized (P517 "setpoint- actual value deviation, speed) for a time longer than the "setpoint-actual value deviation time" (P518) The bit is again set to an H as soon as the absolute value of the difference between the speed setpoint and the speed actual value is less than the deviation (P517).

# **Bit 9: Signal, "PZD control requested" (H)**

An H signal is always present.

## **Bit 10: Signal ..comparison speed reached" (H)**

An H signal indicates that the absolute value of the speed actual value is greater than or equal to the parameterized comparison speed (P512). The bit is again set to L, as soon as the actual absolute speed value falls below the comparison speed (P512), minus the parameterized comparison speed hysteresis (P513 in % referred to the comparison speed (P512)).

## **Bit 11: Signal, "fault, undervoltage" (H)**

An H signal indicates that the "undervoltage in the DC link" fault is present (F008). Also refer to Section 7 "troubleshooting". If the fault is output at a terminal strip (PEU, CU1, TSY, SCI1/2) an L signal appears there for this fault signal.

# **Bit 12: Signal, "main contactor energized" (H)**

A main contactor (option) can be energized with an H signal when the appropriate connections have been made and the appropriate parameterization. Also refer to Section 9 "Option".

## **Bit 13: Signal, "RFG active" (H)**

An H signal indicates the difference between the RFG input (r460) and the RFG output (r480) exceeds the hysteresis which has been parameterized (P476 as a % of the rated system speed P420).

## **Bit 14: Signal, "clockwise phase sequence" (H)**

An H signal indicates that the speed setpoint for the closed-loop control (n -setpoint, r482) is greater than or equal to 0.

## **Signal, "counter-clockwise phase sequence" (L)**

An L signal indicates that the frequency setpoint for the closed-loop control (n/f setpoint, r482) is less than 0.

## **Bit 18: Signal, "overspeed" (L)**

An L signal indicates that the "overspeed" alarm (A033) is present. This is realized as soon as the absolute speed actual value exceeds the absolute value of the parameterized maximum speed (P452 for a clockwise phase sequence or P453 for a counter-clockwise phase sequence) in addition to the absolute value of the parameterized hysteresis (P519 in % referred to the appropriate maximum speed). The bit is again set to an H signal as soon as the absolute speed actual value is less than or equal to the absolute value of the corresponding maximum speed.

## **Bit 19: Signal, "fault, external 1" (H)**

An H signal indicates that a "fault, external 1" is present in control word bit 15. If this fault is output at a terminal strip (PEU, CU, SCB1), an L signal appears there for this fault signal.

## **Bit 20: Signal, "fault, external 2" (H)**

An H signal indicates that a "fault, external 2" is present in control word bit 26. If this fault is output at a terminal strip (PEU, CU, SCB1), an L signal appears there for this fault signal.

# **Bit 21: Signal, "external alarm" (H)**

An H signal indicates that an "alarm, external 1" is present in control word bit 28, or an "alarm, external 2" in control word, bit 29.

If this fault is output at a terminal strip (PEU, CU, SCB1), an L signal appears there for this fault signal.

## **Bit 23: Signal "Overtemperature fault signal UMR- (H)"**

An H signal indicates that an "inverter temperature too high" fault (F023) is present. Also refer to Section 7 "Troubleshooting".

If this fault is output at a terminal strip (PEU, CU, SCB1), an L signal appears there for this fault signal.

#### **Bit 24: Signal "overtemperature alarm UMR" (H)**

An H signal indicates that the "inverter temperature too high" alarm (A022) is present. Also refer to Section 7 "Troubleshooting". If this fault is output at a terminal strip (PEU, CU, SCB1), an L signal appears there for this fault signal.

#### **Bit 25: Signal, "motor overtemperature alarm" (H)**

An H signal: Parameterized alarm threshold (P360) was exceeded (also refer to Section 7 "Troubleshooting"). When output at a terminal strip (PEU, CU, SCB1), an L signal appears there.

#### **Bit 26: Signal " motor overtemperature fault" (H)**

H signal: Parameterized fault threshold (P361) was exceeded, "motor thermal overload" fault (F021) present (also refer to Section 7 .troubleshooting").

When output at a terminal strip (PEU, CU, SCB1) an L signal appears there.

#### **Bit 29: Signal "bypass contactor energized" (H)**

With an H signal, with the appropriate wiring and parameterization, a bypass contactor (option) can be energized. Also refer to Section 9 "Options".

## **Bit 31: Signal "precharging active" (H)**

An H signal indicates that the drive is in the PRECHARGING (010) status after an ON command.

# **4.3.1.3 Setpoints**

The setpoint parameters, in which values or sources can be specified, can be taken from the "function diagrams, setpoint channel and closed-loop control" Section 4.4. (Additional resources: Section 5 "Parameter list").

Dependent on the setpoint parameter, it is possible to changeover the control word commands: "Basic- and reserve setting", "setpoint channel data set", "motor data set" and "fixed setpoints".

Refer to Section 4.4 "Function diagrams, data sets"

**Special feature:** P433 "source, supplementary setpoint 1", P438 "source, supplementary setpoint 2", P443 "source, main setpoint", P486 "source, torque setpoint", P493 "source, torque limit 1", P499 "source, torque limit 2", P506 "source, supplementary torque setpoint.":

In the parameters, setpoint sources are defined using values:

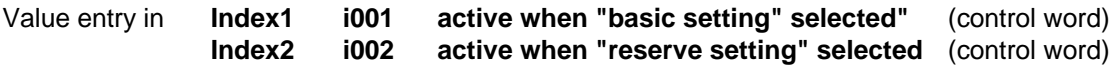

**Value assignment for P433, P438, P443, P486, P493, P499 and P506:**

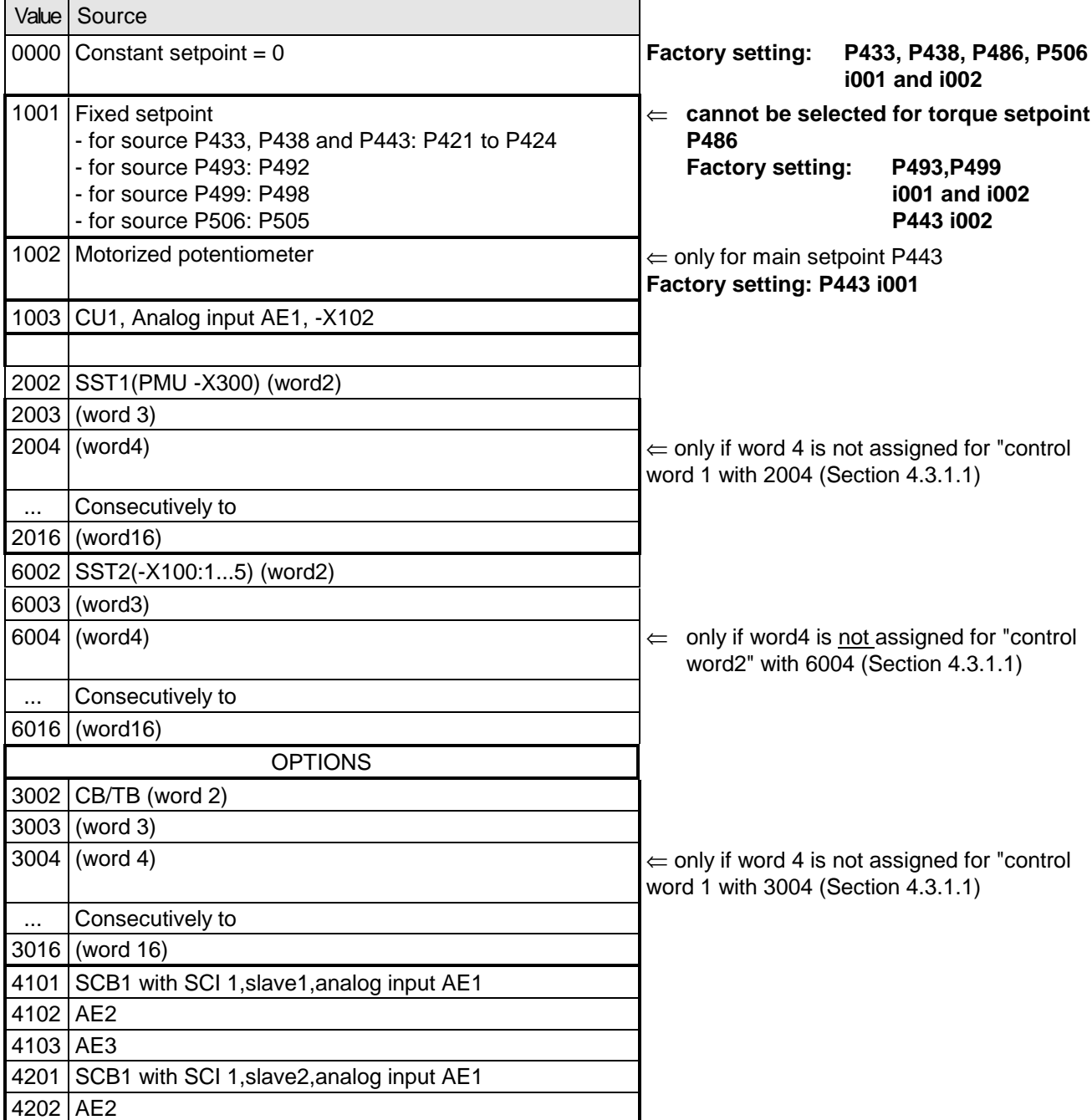

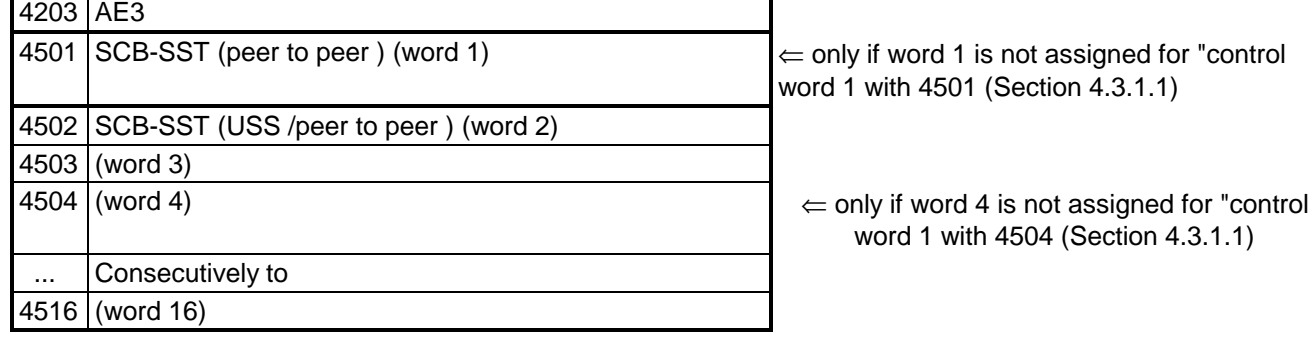

# **4.3.1.4 Actual values**

All available parameter numbers (0 to 999) can be entered into the actual value parameters, sorted according to destinations (refer to the following).

The parameter value of the entered parameter number is output at the selected destination.

- Note: When specifying parameter numbers, which are indexed, the value of the first index (.i001) is always output!
	- When specifying "0", no output is made to the appropriate destination!

Destinations:

- **P655** "CU AnaOut Act Val" Output via the CU control terminal strip (Section 3.3) Analog output (-X102:34 / reference potential -X102:33) (refer to Section 4.3.5 "analog outputs")
- **P680** "SCom1 Act Value"
- **P681** "SCom2 Act Value" Output via the basic converter interfaces SST1 and/or SST2 Indices:  $\begin{bmatrix} 1 & 0 & 0 \\ 0 & 1 & 0 \end{bmatrix}$  word 01 of the telegram (PZD)  $\mathbf{I}$ i016 word 16 of the telegram (PZD) (refer to Section 4.3.6.1 "basic converter interfaces SST1 and SST2")

#### **Destination, options:**

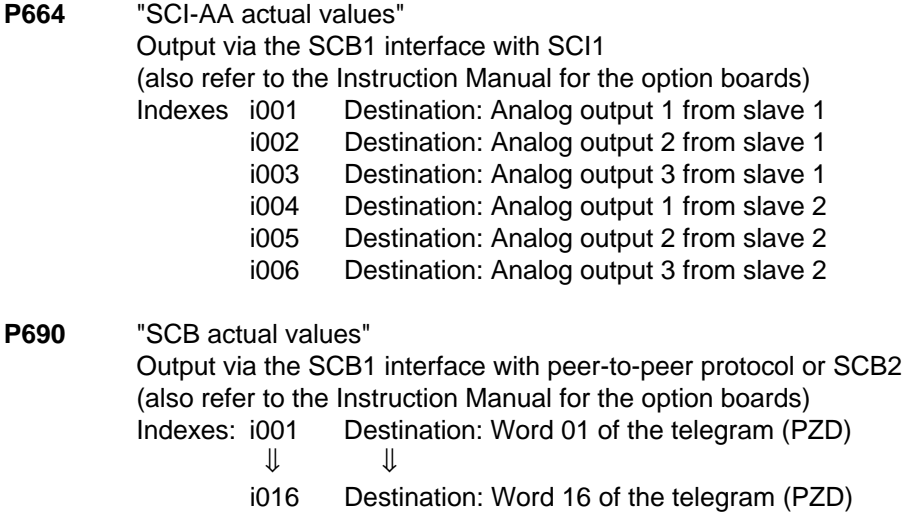

**P694** "CB/TB actual values"

Output via the CB or TB interface

(also refer to the Instruction Manual for the option boards and Sections 4.3.6.2 "DPR")

Indices: i001 Destination: Word 01 of the telegram (PZD)

 $\mathbb U$ 

i016 Destination: Word 16 of the telegram (PZD)

# **NOTE**

For telegram transfer (P680,P681,P690,P694):

- ♦ Generally, it is necessary/practical to assign "word 01 of the telegram (PZD)" with the status word 1 (r968 or r552)!
- ♦ If double-word parameters (type I4) are to be transferred as actual values, the associated parameter number must be entered in 2 consecutive words (indices), as otherwise only the most significant word will be transferred!

# **4.3.2 Binary inputs**

**5 binary inputs (24V) which can be parameterized at the control terminal strip (board CU, -X101) to enter** commands, external faults/alarms as well as a checkback signal to the converter control word.

Connecting-up: Refer to Section 3.3 "Control terminal strip"

Parameterization:Refer to Section 4.3.1.1 "Control word" .

Factory setting: "pulse inhibit" OFF 2 command

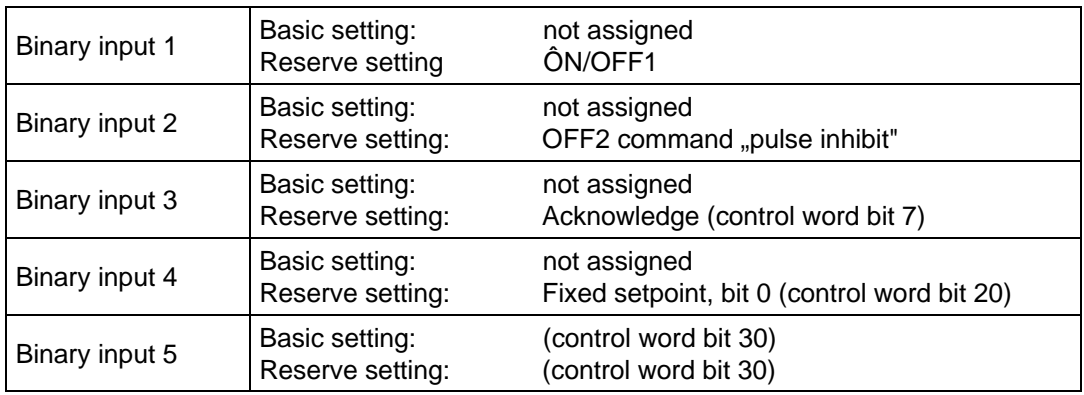

# **4.3.3 Binary outputs**

**2 binary outputs, which can be parameterized, for the output of signals and external commands of the converter status word**

Connecting-up: Binary output 1 on the PEU (connector - X9): Refer to Section 3.1.1 "Auxilary power supply / main contactor" Binary output 2 on the CU control terminal strip (connector X100 / changeover contact): Refer to Section 3.3 "Control terminal strip"

Parameterization: Refer to Section 4.3.1.2 "Status word"

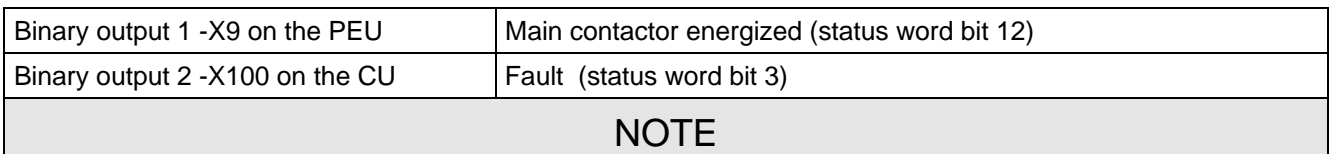

When faults, alarms and switch-on inhibit of the status word (HIGH active) are output via the terminal strip, these are LOW active at the terminal strip (binary outputs) (i.e. relay drops out)! Also refer to Section 4.3.1.2 "Status word"

# **4.3.4 Analog input**

**An analog input, which can be parameterized,** at the control terminal strip (CU, -X102 / Section 3.3) as voltage- or current input for setpoint input.

- ♦ Voltage inputs: ♦ ± 10 V or 0...+1 0V or +2...+10 V (can be parameterized
	- $\triangleleft$  Resolution: < 10 mV (10 bit + sign)
	- $\triangleleft$  Accuracy:  $\lt \pm 2 \%$
	- ♦ Smoothing: can be parameterized (P651)
	- ♦ Offset can be parameterized (P652)
- Current inputs:  $\rightarrow \pm 20$  mA or 0 mA...+ 20 mA or + 4 mA...+ 20 mA (can be parameterized)
	- $\triangleleft$  Resolution: < 0,04 mA (10 bit + sign)
	- $\triangleleft$  Accuracy:  $\lt \pm 2 \%$
	- ♦ Smoothing: can be parameterized (P651)
	- ♦ Offset can be parameterized(P652)

Connecting-up: Refer to "Control terminal strip", Section 3.3

Parameterization: Also refer to the "Function diagrams, analog inputs CU", Section 4.4!

# 1. Parameterization as setpoint input:

♦ Connect-up AE as setpoint input in **P443** "main setpoint source" or **P428** "supplementary setpoint source 1" (refer to "Function diagrams, setpoint channel CU (Section 1)" Section 4.4 / "Setpoints", Section 4.3.1.3):

Enter the value to identify the analog input:

**1003** > analog input 1 (AE1)

Specify the required voltage- and current range in P650 "CU-AE configuration":

**P650 i001 (AE1)** =  $0 \pm 10 \text{ V}$ ,  $\pm 20 \text{ mA}$  (factory setting) **i002 (AE2)** or  $= 1$  0...+10 V, 0...+20 mA or  $= 2 +2...+10$  V,  $+4...+20$  mA (with wire breakage monitoring)

♦ The smoothing time constant should be set in **P651** "CU-AE smoothing". (Setting range: 0ms to 1000 ms / factory setting: 4 ms)

**P652 i001 (AE1)**

♦ Set the smoothing time constant in Set the offset (zero point calibration) in P652 "CU-AE offset". (Setting range: -20,000 V to +20,000 V / factory setting: +0.000 V  $\Leftrightarrow$  no offset)

**P652 i001 (AE1)**

♦ The input signals of the setpoint channel can be influenced as follows:

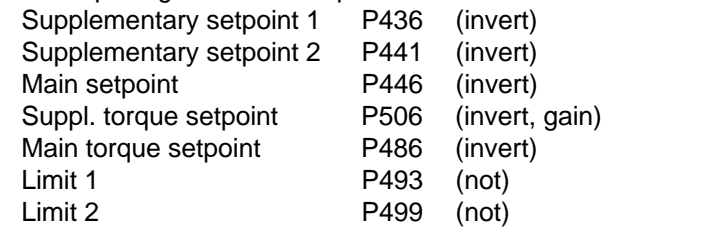

Refer to "function diagrams, setpoint channel CU3 (Part 1)" Section 4.4

# For the calculation:

Main setpoint (P443) and supplementary setpoint (P428) are entered as percentage quantities

The following is valid:  $\rightarrow$  100% = rated system speed in [RPM] (P420).

Max. range: -200% to +199.99%

**P650 = 0** ±10V , ±20mA ⇔ ±100%

$$
\Rightarrow \qquad \text{PWE in [%]} = \frac{10\%}{V} \times (\text{AE in [V]} + \text{Offset in [V])}
$$

**P650 = 1** 0...+10V, 0...+20mA ⇔ 0% to +100%

$$
\Rightarrow \qquad \text{PWE in [%]} = \frac{10\%}{V} \times (\text{AE in [V]} + \text{Offset in [V])}
$$

**P650 = 2** +2V...+10V, +4...+20mA 
$$
\Leftrightarrow
$$
 0% to +100%   
< 2mA (1V) wire breakage signal

$$
\Rightarrow \quad \text{PWE in [%]} = \frac{12.5 \text{ %}}{V} \times (\text{AE in [V]} - 2 \text{ V} + \text{Office in [V])
$$

## Configuring example - using an analog input as setpoint input:

## 1st example:

- Available:  $\rightarrow$  Rated system speed P420 = 3000 [RPM]
- Required:  $\rightarrow$  Voltage input:  $\pm$  10 V (or current input  $\pm$  20 mA) via analog input 1 for the main setpoint ♦ Control range: −10 V to +10 V corresponds to -3000 RPM to +3000 RPM in the
- setpoint channel ♦ Analog input 1 connected-up as main setpoint:
- Enter 1003 in P443 "main setpoint source":P443 (i001: basic setting./i002: reserve setting.) = 1003
- Parameterize analog input 1 as voltage input  $\pm$  10 V (or current input  $\pm$  20 mA): P650 i001 = 0  $\pm$  10 V für AE1)
- ♦ Set offset (zero point offset) for analog input 1: The following is valid for the selected voltage input (P650 i001 = 0): 0  $V \Leftrightarrow$  0 RPM Monitoring parameter: r447 "main setpoint" e.g.: P652 i001 = 0V offset (ideal case: No zero point drift)
- ♦ The main setpoint control range in the setpoint channel can be influenced: Inversion for supplementary torque setpoint: Additional gain: Refer to "function diagrams, setpoint channel CU (Part 1)" Section 4.4

# 2nd example:

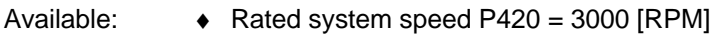

- Required:  $\bullet$  Current input + 4...20 mA (or voltage input + 2...10 V) via the analog input for the supplementary setpoint
	- ♦ Control range: + 4...20 mA corresponding to 0 to +3000 RPM to the setpoint channel
- ♦ Connect-up the analog input at supplementary setpoint 1: Enter the value to identify the analog input in P428 "supplementary setpoint source" P428 (i001: basic setting./i002: reserve setting.) = 1003
- $\blacklozenge$  Parameterize the analog input as current input  $+ 4...20$  mA (or voltage input  $+ 2...10$  V):  $P650 i002 = 2$  (+4...20 mA for analog input with wire breakage signal at  $\lt 2$  mA)
- ♦ Set the offset (zero point offset) for the analog input: The following is valid for the selected current input P650:  $4 \text{ mA} \Leftrightarrow 0 \text{ RPM}$ Monitoring parameter: r431 "supplementary setpoint" e.g.: P652 i002 = 0 V offset (ideal case: no zero point trip)
- ♦ The supplementary setpoint can be inverted within the setpoint channel via parameter P46=1: Refer to ..function diagrams, setpoint channel CU (Section 1)" Section 4.4

# **4.3.5 Analog output**

**1 analog output, which can be parameterized, at the control terminal strip (board** CU, -X102 / Section 3.3) to output actual values and other internal converter quantities.

- Analog output: Voltage range:  $\pm$  10 V
	- Resolution: 4.9 mV (11 bits + sign)
	- Accuracy:  $\pm$  1 %
	- Smoothing 20 us
	- Output current: max.  $\pm$  5 mA
	- Short-circuit proof and non-floating

Connecting-up: Refer to "Control terminal strip", Section 3.3

Parameterization: Also observe "Function diagram, analog output CU", Section 4.4!

- ♦ Enter the parameter number (0 to 999) whose value is to output, in P655 "CU-AA actual values".
- ♦ Set the analog output gain factor in P656 "CU-AA gain". (setting range: -320.00 V to +320.00 V / pre-setting: +10.00 V  $\Leftrightarrow$  gain of 1)
- ♦ Set the offset in P657 "CU-AA offset". (setting range: -100.00 V to +100.00 V / pre-setting: +0.00 V  $\Leftrightarrow$  no offset)

The following is obtained for the calculation from the "function diagram, analog output CU":

Uoff  $=$   $\left( \frac{\text{Parameter value in [%]}{\text{100 [%]}} \times \text{Gain in [V]} \right) + \text{Office in [V]}$  $\overline{)}$  $\mathcal{L}$ I l  $=\left(\frac{\text{Parameter value in [%]}{\text{mean value in [%]}}\right)$ 

Pre-assignment (gain of 1 and no offset):  $100 \% = 10 V$ 

The parameter value in [%] for the appropriate parameter number can be taken from the parameter list, Section 5!

## **Configuring examples:**

- 
- Example 1: Available: P102 (rated motor current = 40.0 A
	- Required: Output current r004 is to represented in the range from 32 A to 160 A as 0.00 V to+10.00 V at the analog output
- ♦ Connect-up parameter R004 at the analog output **P655** "CU-AA actual values" **= 004**
- ♦ Converter the required output range in [%]: r004 should be taken from the parameter list, Section 5: Analog output: 100% = 4xP102 (in this case: 4x40.0A = 160A) Thus, the following is obtained for the range to be represented: 32A  $\rightarrow$  20% (parameter value PWE1) to beented repres as  $V_{off1} = 0.00 V$ 160A  $\rightarrow$  100% (parameter value PWE2) to be represented as  $V_{off2} = +10.00$  V
- ♦ Define gain factor **P656** and offset **P657** for analog output The following is obtained from the formula shown above:

 $(U$ off1[V] -  $U$ off2 [V] $)\times$ 100 %  $(0.00$  V - 10.00 V) 20 % -100 % 0.00 V - 10.00 V ) $\times$ 100 %  $\textsf{Gain factor [V]} = \frac{(\textsf{Uoff1[V]} - \textsf{Uoff2[V]}) \times 100\,\%}{\textsf{PWE1[N]} - \textsf{PWE2[N]}} = \frac{(0.00\,\textsf{V} - 10.00\,\textsf{V}) \times}{20\,\% - 100\,\%}$  $=\frac{-10.00 \text{ V} \times 100 \%}{-80 \%}$  = 12.5 V  $\overline{\phantom{a}}$  $\big)$  $\left( \frac{12.5 \text{ V} \times 20.00 \text{ %}}{400 \text{ eV}} \right)$ l  $= 0 \text{ V} - \left( \frac{12.5 \text{ V} \times 10^{17} \text{ A}}{10^{17} \text{ A}} \right)$  $\overline{\phantom{a}}$  $\left(\frac{\text{Gain factor [V]}\times \text{PWE1}[\%]}{400\%}\right)$ Offset [V] = Uoff1 [V] -  $\left(\frac{\text{Gain factor [V]} \times \text{PWE1}[\%]}{100\,\%}\right) = 0 \text{ V } \cdot \left(\frac{12.5 \text{ V} \times 20.00 \,\%}{100\,\%}\right)$  $0 \vee \left( \frac{12.5 \vee \times 20.00 \frac{9}{6}}{100 \frac{9}{6}} \right) = -2.5 \vee$  $\big)$  $\left( \frac{12.5 \text{ V} \times 20.00 \text{ %}}{400 \text{ A}} \right)$ l  $= 0 \text{ V} - \left( \frac{12.5 \text{ V} \times 10^{-14} \text{ m}}{12.5 \text{ V}} \right)$ 

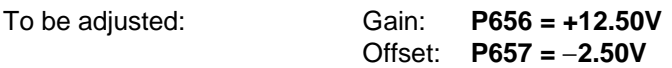

- **Example 2:** Available: P420 (rated system speed) = 3000 RPM
	- Required: Speed/frequency actual value r219 in the range from −10.00 V to + 10.00 V, simulated at the analog output
- ♦ Connect parameter r218 to the analog output: **P655** "CU-AA actual values" **= 218**
- ♦ Convert the required output range in [%]: r218 should be taken from the parameter list, Section 5: Analog output: 100 % = P420 (in this case: = 3000 RPM) Thus, following is obtained for the range to be represented: −3000 RPM → −100 % (parameter value PWE1) referred to V<sub>Off1</sub> = −10.00 V<br>+4800 RPM → 160 % (parameter value PWE2) referred to V<sub>Off2</sub> = +10.00 V +4800 RPM  $\rightarrow$  160 % (parameter value PWE2)
- ♦ Define gain factor P656 and offset P657: The following is obtained from the formula shown above:

 $\left($ Uoff1[V] - Uoff2 [V] $\right) \times$ 100 %  $\left[$   $\left(-10.00$  V - 10.00 V $\right)$ -100 % -160 % 10.00 V - 10.00 V  $\times$  100 %  $\textsf{Gain factor}~[\textsf{V}] \!=\! \frac{(\textsf{Uoff1[V]} \cdot \textsf{Uoff2[V]}) \times 100\,\%}{\textsf{PWE1[N]} \cdot \textsf{PWE2[N]}}\!=\! \frac{(-\,10.00 \text{ V} \cdot \textsf{10.00 V}) \times}{\textsf{100\,\%}\cdot 160\,\%}$  $=\frac{-20.00 \text{ V} \times 100 \%}{-260 \%}$  = 7.69 V

\n
$$
\text{Offset} \left[ V \right] = \text{Uoff1} \left[ V \right] - \left( \frac{\text{Gain factor} \left[ V \right] \times \text{PWE1} \left[ \% \right]}{100 \, \%} \right) = -10 \, V - \left( \frac{7.69 \, V \times (-100.00 \, \%)}{100 \, \%} \right)
$$
\n

\n\n $= -10 \, V + 7.69 \, V = -2.31 \, V$ \n

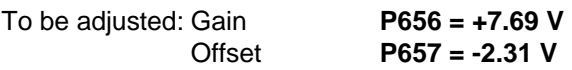

### **4.3.6 Serial interfaces**

### **4.3.6.1 Basic converter interfaces SST1 and SST2**

The USS protocol (universal serial interface) is implemented at the basic converter interfaces SST1 and SST2.

The following documentation is available depending on the particular application of the SST1 basic converter interface:

♦ Connecting a PC / PG with SIMOVIS software for start-up / service operator control:

SIMOVERT Master Drives SIMOVIS Instruction Manual Order No.: 6SE7087-6CX87-4KA0

♦ Connecting higher-level PLCs with the USS protocol:

SIMOVERT Master Drives Using the serial interfaces with USS protocol Order No.: 6SE7087-6CX87-4KB0

- ♦ Additional general comments regarding connecting-up and parameterization:
- ♦ Connecting-up: Also refer to "control terminal strip" Section 3.3

SST1: 9-pin SUB D connector -X300 on the PMU parameterizing unit SST2: Connector -X100 on the CU control terminal strip

When connecting SST2 via the terminal strip (-X100), of the CU, a four-wire connection can be implemented. The changeover between two- and four-wire connection is realized automatically.

# **NOTE**

The bus terminating resistors (total 150  $\Omega$ ) must be switched-in at the last bus node (slave).

- SST1: Close jumpers S1.1 and S1.2 of DIP-FIX S1 on the CU
- SST2: Close jumpers S2.1 and S2.2 of DIP-FIX S2 on the CU

## ♦ Parameterization:

- Parameterization: **P683 to P687**
- Define the process data (control word, status word, setpoints, actual values) for the interface: Refer to "Process data" Section 4.3.1
- Enabling parameterization: **P053 or P927**

# **NOTE**

The factory setting (refer to "parameter list" Section 5) can be used if the SST1 and/or SST2 basic converter interfaces are not used!

# **4.3.6.2 Dual port RAM (DPR for SCB, TSY, CB, TB)**

The dual port RAM is the internal interface on the CU (-X107) to connect possible option boards via the LBA (Local Bus Adapter, option) of the electronics box.

Possible option boards: TSY (tachometer- and synchronization board); TB (Technology board); SCB (serial communications board); CB (Communications board).

To connect possible option boards and parameterize the interface, also refer to the Section 3.5 "Recommended circuits" as well as in the appropriate Instruction Manuals to the various option boards.

Additional information can be taken from Sections 4.3.1.1 to 4.3.1.4 "Control word, status word, setpoints, actual values".

## **4.3.7 Ramp-function generator (RFG) and limiting stage in front of the ramp-function generator**

A detailed description as supplement to the "Function diagrams", setpoint channel CU1 (Sections 1 to 3)", Section 4.4

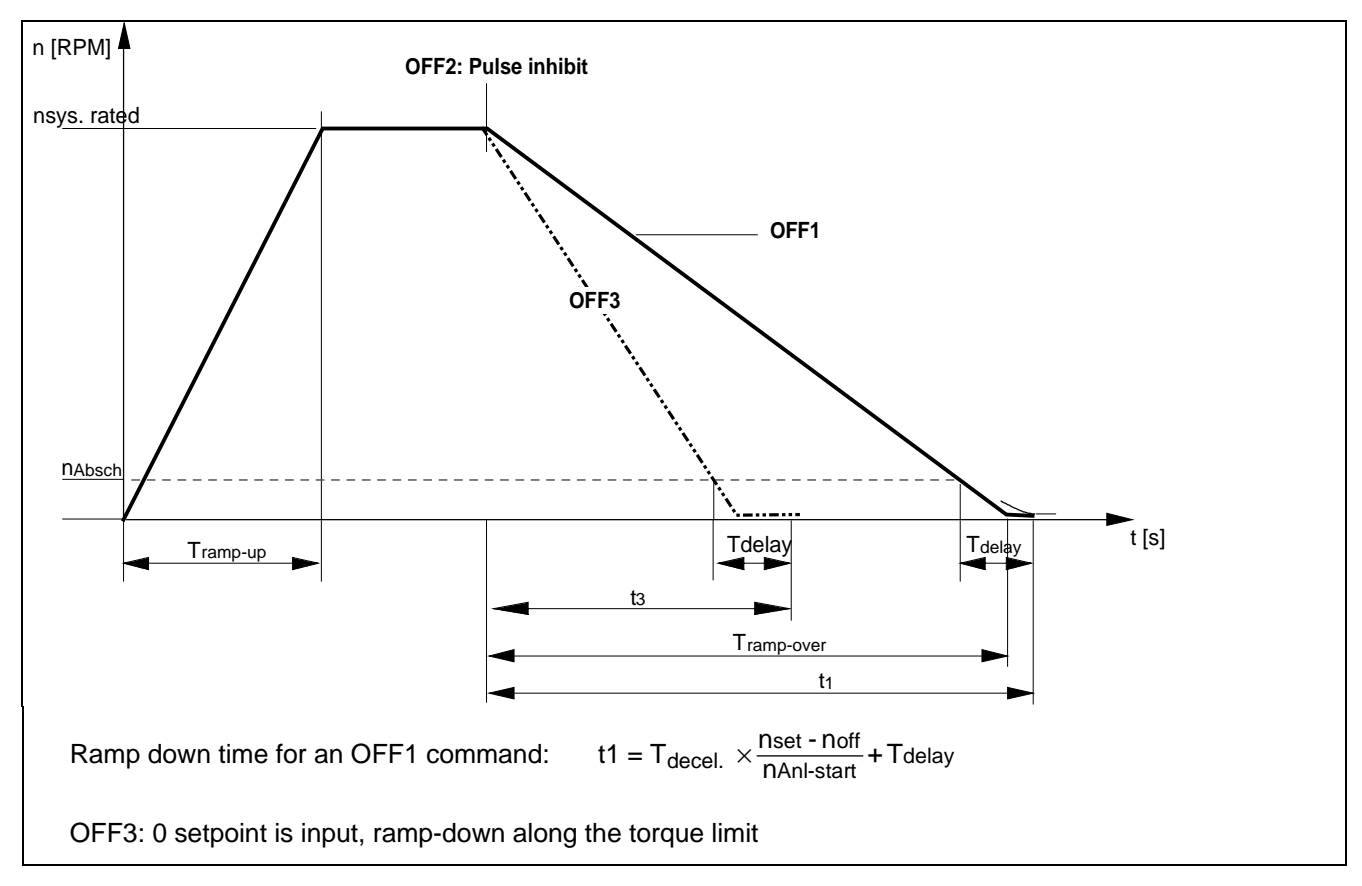

# **4.3.7.1 Ramp-function generator, RFG**

Fig. 4.3 Ramp-function generator

For a detailed description of the OFF1-, OFF2- and OFF3 commands, refer to Section 4.3.1.1 "Control word"

# **Parameters for setting the acceleration time**

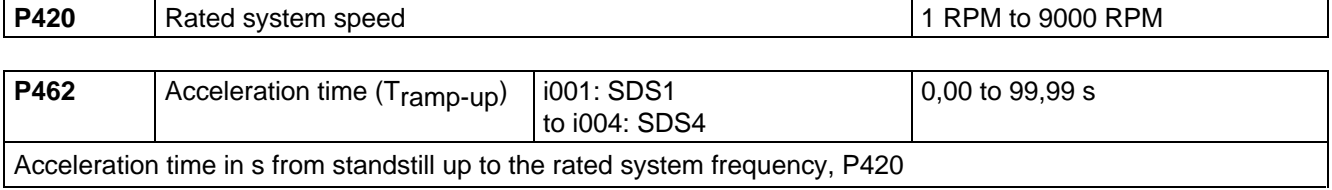

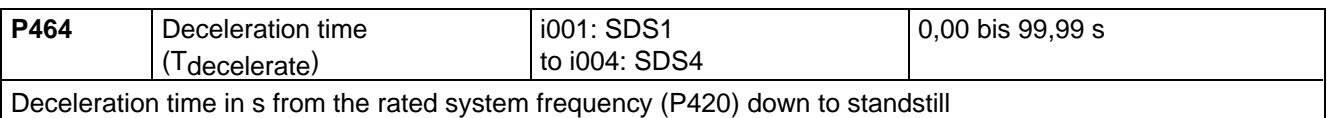

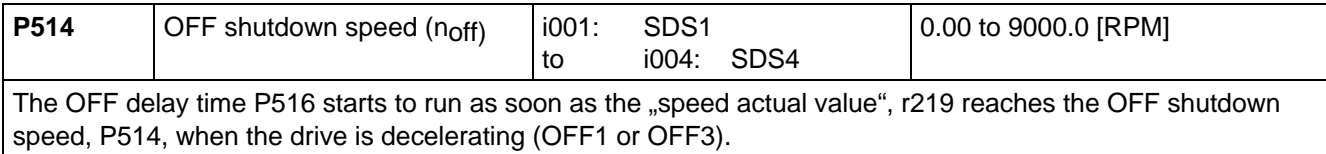

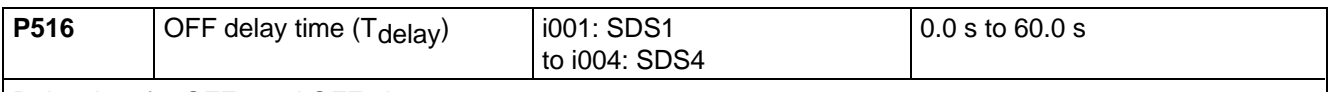

Delay time for OFF1 and OFF3 in s.

• The OFF delay time starts to run, as soon as the "speed actual value", r219 reaches the OFF shutdown speed, P514 when the drive decelerates. The inverter pulses are then inhibited.

Further, it is still possible to inhibit or hold the ramp-function generator via the "control word" (Section 4.3.1.1).

## **4.3.7.2 Limit value stage in front of the ramp-function generator**

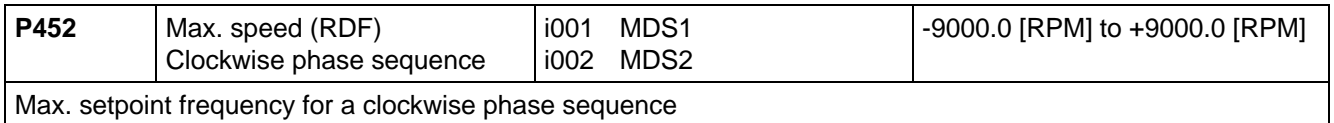

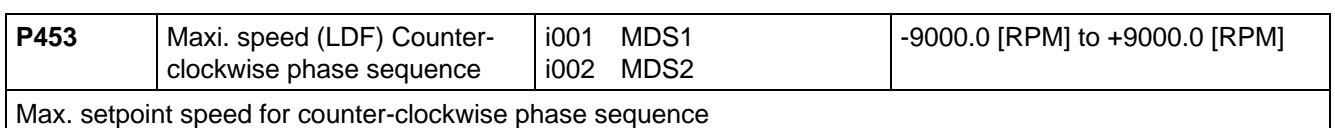

When changing-over from the IBS converter status drive 005 to ready-to-switch-on 009, it is checked as to whether the maximum speed LDF is less than the maximum speed RDF.

# **4.3.8 Function selection (P052)**

Function selection is activated via parameter P052 and permits various special functions during the start-up phase.

Access stage 2 (**P051 = 2**) must be enabled and the converter may only be in the "run" (R) status.

The following functions are available:

- $\triangleleft$  Return from function selection (P052 = 0)
- $\bullet$  Factory setting (P052 = 1)
- $\bullet$  Initialization (P052 = 2)
- $\bullet$  Download (P052 = 3)
- $\triangleleft$  Hardware configuration (P052 = 4)
- $\bullet$  Drive setting (P052 = 5)

The "factory setting" function is automatically reset after completion, i.e. P052 = 0 ("return"). The remaining functions must be manually reset!

# **4.3.8.1 Factory setting (P052 = 1)**

This function is used to establish the factory setting for all of the parameters according to the "parameter list" (Section 5).

In this case, some converter data are set, as a function of the converter type (MLFB-dependent/P070)).

"Factory setting" can be selected in the following statuses: "switch-on inhibit" (008), "ready-to-switch-on" (009) or "fault" (007).

# Procedure:

- $\downarrow$  P052 = 1 Function selection, "factory setting"
- $\downarrow$  P key The operating display appears (001), and the following parameters can be re-assigned:
	- ♦ Factory setting for all parameters according to the parameter list (Section 5) (also the board configuration P090/P091)
	- ♦ Converter data (taken from the converter MLFB (P070))
		- P071 Converter supply voltage
		- P072 Converter current (n)
- $\Downarrow$  The operating display "switch-on inhibit" (008) or "ready-to-switch-on" (009) appears after the factory setting has been completed (initialization).

# **4.3.8.2 Initialization (P052 = 2)**

This function is used to change the converter MLFB (converter type) and the factory setting is only partially established when changing the MLFB (status when the converter is supplied), dependent on the new MLFB.

"Initialization" can be selected in the following statuses: "Switch-on inhibit" (008), "ready-to-switch-on" (009) or "fault" (007).

# Procedure:

 $\downarrow$  P051 = 3 Access stage Expert mode (used to change P070)  $\downarrow$  P052 = 2 Function selection Initialization ⇓ P070 MLFB Specifies the converter MLFB (Rating plate data on the unit or after an upgrade (retrofit), the new MLFB assigned by the factory) When parameterizing via the PMU, corresponding to the code number (PWE): Refer to the following table:

# Table of the SIMOVERT Master-Drives

Brief description of the table columns:

- PWE Parameter value (to be entered at initialization / PMU / P070)
- I(n) Rated converter current in A (P072)
- U-Kl. Voltage class, voltage range
- P(n) Rated converter active output in kW (P073)
- $f_{\text{Der}}$  1 De-rating frequency 1 in kHz: De-rating not required up to this pulse frequency (de-rating, refer to Section 14.3)
- BF Type

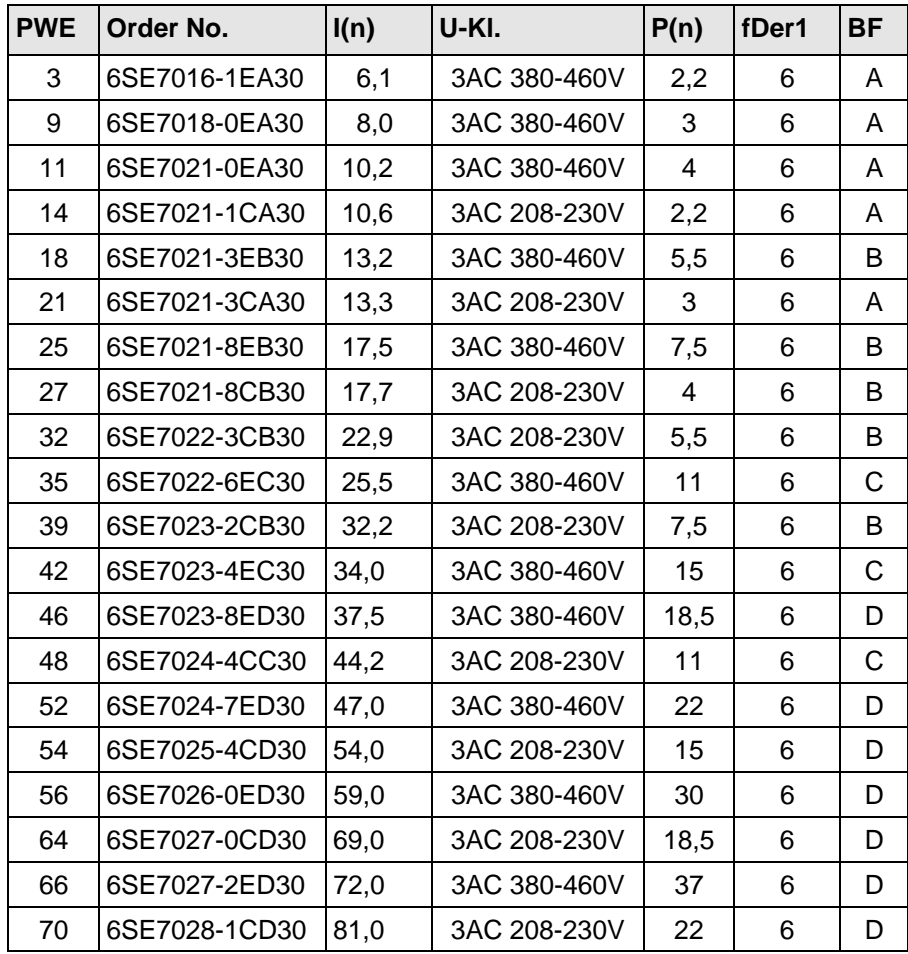

- $\downarrow$  P052 = 0 Function selection Return
- $\Downarrow$  P key The operating display appears, and the following parameters are re-assigned once the MLFB has been changed:
	- ♦ Converter data (determined from the converter MLFB (P070)). Data sets as for function selection "factory setting"(refer to Section 4.3.9.1); not all of the parameters are reset to the factor settings according to the parameter list!
- $\Downarrow$  The operating display "drive start-up" is displayed after initialization has been completed (005)

## **4.3.8.3 Download (P052 = 3)**

This function is used to read and change all parameters using a PC at the basic converter interfaces SST1 or SST2.

"Download" can be selected in the following statuses: "Switch-on inhibit" (008), "ready-to-switch-on" (009) or "fault" (007).

## Procedure:

- $\downarrow$  P052 = 3 Function selection Download
- $\downarrow$  P key The operating display appears (021)
	- ♦ Using a PC at the basic converter interface SST1 or SST2 and an appropriate application program (e.g.: SIMOVIS), all parameters can now be read and changed independently of the access stage (P051) and function selection (P052)
- $\downarrow$  P052 = 0 Function selection Return
- ⇓ P key
- $\Downarrow$  After return, the operating display appears, "switch-on inhibit" (008) or "ready-to-switch-on" (009)

## **4.3.8.4 Hardware configuration (P052 = 4)**

This function is used to define option boards (SCB, TSY, CB, TB) in the converter electronics box.

Further, the LBA bus coupling (Local Bus Adapter) is required for the electronics box!

All parameters, which can be written into the "hardware configuration" status ("H", refer to the righthand column in the "parameter list", Section 5), can be changed.

The "hardware configuration" selection can be realized in the "switch-on inhibit", "ready-to-switch" or "fault" status.

#### Procedure:

- $\downarrow$  P052 = 4 Function selection Hardware configuration
- $\downarrow$  P051 = 3 Access stage Expert mode (to change the following parameters)
- $\downarrow$  P090 = Board, slot 2 (To the RIGHT in the electronics box!)
	- P091 = Board, slot 3 (In the CENTER in the electronics box!)

Parameter values for P090/P091:

- 0: No option board
	- 1: CB Communications board
	- 2: TB Technology board (only P090)
	- 3: SCB Serial communications board
	- 4: TSY Digital tachometer and synchronization board
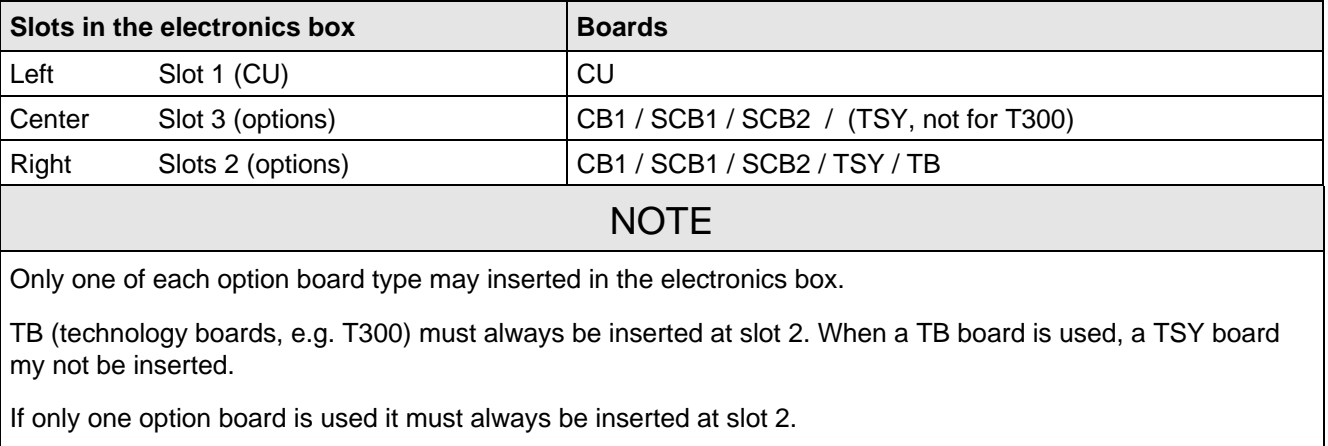

Option board Order Nos. and their descriptions are found in Section 9 "Options".

- ⇓ Additional parameters, depending on the option boards (refer to the associated Instruction Manuals or parameter list / Section 5)
- $\Downarrow$  Make a selection:

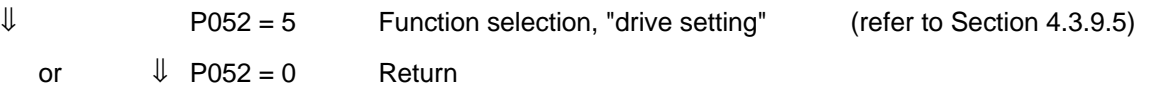

- $\Downarrow$  P key The operating display (r000) appears, while, depending on the function selection, parameters and internal quantities can be re-assigned
	- ♦ The hardware is initialized If fault message F050/F070/F080 appears: Refer to Section 7 "Troubleshooting"
- $\Downarrow$  After the selected function selection has been completed, the "switch-on inhibit" (008) or "ready-to-switch-on" (009) operating display appears.

### **4.3.8.5 Drive setting (P052 = 5)**

This function is used to change the drive setting (converter/motor data, system data).

This includes all parameters, which can be written into the "drive setting" status ("A" refer to the righthand column in the "parameter list" Section 5.

### Procedure:

⇓

- ♦ 1FT6 motor: Enter the motor number in P100
- Other motors Enter "250" in P100 and the motor parameter values.
	- ⇓ P208 encoder type, possibly rated system speed and system torque
	- $\downarrow$  P052 = 0 Switch-on inhibit (008) or ready-to-switch-on (009)

Precise procedure, refer to Section 4.2.2.

Start-up 01.95

**4.3.9 Functions (software)**

### **4.3.9.1 Motor identification**

- P330 Motid  $= 0$ : Motor identification is automatic, if there is no motor data available for start-up drive parameters were changed.
	- = 1: Motor identification after each ON command.
- ♦ Ground-fault test:
- $P354 = 0$ : No ground fault test.
	- = 1: Ground fault test only with the next ON command; parameter is then reset to 0.
	- = 2: Ground fault test after every ON command.

## **4.3.9.2 Restart-on-the-fly**

### **Restart-on-the-fly" is set via the following parameters:**

Control word bit 23 "restart-on-the-fly enable" The control word bit must be set to enable the restart-on-the-fly function Source selection parameter for control word bit: P583 Refer to Section 4.3.1.1 "control word"

Restart-on-the-fly inactive (control word bit): The drive waits until the motor has come to a standstill before it goes into run.

Restart-on-the-fly active: Synchronization to a running motor.

## **4.3.9.3 Pulse encoder simulation**

A pulse encoder interface is also available on the CU for a higher-level technology board control (e.g. T300). If an encoder is connected (P208 = 1), then the track signals of the encoder are output at this interface. For the recommended ERN1387, this is 2048 pulses in two tracks, displaced through 90°, as well as a zero pulse at each revolution. If a resolver is connected (P208 = 2,3) then, independent of the resolver type, there is always a simulation with 2048 pulses per mechanical revolution as well as a zero pulse.

The pulse encoder simulation can be accessed:

 $\Rightarrow$  as TTL signal at connector X107 (for DORAM interface T300)

 $\Rightarrow$  as HTL signal at customer terminals X102:

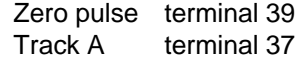

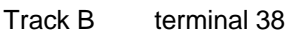

### **4.3.10 Start-up after first start-up including subsequent enabling of software functions and hardware options**

When starting-up the drive after a first start-up, the procedure (sequence) of the first start-up should be taken into account:

- Standard application; refer to Section 4.2.2
- Expert application: refer to Section 4.2.3
- ♦ Depending on the required change and taking into account the access stage (P051), and a possibly necessary function selection (P052), a jump can be made to the appropriate step.
- ♦ Due to background calculations, it is recommended that the following parameters and functions selections are checked/executed after the position jumped to!

For example: Standard application (Section 4.2.2): Changing motor data

- $\triangle$  P051 = 2 Access stage
- $\triangle$  P052 = 5 Function selection, "drive setting"
- ♦ Change motor data
- ♦ Check subsequent parameters
- ♦ P052 = 7 Function selection "motor identification at standstill" (background calculations using new motor data)
- $\triangle$  P051 = 1 Access stage

Description of the "function selection" (P052): Additional information in Section 4.3.9

Subsequent enabling of "functions": Additional information in Section 4.3.10

Subsequent enabling of "hardware options":

Additional information regarding the appropriate options is provided in the Instruction Manuals.

### **4.3.11 Capacitor forming**

The DC link capacitors must be re-formed if the converter has been non-operational for more than one year. If the converter was started-up within one year after having been shipped (serial number on the rating plate), it is not necessary to re-form the DC link capacitors.

Forming is realized by switching-in a rectifier and resistor, which is connected to the DC link. The converter supply must be disconnected (Circuit: Refer to Fig. 4.6). The forming time is dependent on the time where the converter was not operational (refer to Fig. 4.5).

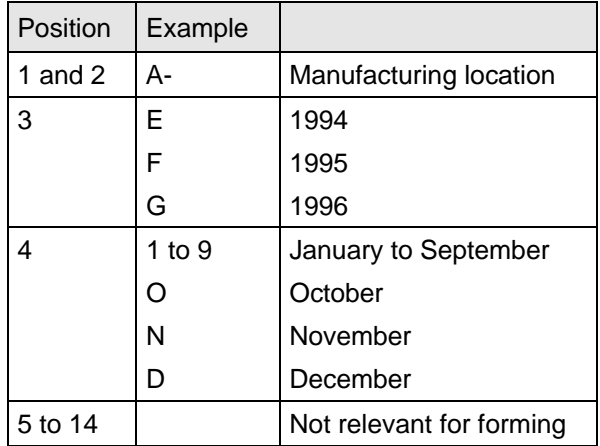

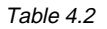

Forming

Table 4.2 Serial number structure: A-E60147512345

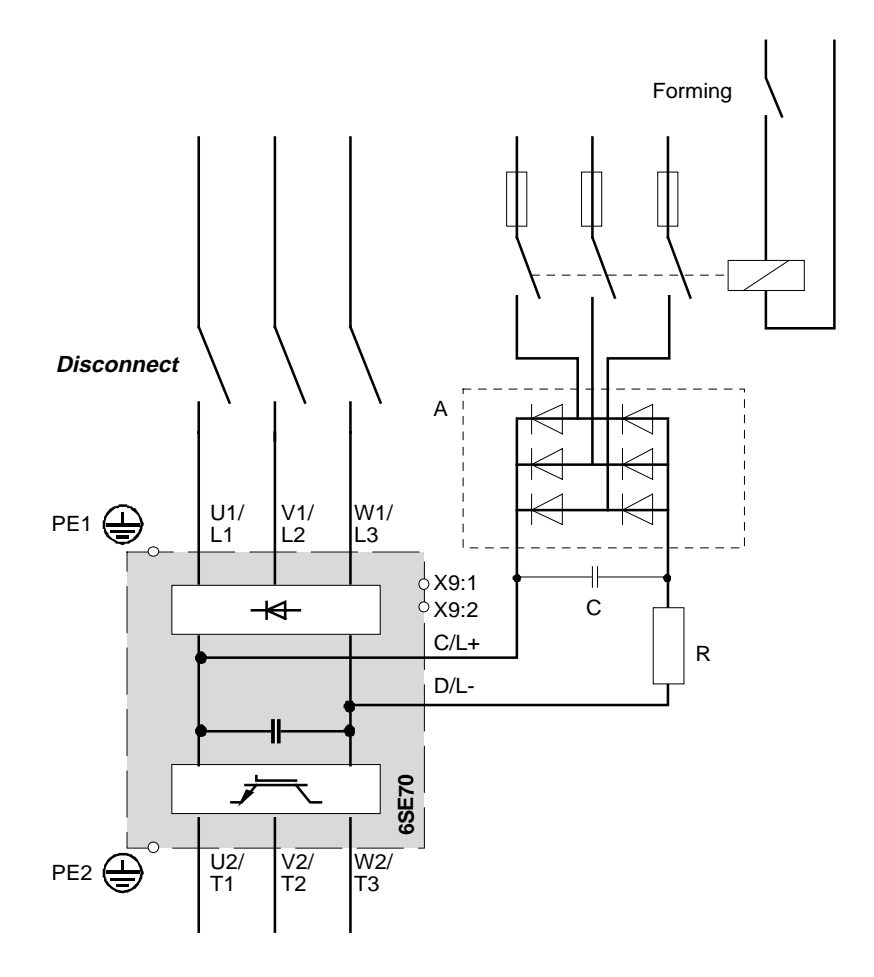

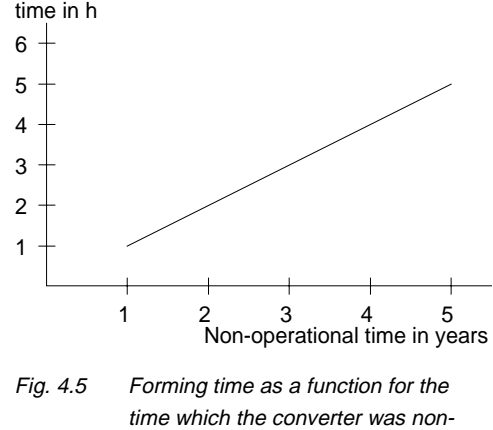

operational

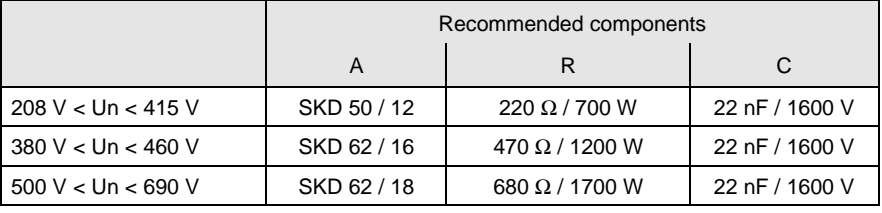

Fig. 4.6 Circuit for forming

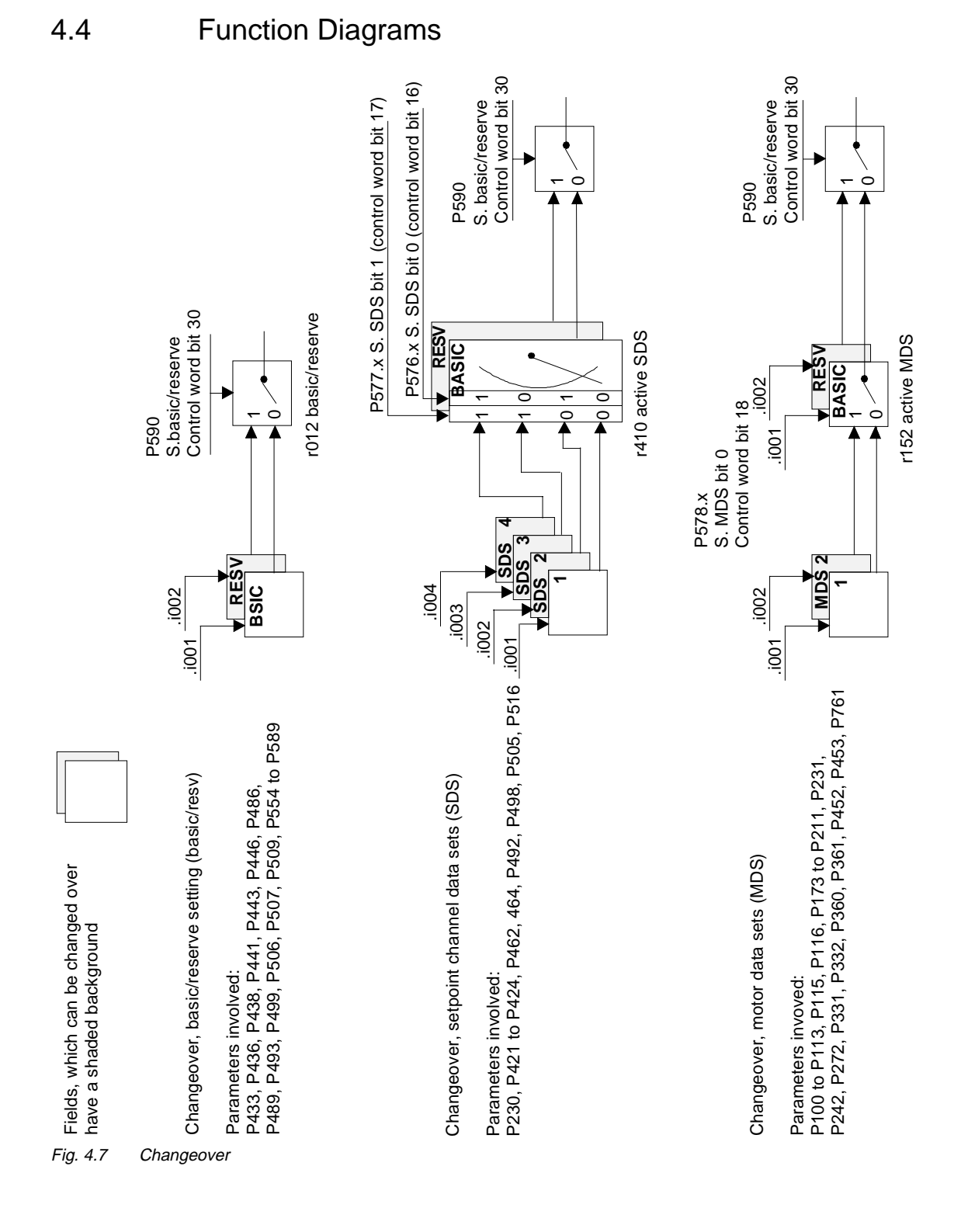

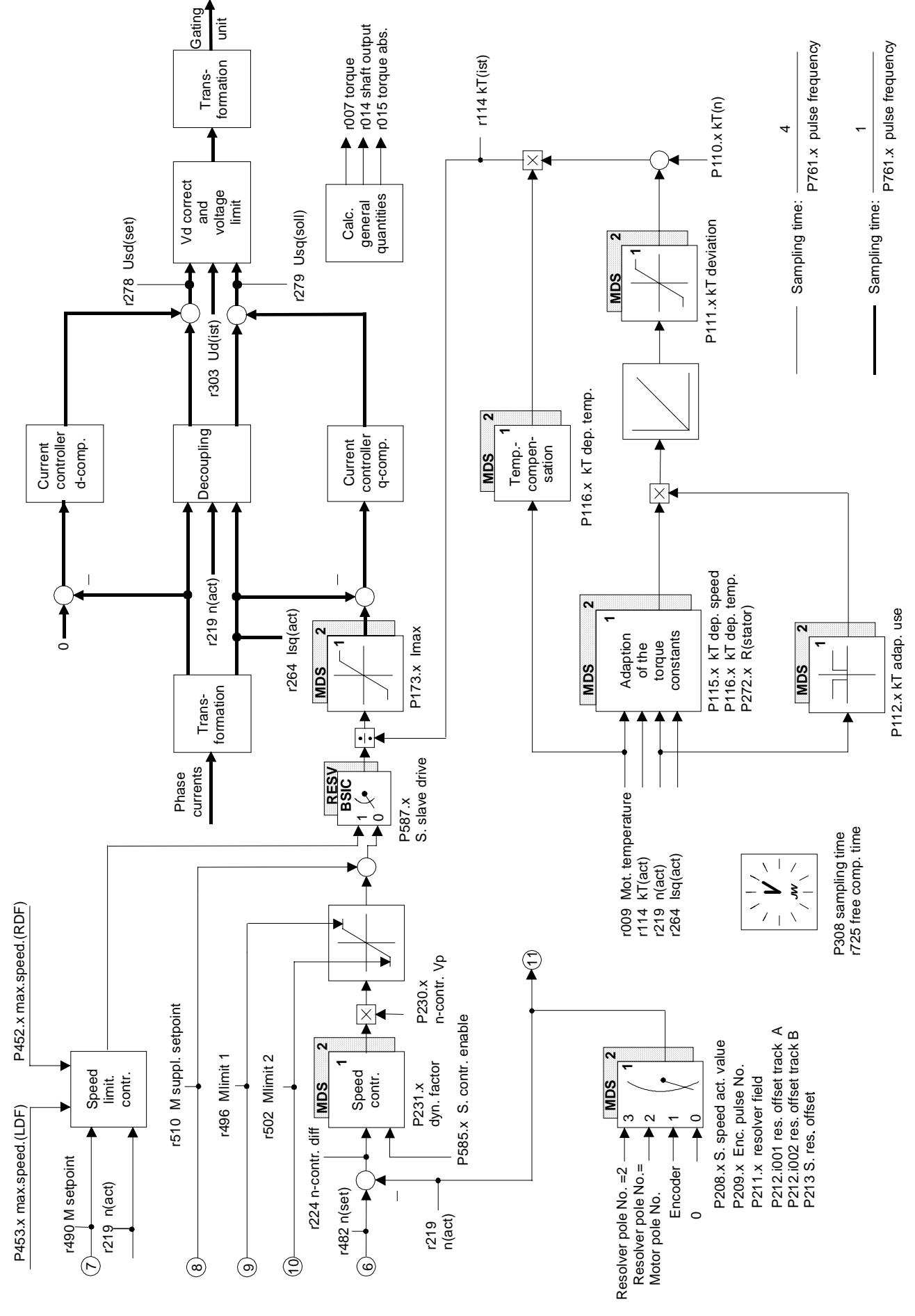

Fig. 4.8 Closed loop control

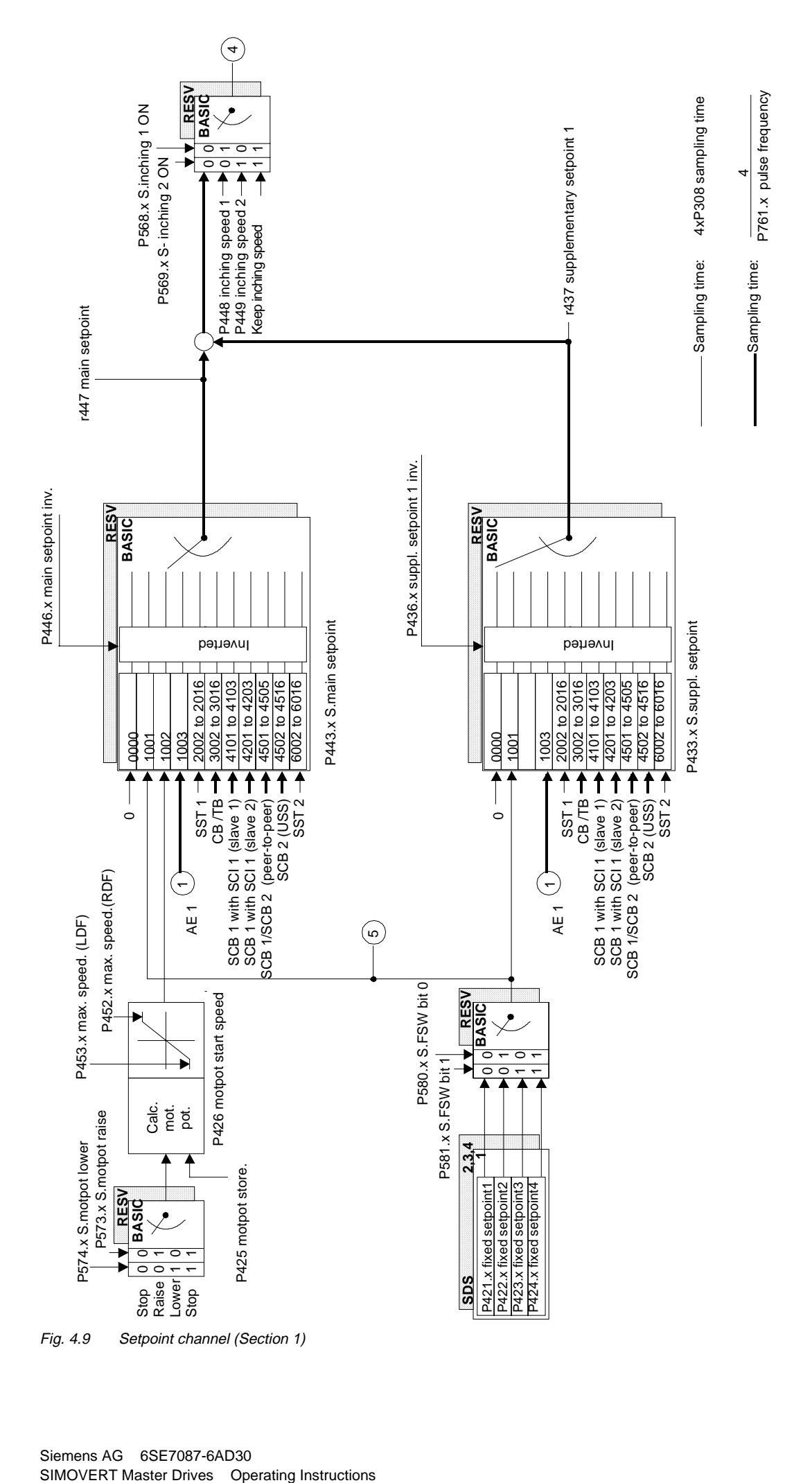

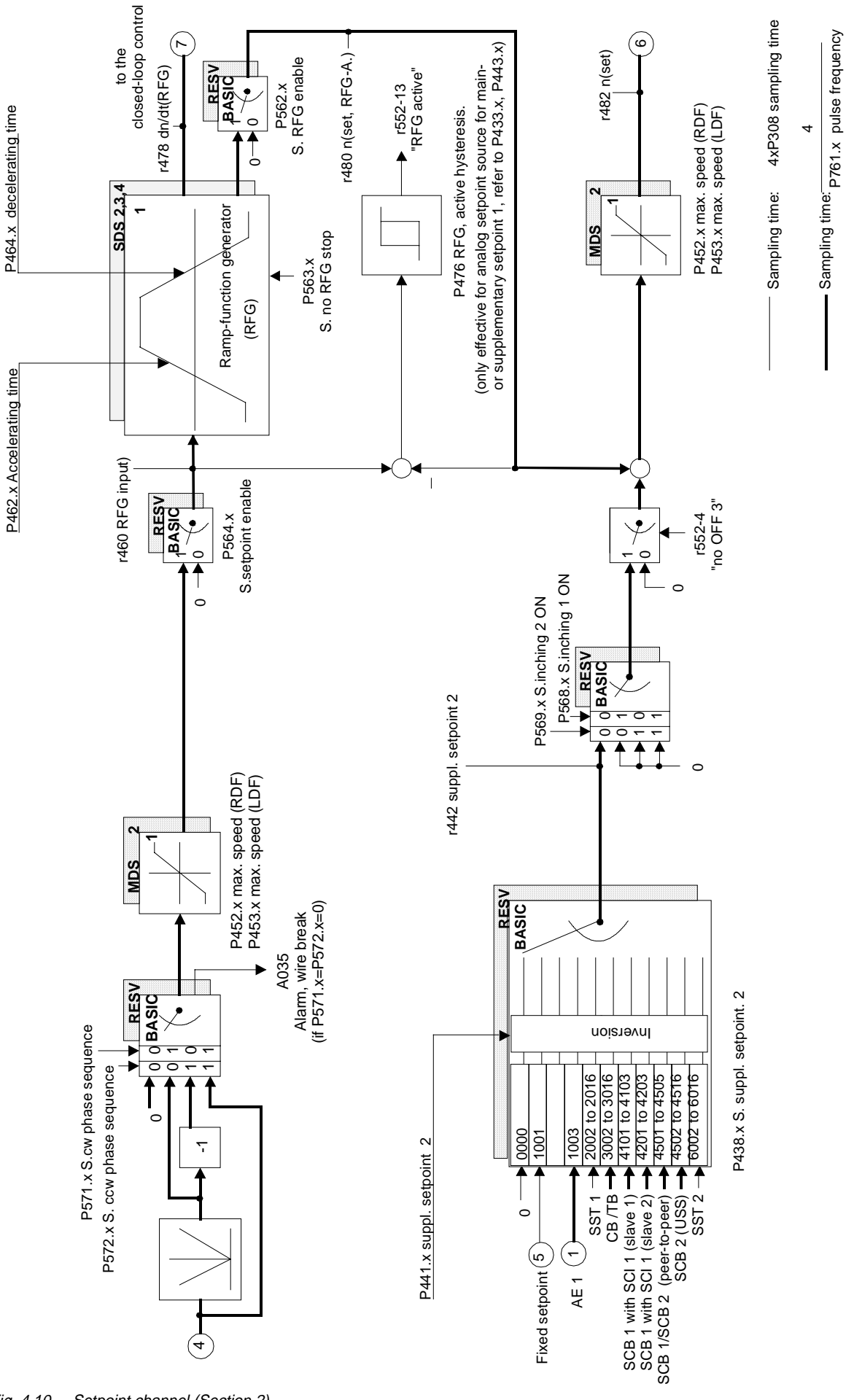

Fig. 4.10 Setpoint channel (Section 2)

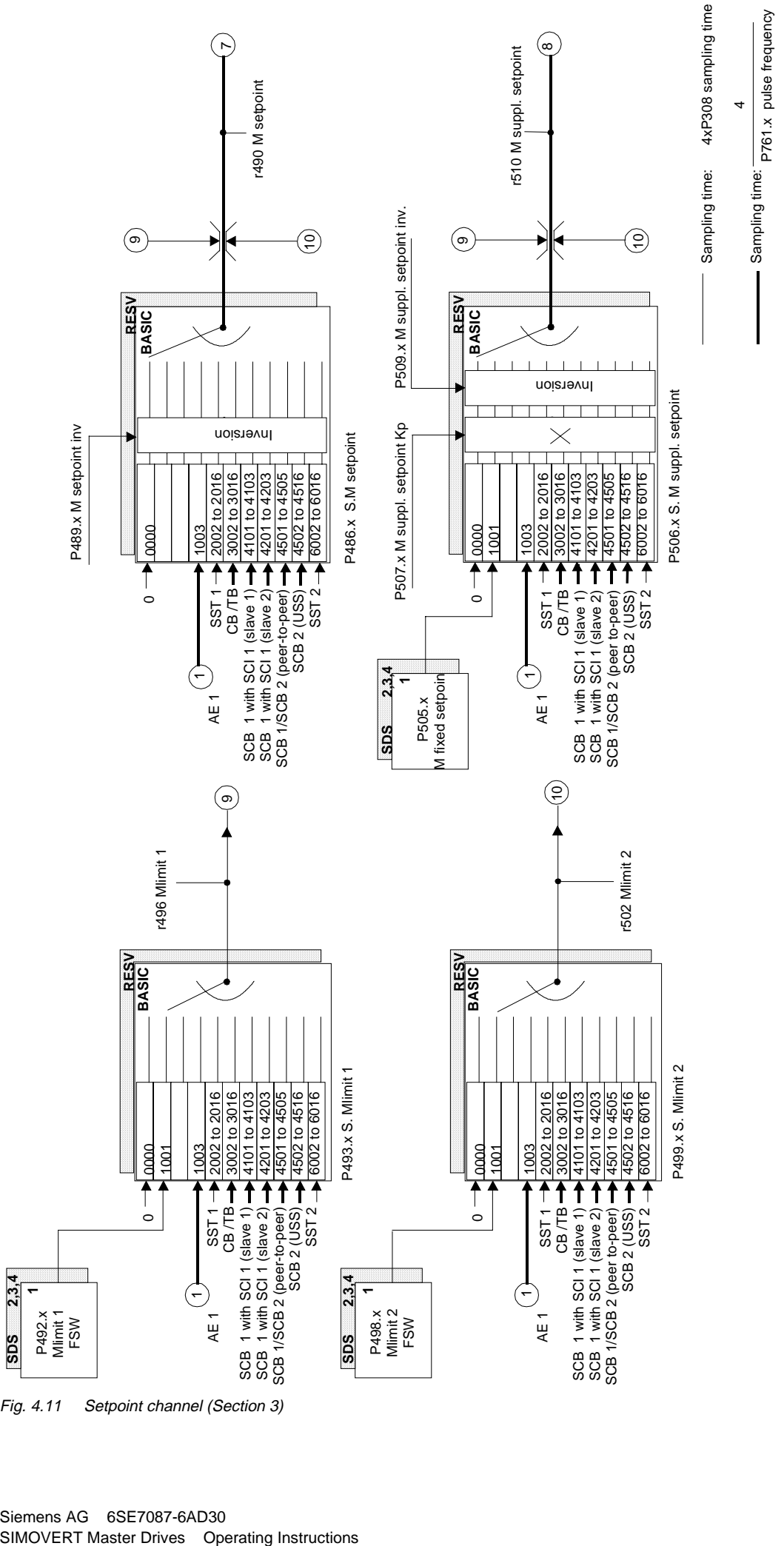

Fig. 4.11 Setpoint channel (Section 3)

**SDS 2,3,4**

Sampling time:

P761.x pulse frequency

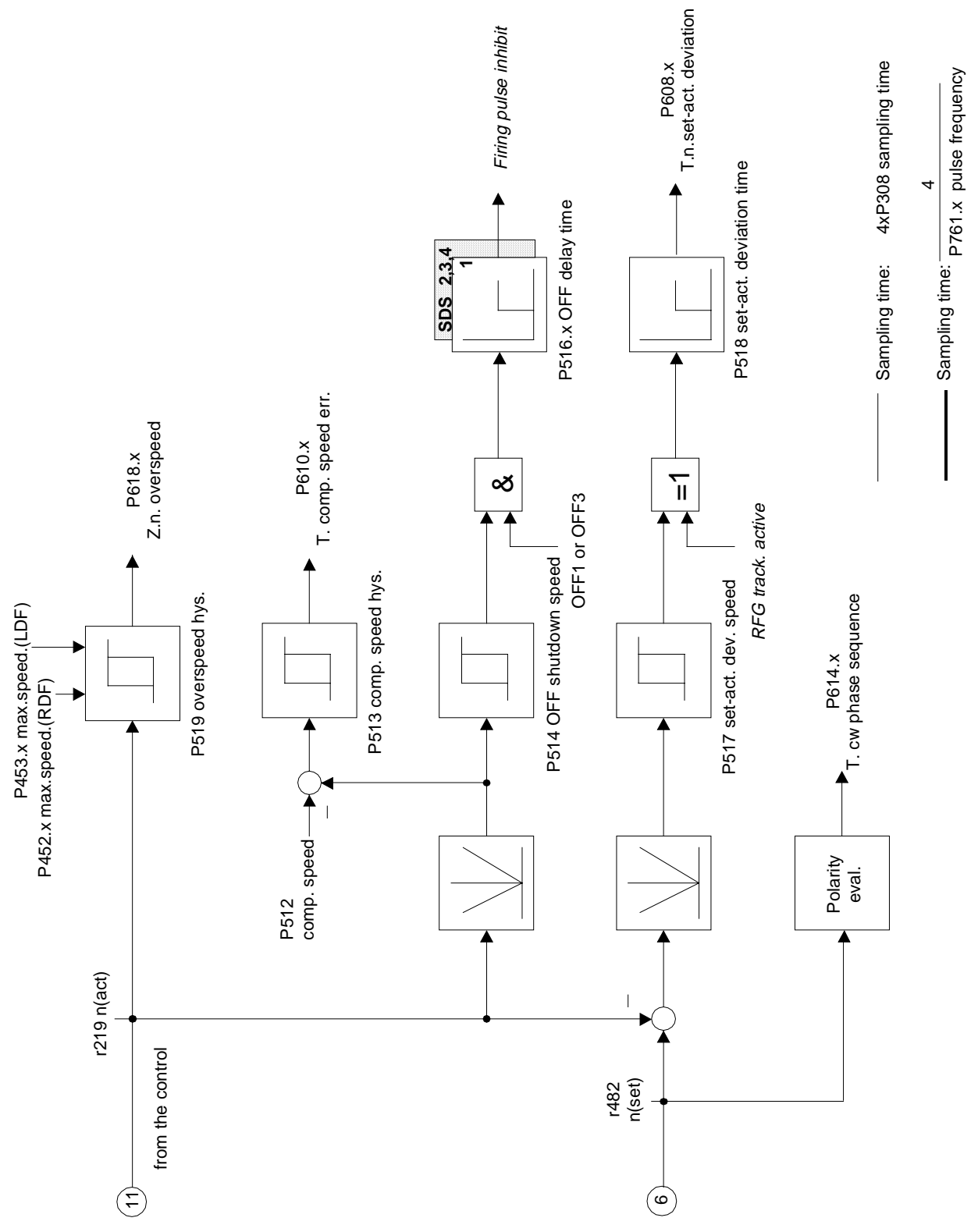

Fig. 4.12 Setpoint channel (Section 4)

SIMOVERT Master Drives Operating Instructions

# 5 Parameter List

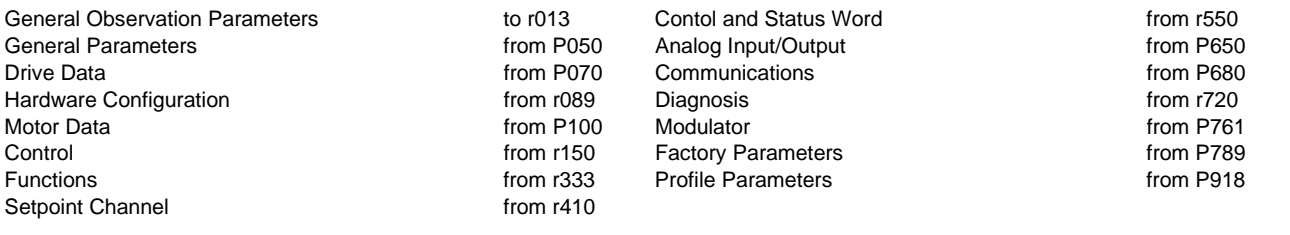

#### **Explanations on the Parameter List** Example:

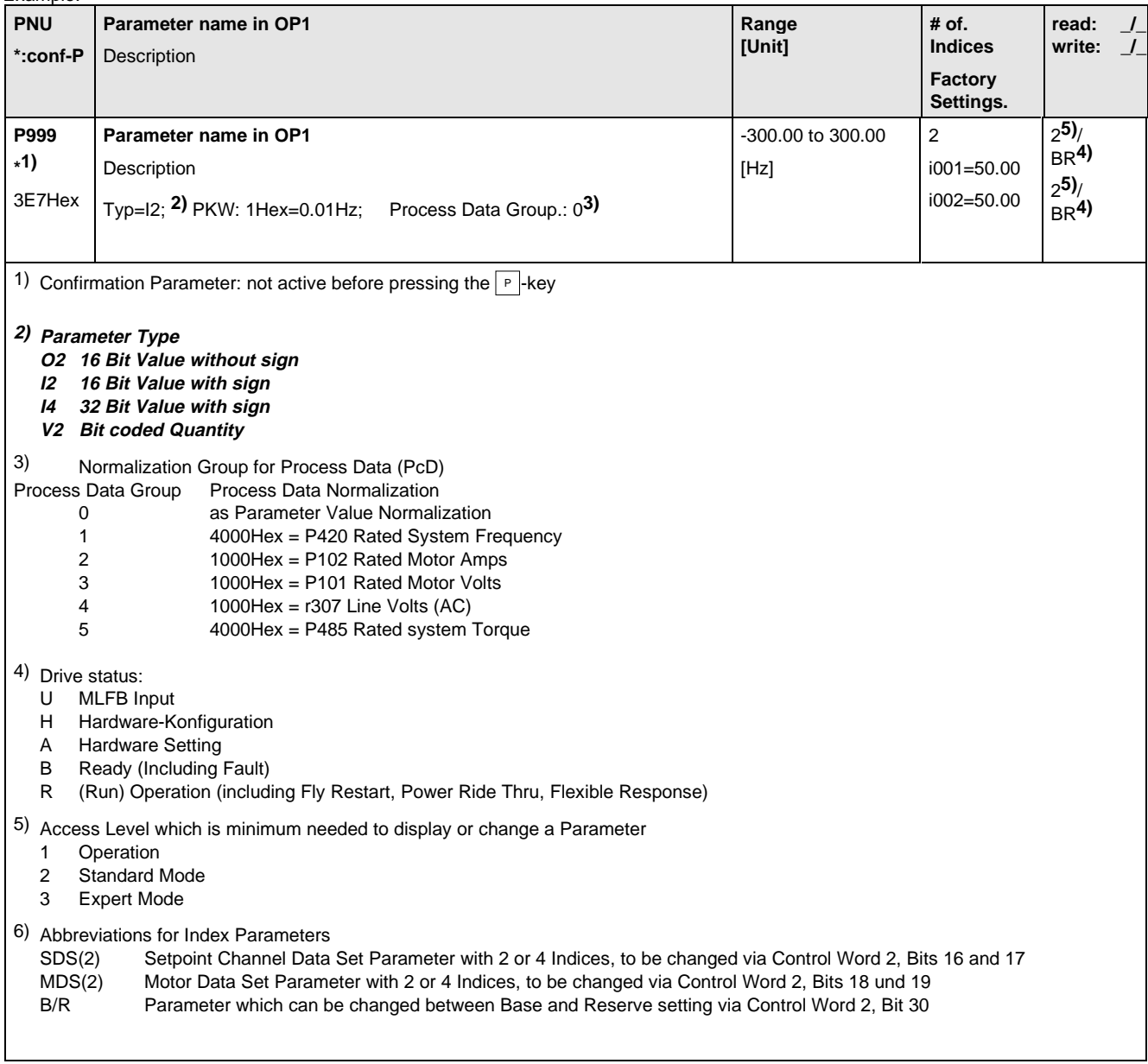

## 5.1 General Observation Parameters

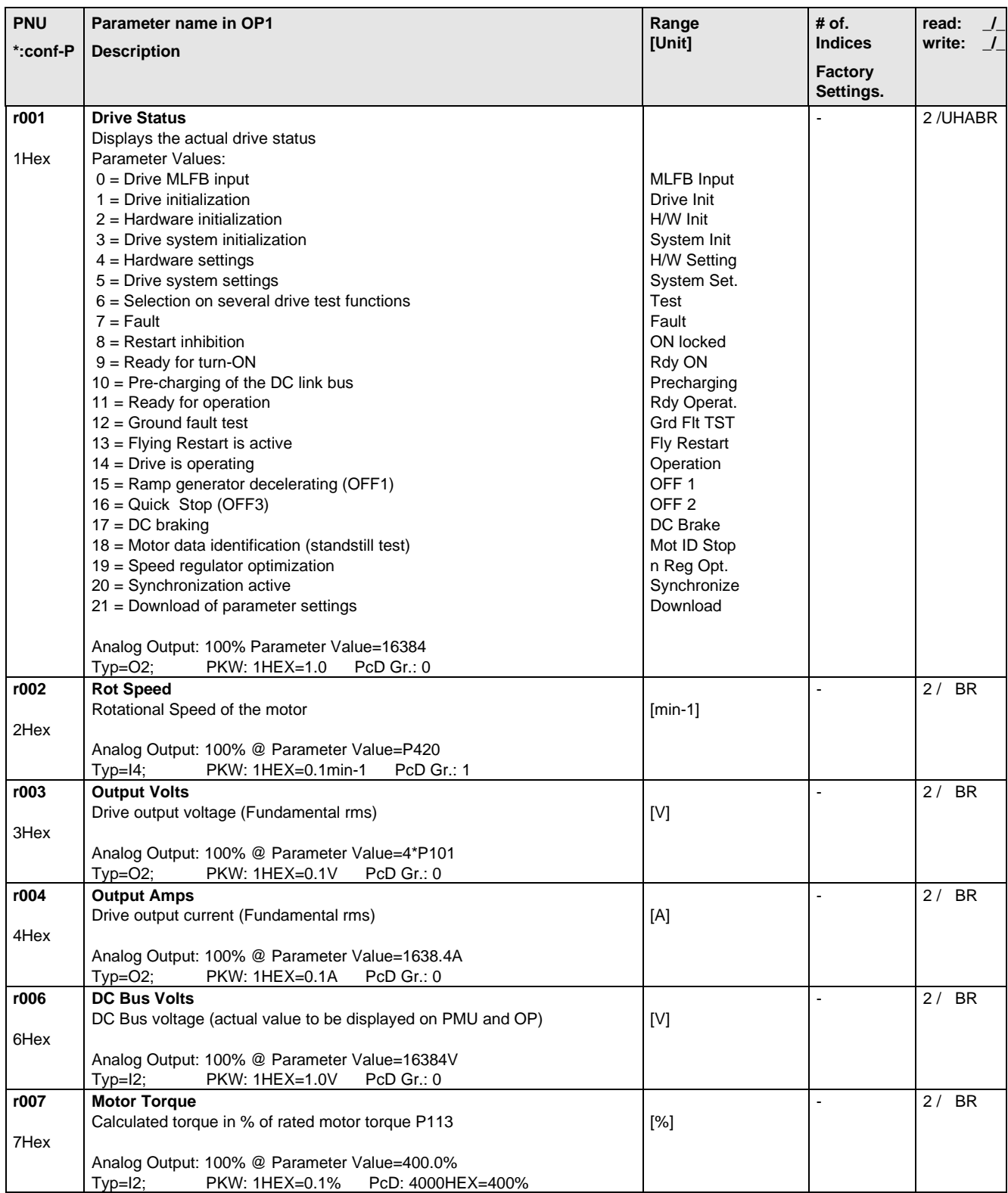

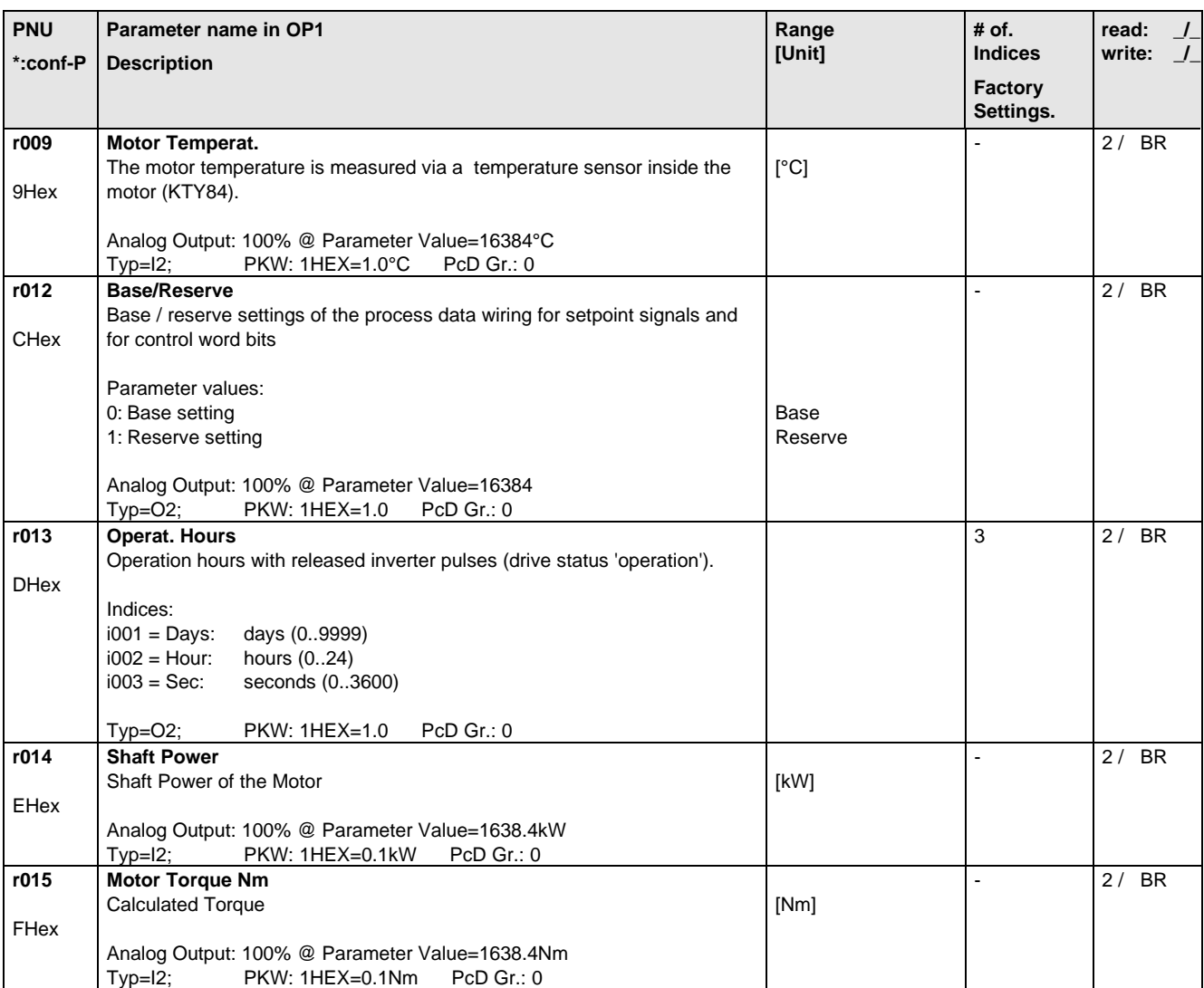

## 5.2 General Parameters

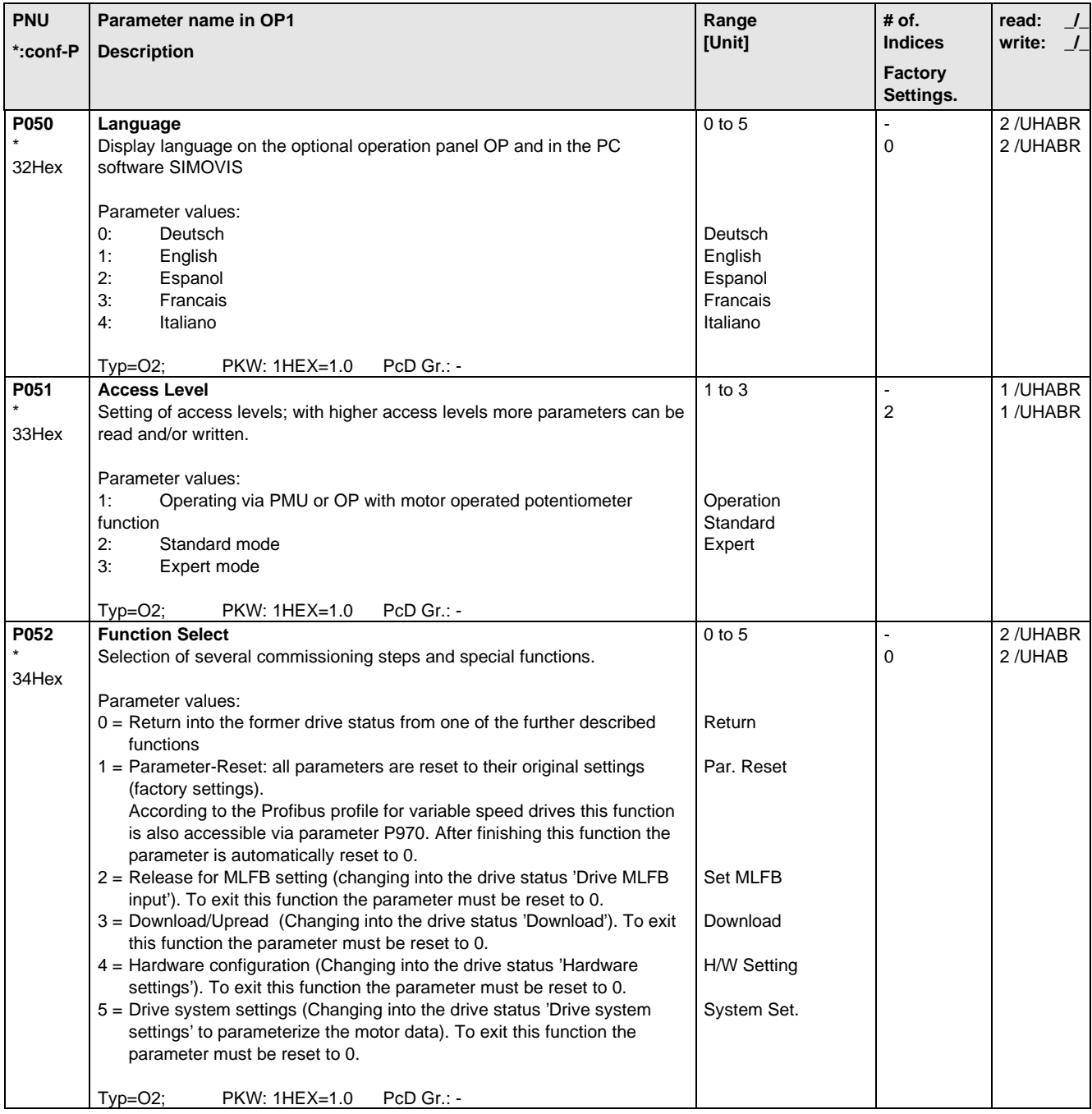

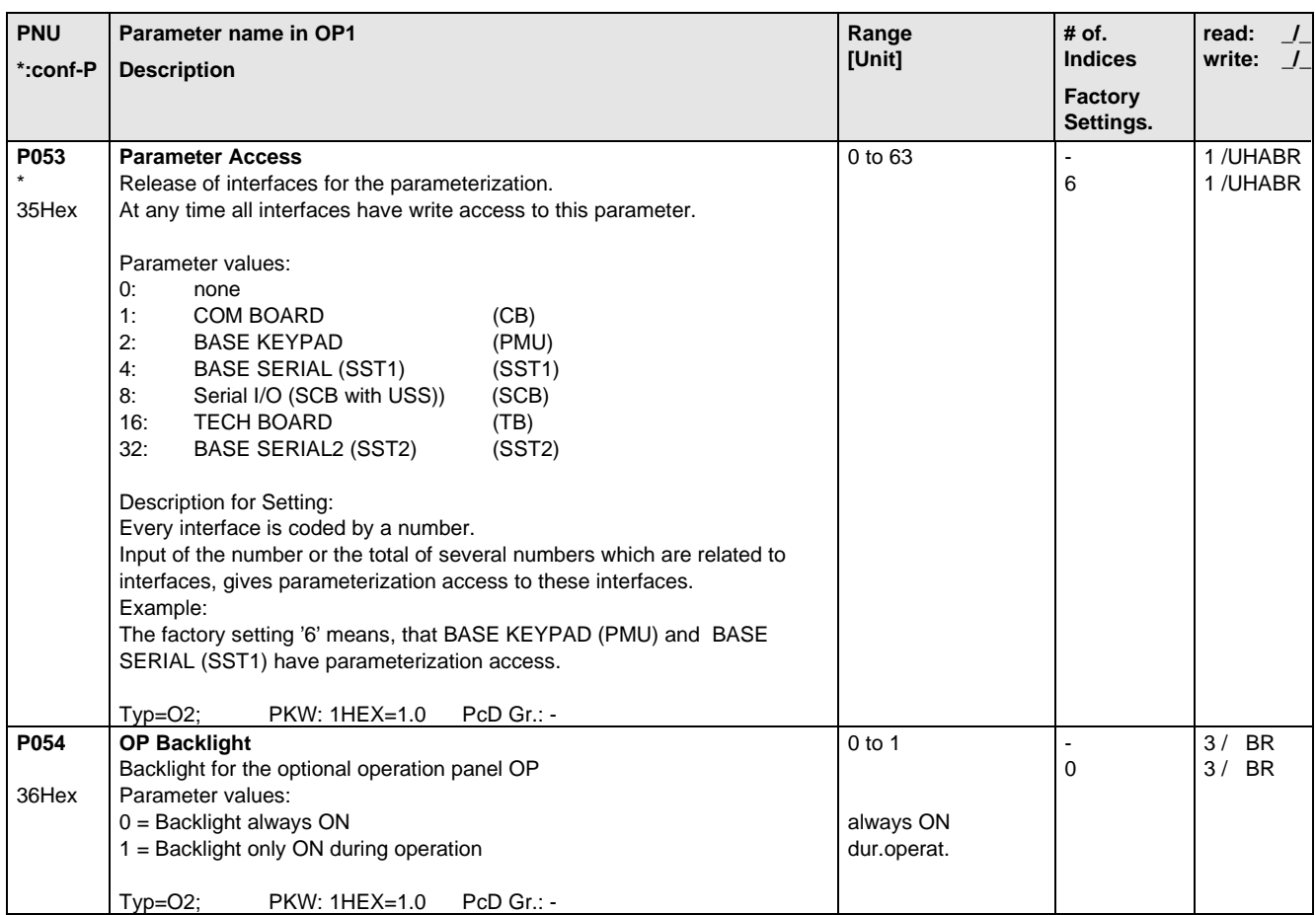

## 5.3 Drive Data

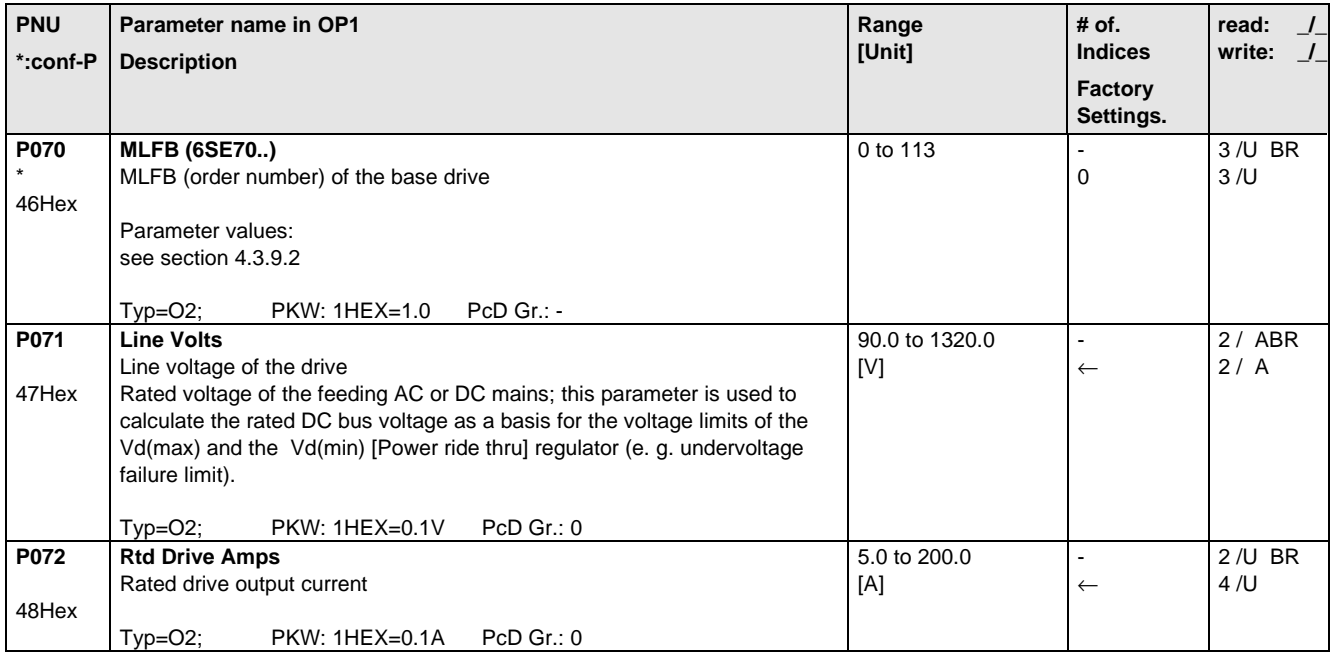

## 5.4 Hardware Configuration

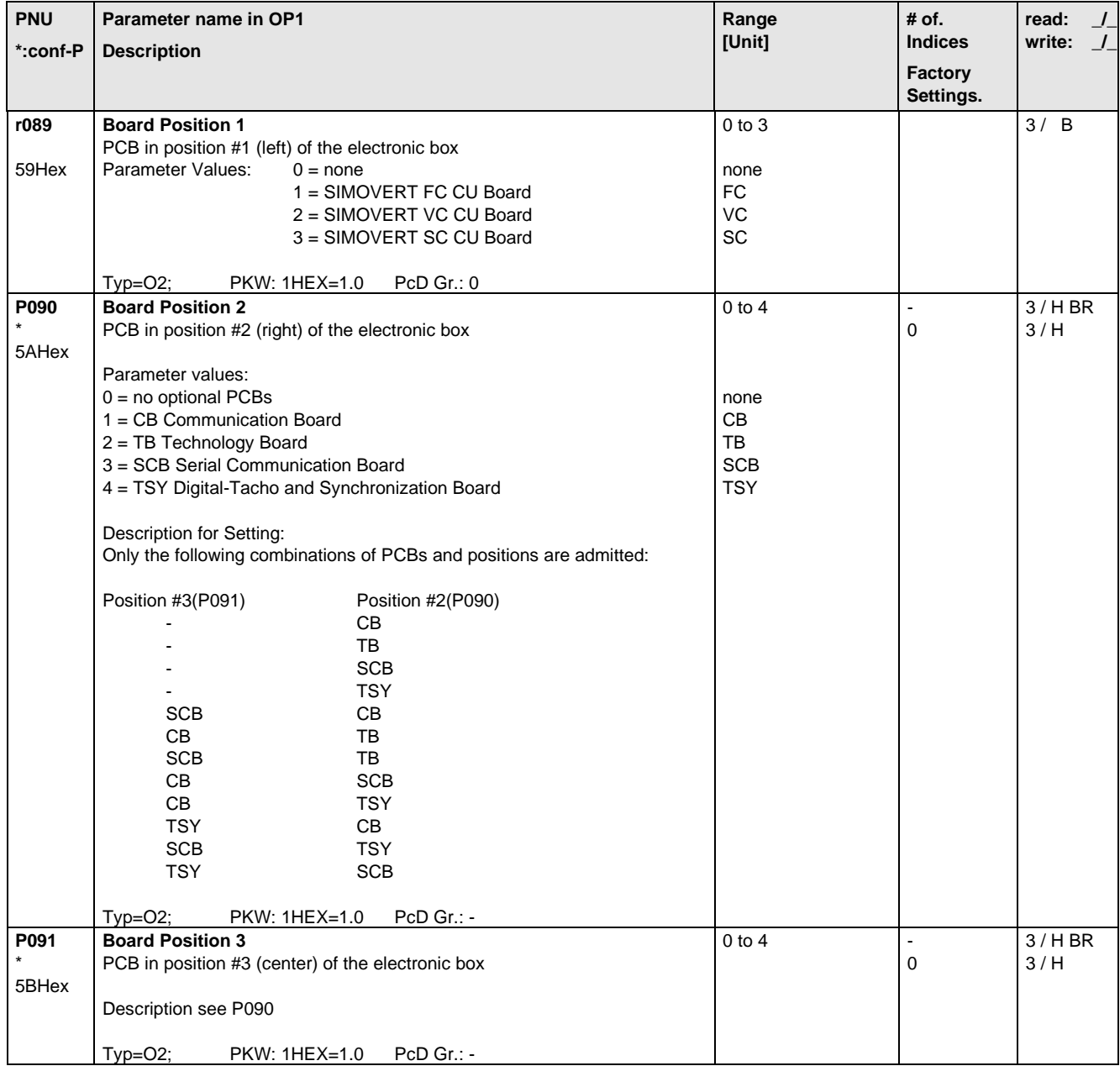

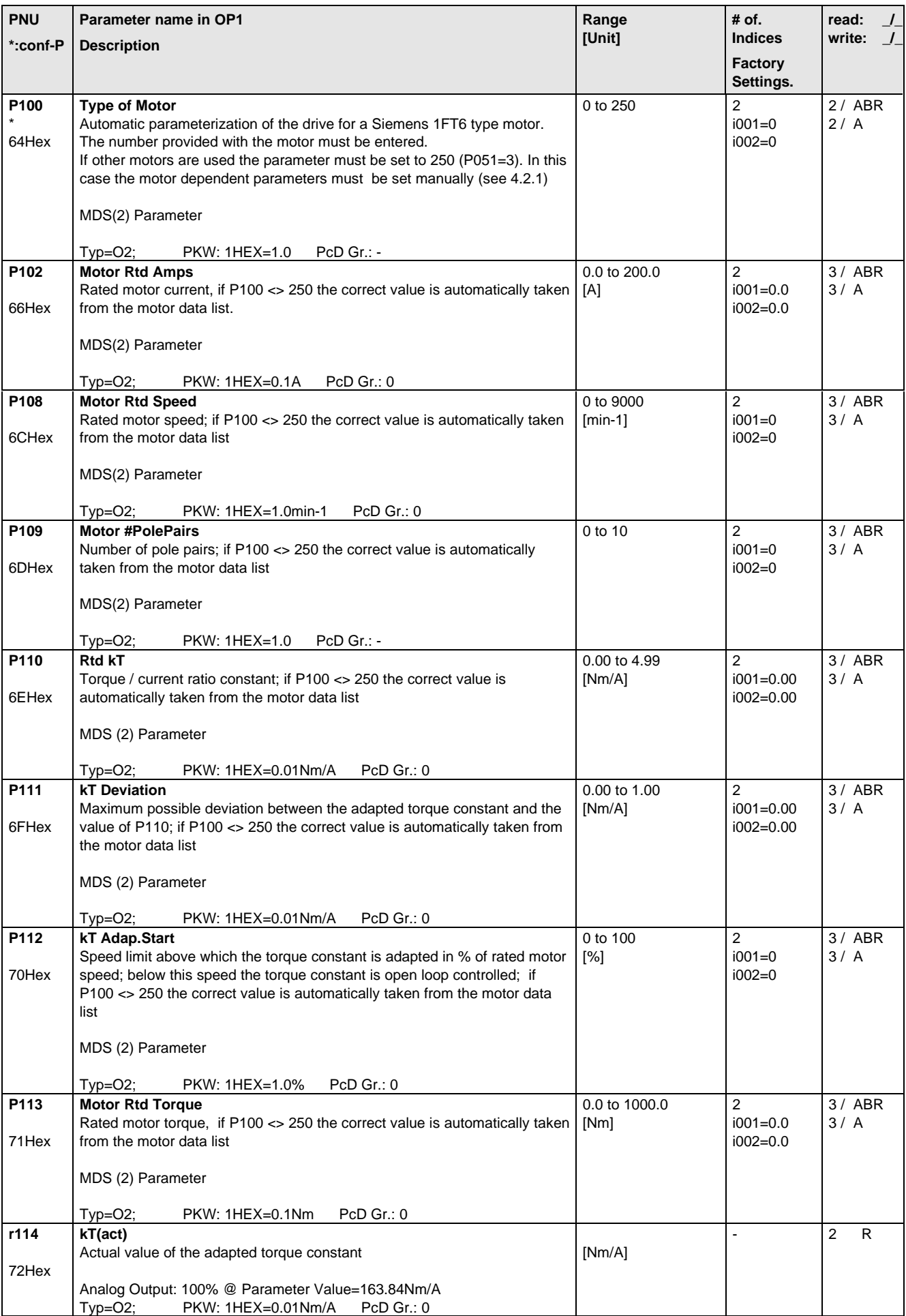

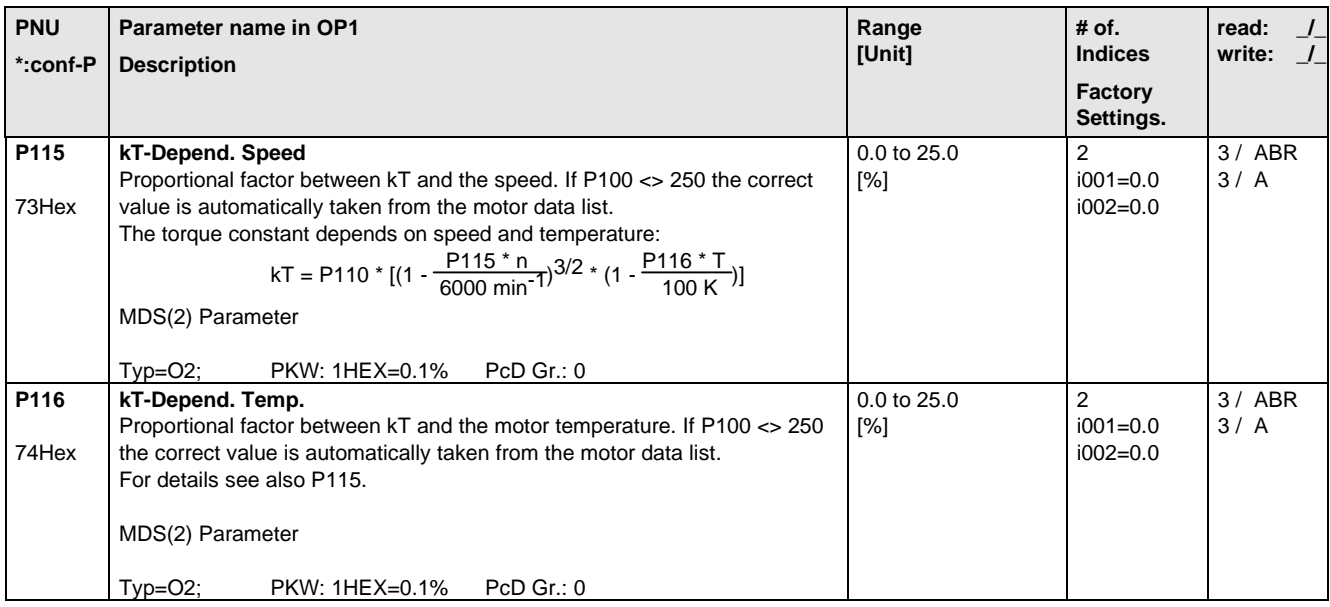

## 5.6 Control

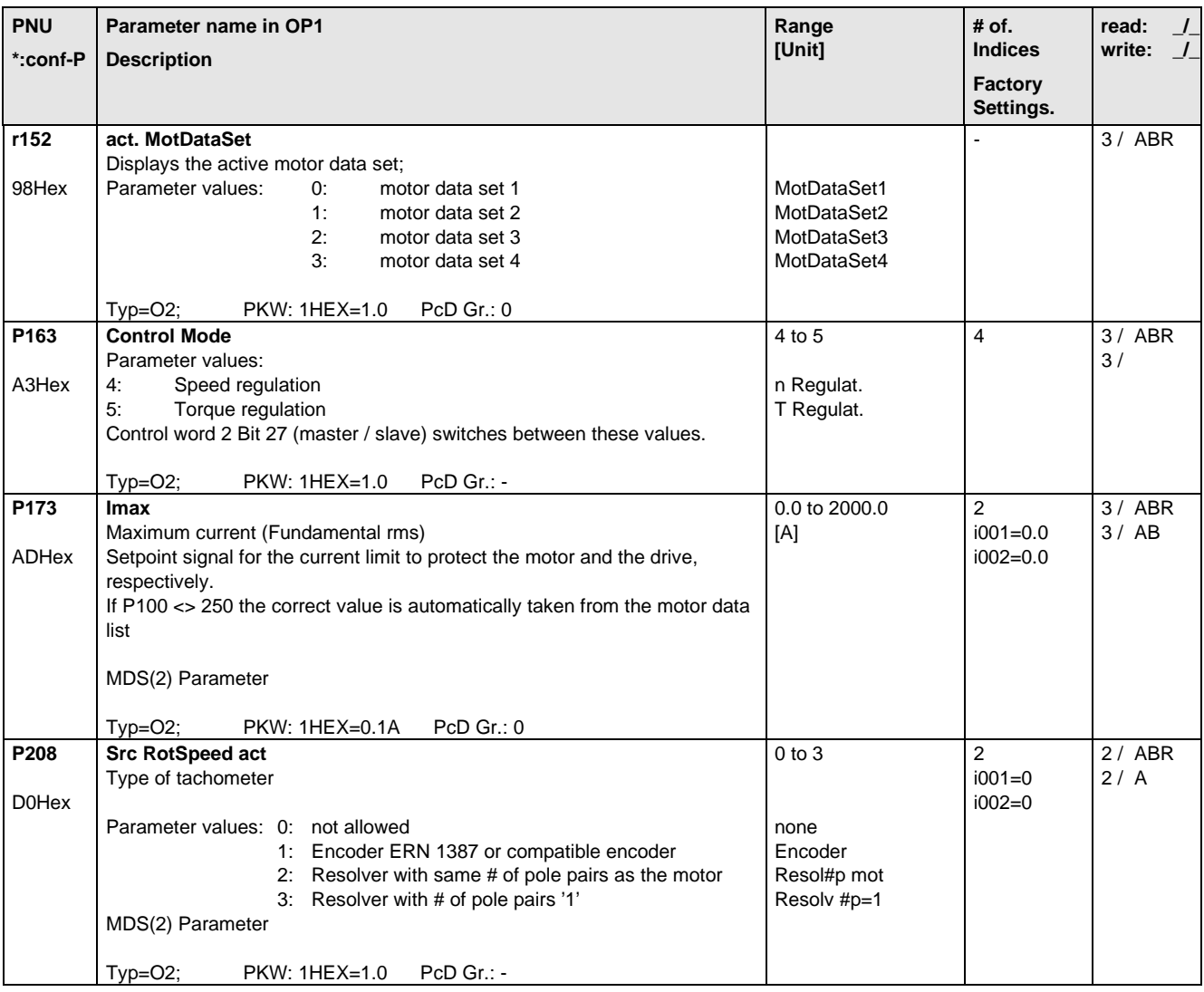

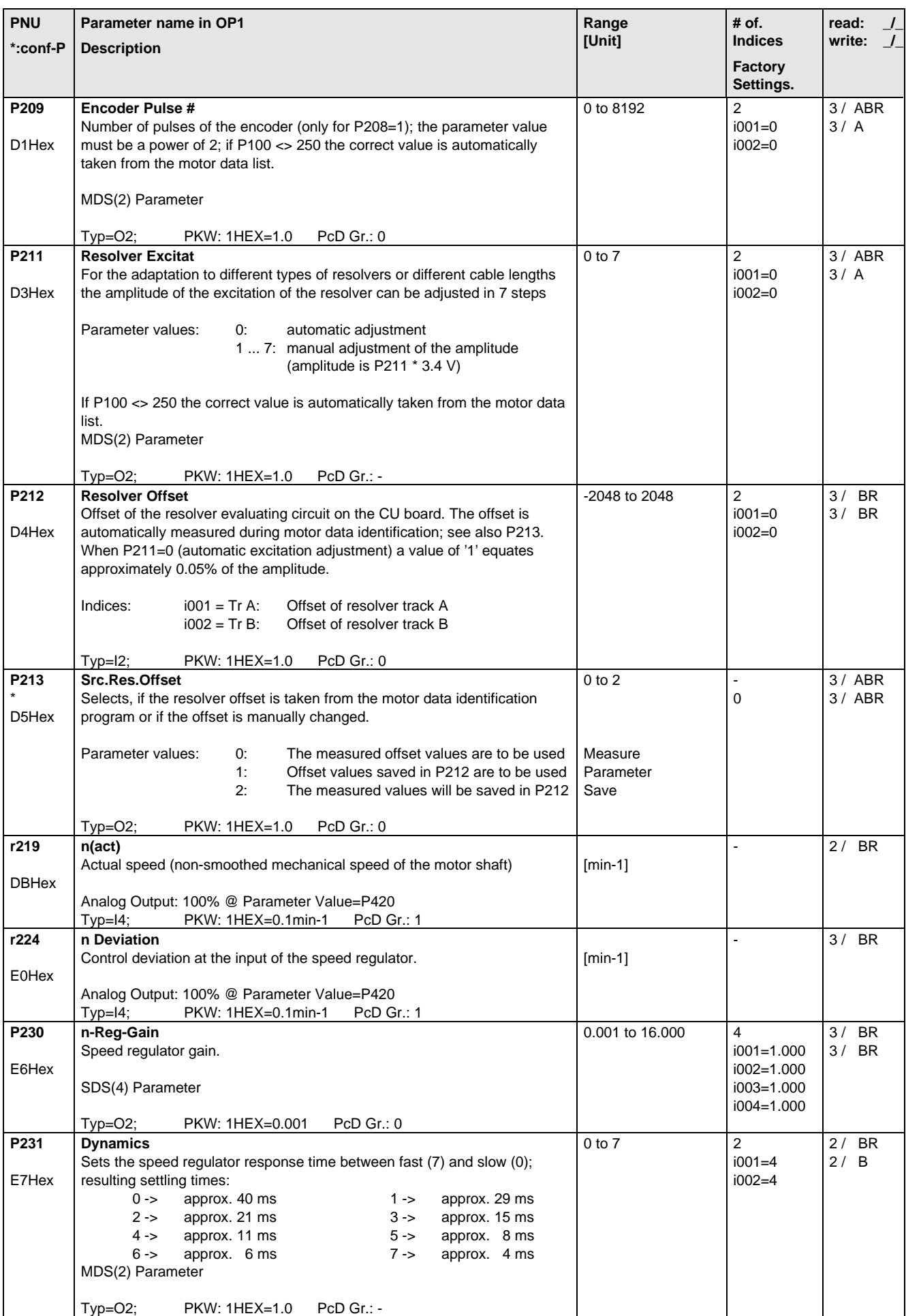

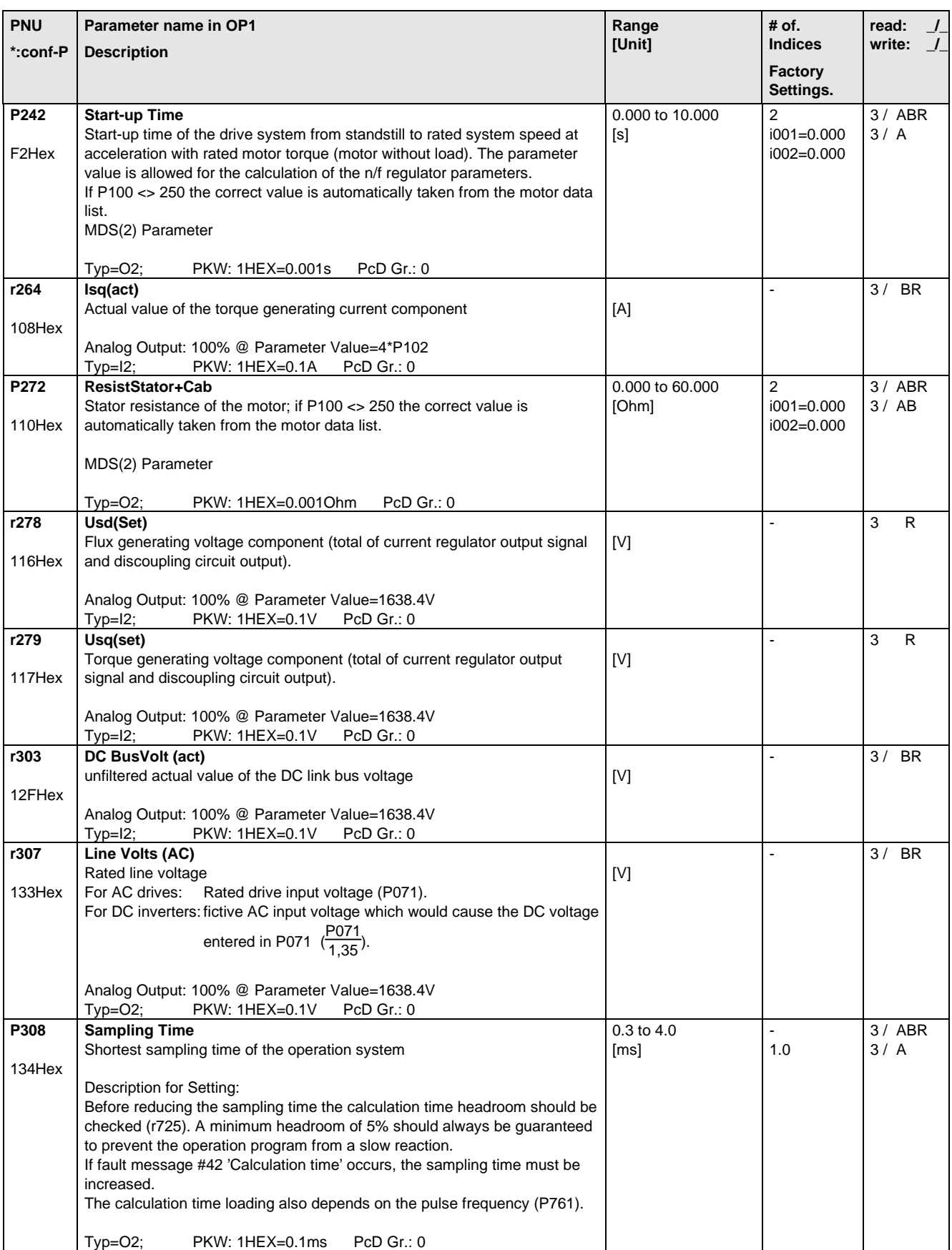

## 5.7 Functions

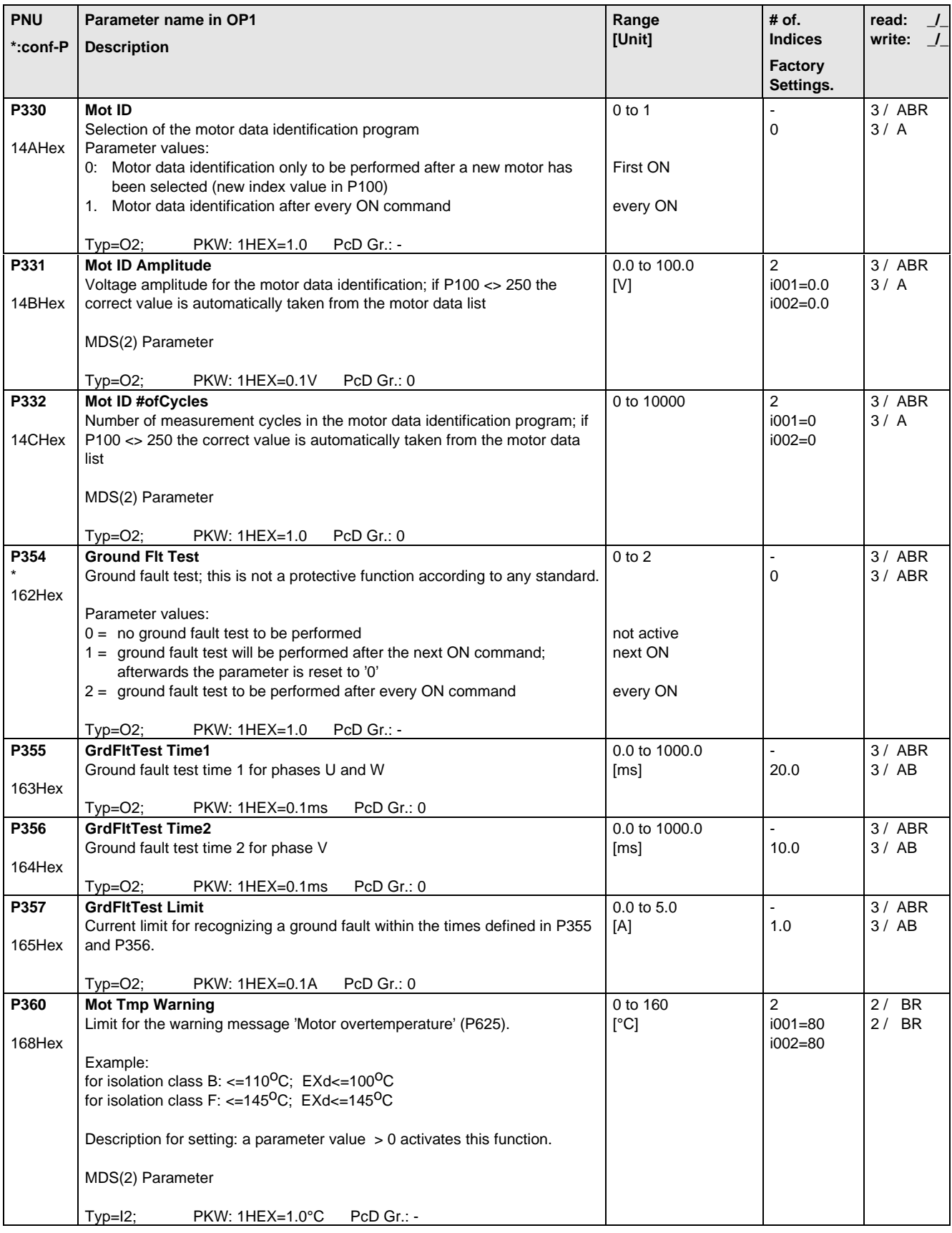

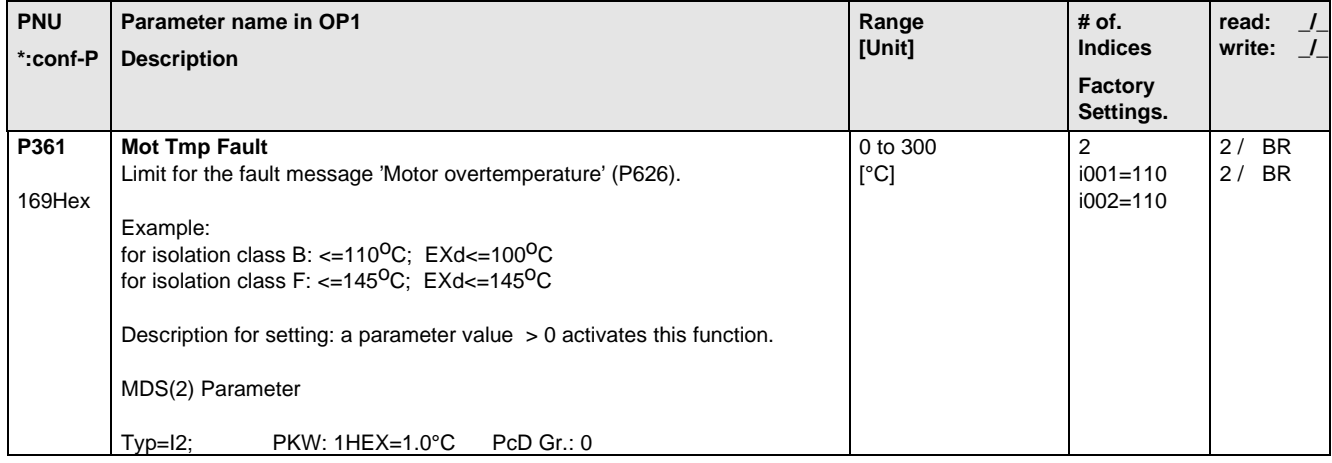

# 5.8 Setpoint Channel

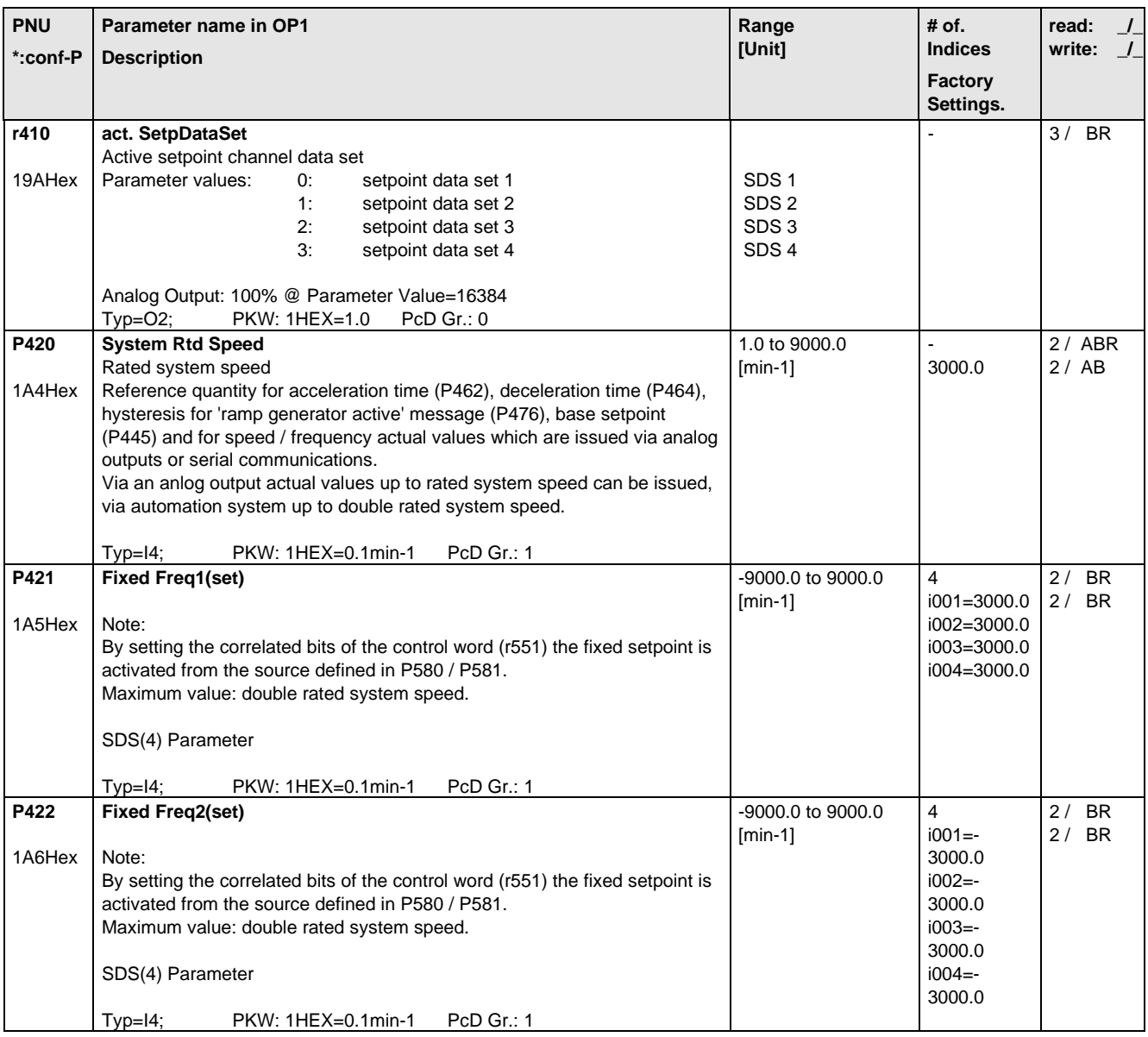

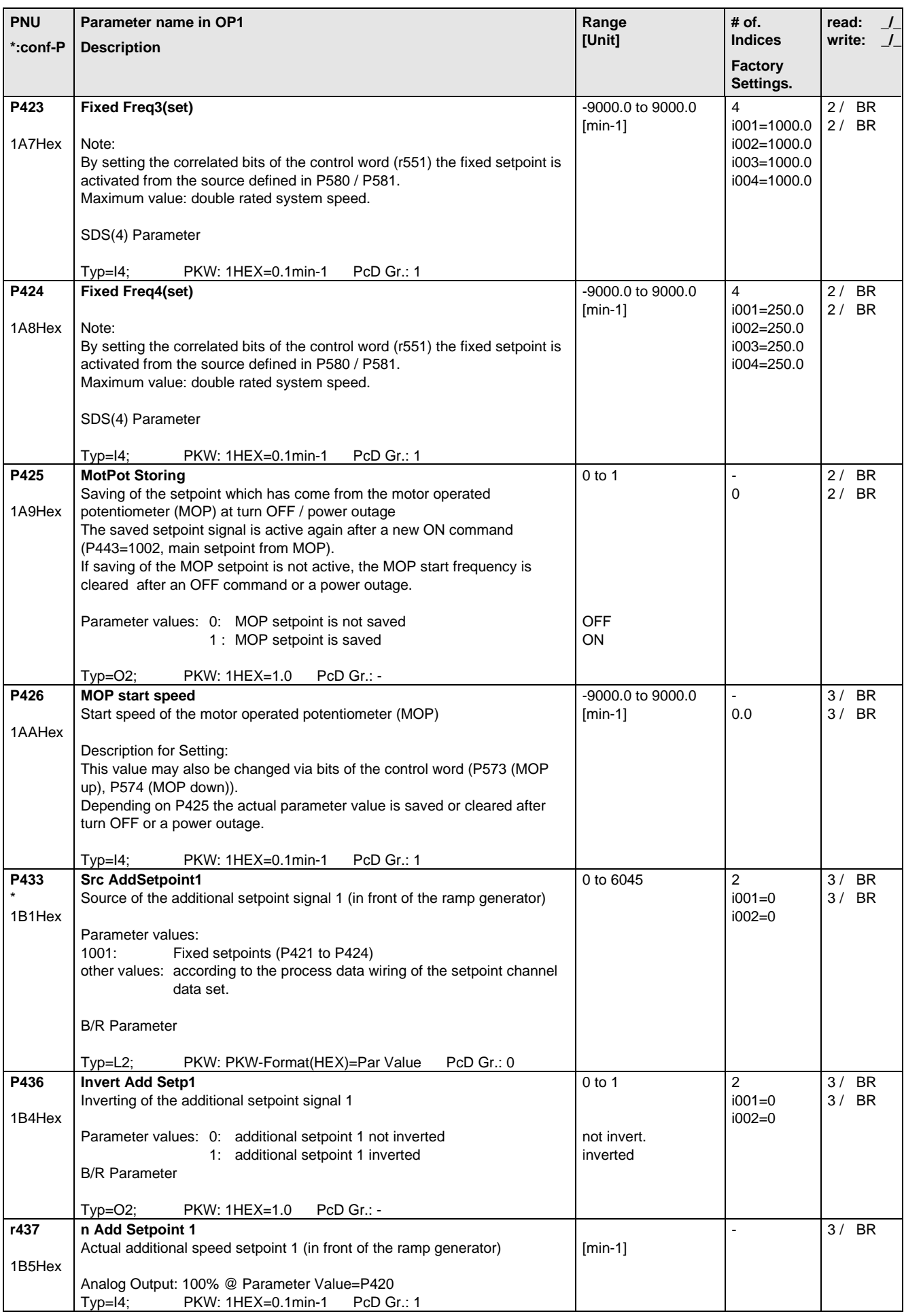

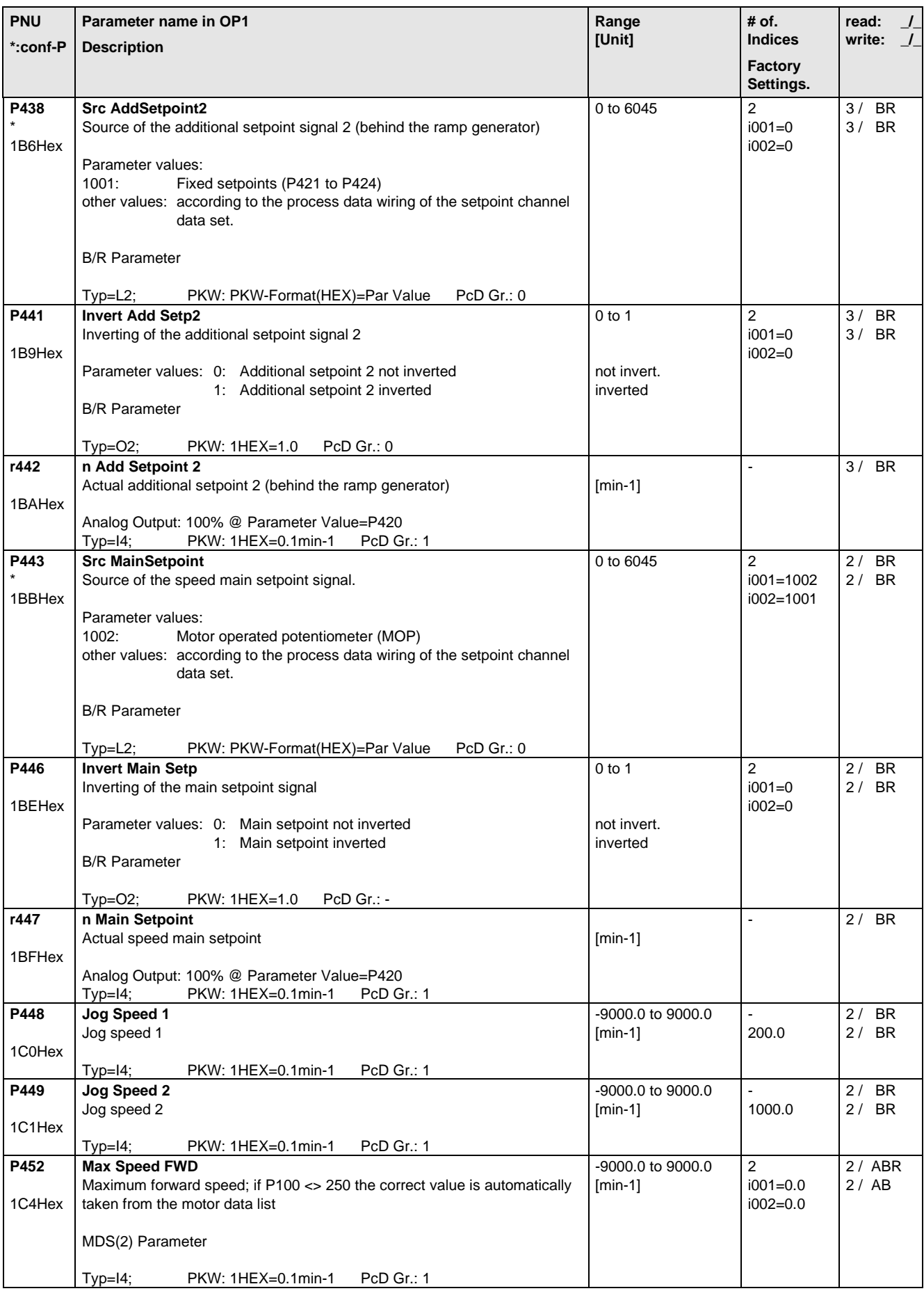

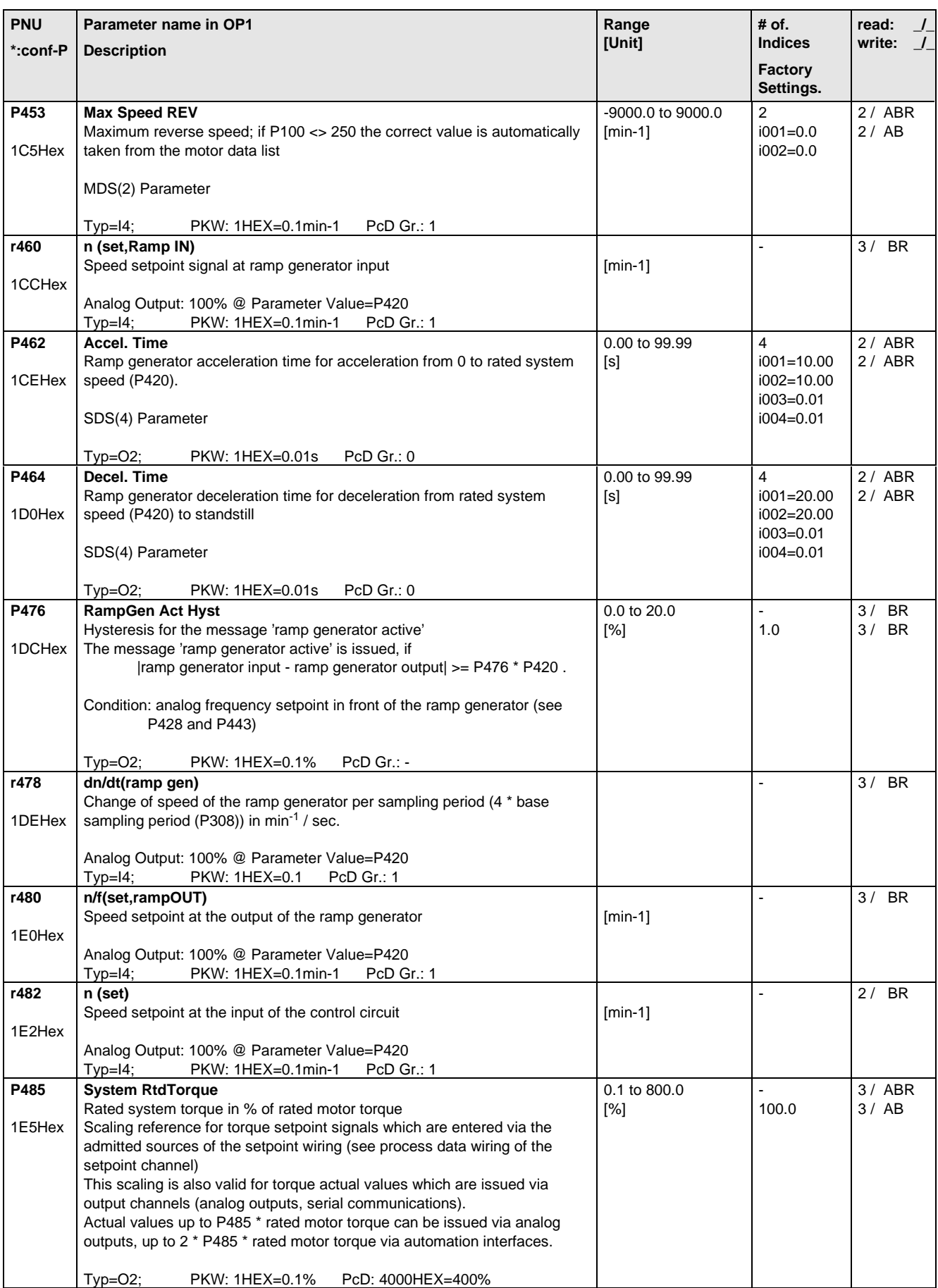

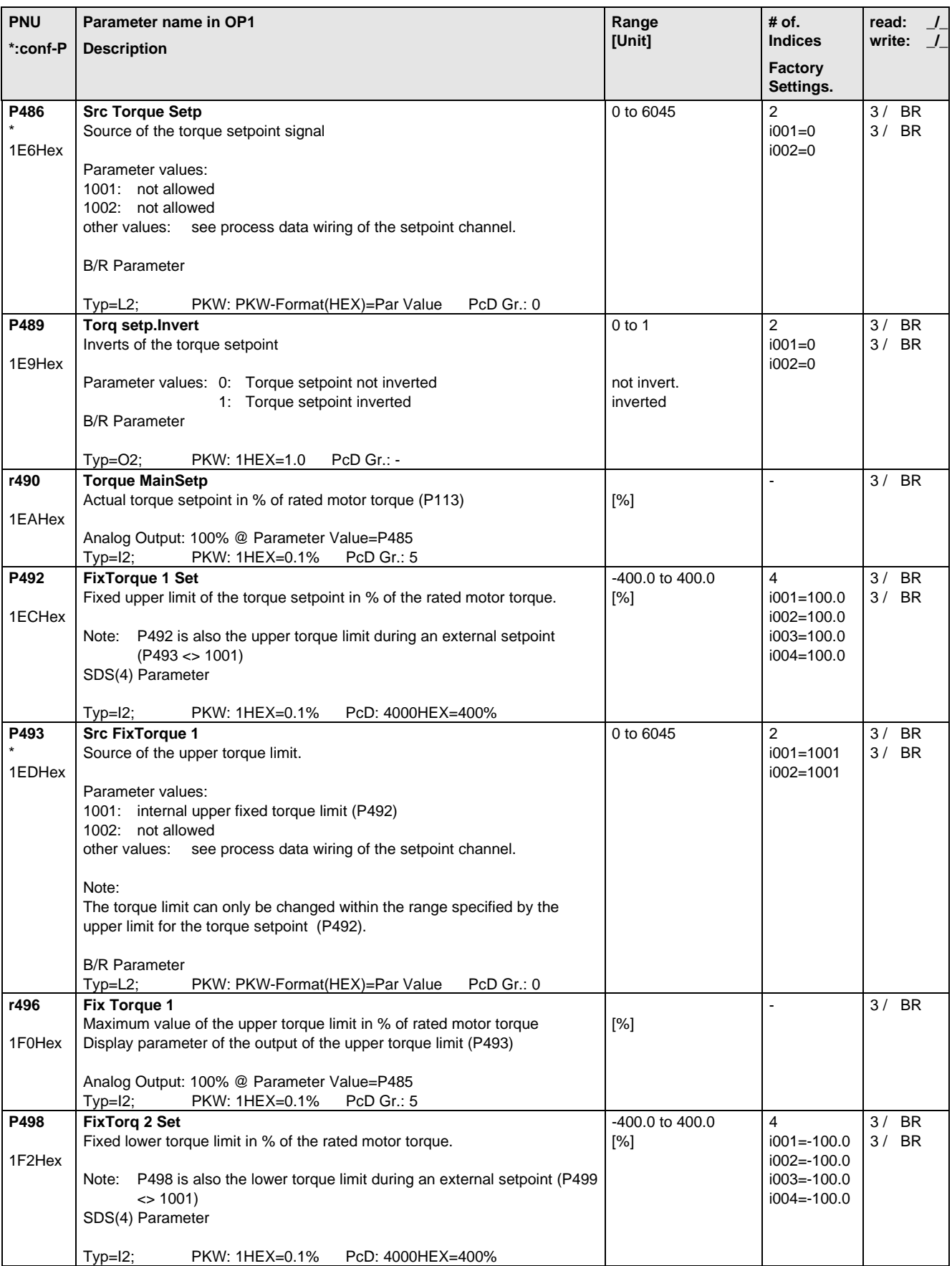

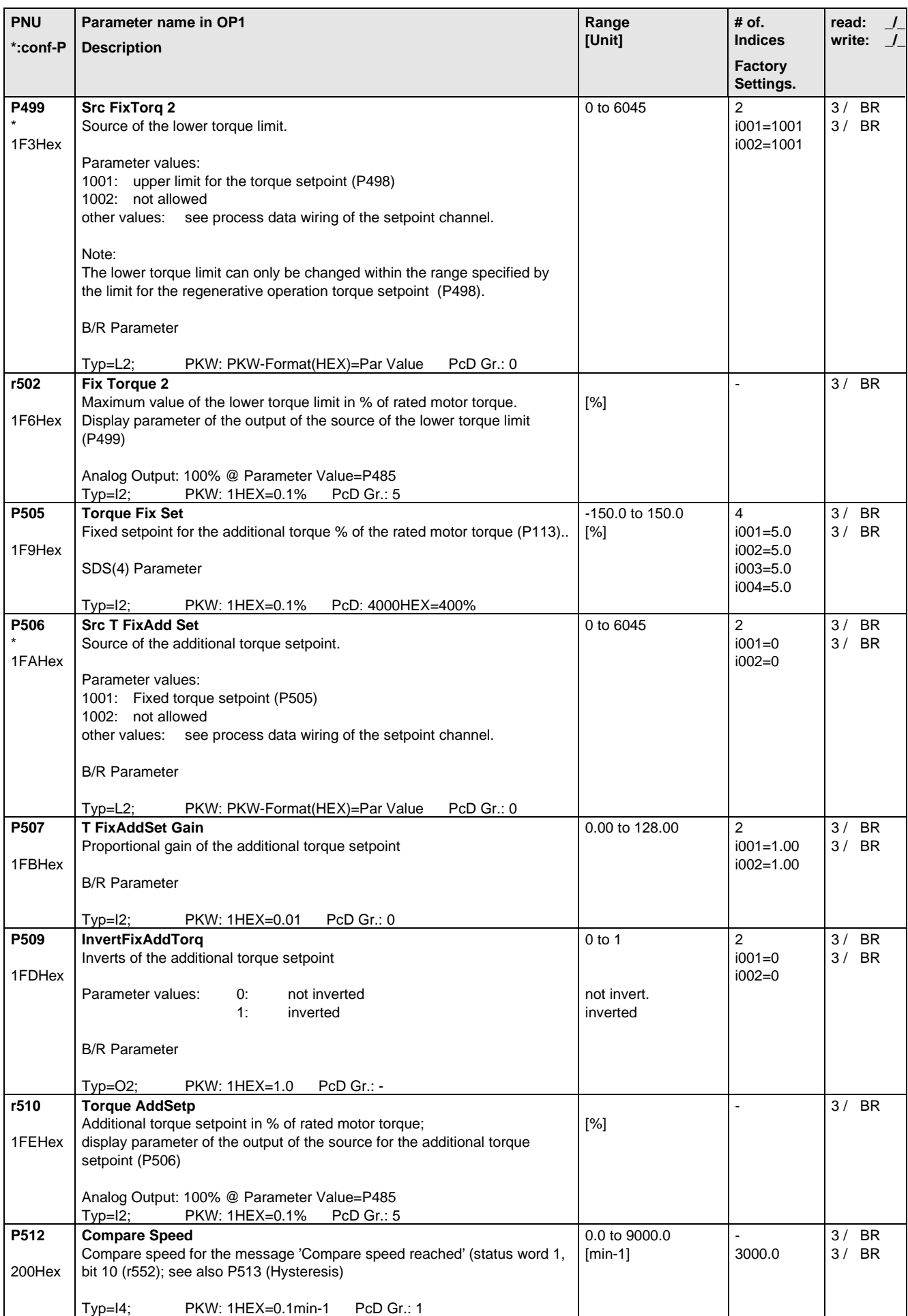

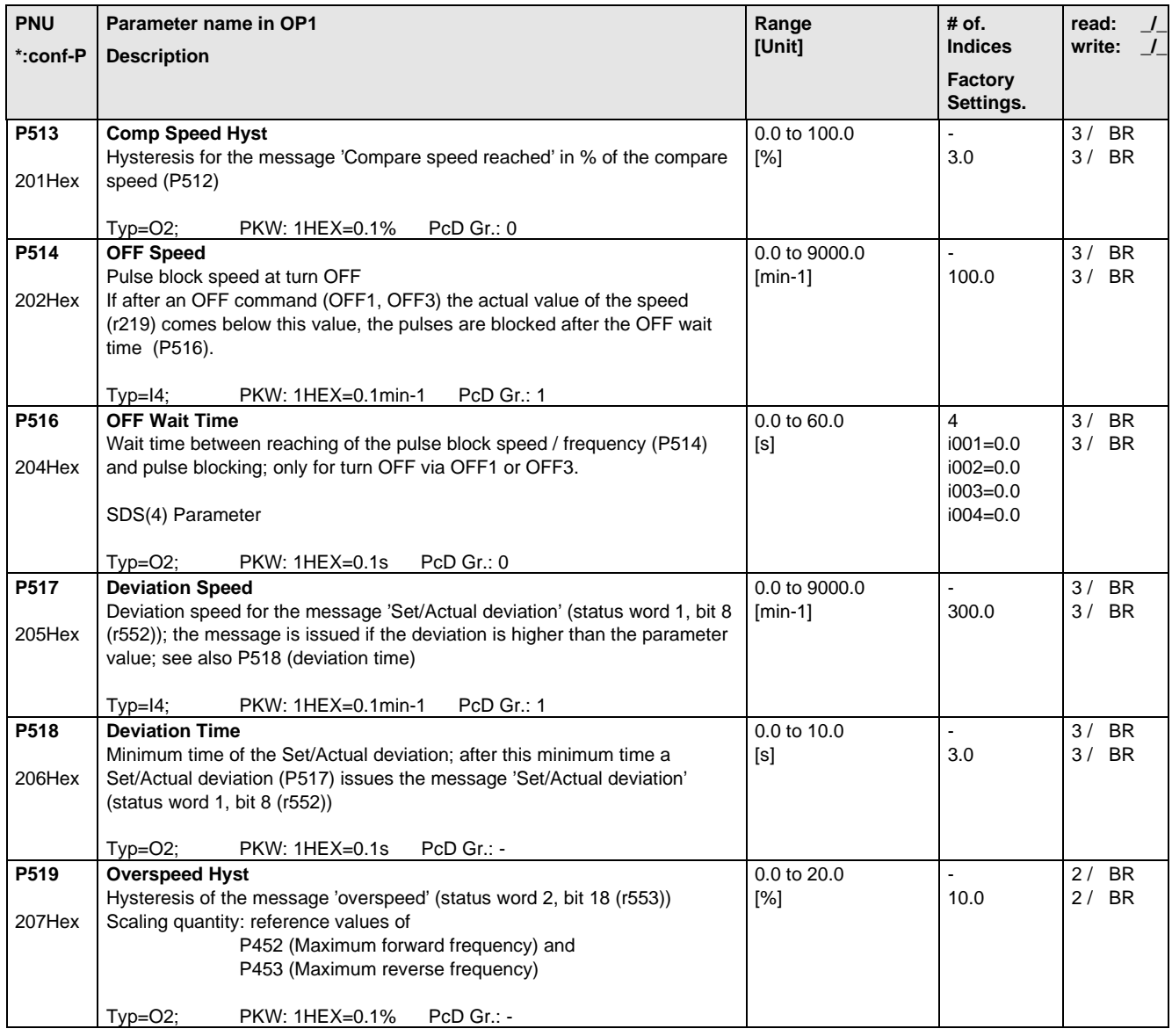

## 5.9 Control and Status Word

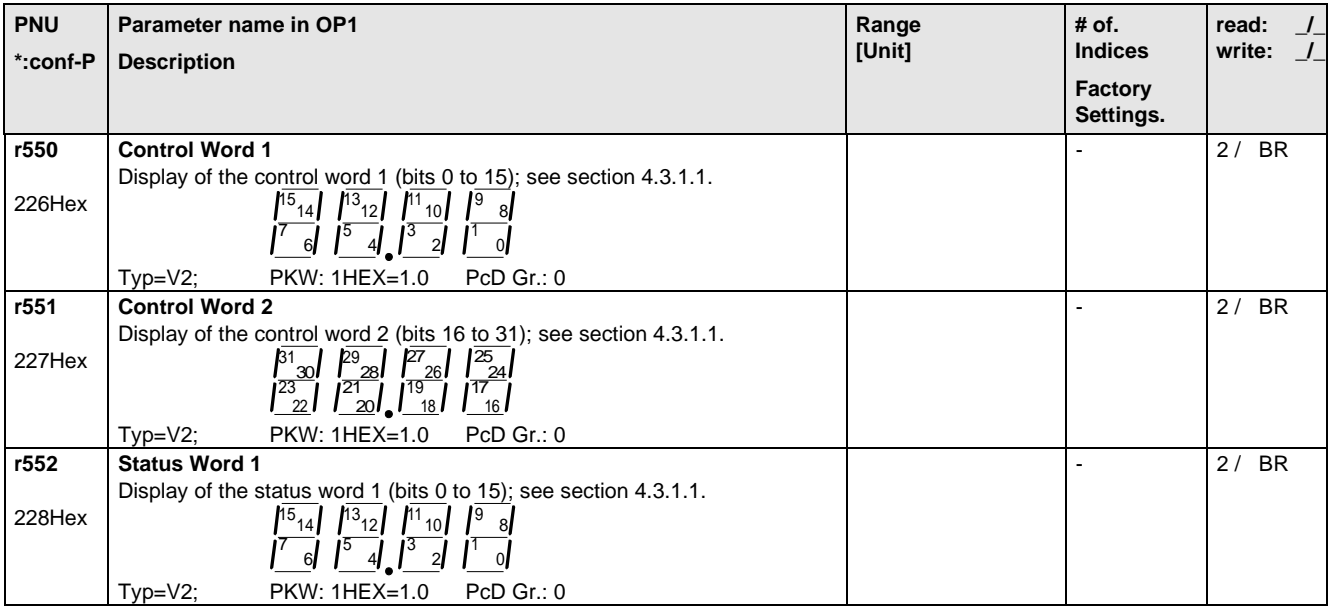

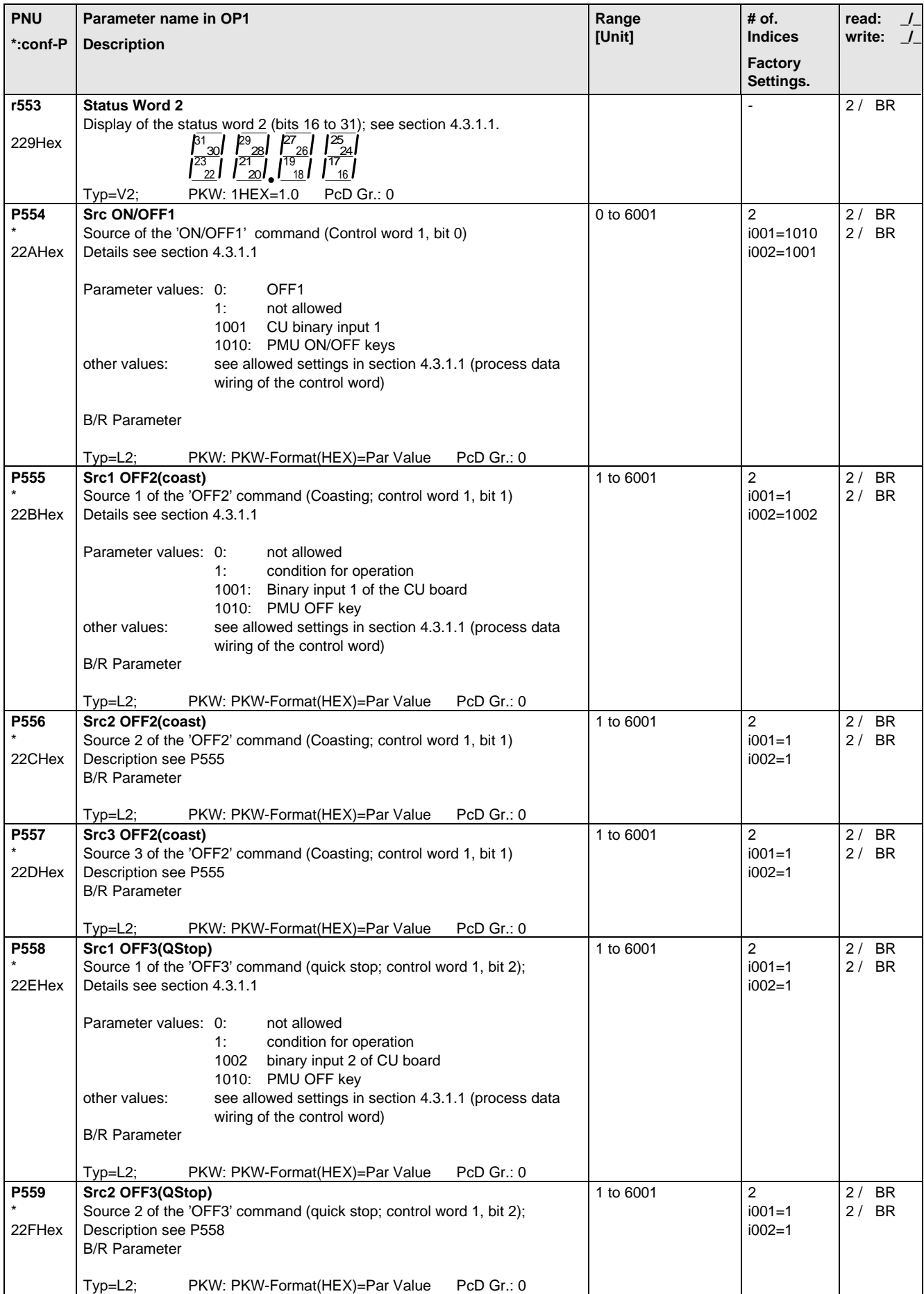

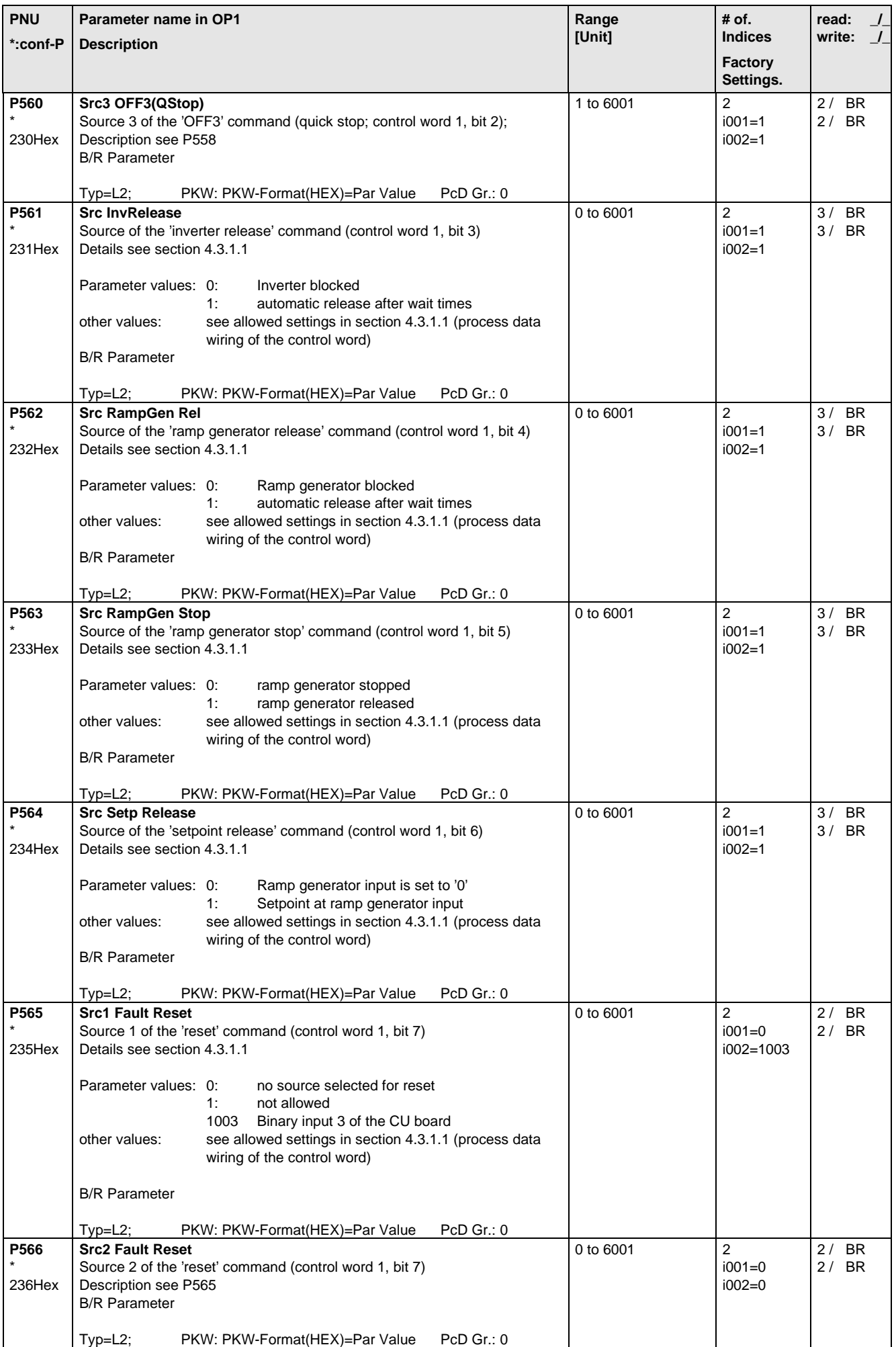

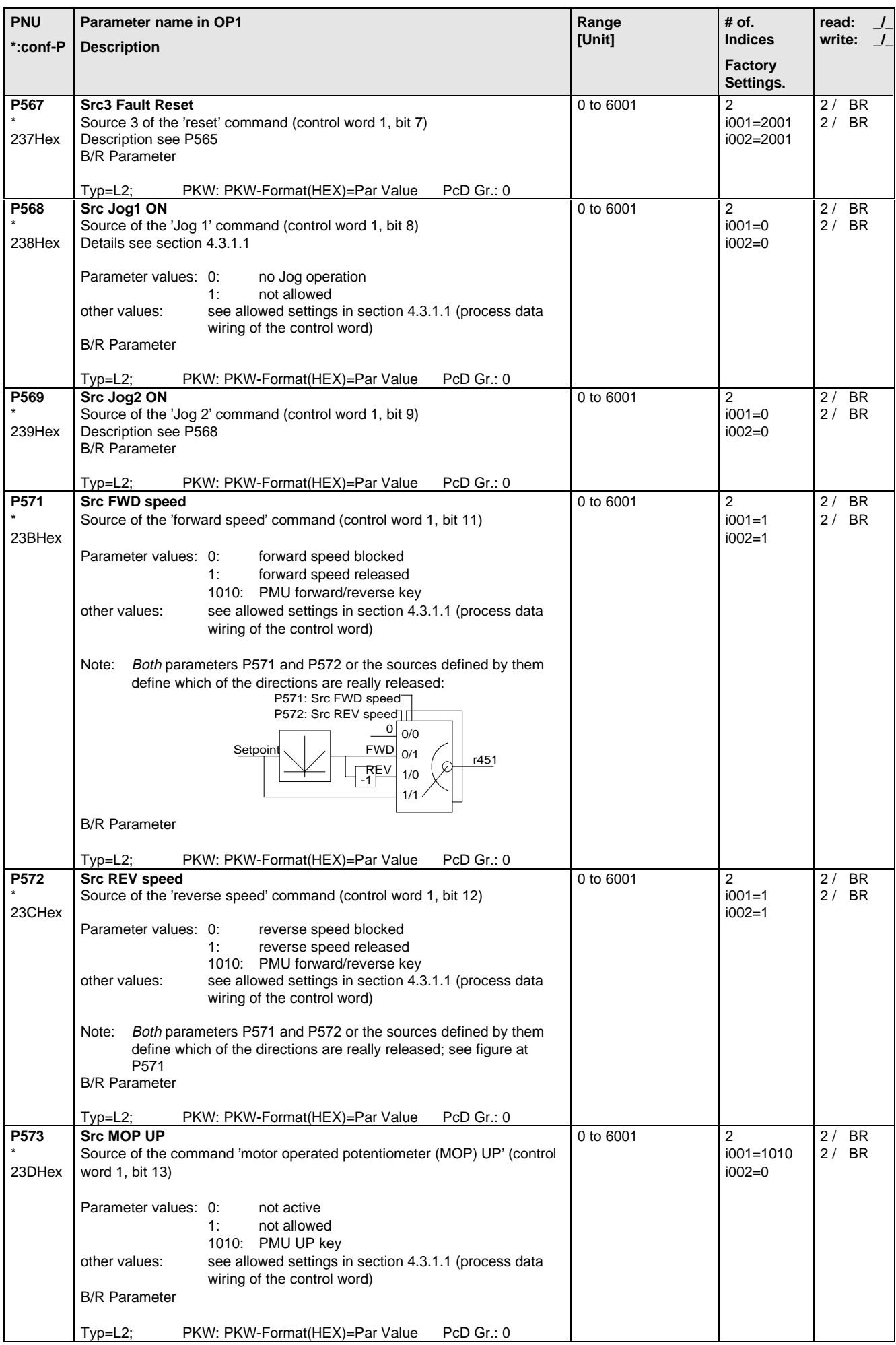

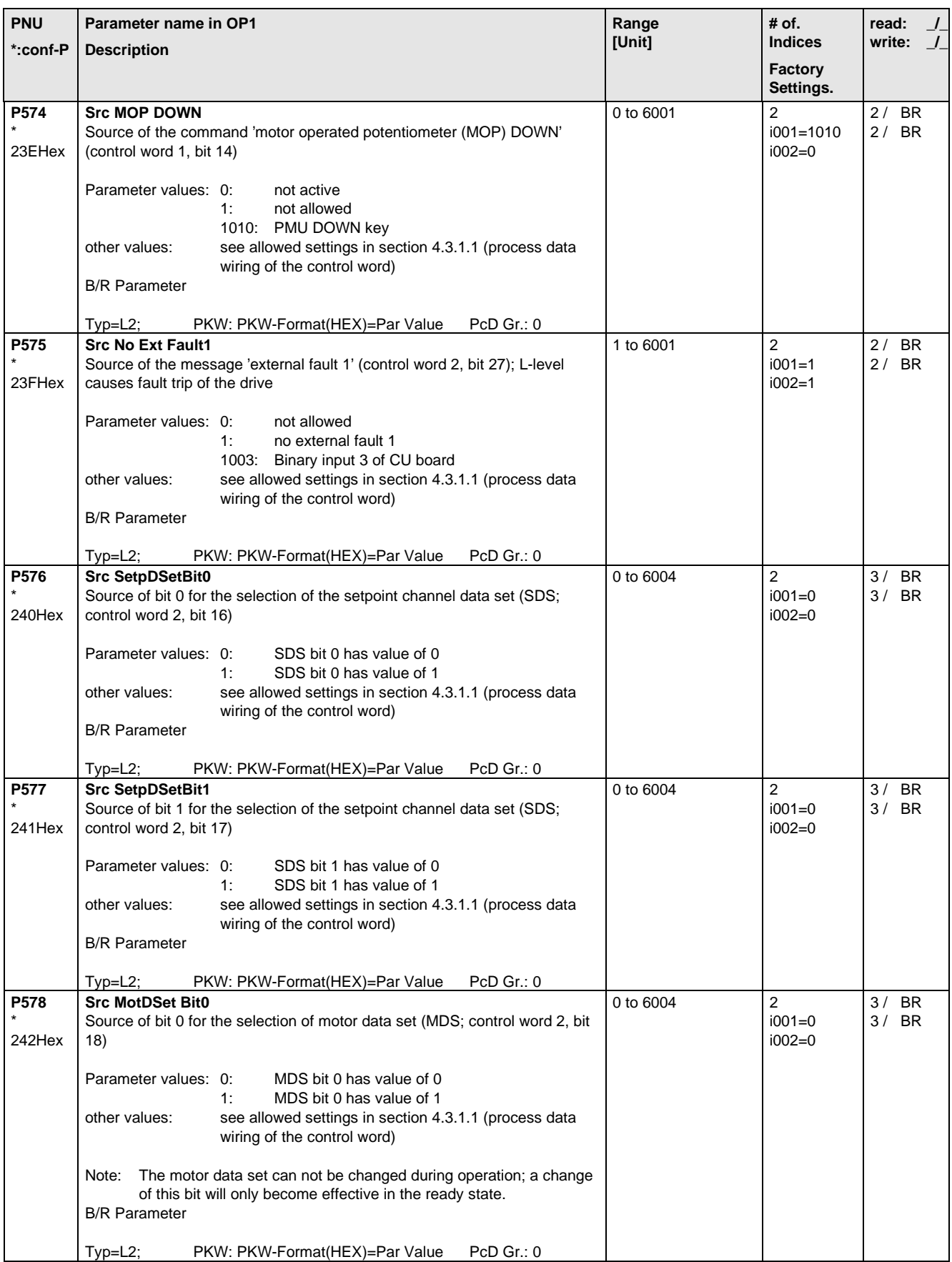

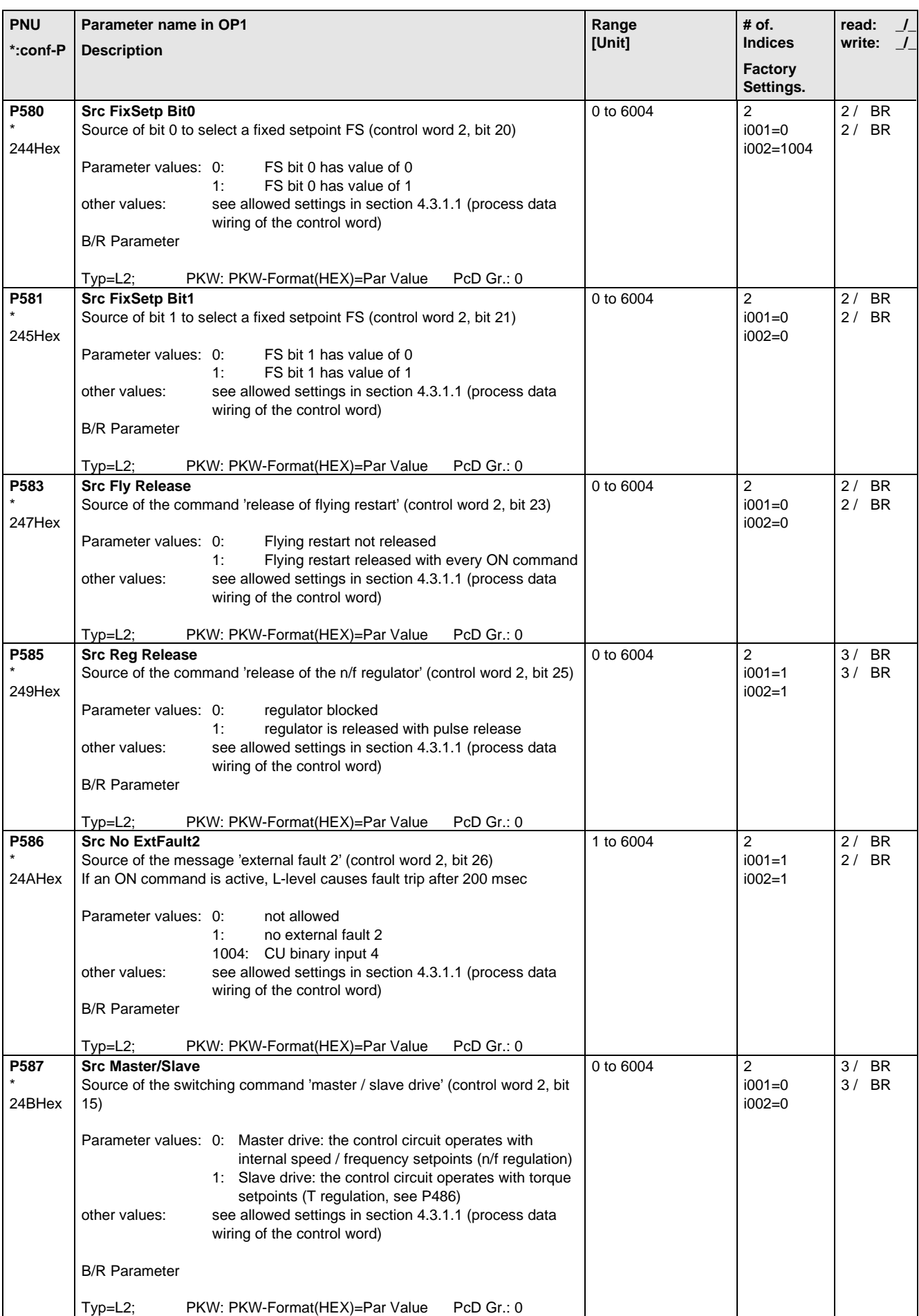

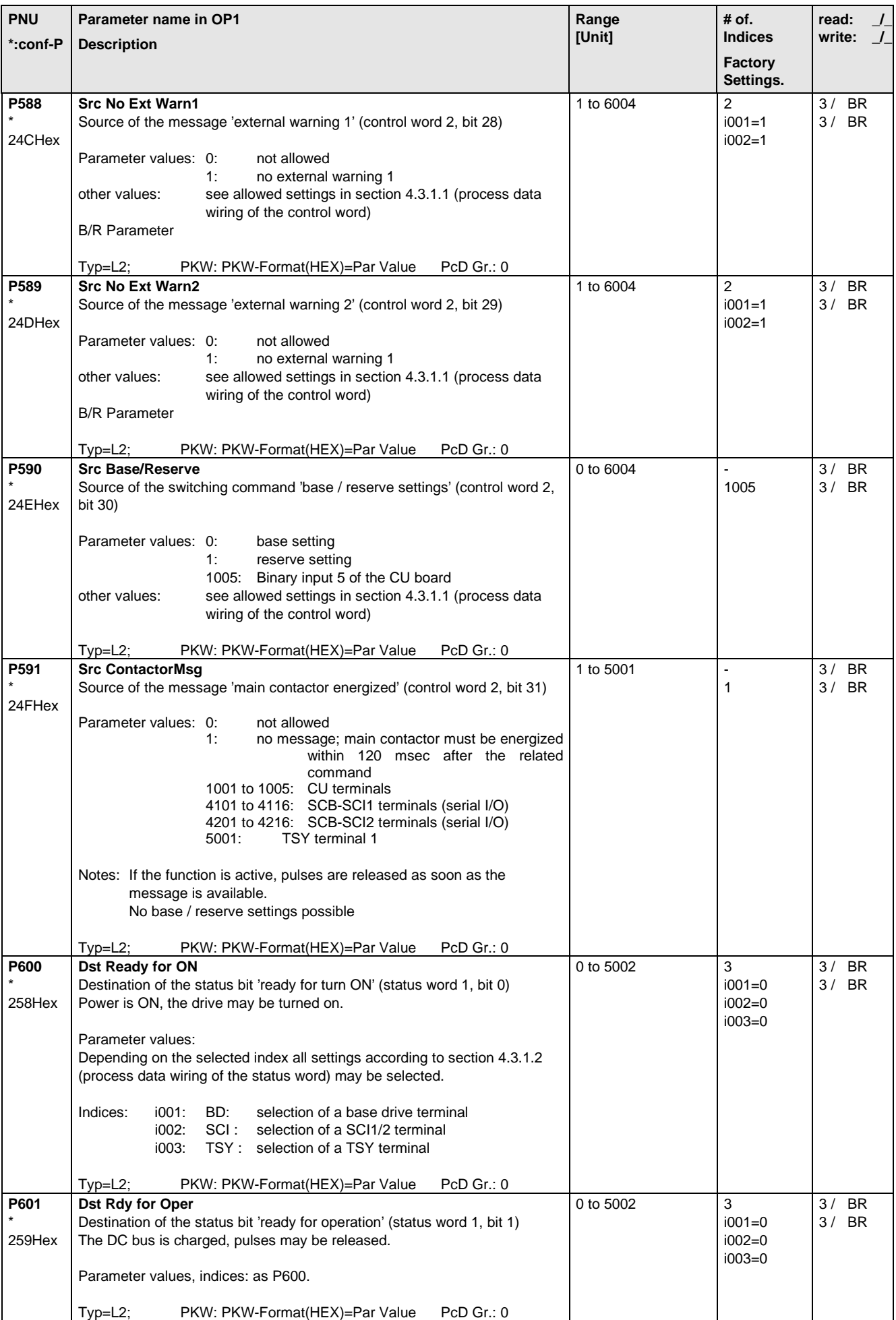

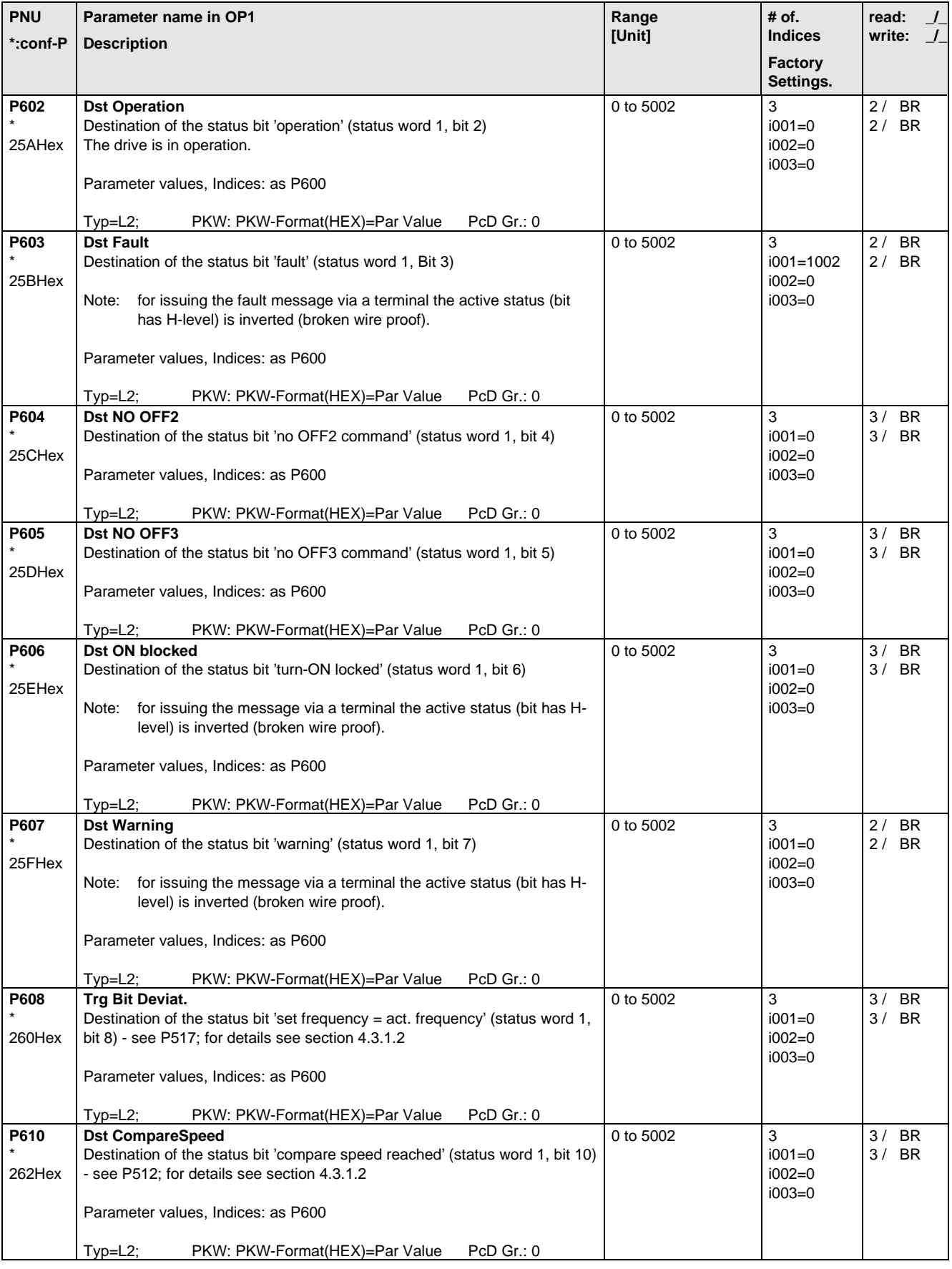

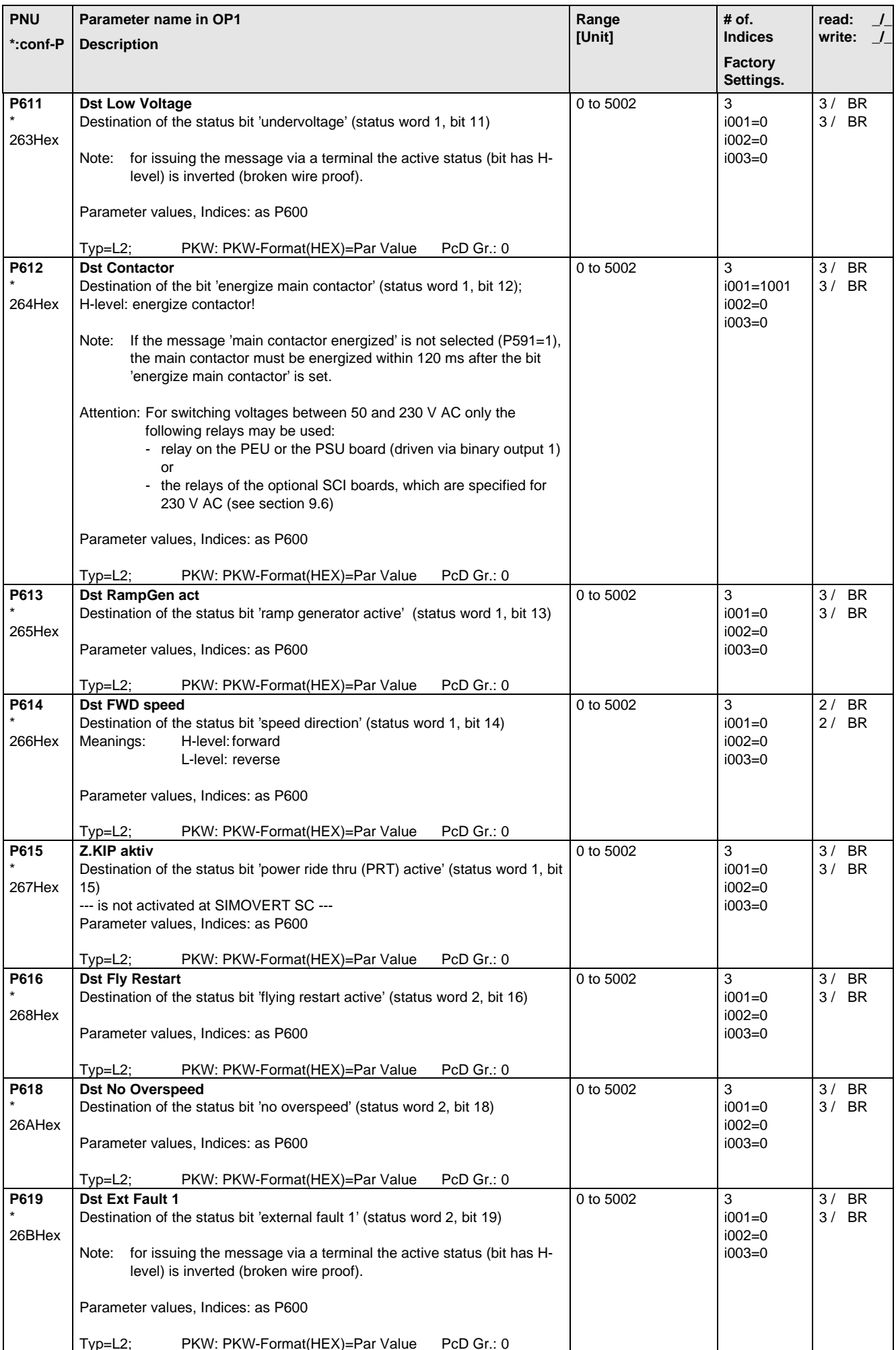
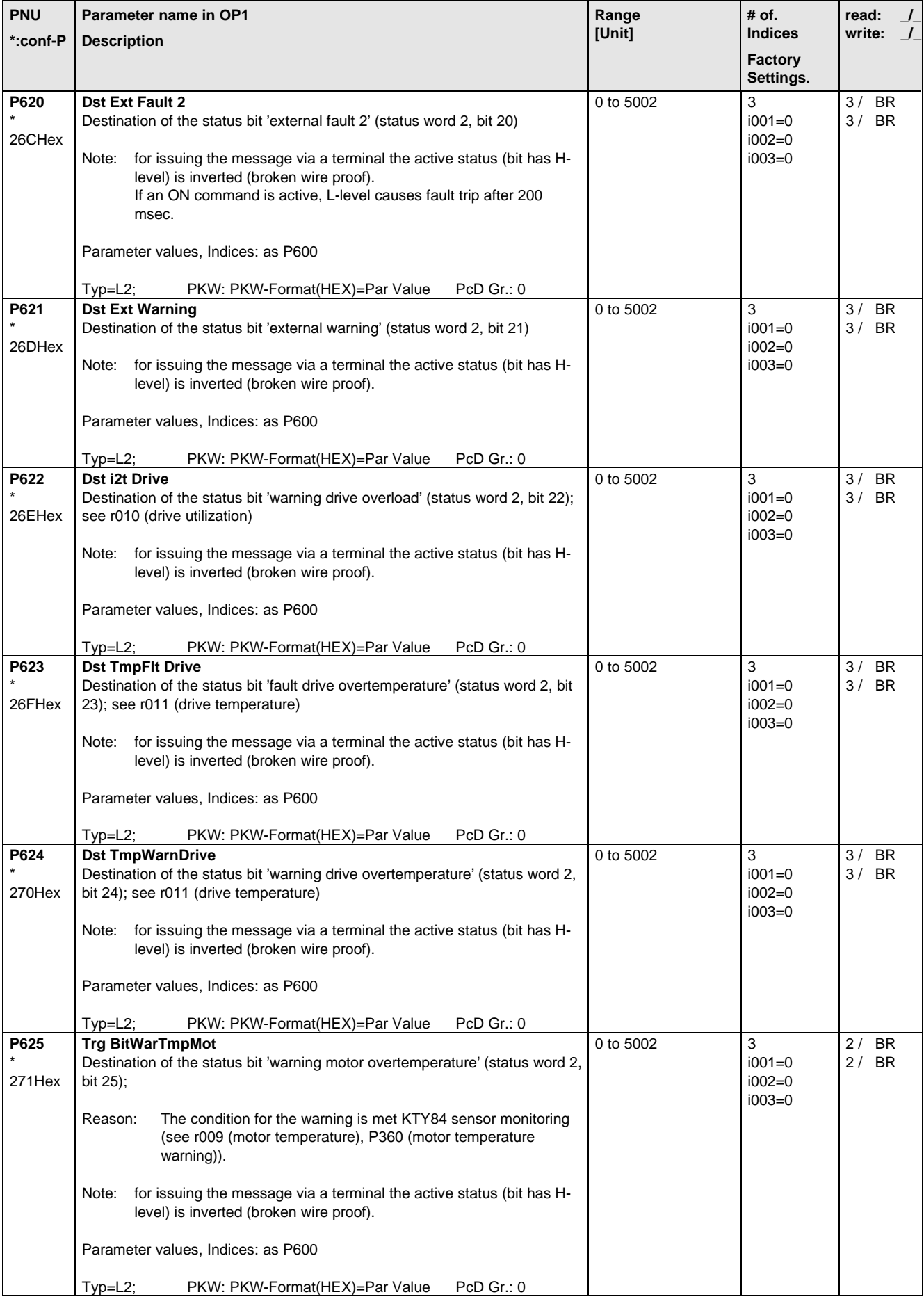

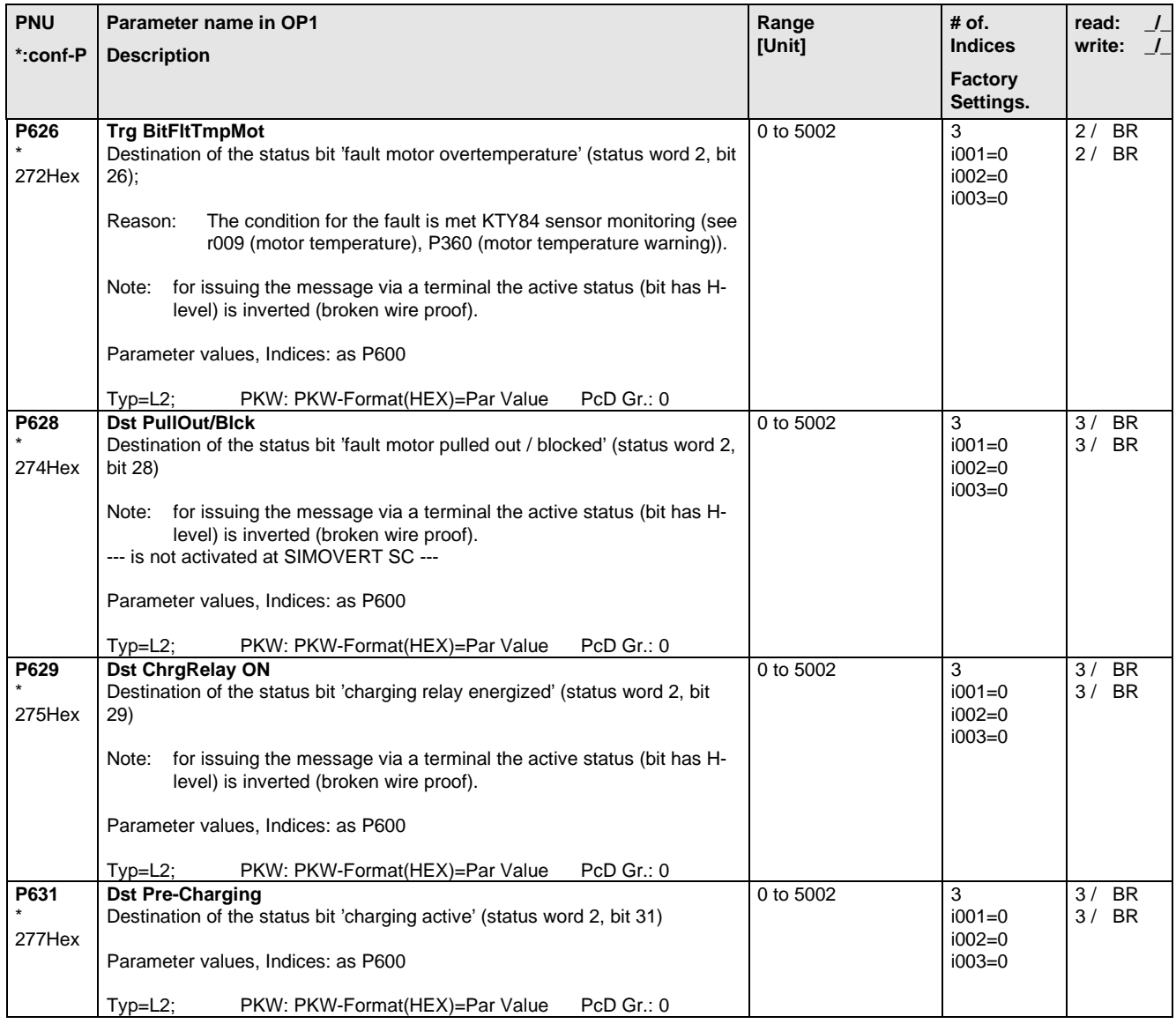

# 5.10 Analog Input/Output

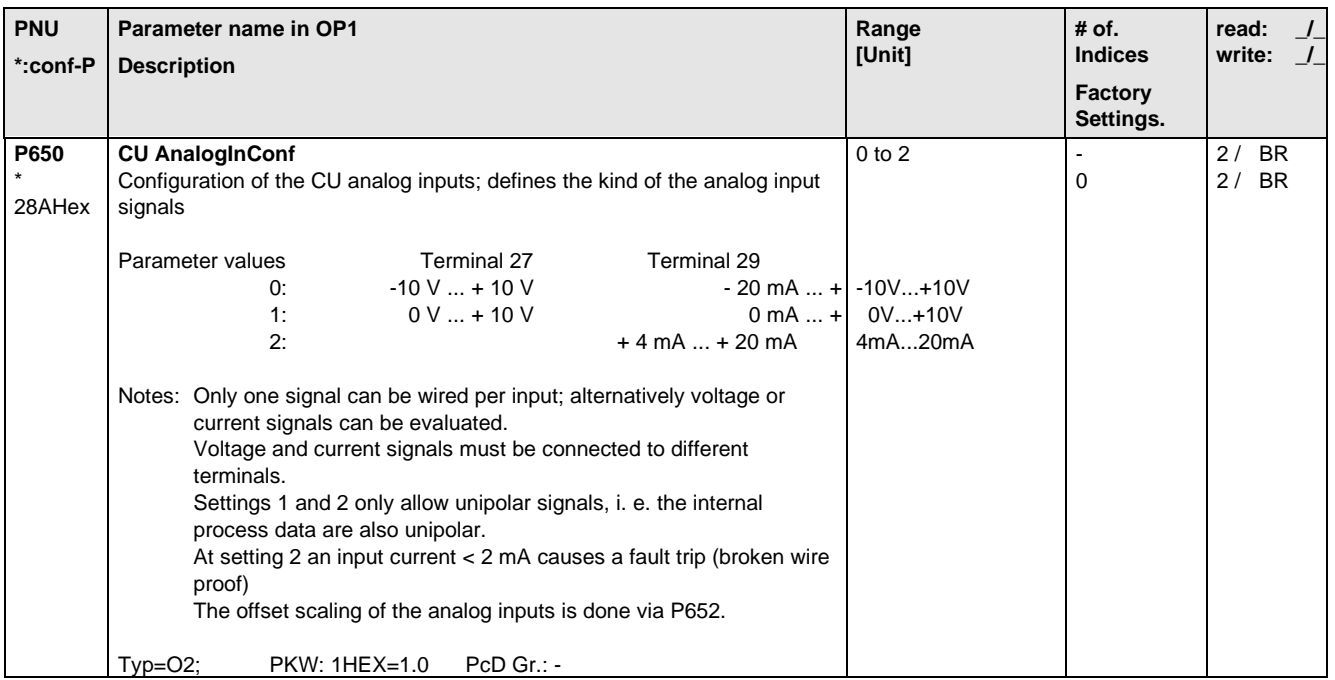

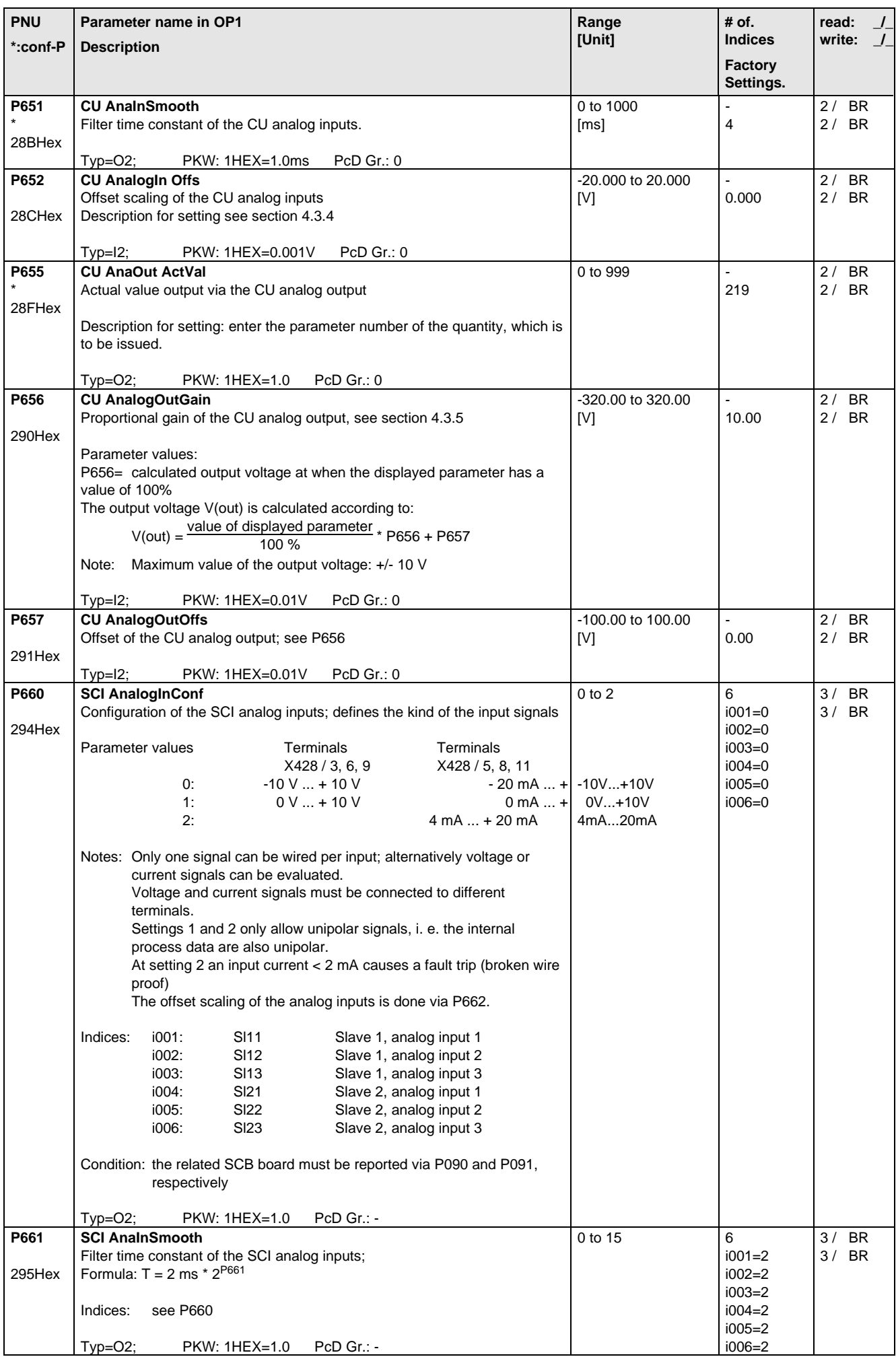

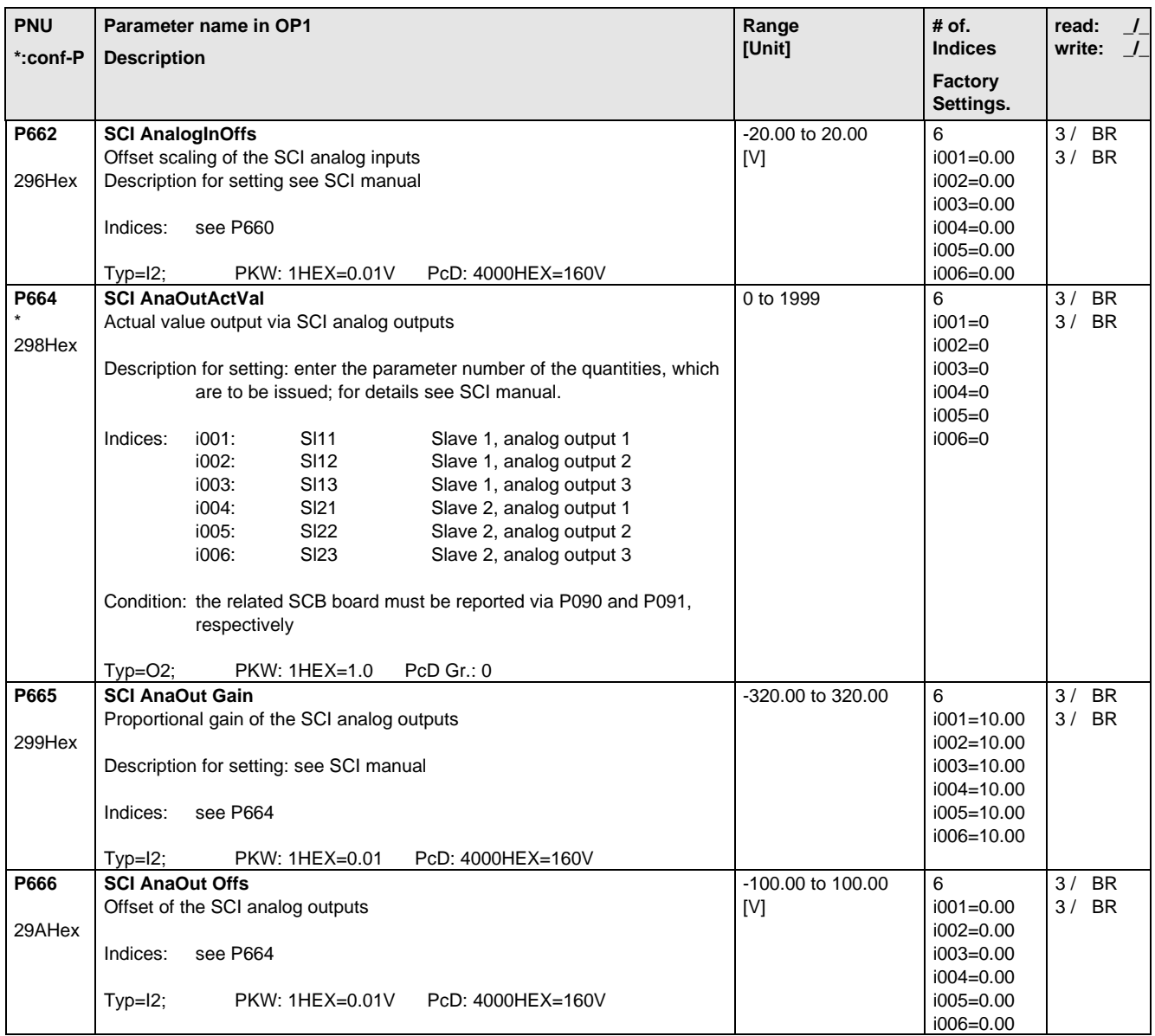

## 5.11 Communications

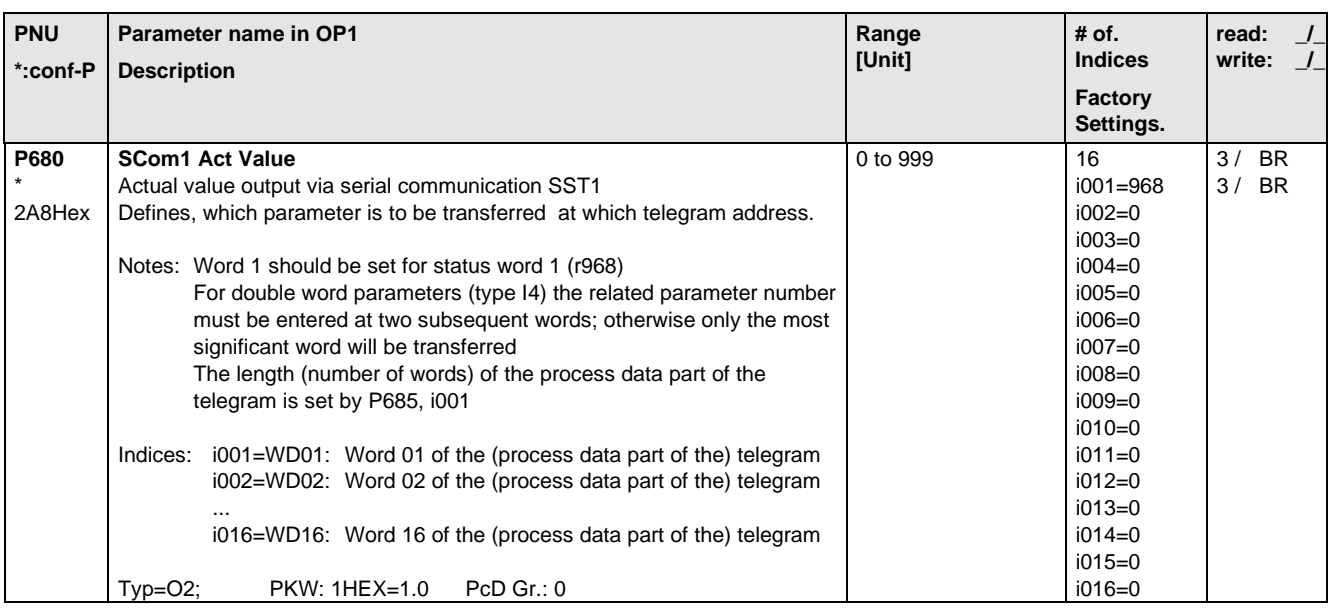

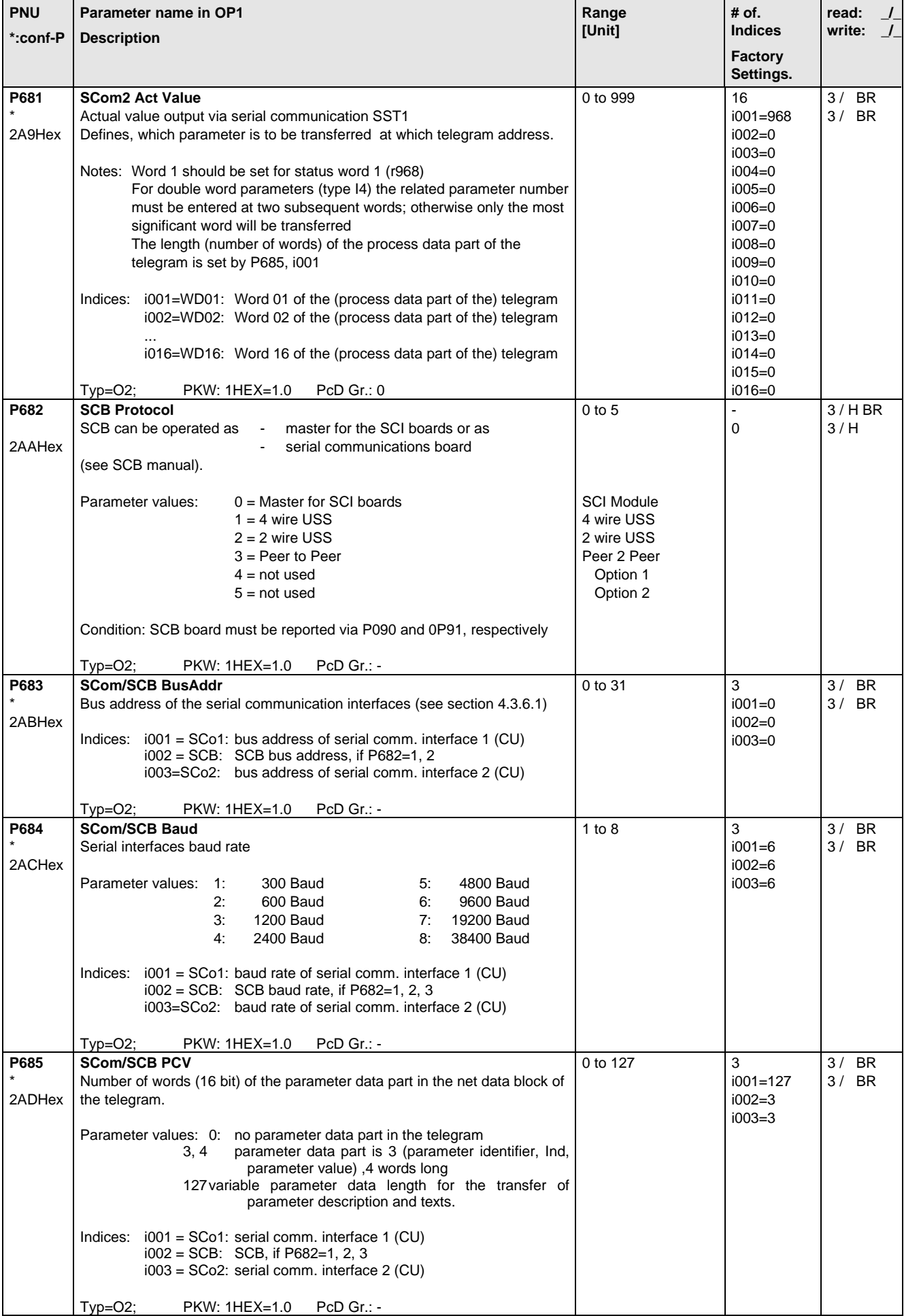

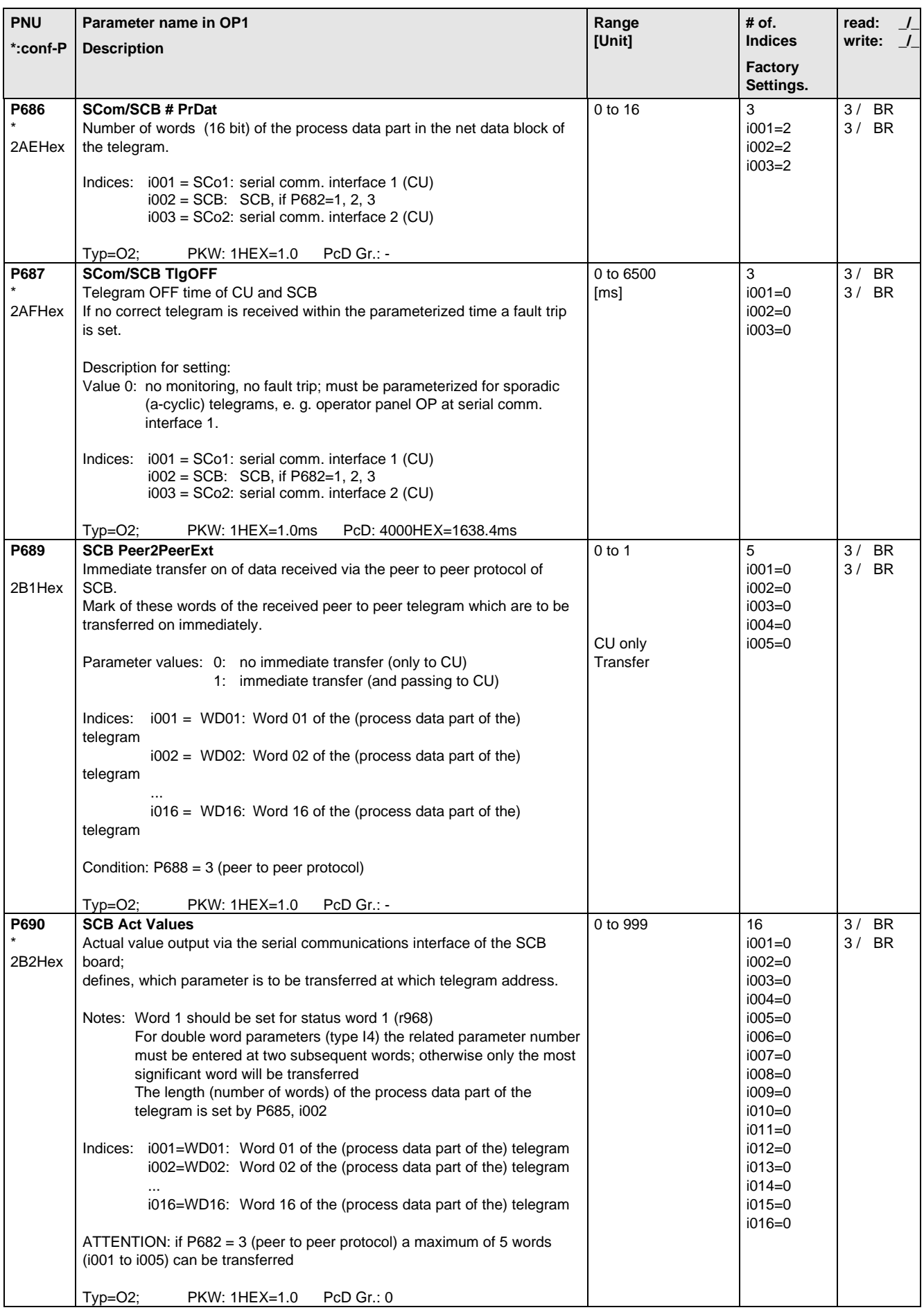

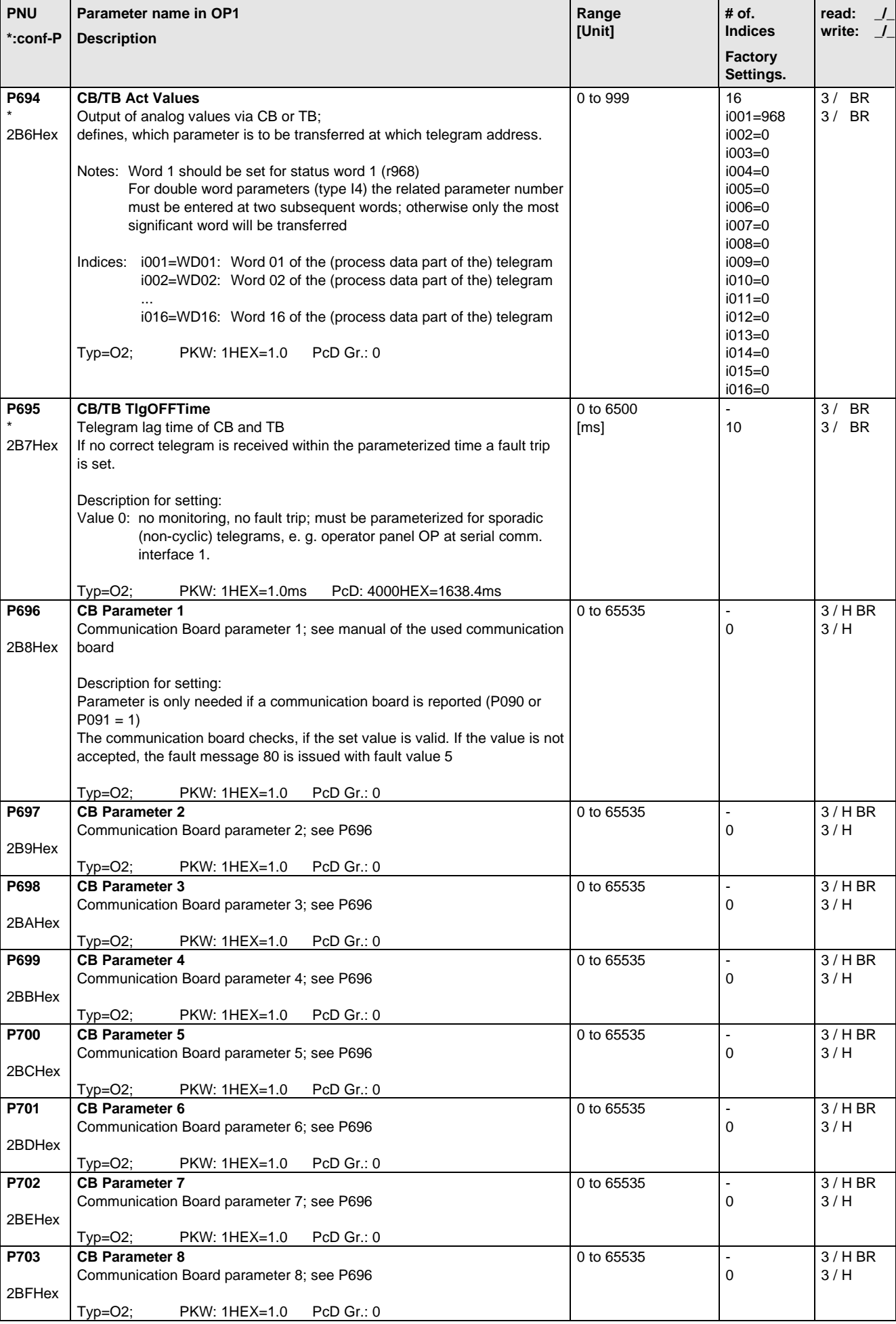

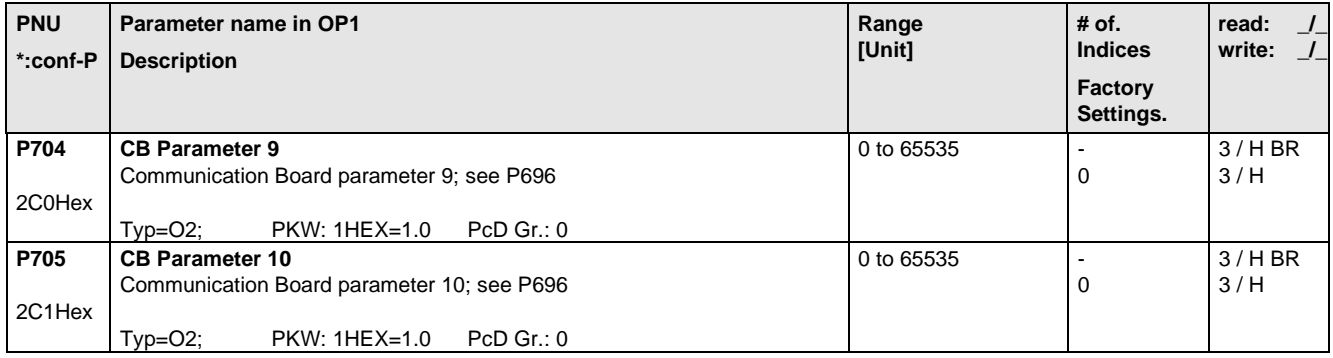

# 5.12 Diagnosis

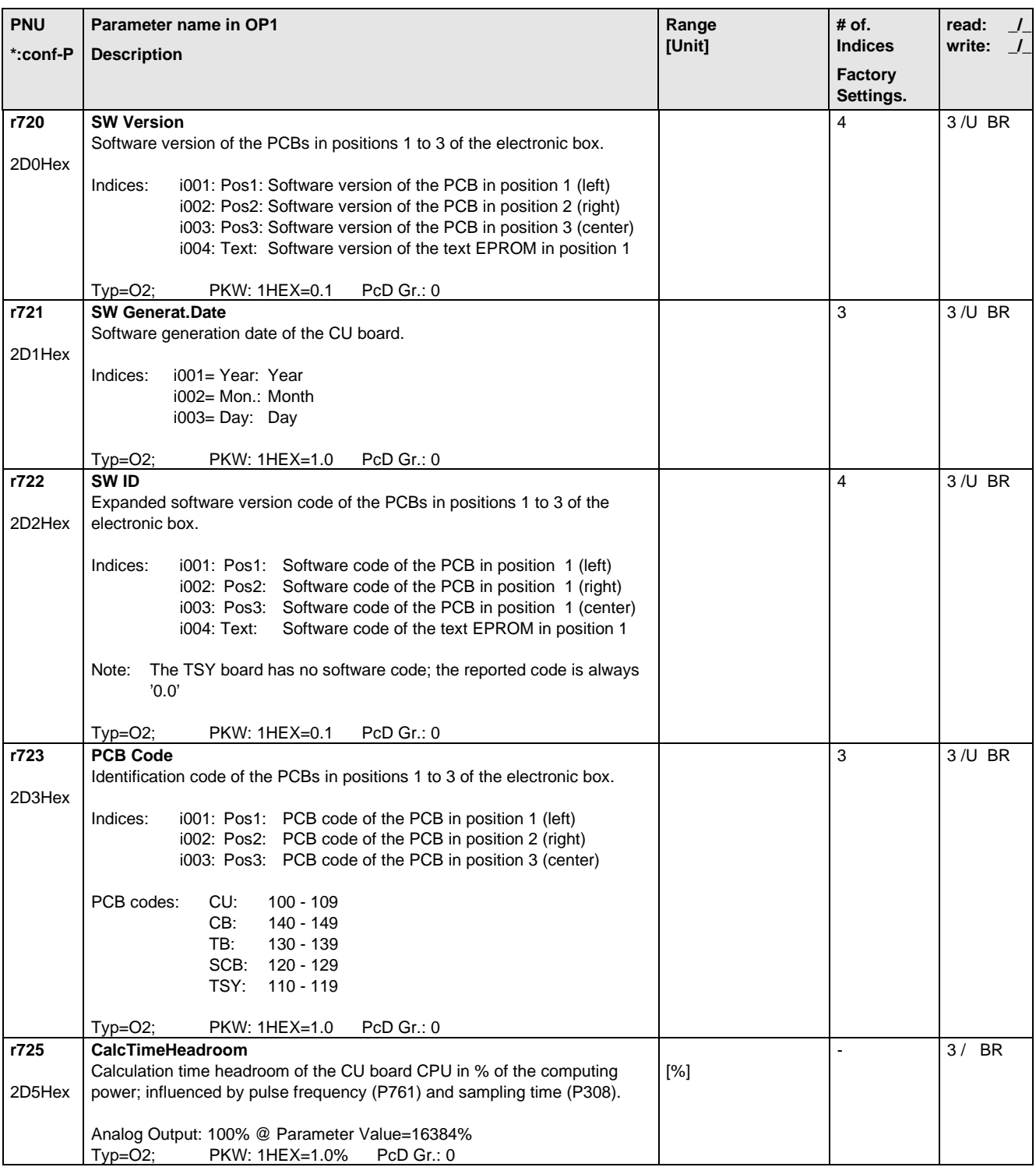

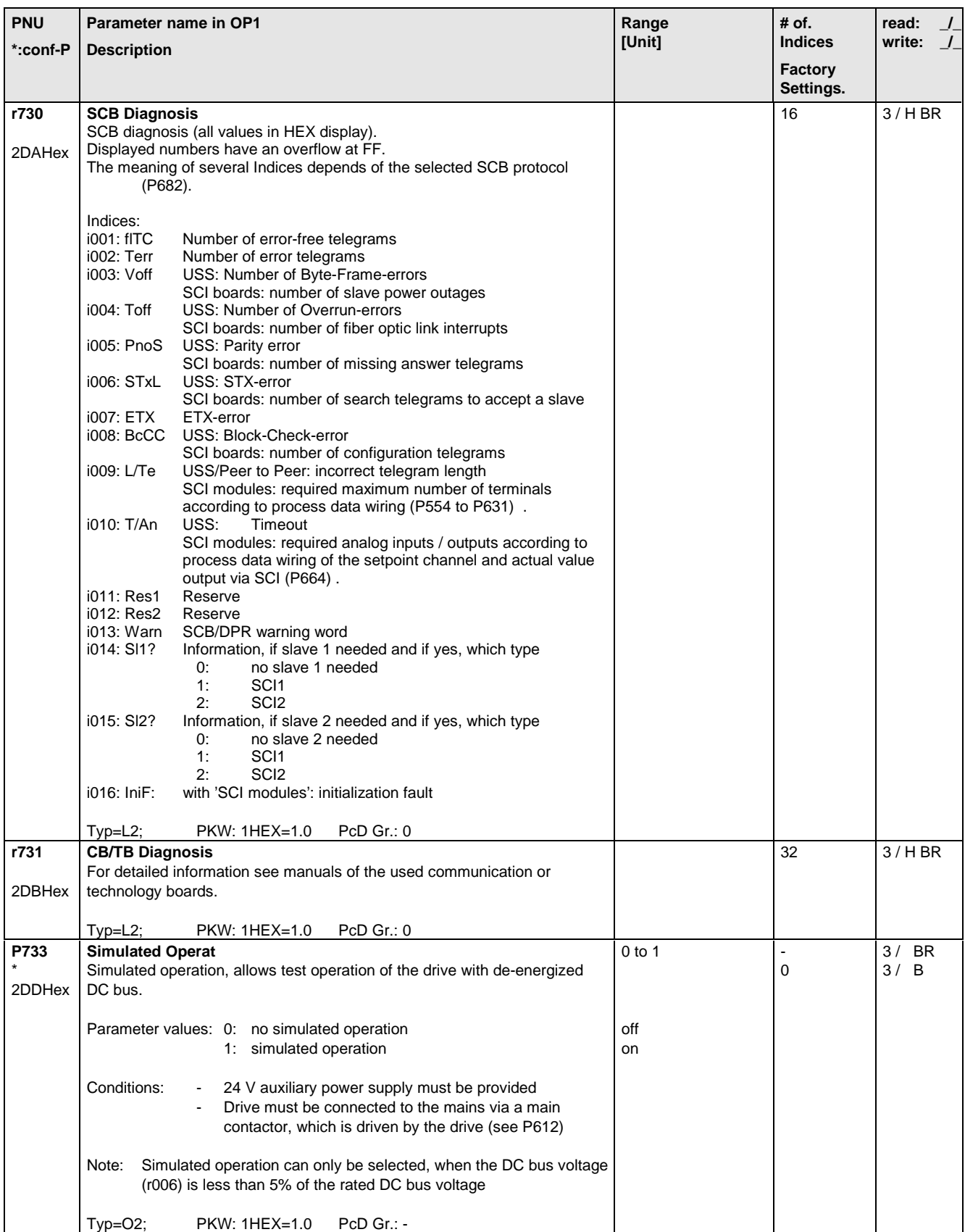

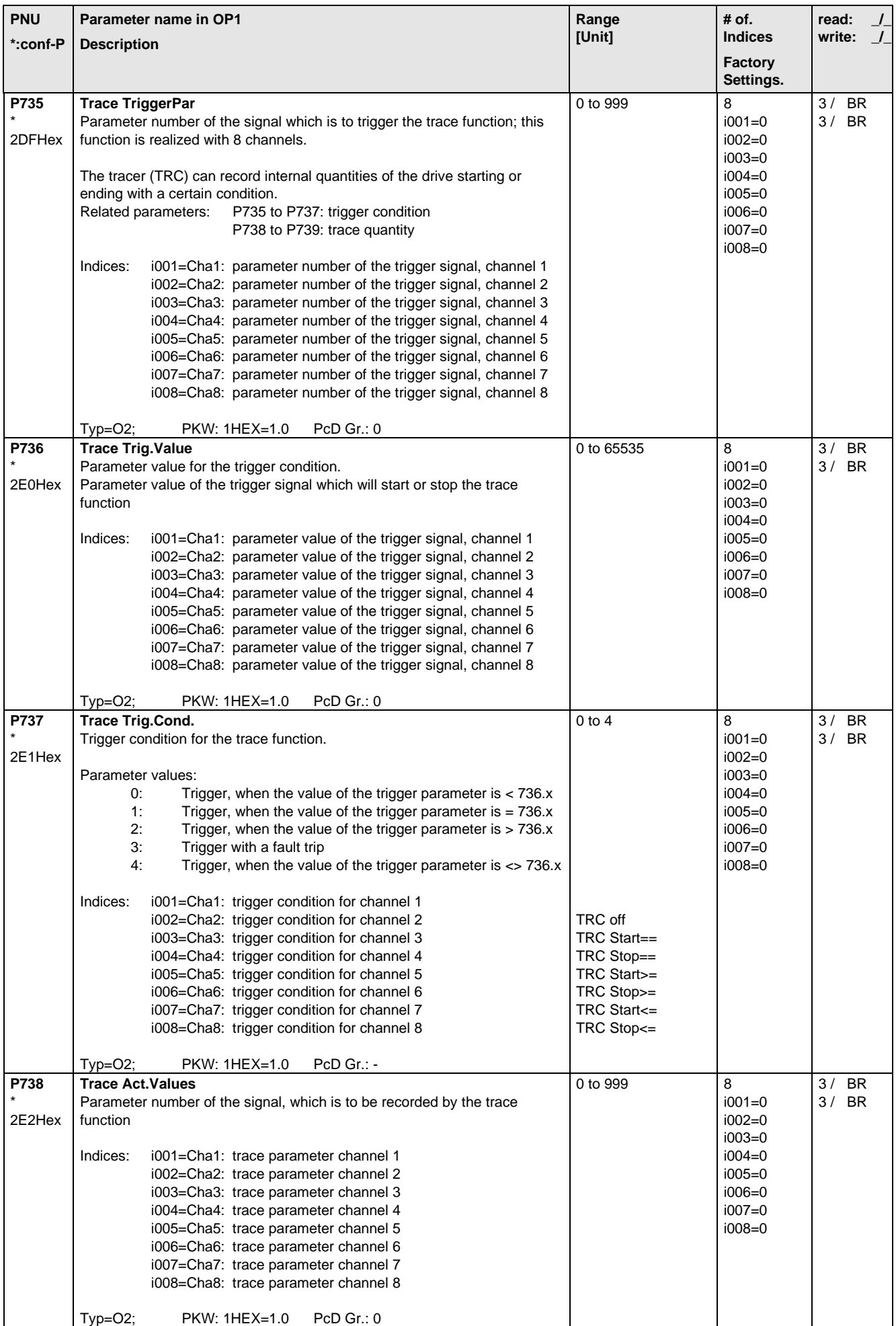

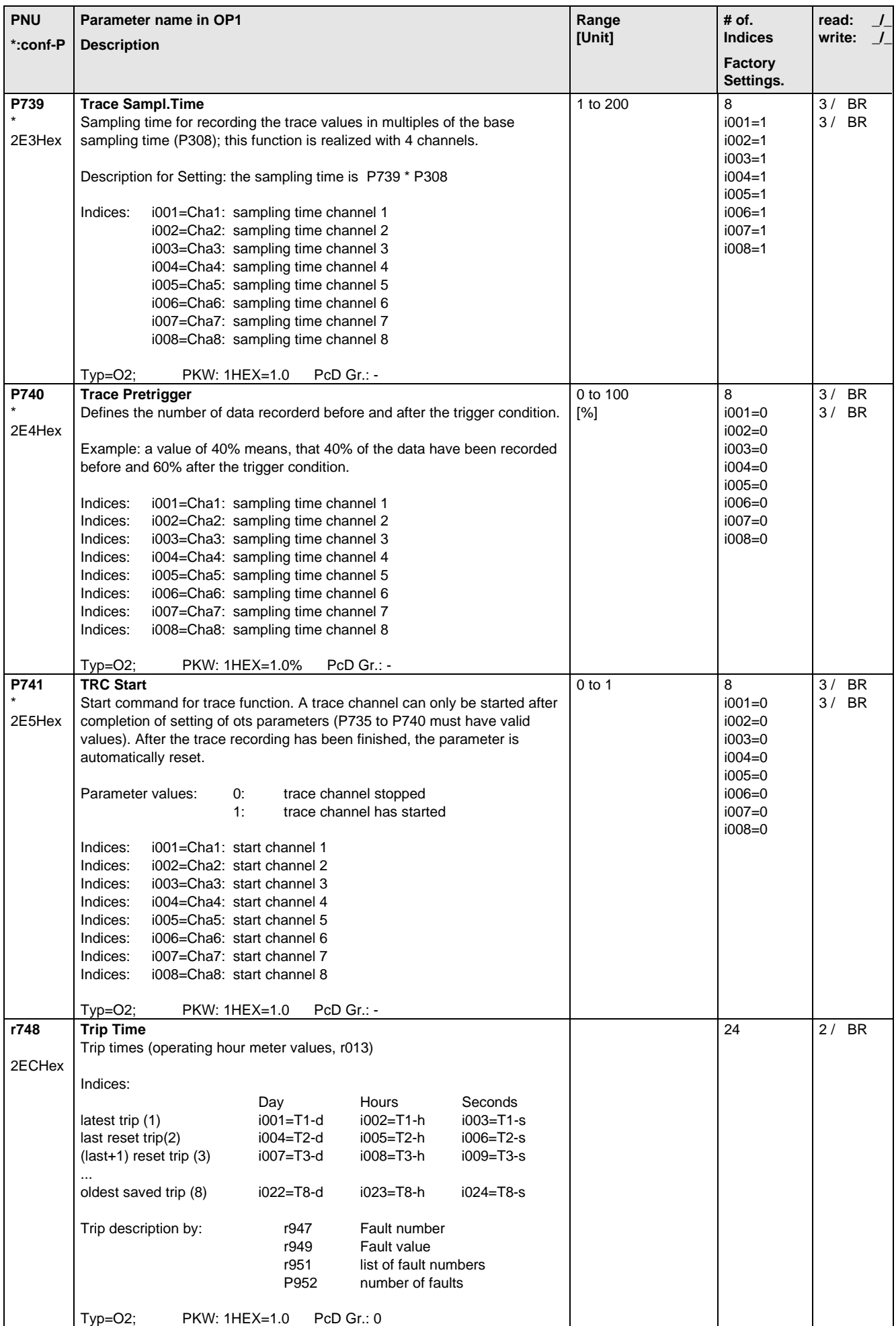

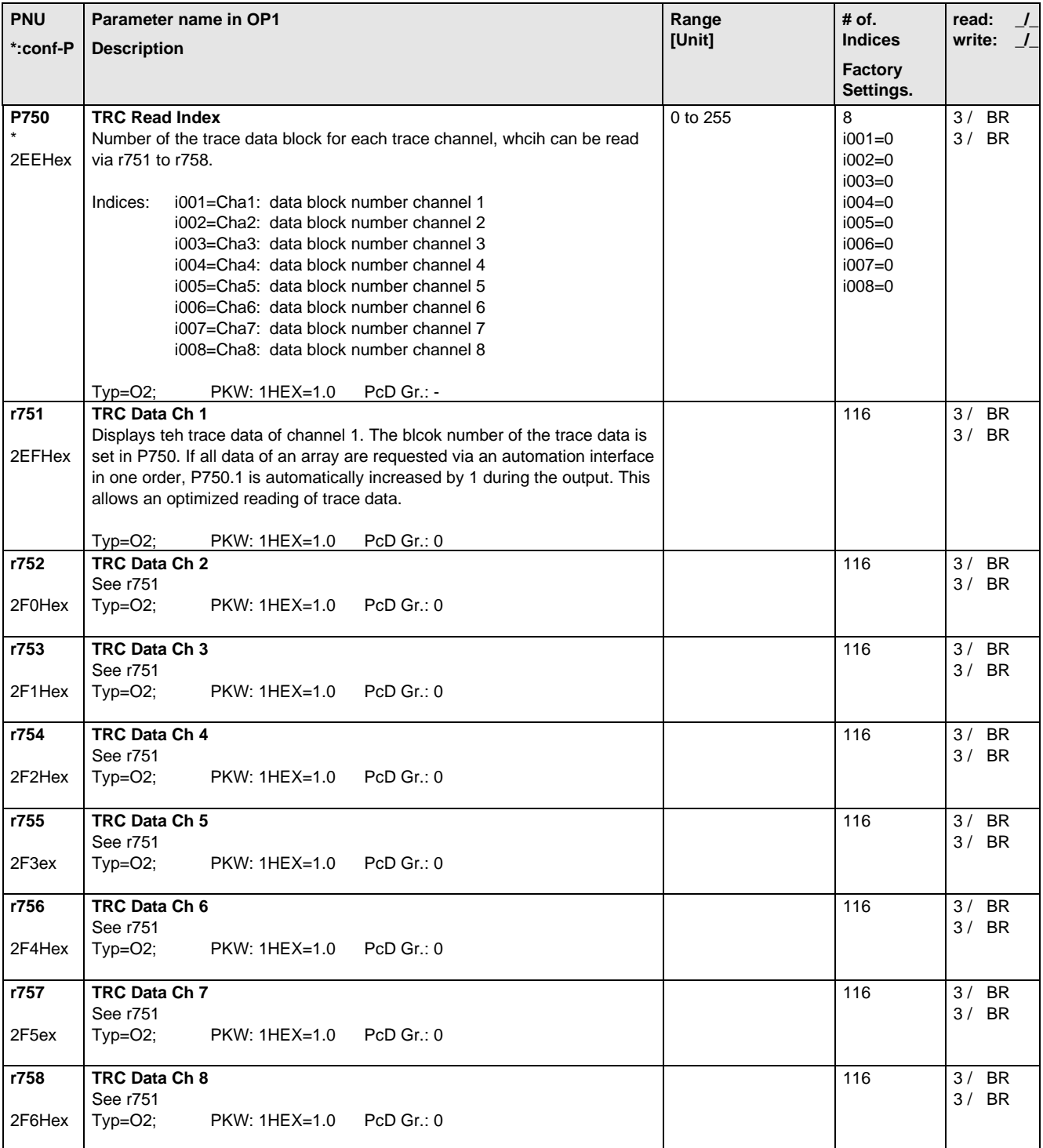

# 5.13 Modulator

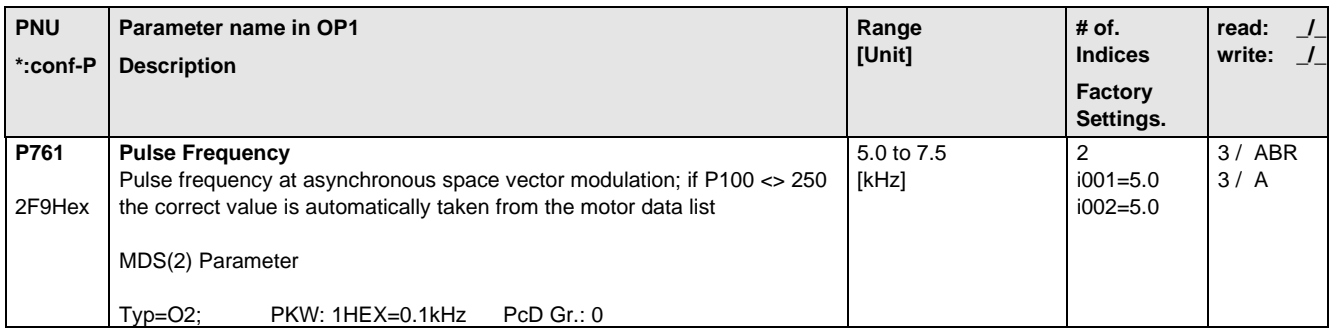

## 5.14 Factory Parameters

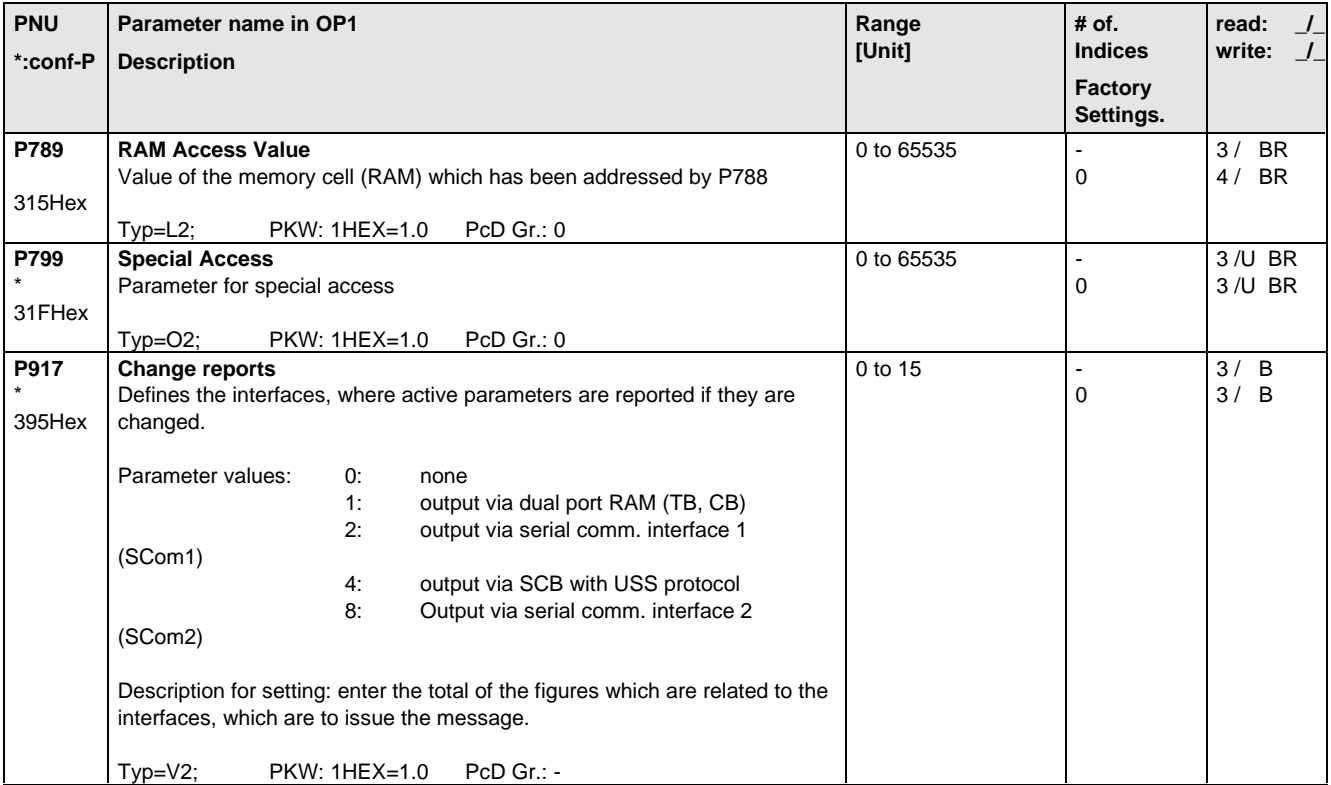

# 5.15 Profile Parameters

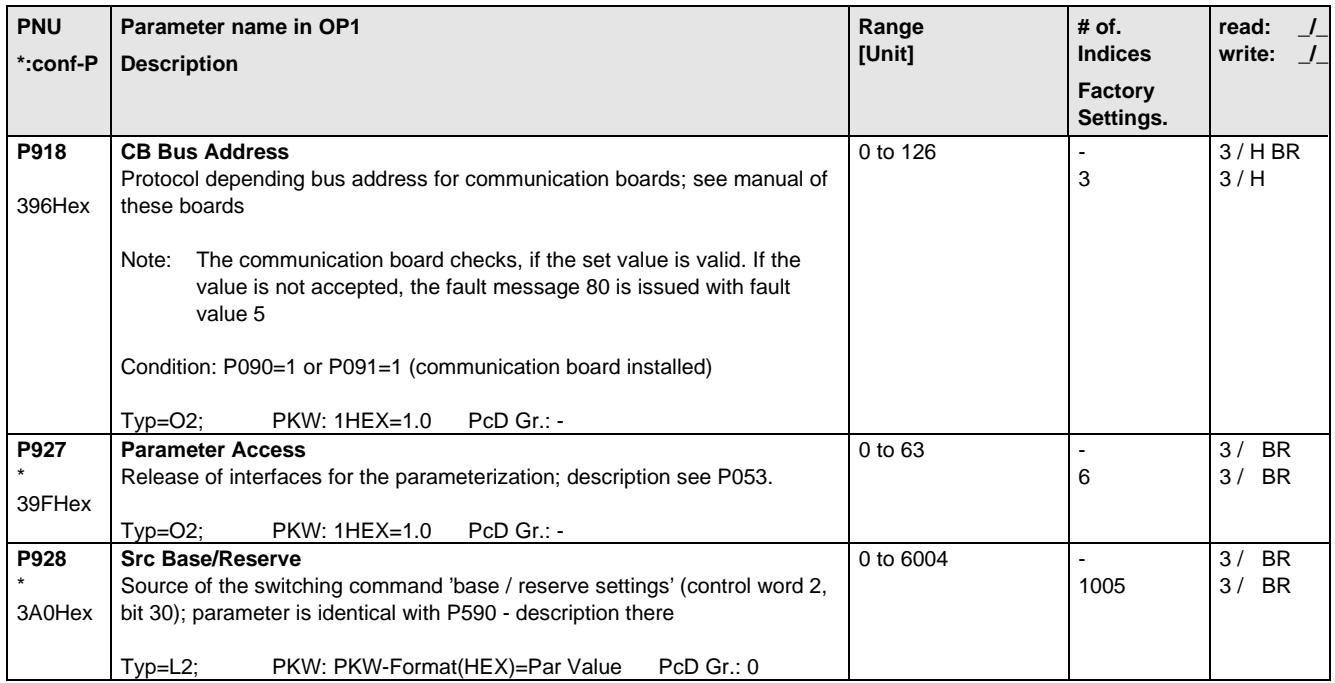

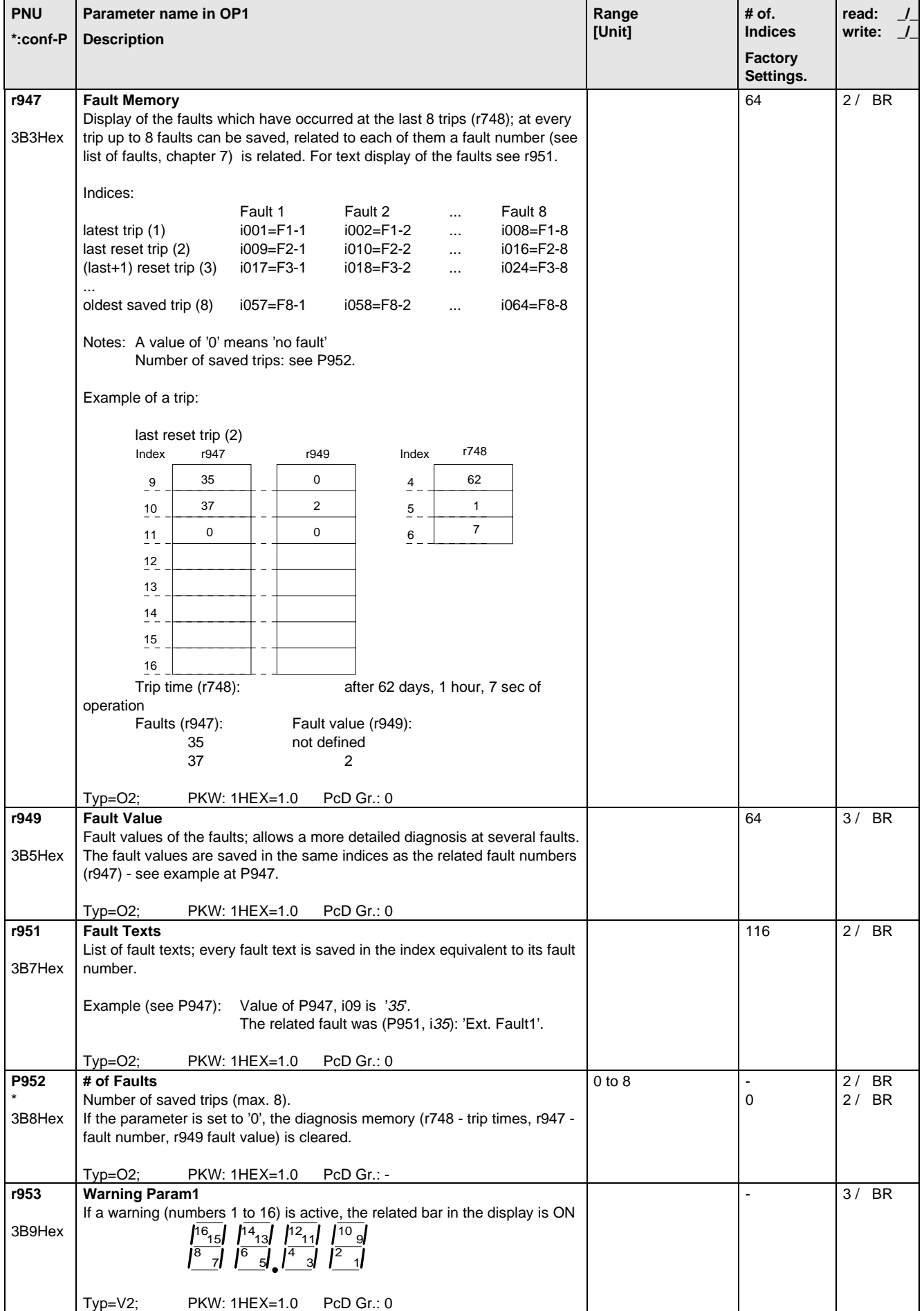

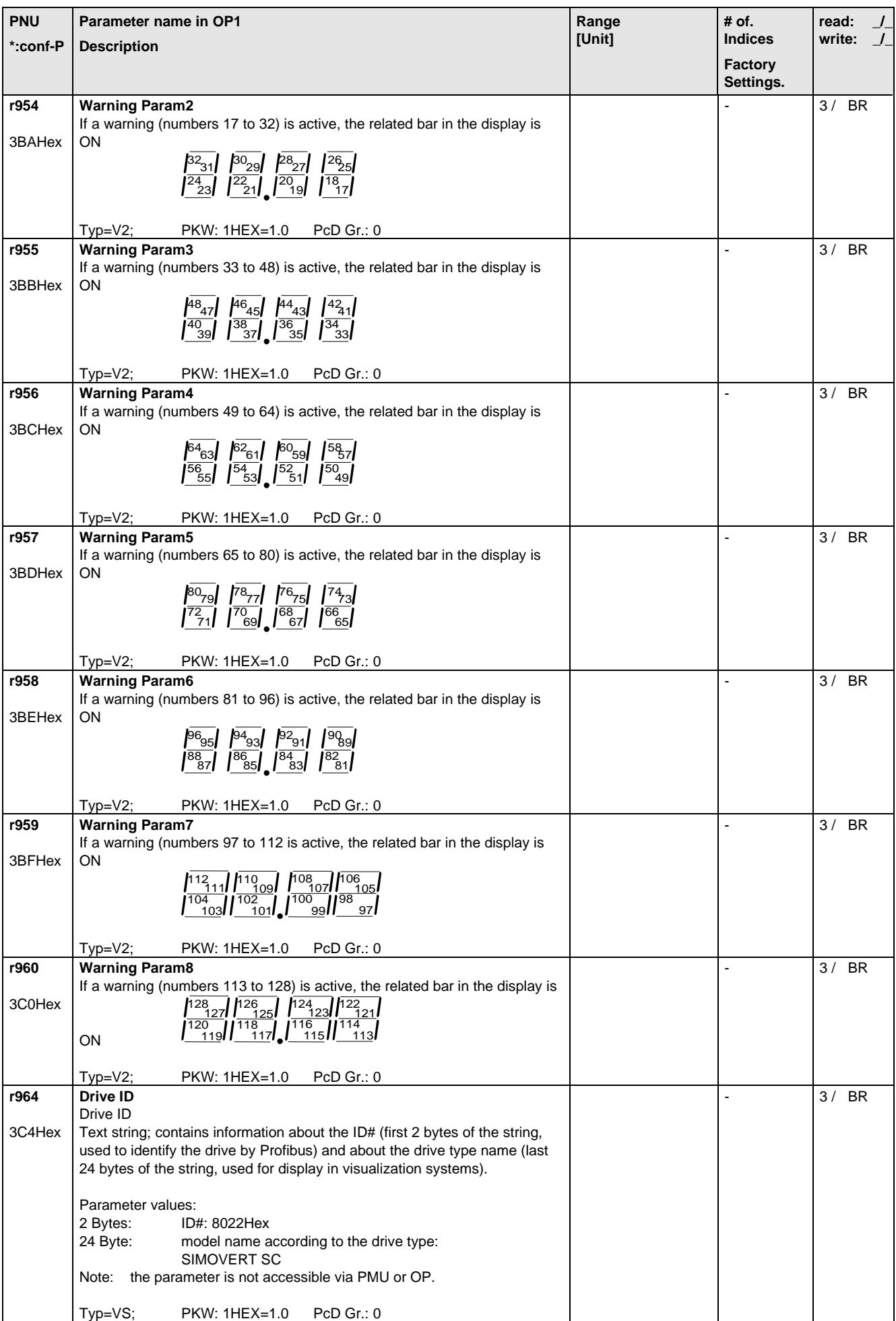

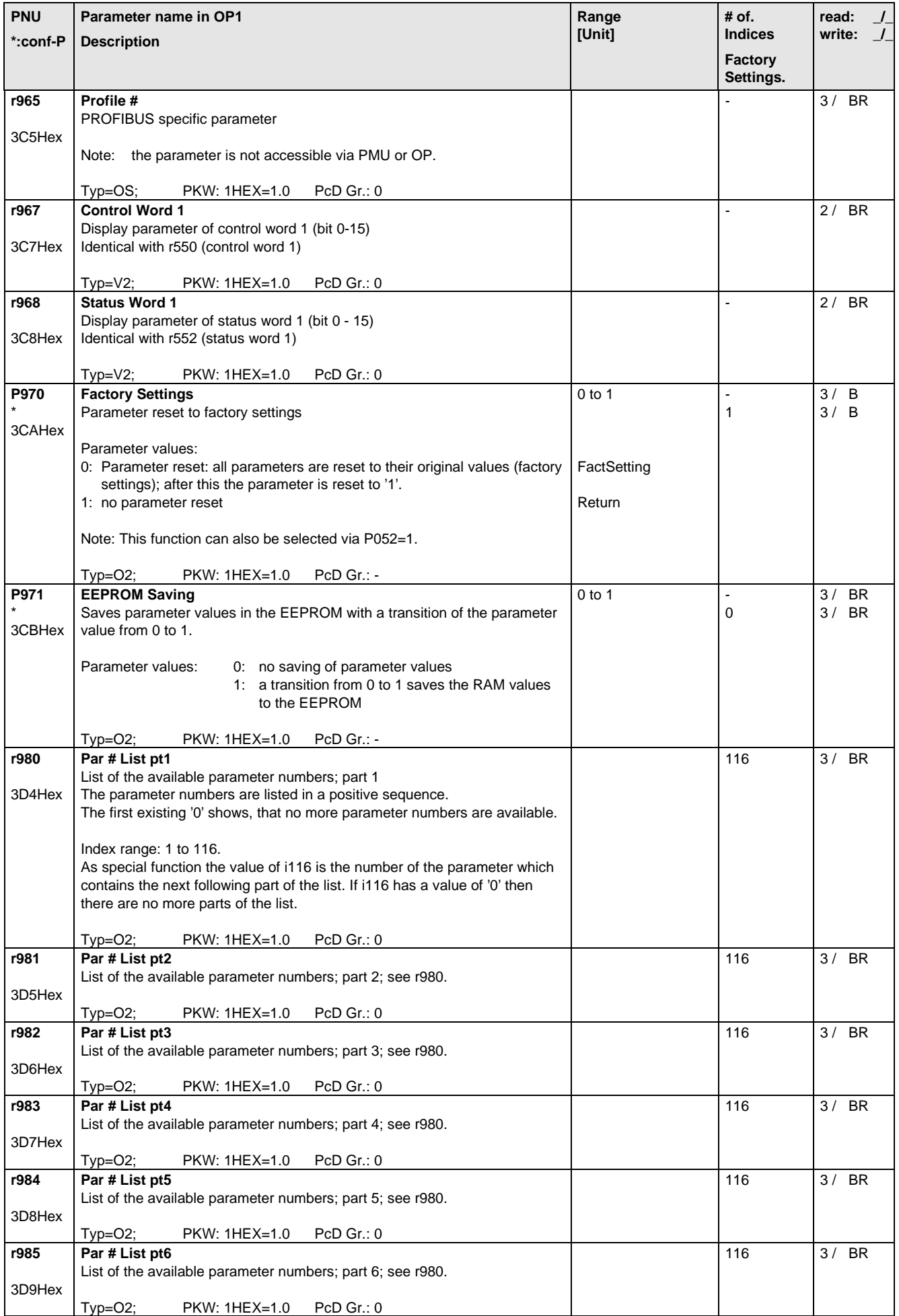

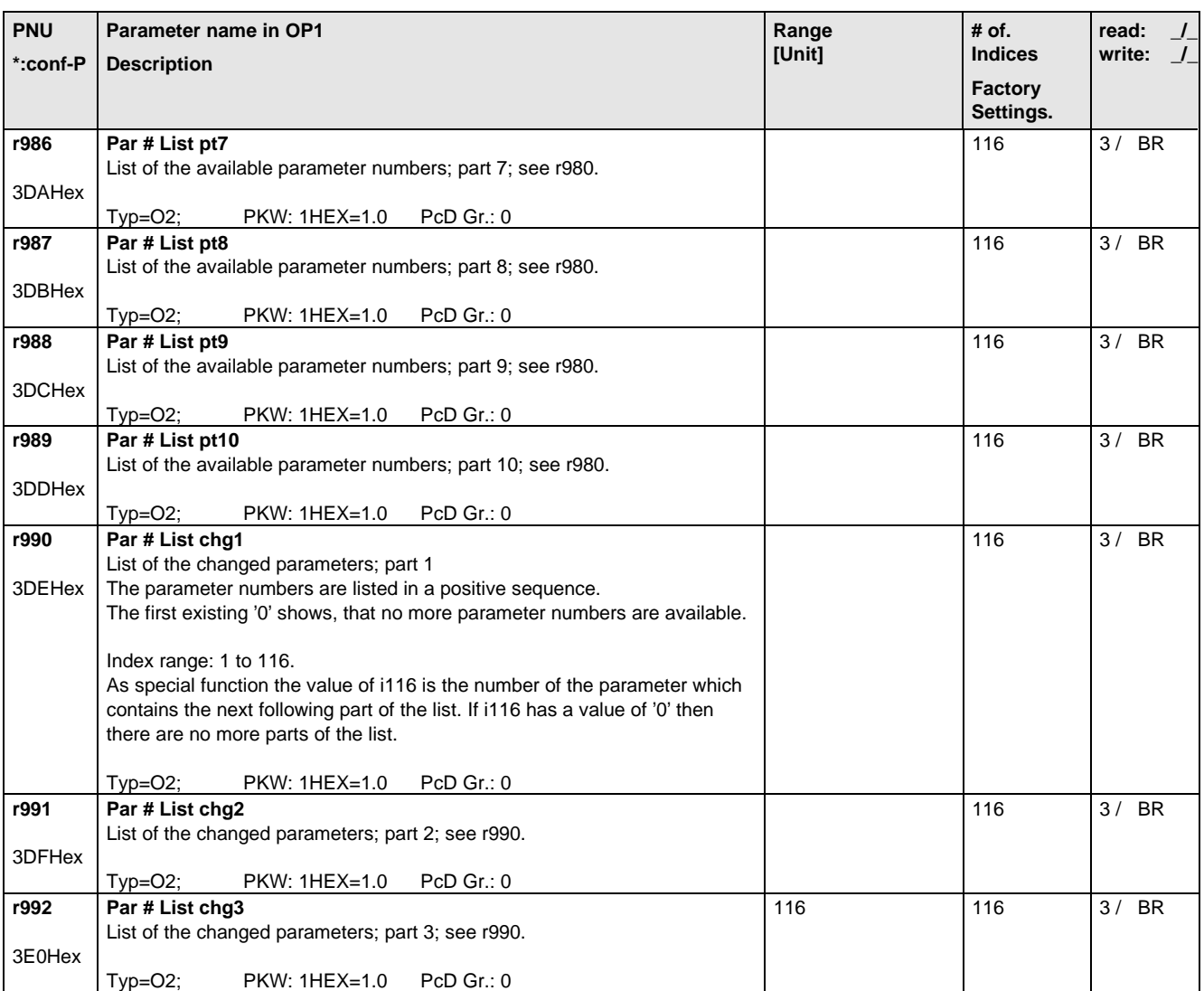

# 6 Operator control

The converter can be controlled via:

- ♦ the PMU (Parameterization Unit)
- ♦ the control terminal strip on the CU (section 3.3 "Control terminal strip")
- ♦ the OP1 operator control panel (section 9 "Options")
- ♦ the RS485 and RS232 serial interface on PMU-X300

Operator control using the PMU is described in this section.

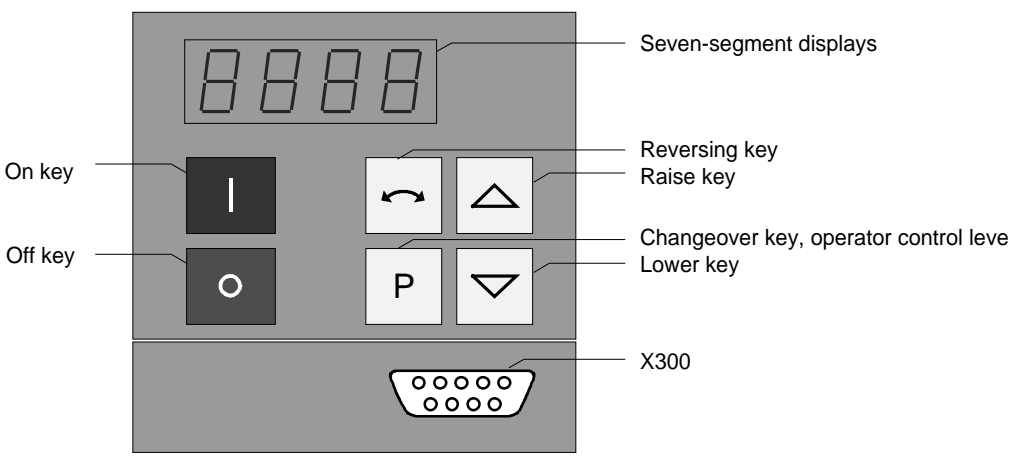

Fig. 6.1 Parameterization unit

## 6.1 Operator control elements

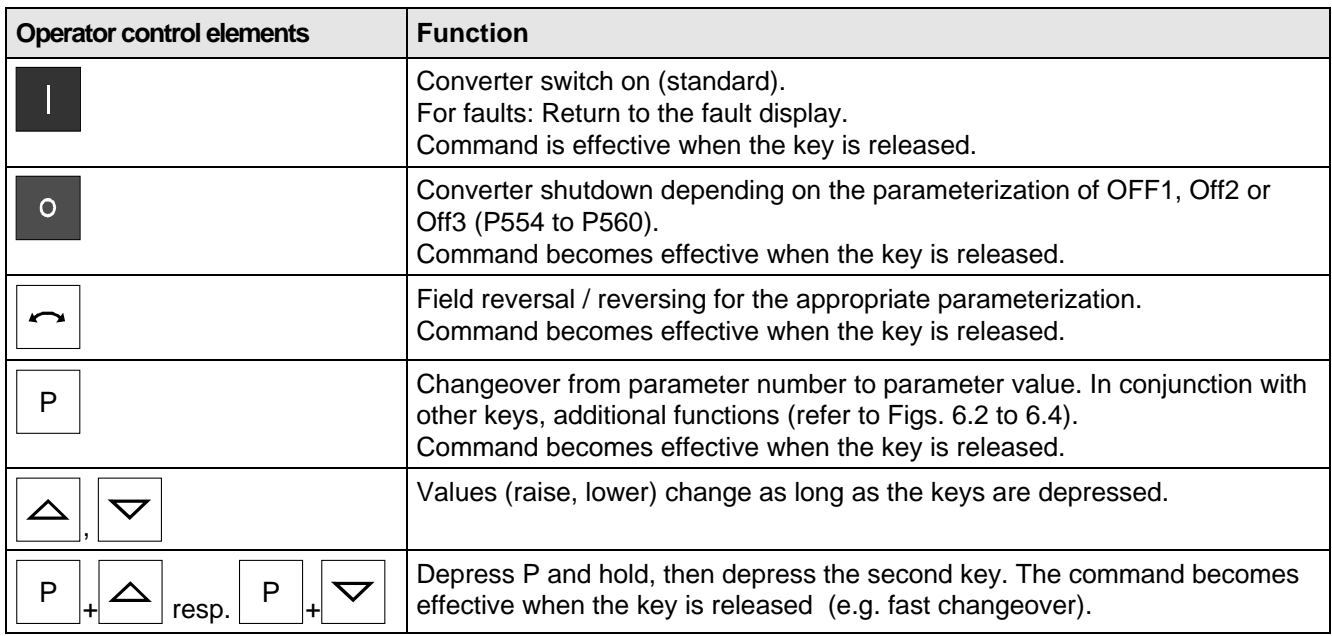

Table 6.1 Function of the operator control elements on the PMU

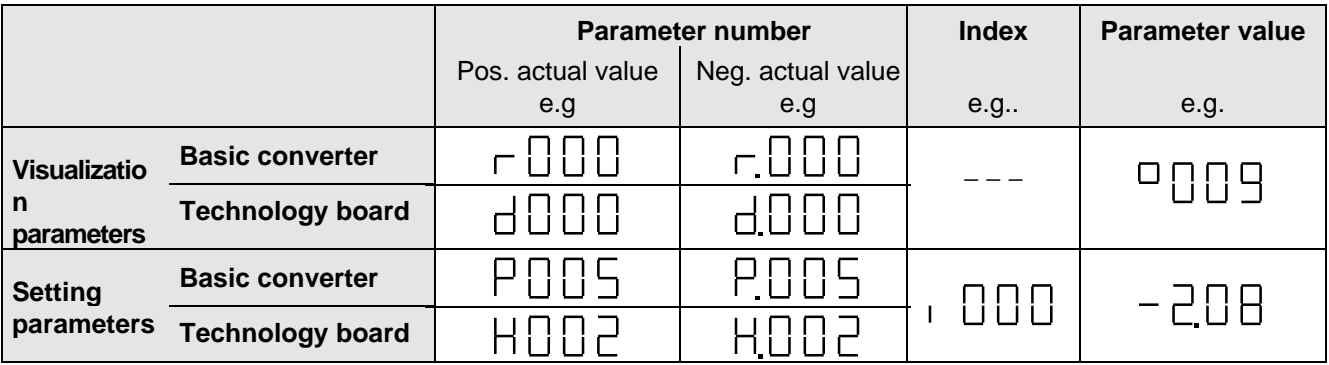

Table 6.2 Displaying visualization- and setting parameters on the PMU

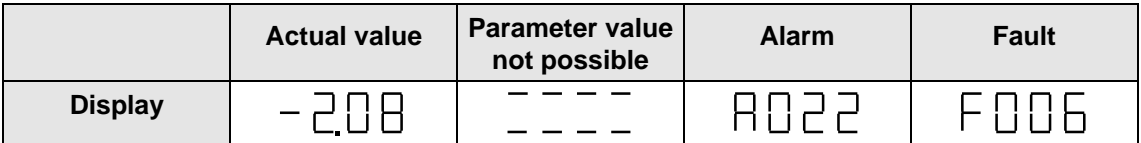

Table 6.3 Status display on the PMU

**Note** 

The parameter description is provided in section 5 "Parameter list".

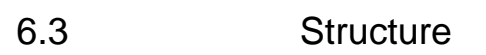

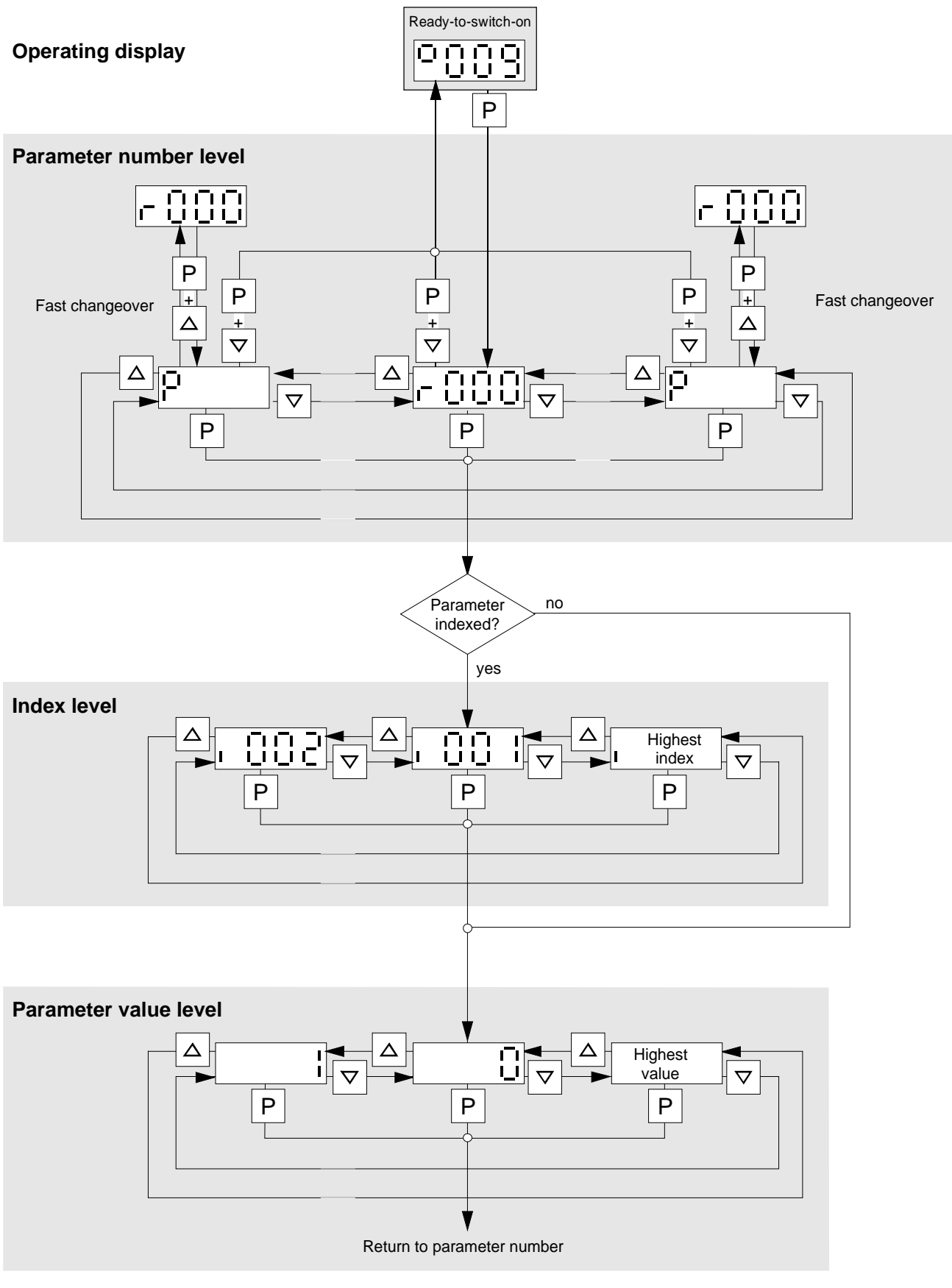

Fig. 6.2 Operator control structure using the PMU

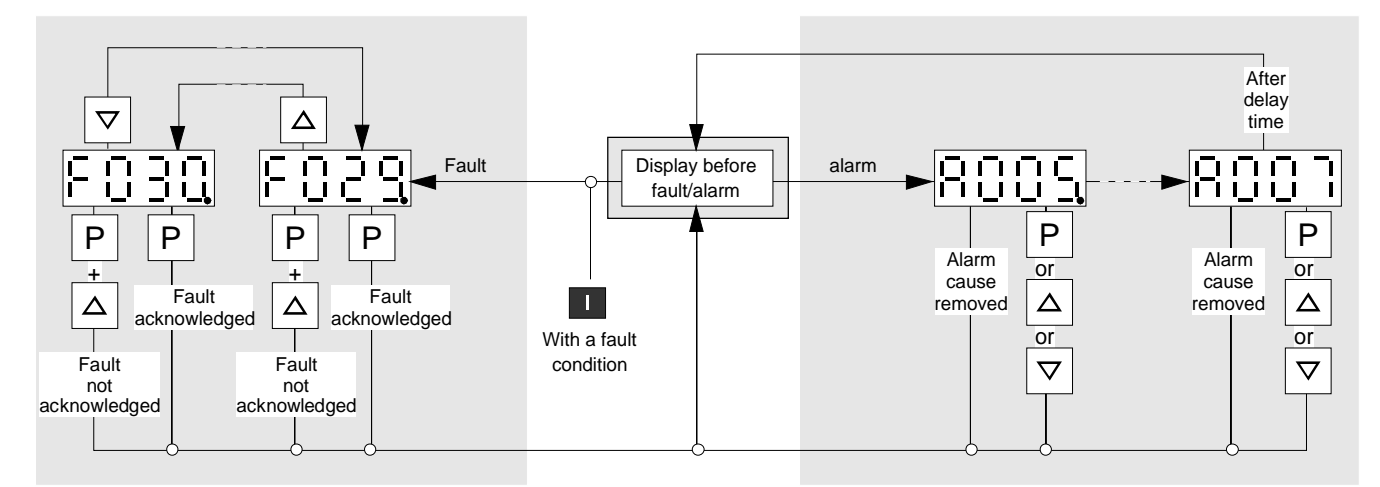

**The point for fault- or alarm messages is omitted if there is only one alarm or fault.**

Fig. 6.3 Operator control structure of the PMU for alarms and faults

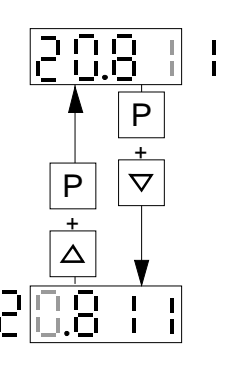

Fig. 6.4 Shifting the PMU display for parameters values with more than 4 digits

# 7 Fault and Alarm Messages

## 7.1 Fault messages

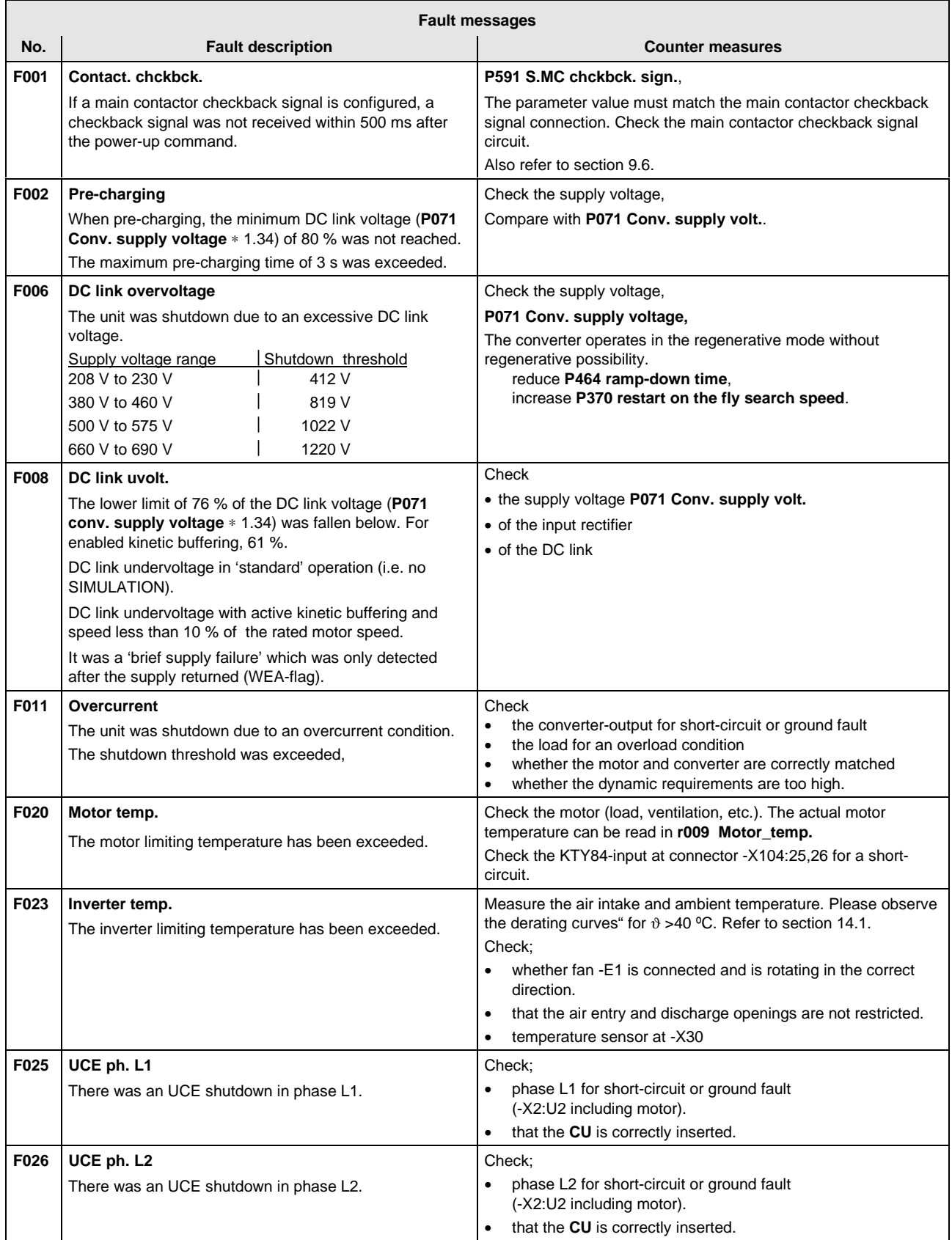

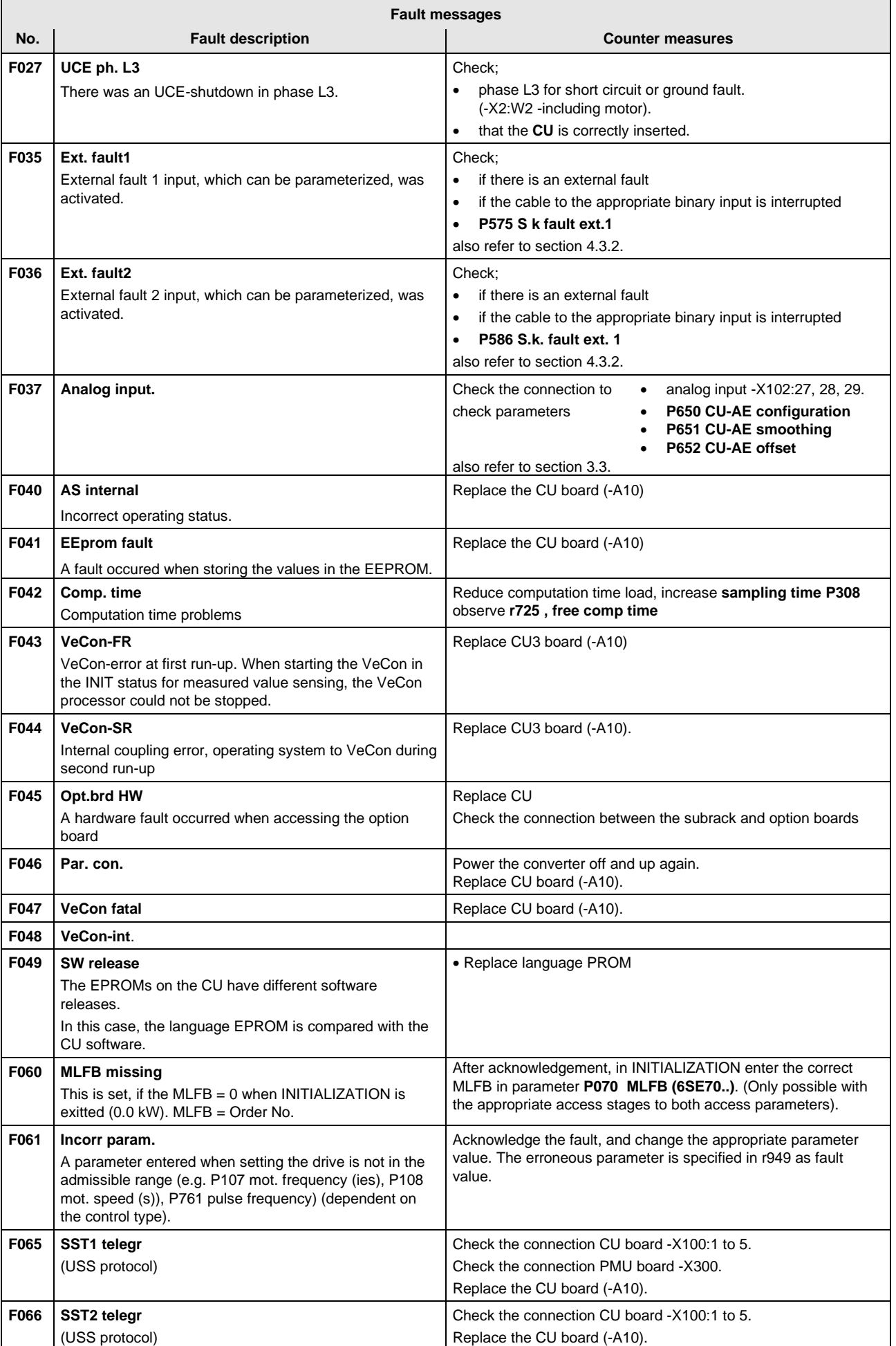

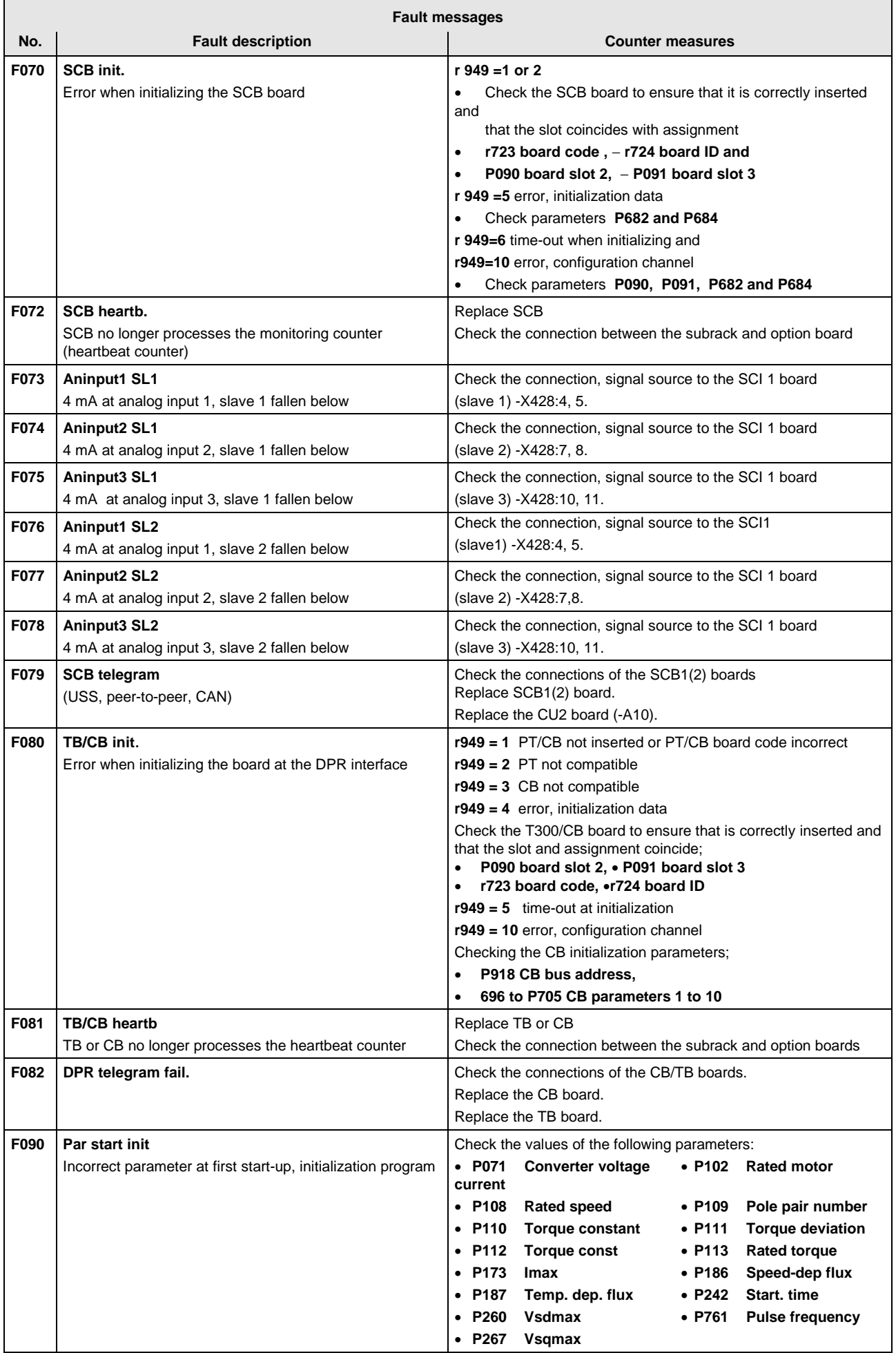

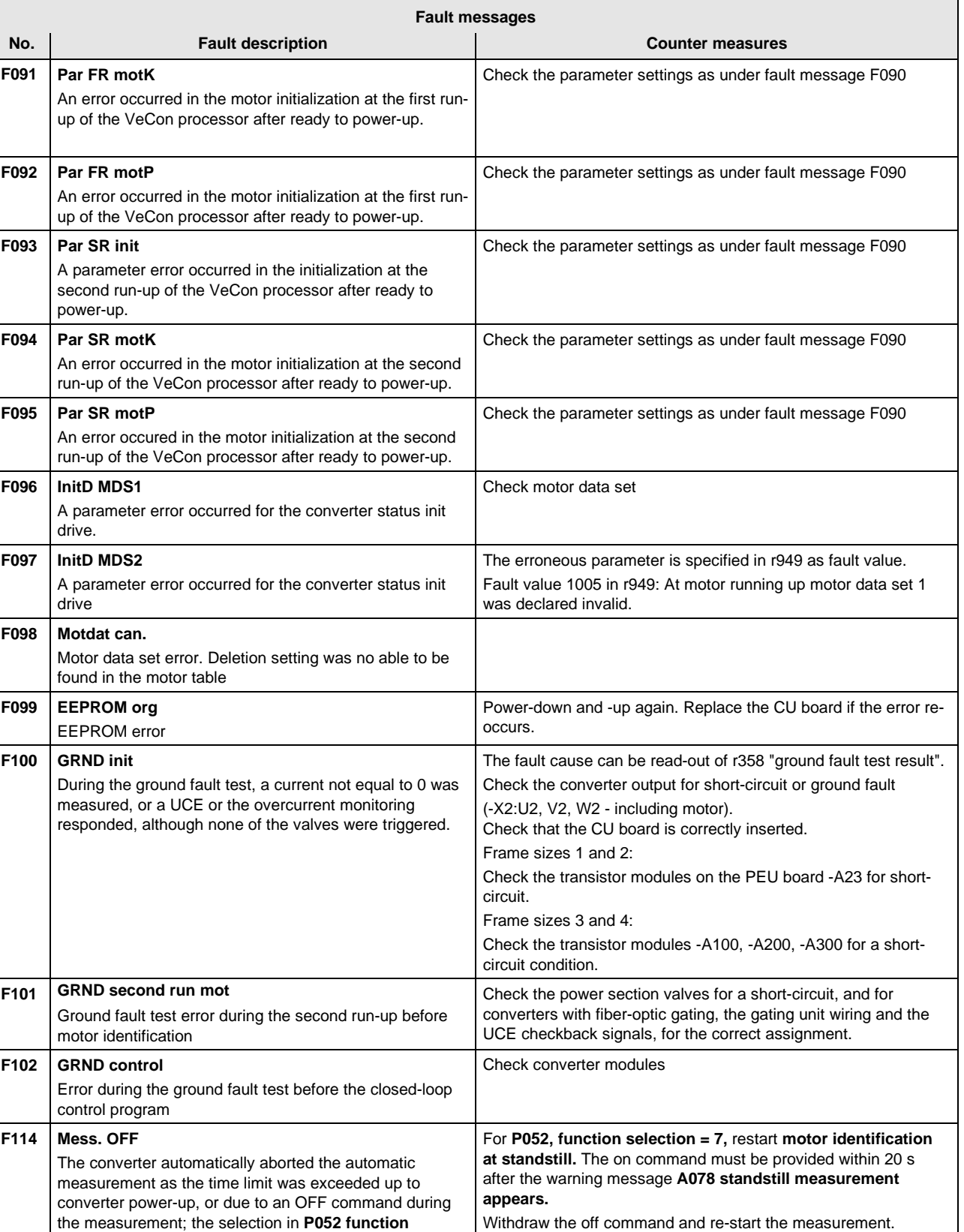

the measurement; the selection in **P052 function**

**selection** is reset.

#### **Fatal errors (FF):**

Fatal errors are those hardware or software errors which no longer permit normal converter operation. They only appear on the PMU in the form "FF<Nr>". The software is re-booted by actuating any PMU key.

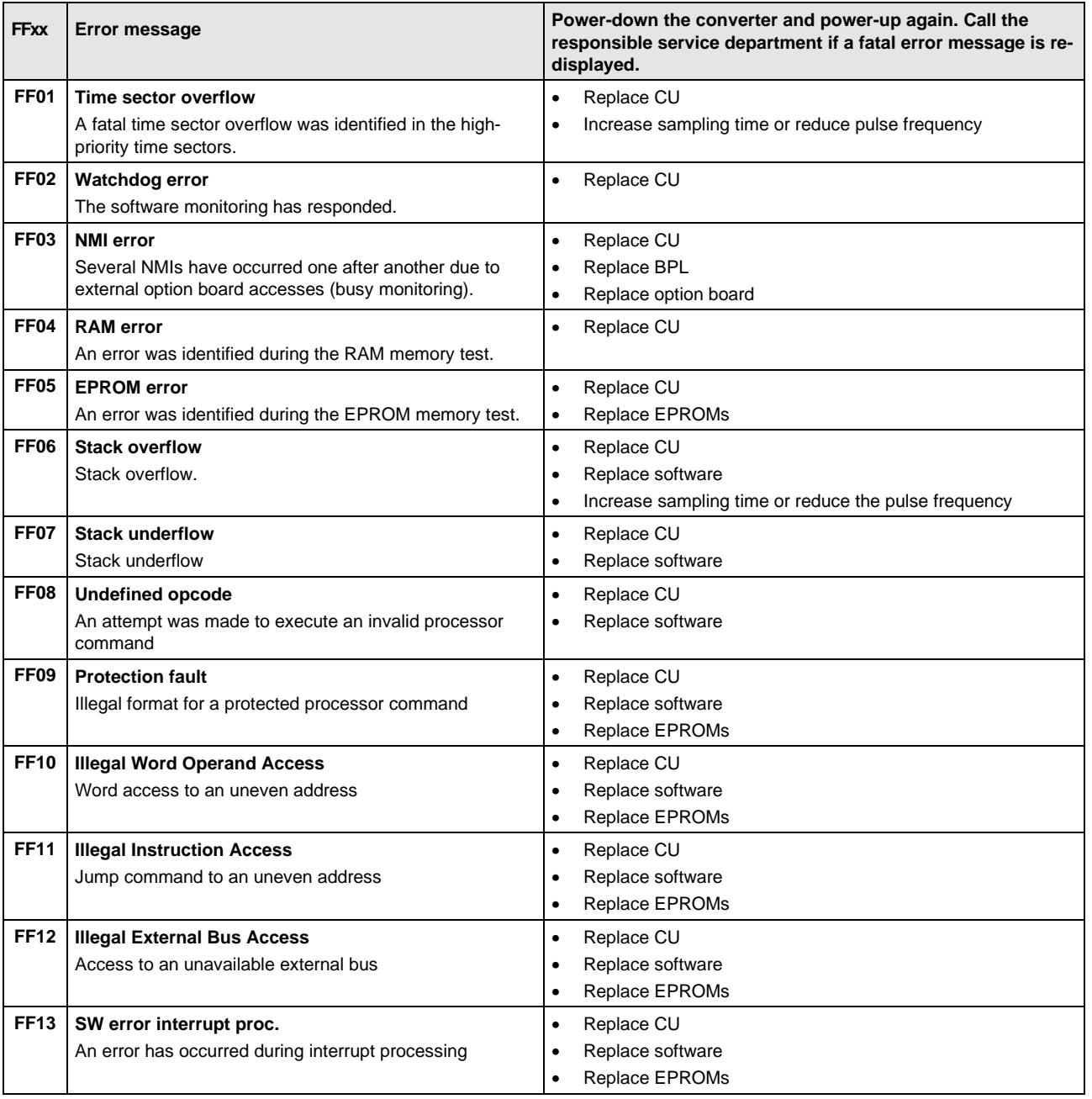

## 7.2 Alarm messages

The alarm message is periodically displayed on the PMU by A=alarm and a 3-digit number. An alarm cannot be acknowledged. It is automatically deleted once the cause has been removed. Several alarms can be present. The alarms are then displayed one after another.

When the converter is operated with the OP1 operator control panel, the alarm is indicated in the lowest operating display line. The red LED additionally flashes (refer to the OP1 Instruction Manual).

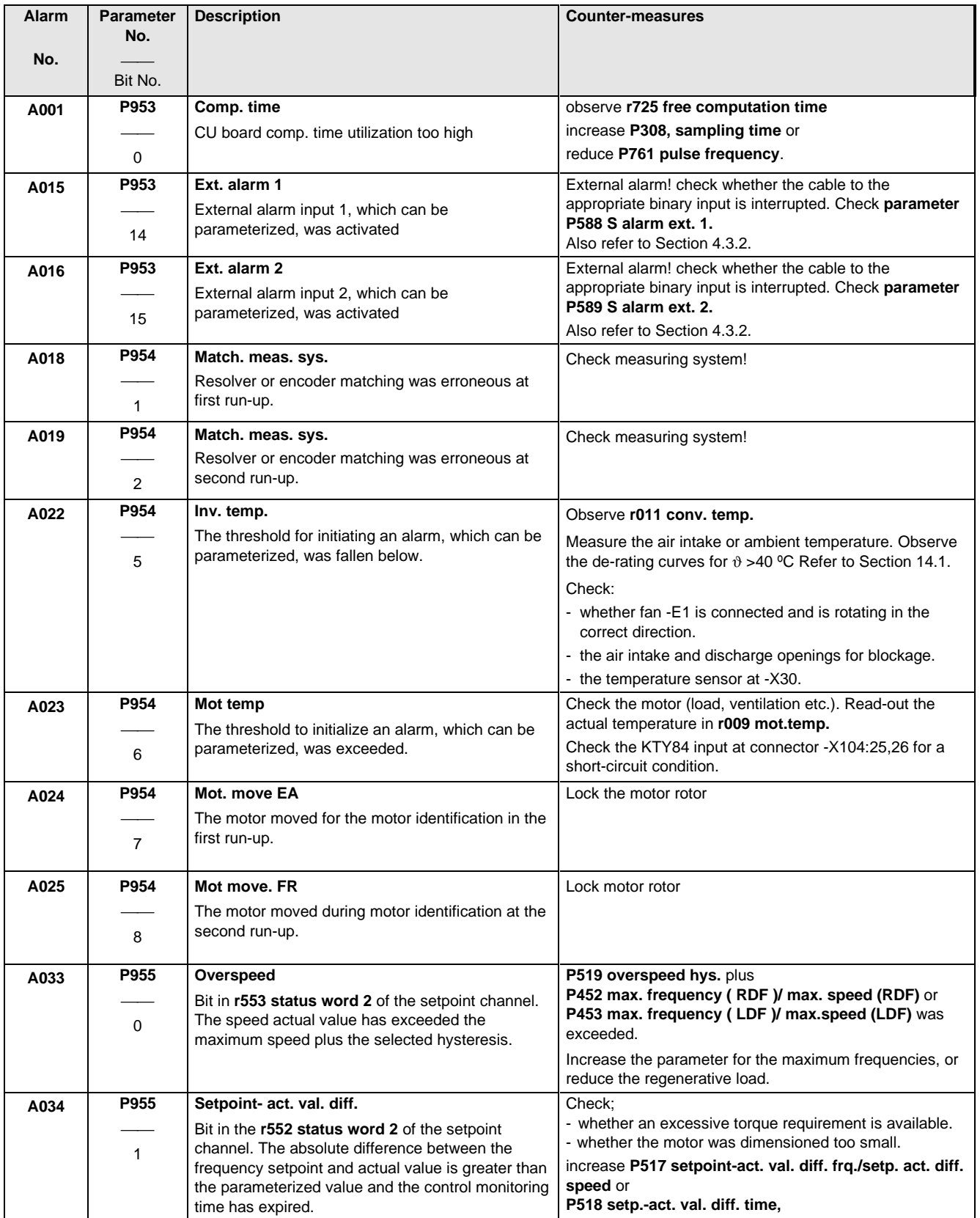

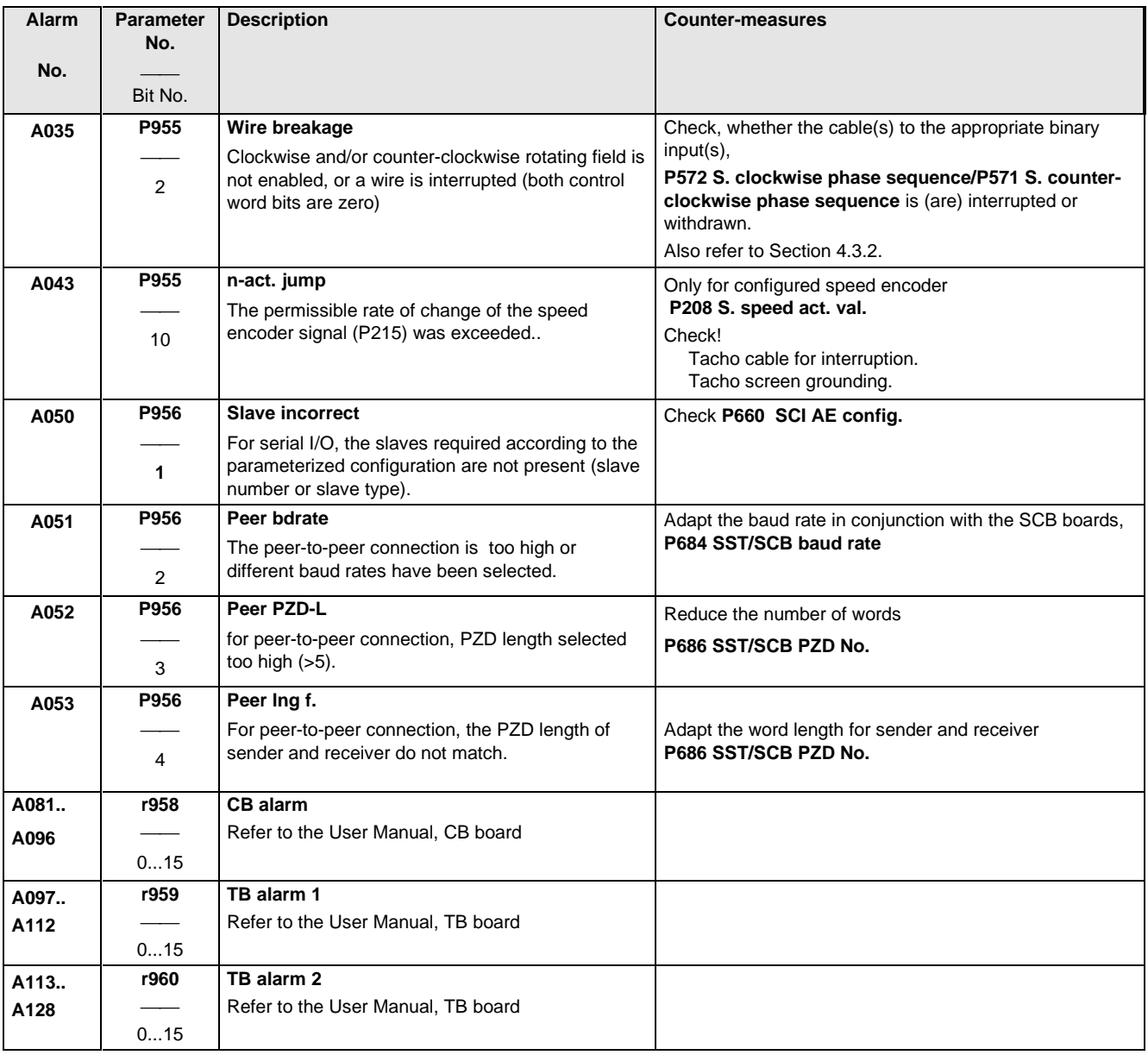

# 8 Maintenance

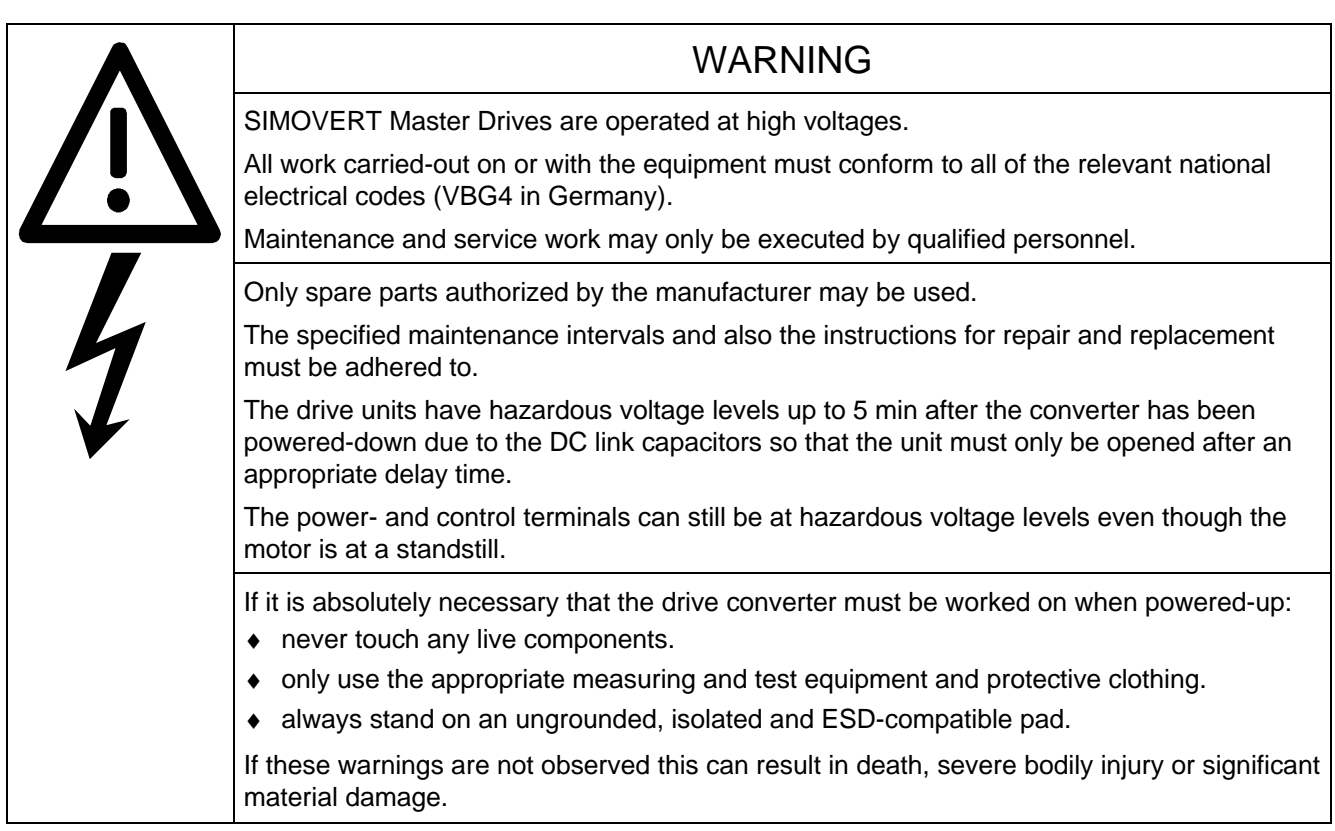

Always have your Master Drive converter Order No. and serial No. available when contacting the service department. These numbers and other important data are located on the drive converter rating plate.

## 8.1 Maintenance requirements

The fans are designed for a service life of 35000 hours at an ambient temperature of TU = 400C. They must be replaced before their service life expires so that the drive converter availability is guaranteed.

### 8.2 Replacing components

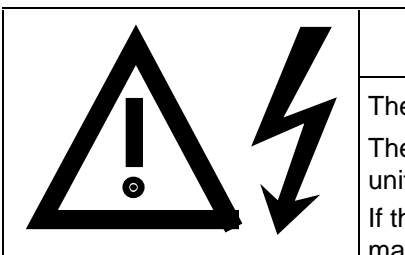

### WARNING

The fan may only replaced by qualified personnel.

The drive converters are still at hazardous voltage levels up to 5 min. after the unit has been powered-down as a result of the DC link capacitors. If these warnings are not observed, death, severe bodily injury or considerable

material damage could occur.

#### **8.2.1 Relacing the fan**

#### **Housing sizes A to C**

The fan is located under the converter

- ♦ Remove the M4 x 49 Torx screws
- ♦ Remove the protective cover
- ♦ Remove the fan towards the bottom and withdraw connector X20
- ♦ Install the new fan in the inverse sequence
- Before commissioning the drive check that the fan can run freely and the air flow direction (arrow towards the top). The air must be blown upwards out of the unit.

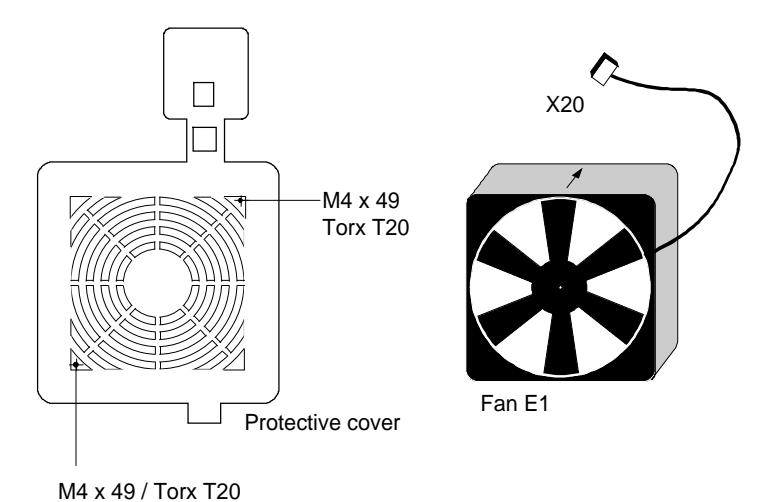

Fig. 8.1 Fan (24 V) and protective cover for housing sizes 1 to 3

#### **Size D**

The fan is screwed to a bracket which is located in the lower section of the drive converter.

- ♦ Withdraw connector X20
- ♦ Remove both M5 x 16 Torx screws on the lower part of the converter
- ♦ Withdraw the fan with bracket out of the unit from the bottom
- ♦ Install the new fan in the inverse sequence (the fan is already mounted on the bracket).
- ♦ Before commissioning the drive, check that the fan can rotate freely.

#### **8.2.2 Replacing the fuses (size D)**

The fuses are located in the upper section of the converter in a fuse holder. The fuse holder must be opened to remove the fuses.

Fig. 8.3 Fuse holder (size D)

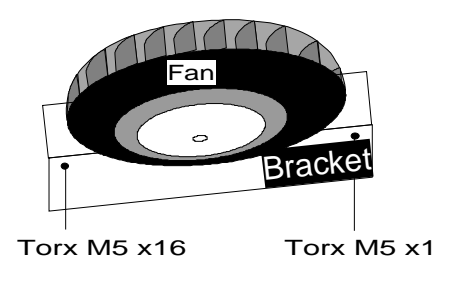

Fig. 8.2 Fan (230 V) with bracket

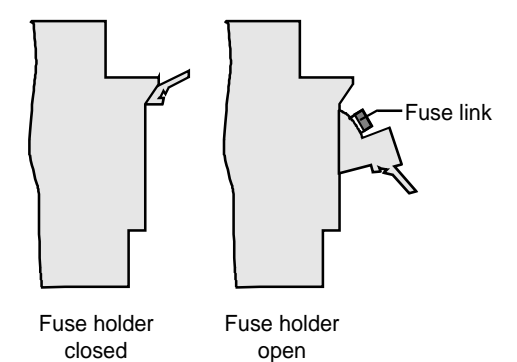

I under voltage.

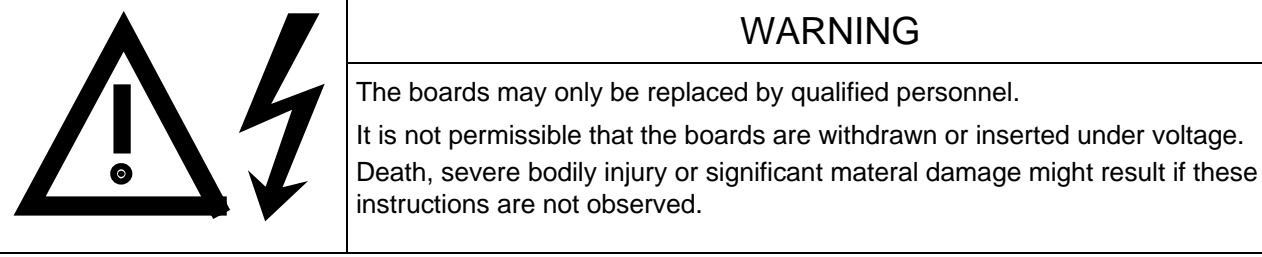

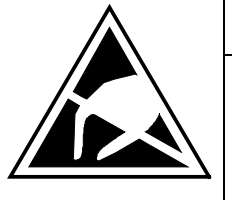

## CAUTION

Boards contain components which could be damaged by electrostatic discharge. The human body must be discharged immediately before an electronics board is touched. This can be simply done by touching a conductive, grounded object immediately beforehand (e.g. bare metal cubicle components).

#### **8.2.3.1 Replacing boards in the electronics box**

- ♦ Loosen the board retaining screws above and below the handles for inserting/withdrawing the boards
- ♦ Carefully remove the board using these handles making sure that the board doesn't catch on anything
- ♦ Carefully locate the new board on the guide rails and insert it completely into the electronics box
- ♦ Tighten the retaining screws above and below the handles.

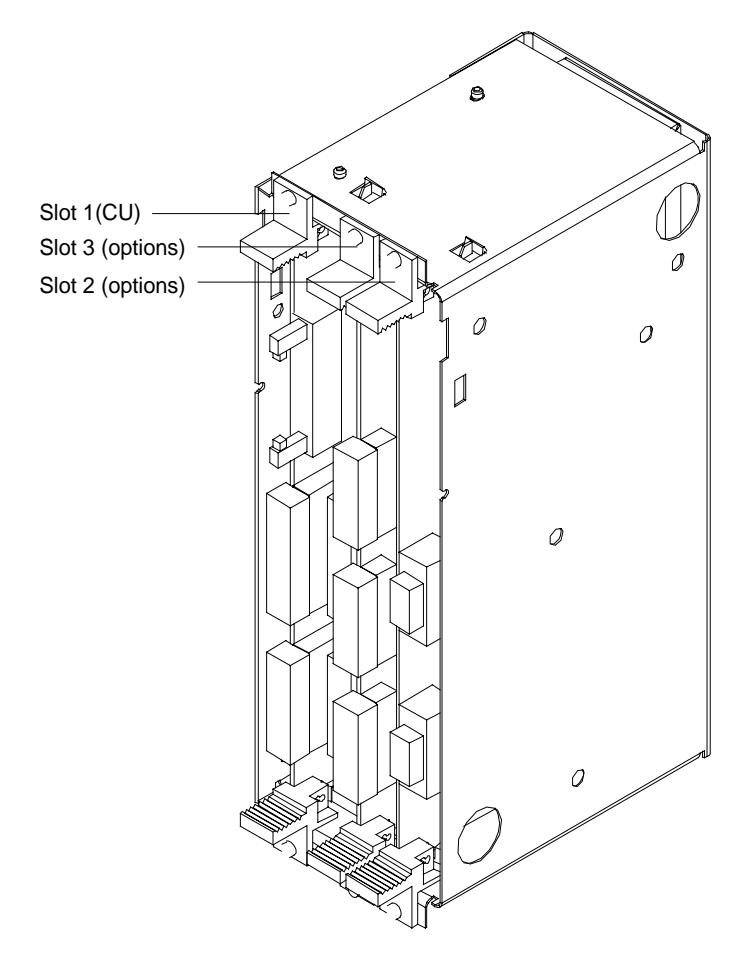

Fig. 8.4 Electronics box equipped with CU (slot 1) and options (slot 2 (left) and 3 (right))

- ♦ Release the snaps on the front cover
- ♦ Open-up the front cover
- ♦ Withdraw connector X108 on the CU
- ♦ Carefully depress the latch upwards on the inner side of the front cover using a screwdriver
- ♦ Remove the PMU board
- ♦ Install the new PMU board in the inverse sequence.

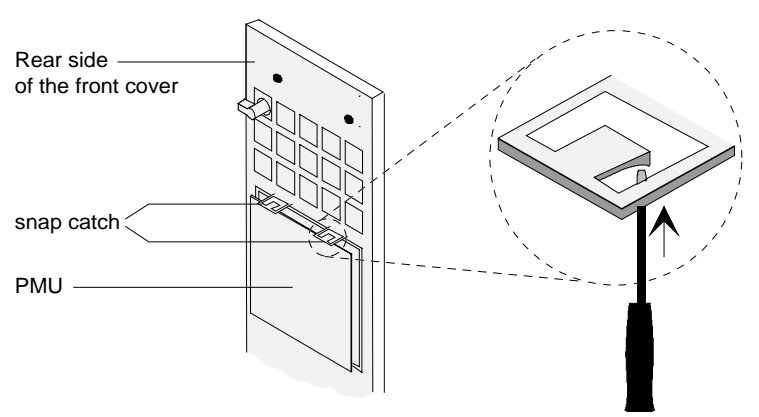

Fig. 8.5 Rear side of the front cover with PMU board

# 9 Options

## 9.1 Options which can be integrated into the electronics box

One or two option boards, listed in Table 9.1, can be inserted in the electronics box using the LBA option (local bus adapter).

The options are supplied with the option description.

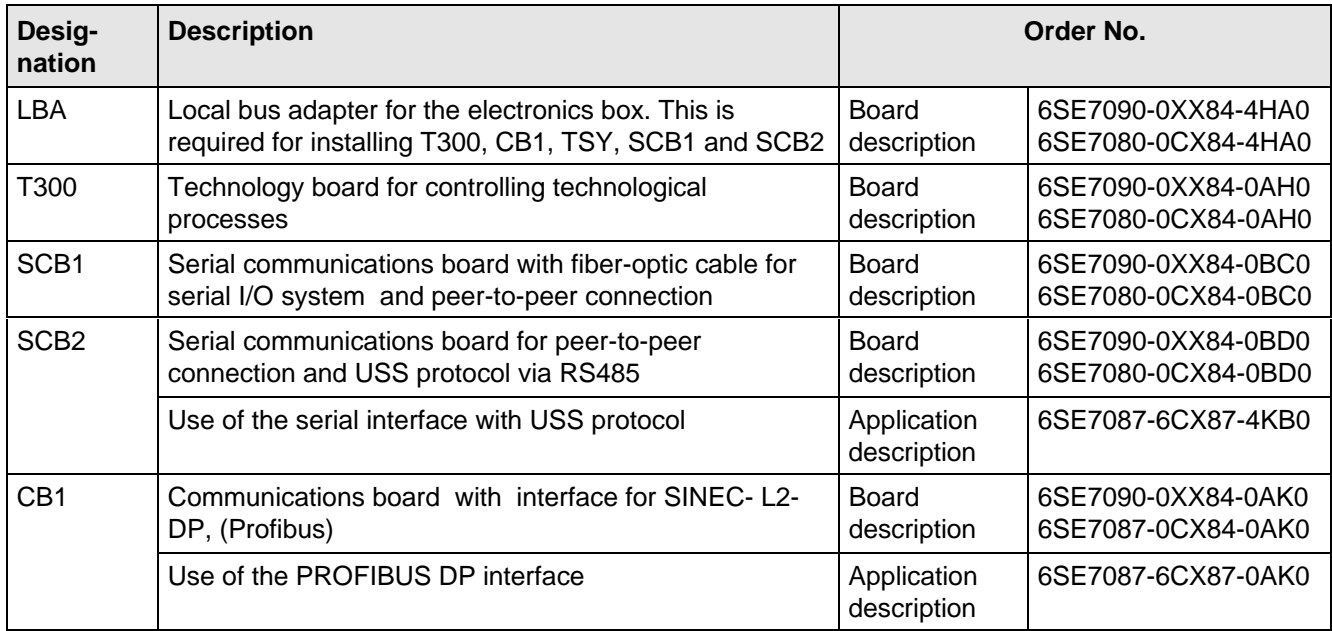

Table 9.1 Option boards and bus adapter

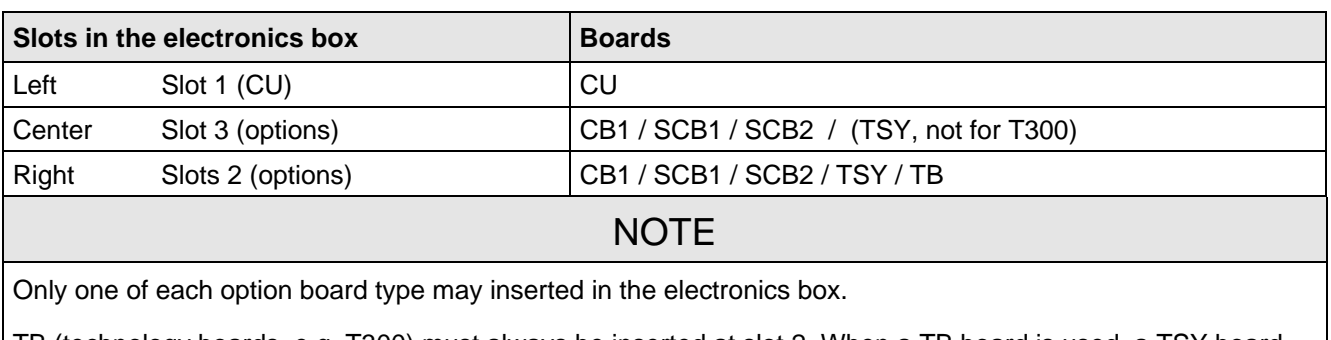

TB (technology boards, e.g. T300) must always be inserted at slot 2. When a TB board is used, a TSY board my not be inserted.

If only one option board is used it must always be inserted at slot 2.

Table 9.2 Slots in the electronics box

If the converter is supplied through an external main contactor, the option board in the electronics box must be supplied from an external power supply, according to Table 9.3.

These values are required in addition to the current drawn by the basic converter (refer to section 13 "Technical Data").

| <b>Board</b>                       | Current drain (mA)           |
|------------------------------------|------------------------------|
| CB <sub>1</sub>                    | 190                          |
| SCB <sub>1</sub>                   | 50                           |
| SCB <sub>2</sub>                   | 150                          |
| TSY w/out tacho                    | 150                          |
| T <sub>300</sub> w/out tacho       | 620                          |
| Standard tacho<br>Type: 1PX 8001-1 | $I0$ 95<br>(190 at 6000 RPM) |

Table 9.3 Current drain of the option boards

## 9.2 Interface boards

The boards, listed in the following table must be externally mounted and wired-up on the external system side.

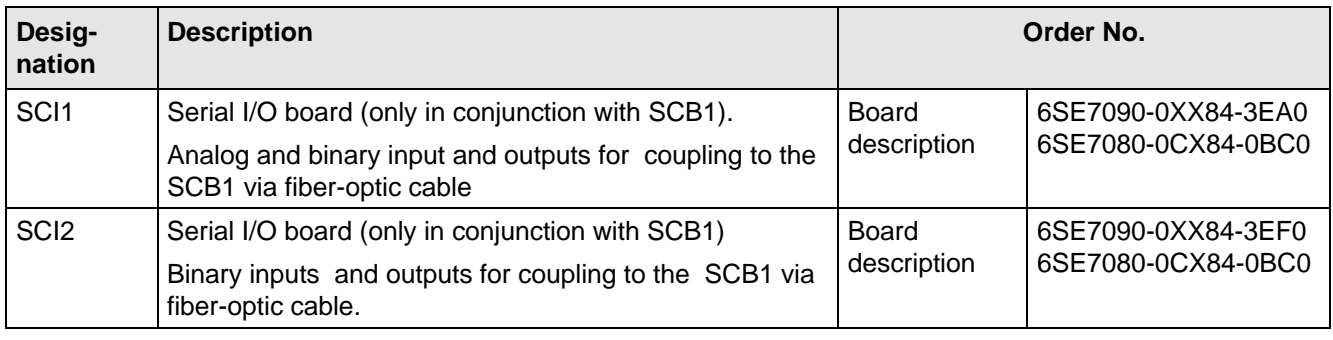

Table 9.4 Interface boards

## 9.3 Power supplies

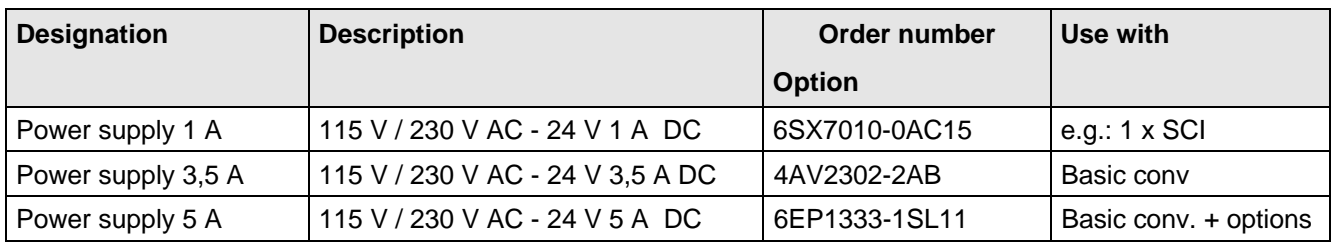

Table 9.5 Recommended power supply

## **NOTE**

The external auxiliary power supply must have protective separation according to DIN VDE 0160, otherwise protective separation for the converter control voltage is no longer provided.

# 9.4 Isolating amplifiers

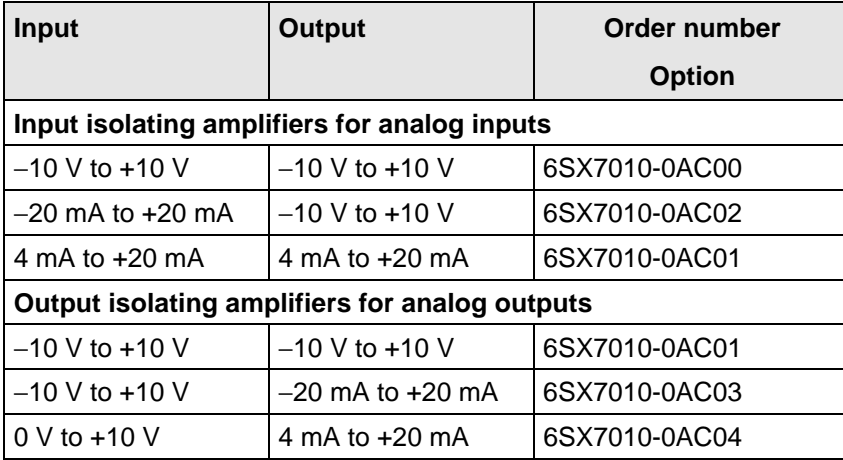

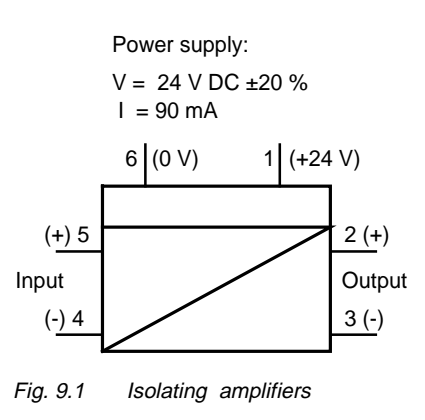

Table 9.6 Overview of isolating amplifiers

## 9.5 Power section

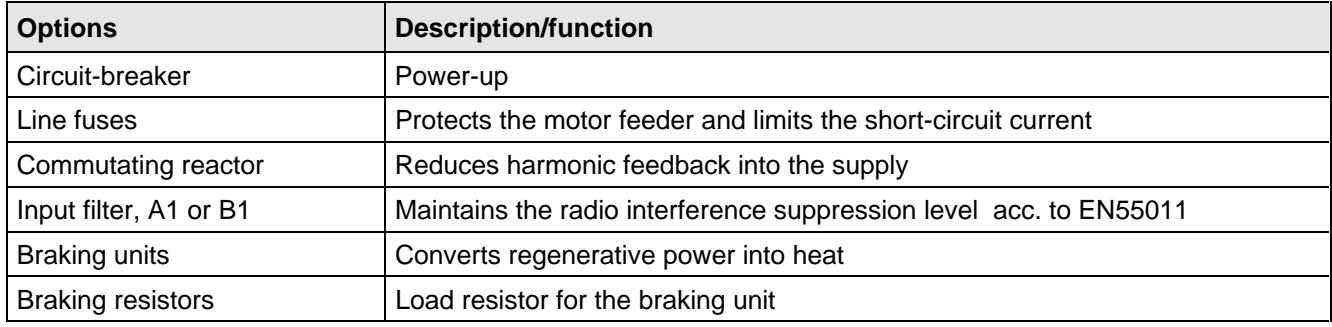

Table 9.7 Power section options

#### **9.5.1 Output reactor, dv/dt filter, sinusoidal filter**

being prepared

## 9.6 Main-, output contactor

It is not absolutely necessary that the converter is operated with a main- or output contactor. If the converter control functions have to be maintained with the main contactor open, an external 24 V DC power is required.

Binary output -X9:4,5 is provided to control the contact (pre-assigned).

The checkback signal can be wired to a binary input (e.g. binary input 3).

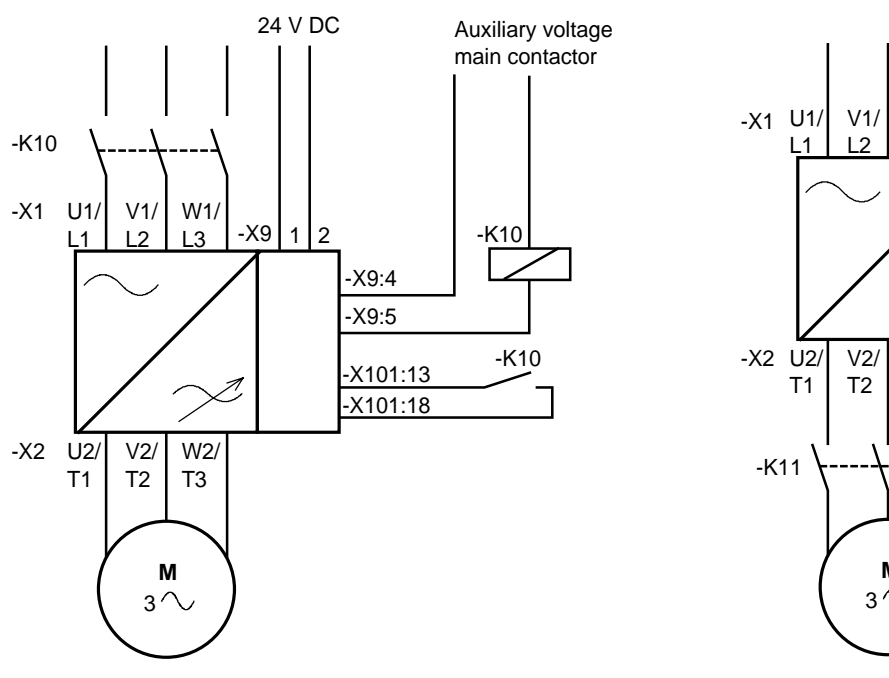

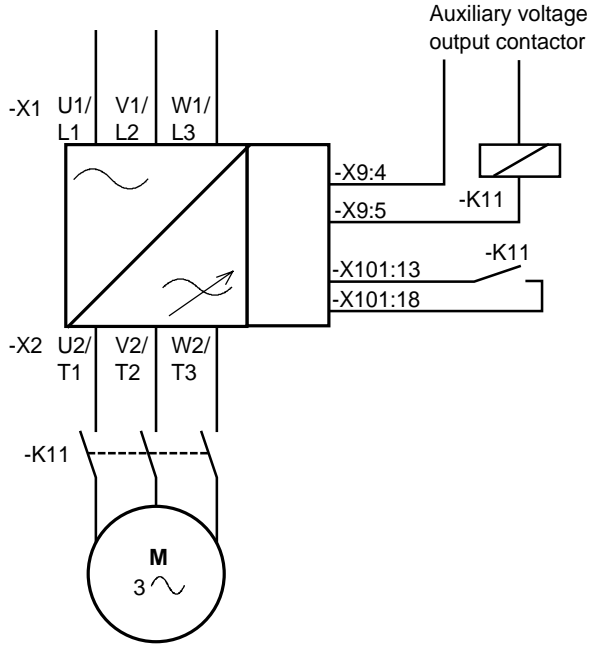

Fig. 9.2 Example for connecting an main- and input contactor

Fig. 9.3 Example for connecting an output contactor

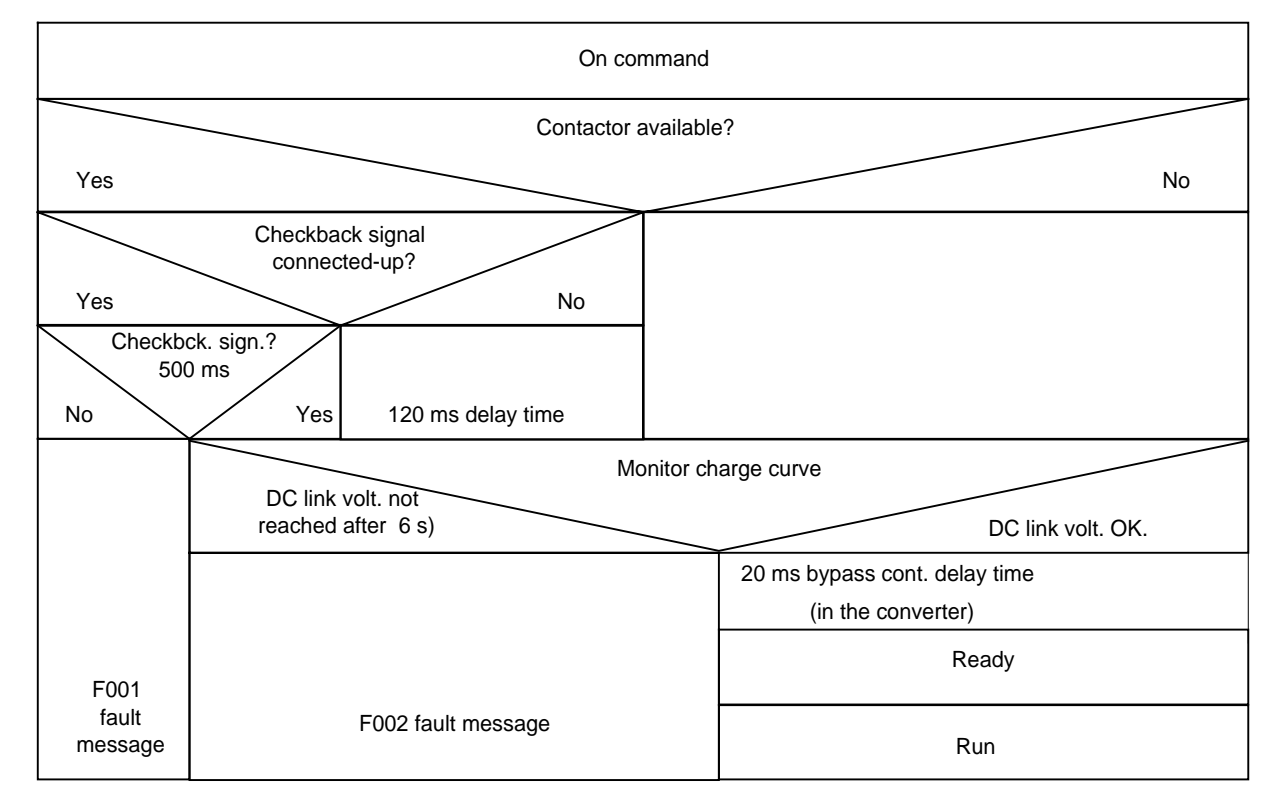

#### **Sequence control, on command-operation** (effect on the main- or output contactor).

Fig. 9.4 Sequence control, on command- operation
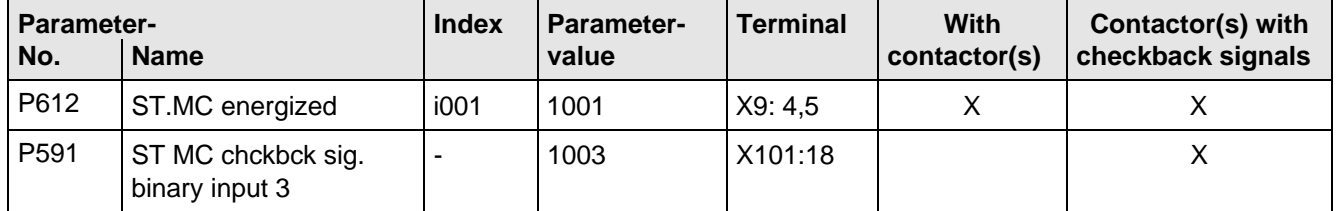

Table 9.8 Recommended parameterization for the main- and output contactors

# 9.7 Operator control

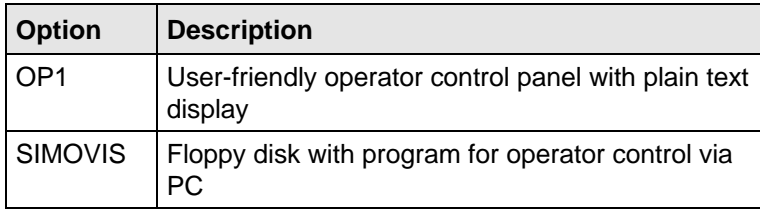

Table 9.9 Operator control options

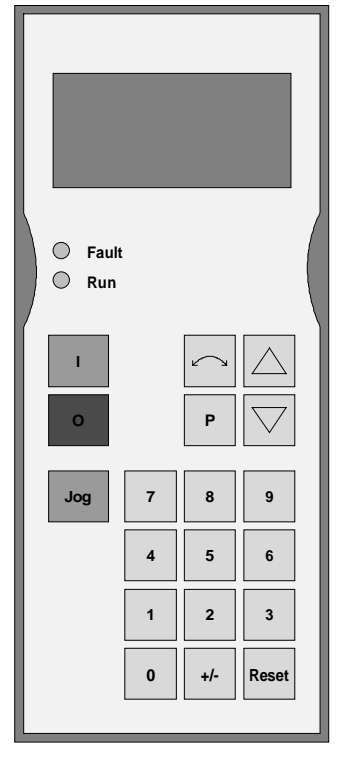

Fig. 9.5 OP1

### 9.8 Mechanical design

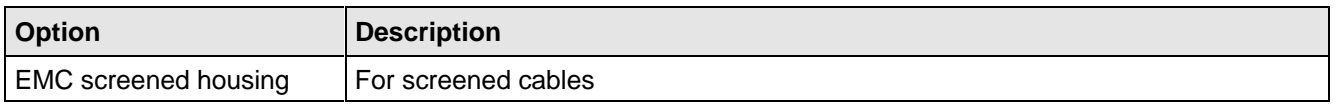

Table 9.10 Mechanical options

# 9.9 Additional equipment series

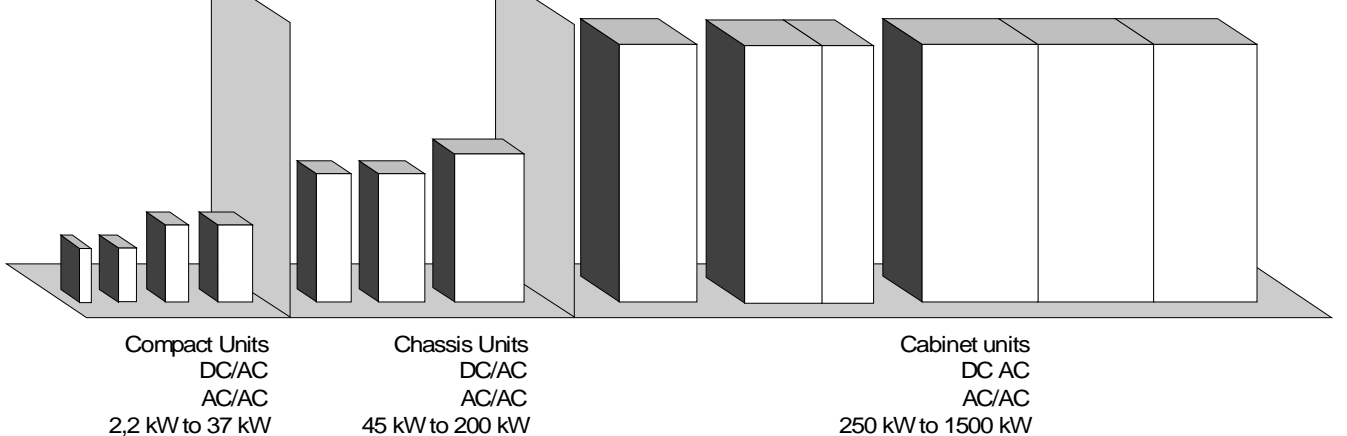

Fig. 9.6 Cabinet- and chassis units

- ♦ AC-AC converters FC, VC and SC
- ♦ DC-AC converters FC, VC and SC
	- with associated input rectifier
	- with associated input rectifier and line-commutated regenerative feedback

# 10 Spare Parts

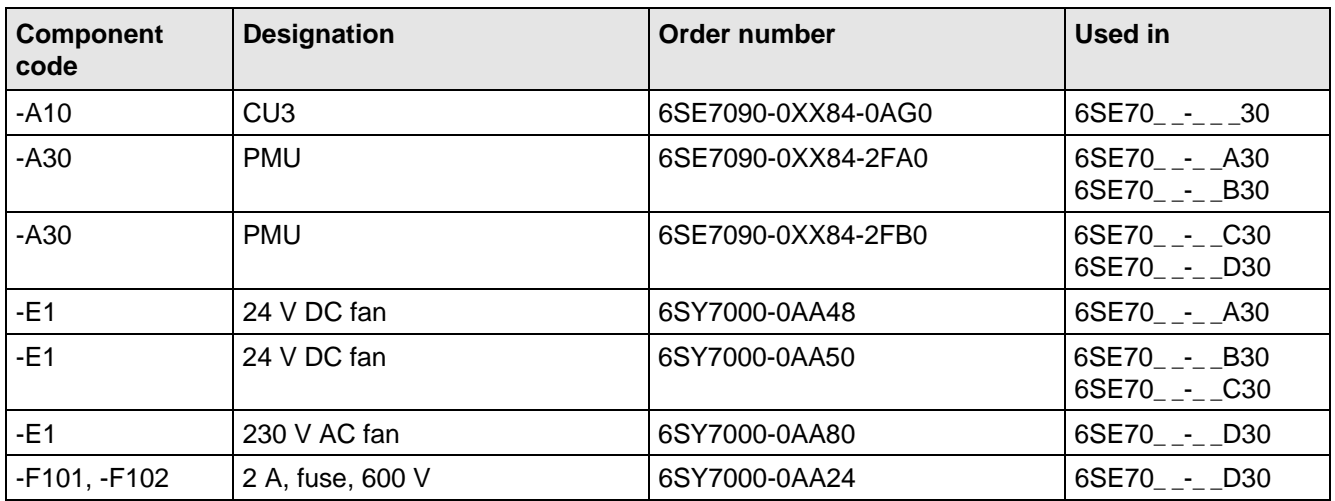

Table 10.1 Spare parts

# 11 Logbook

The logbook must be kept up-to-date by the operating personnel

All service- and maintenance work carried-out on the converter should be briefly entered into the logbook.

Continuous entries are important for maintenance and could be significant when it comes to warranty claims.

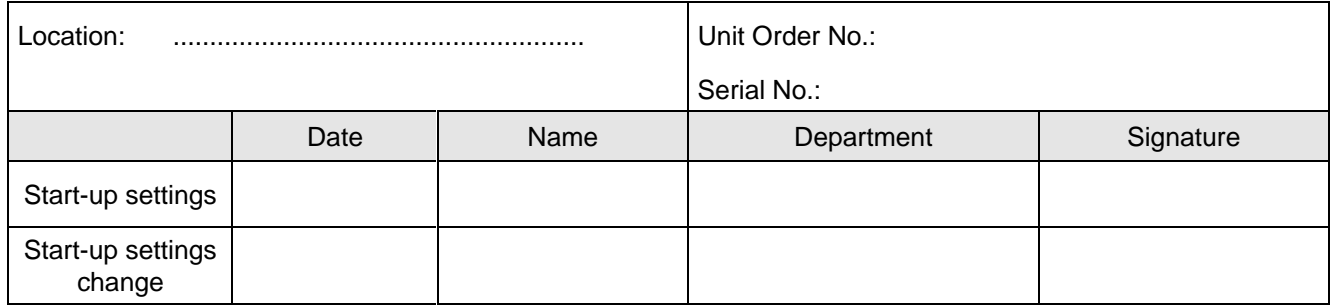

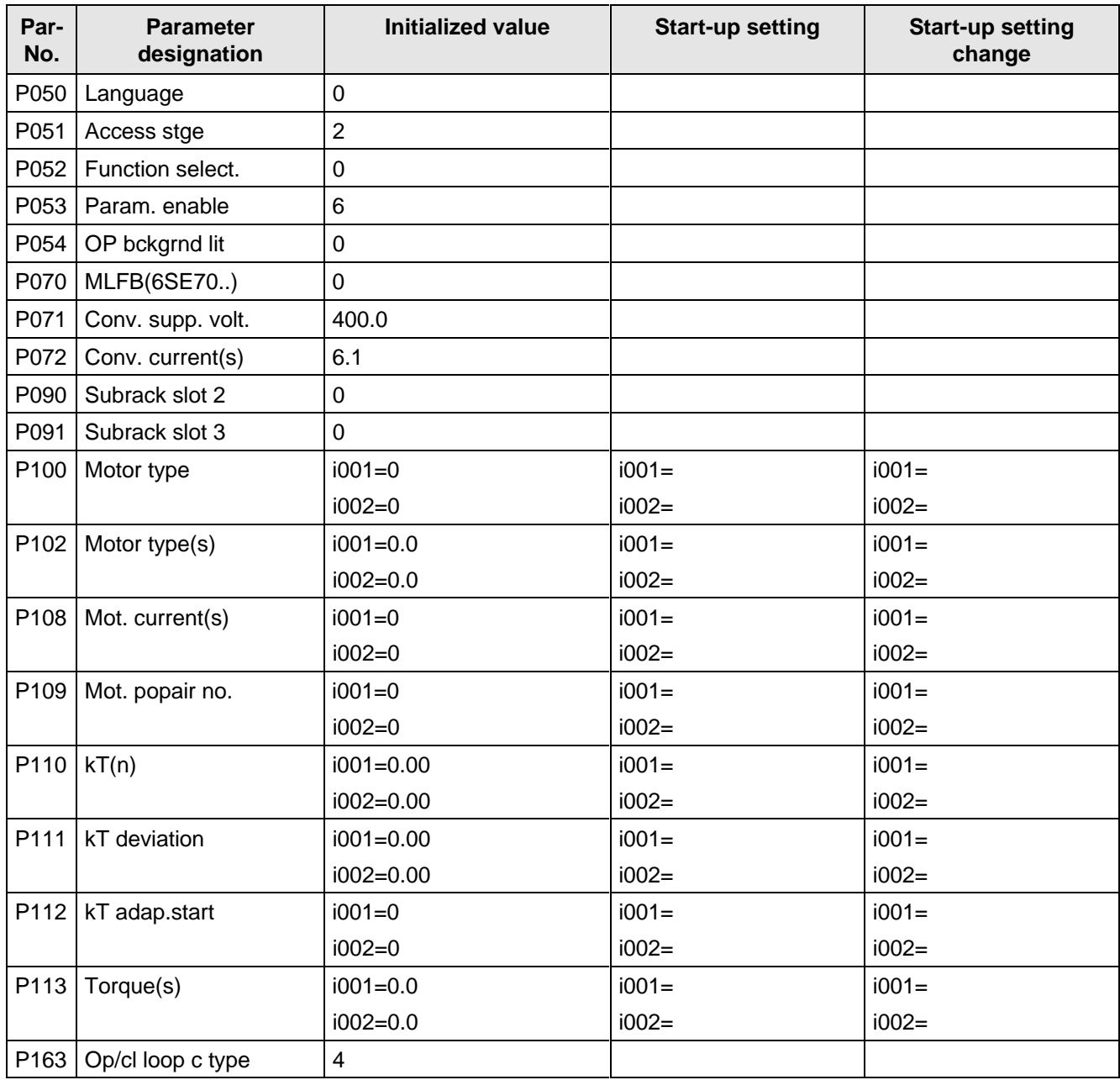

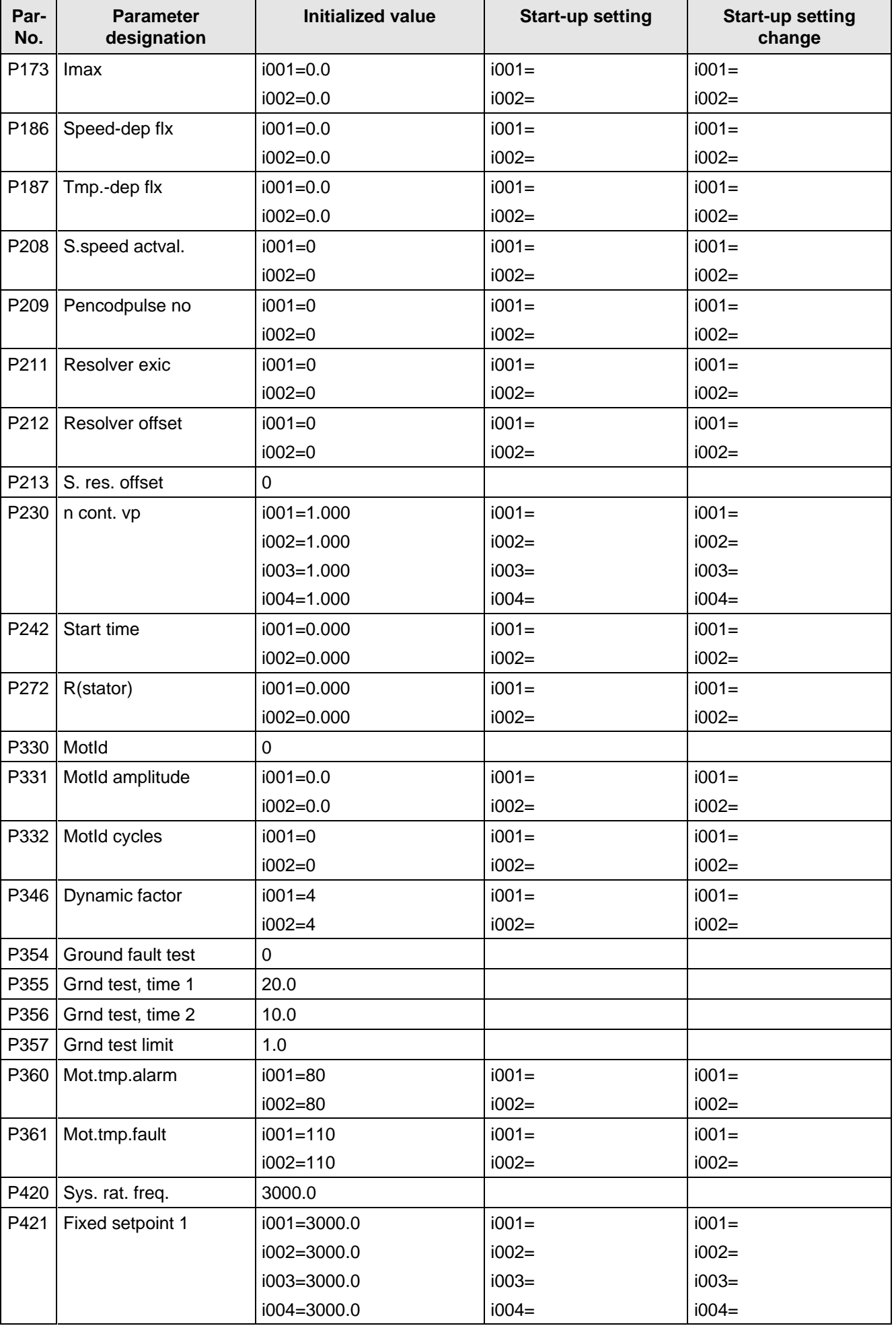

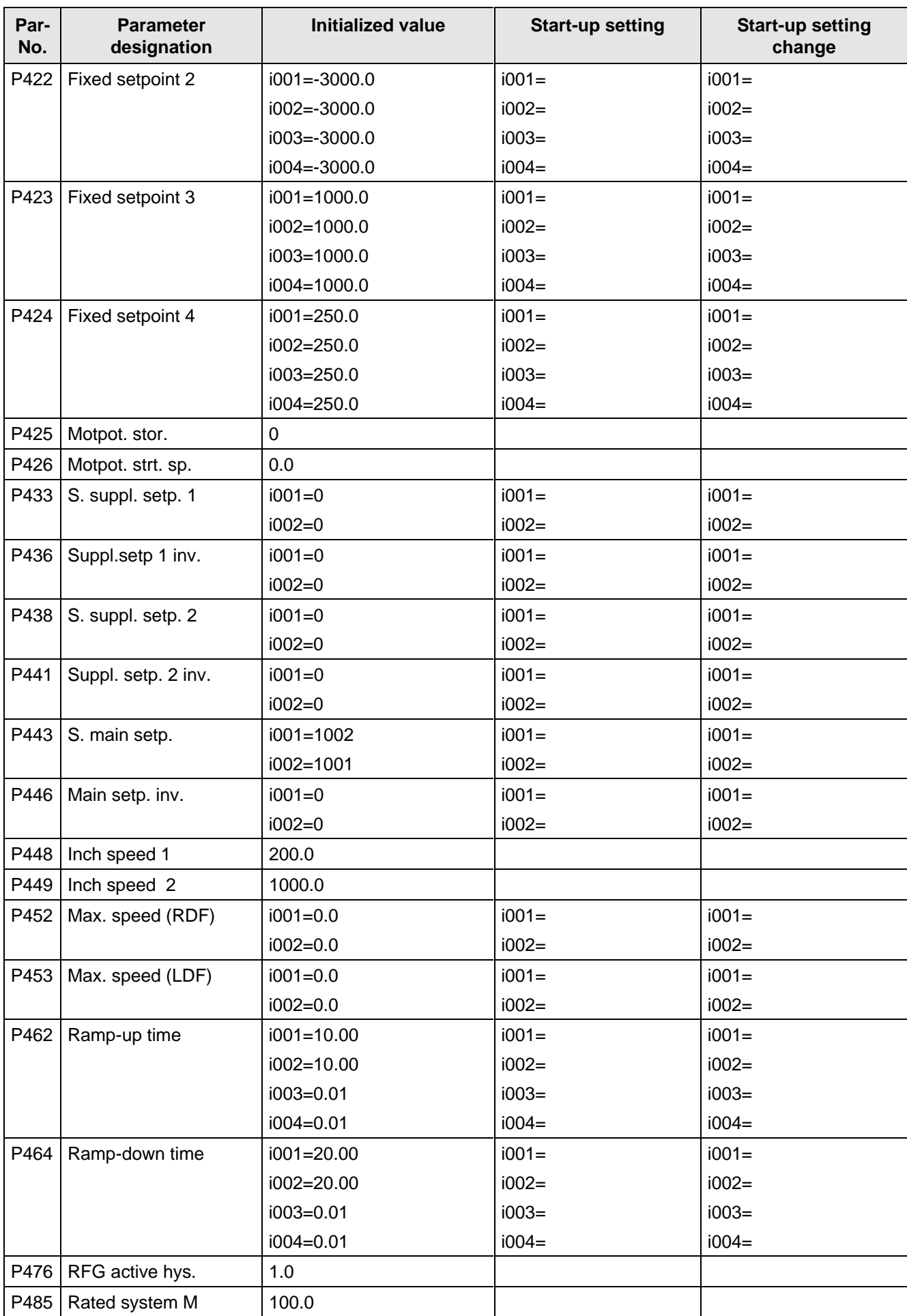

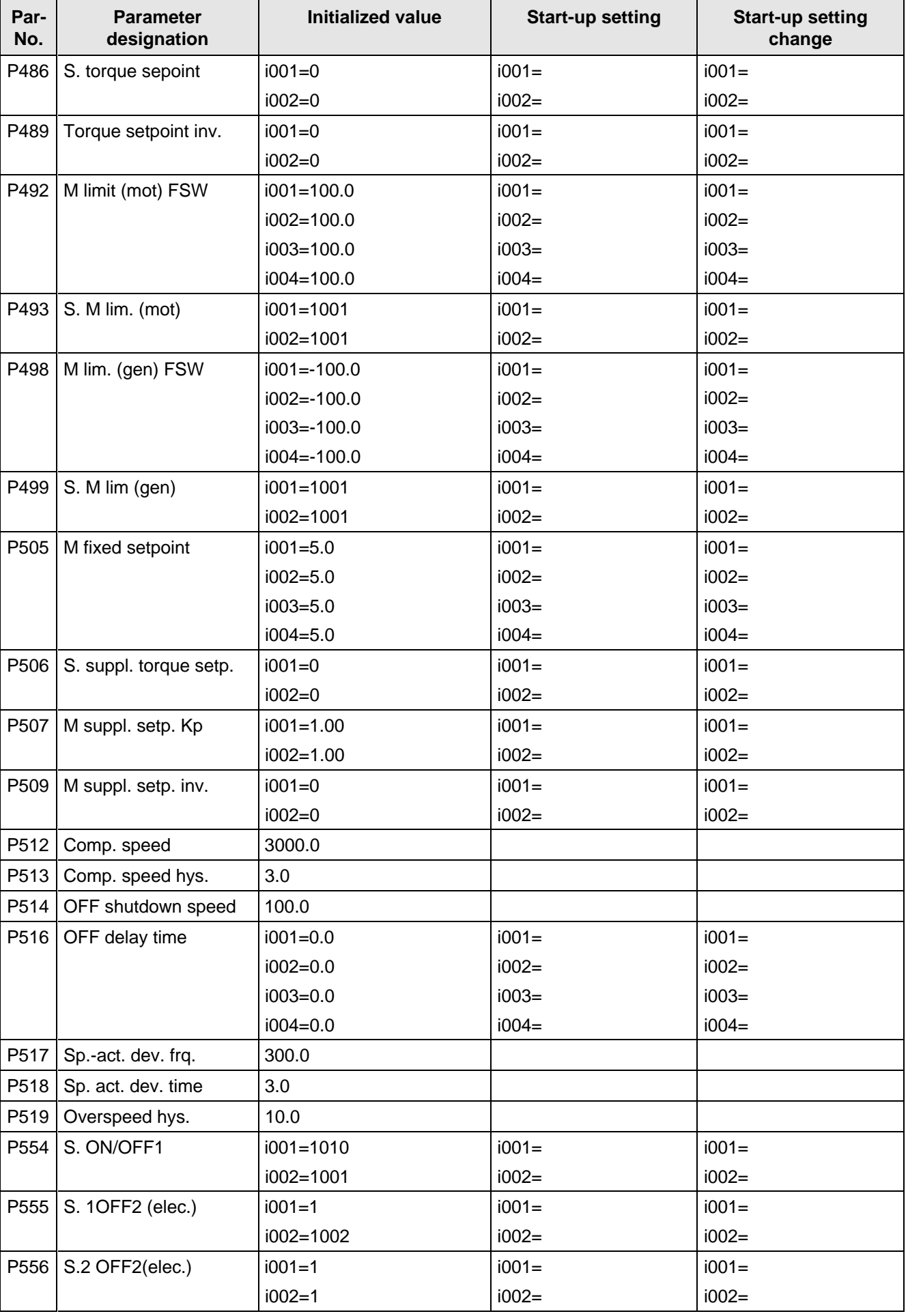

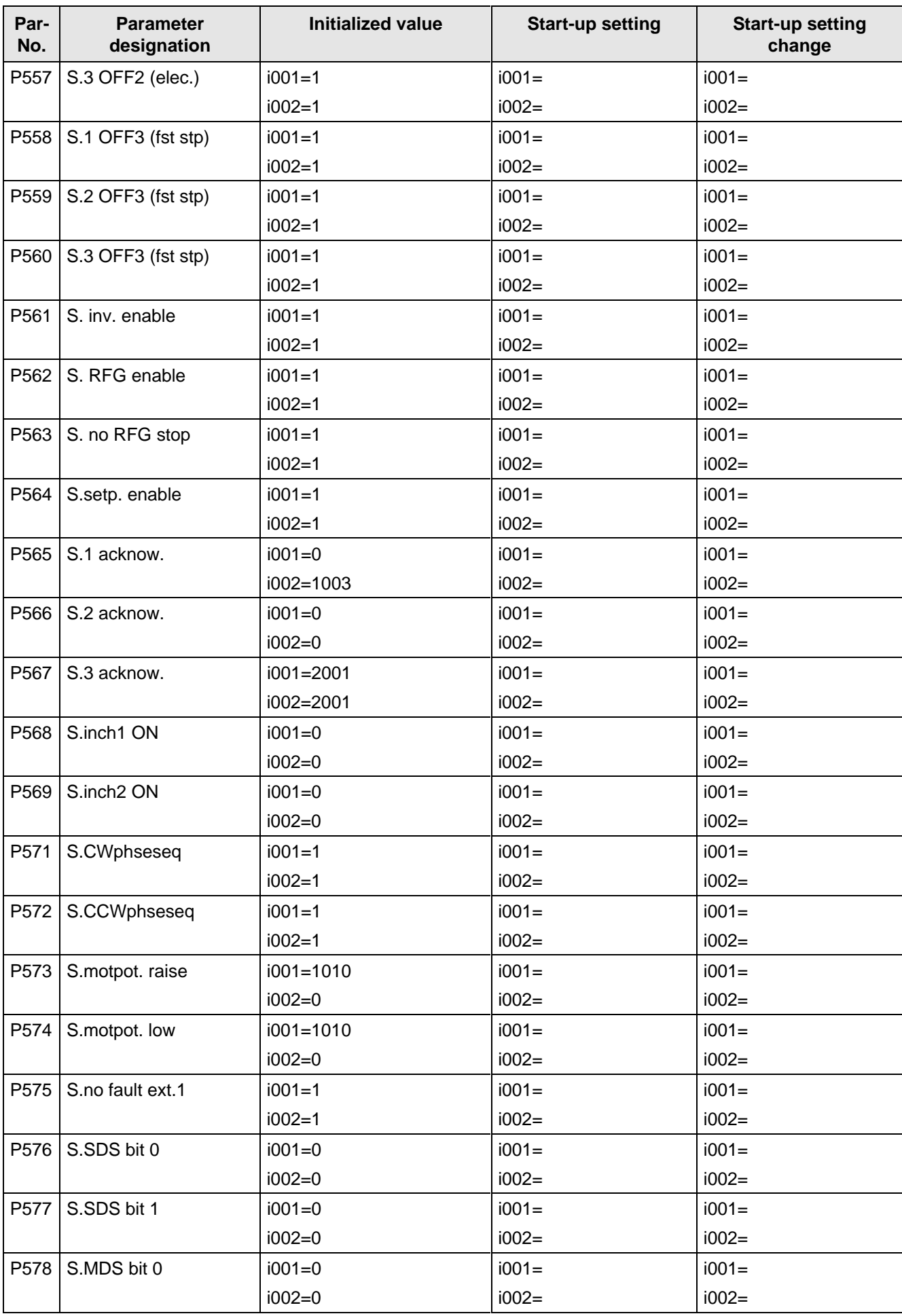

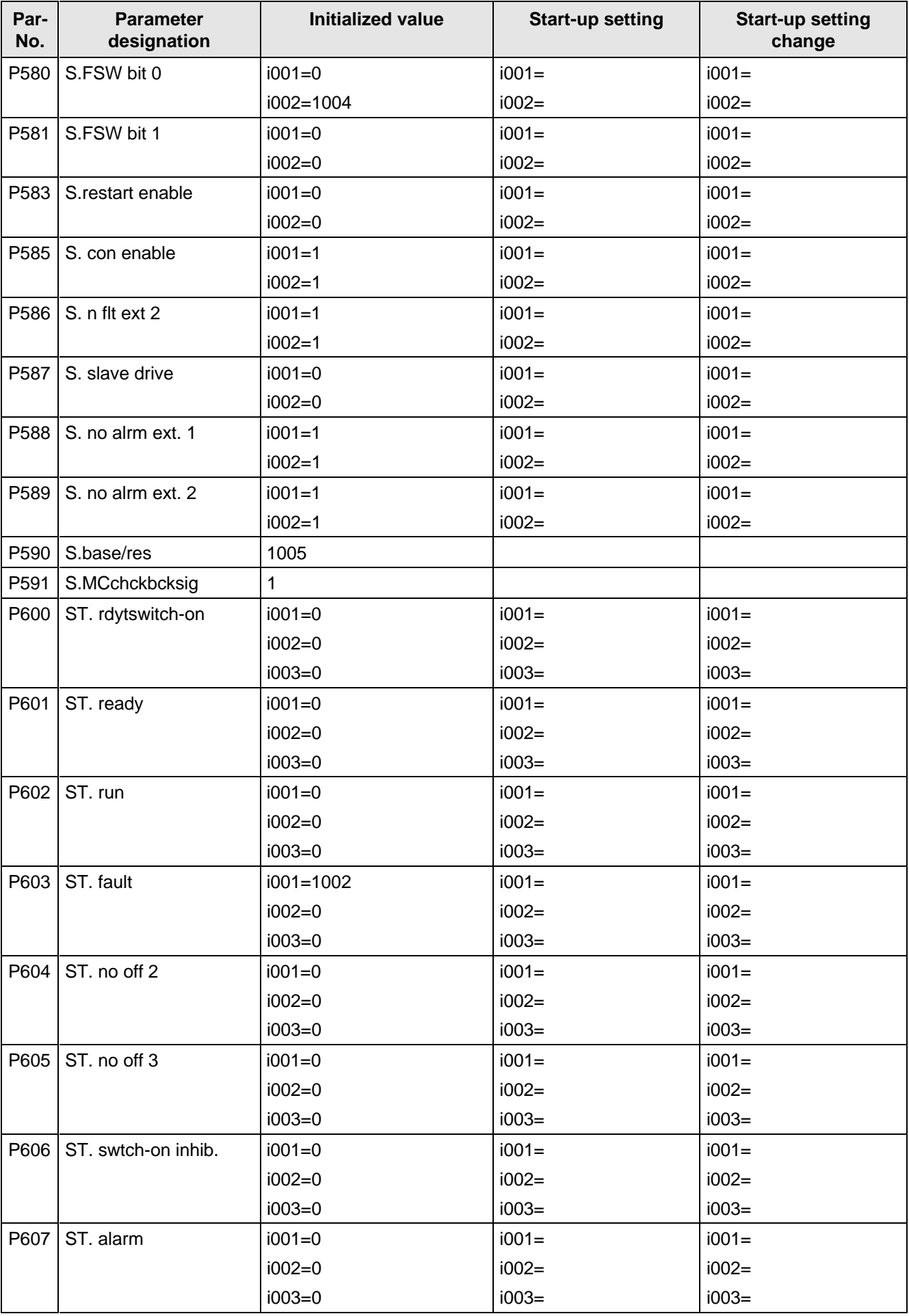

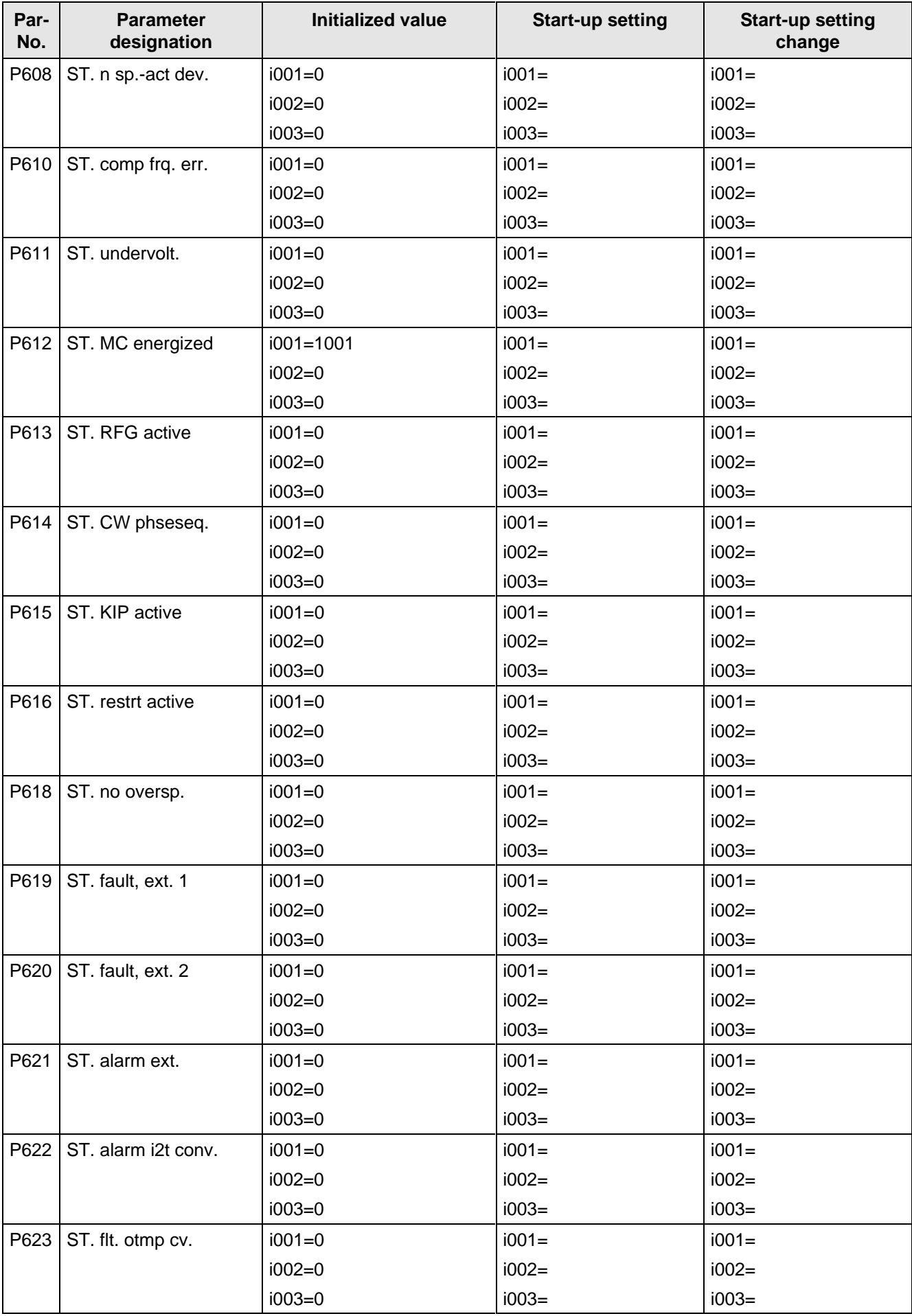

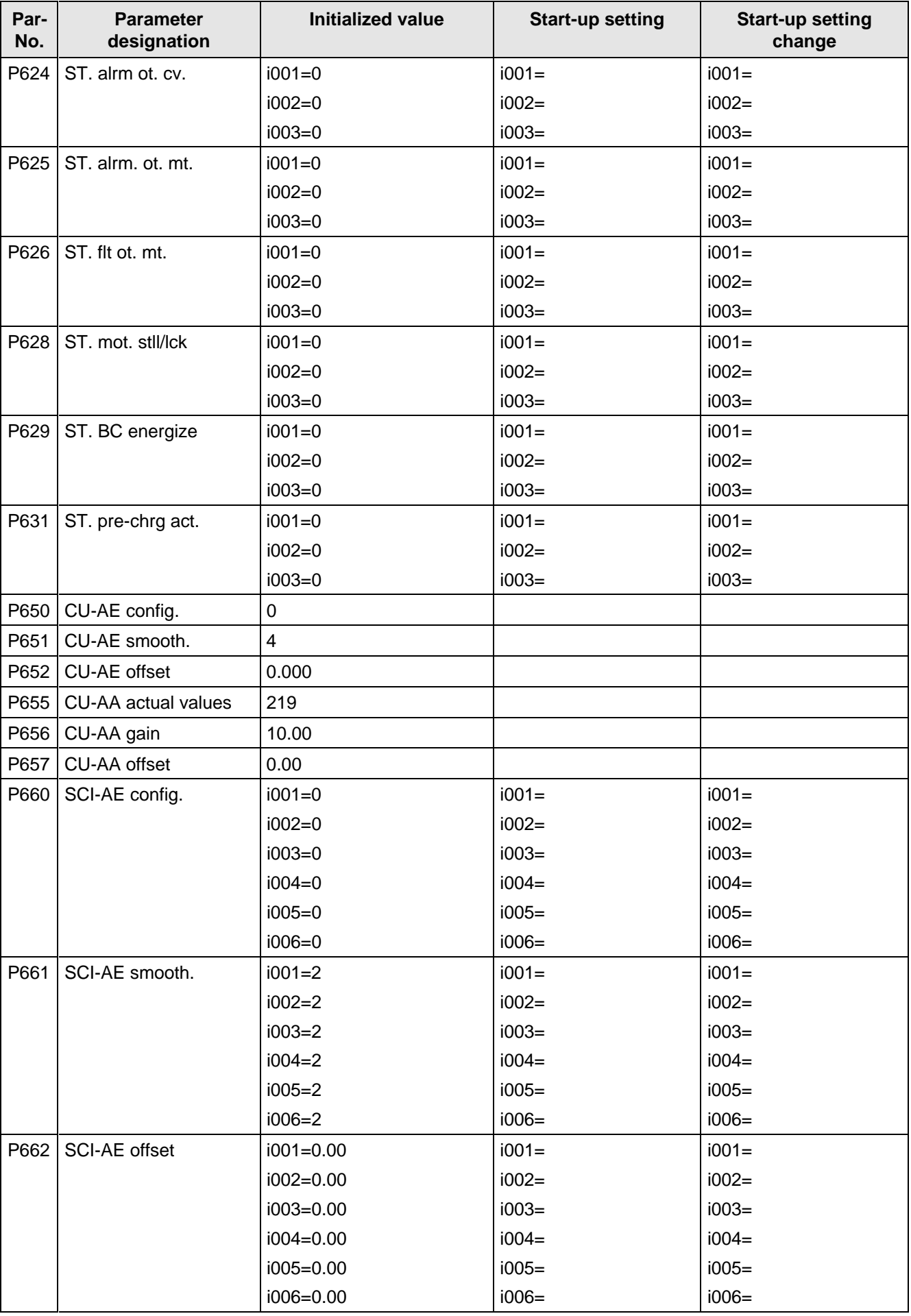

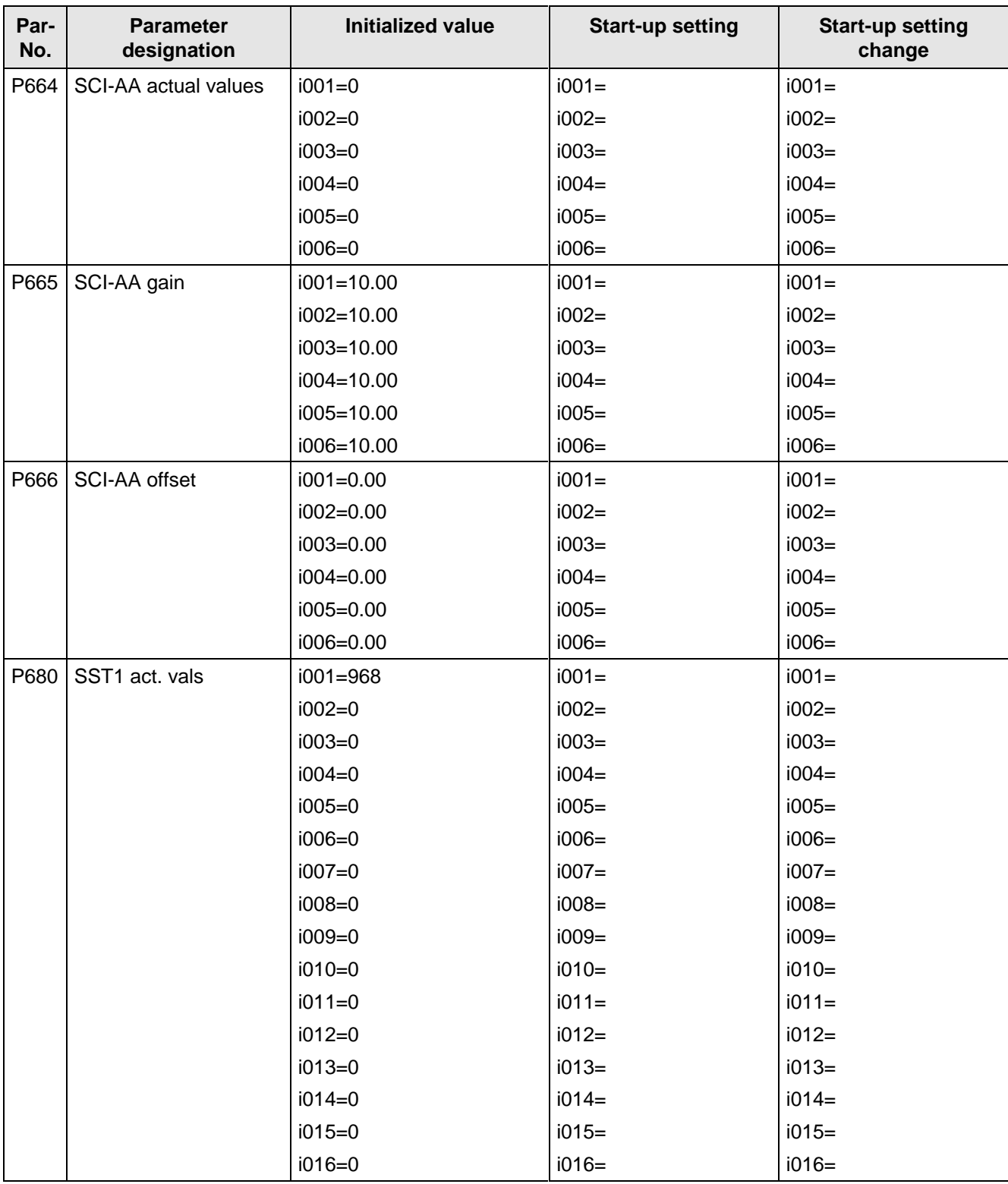

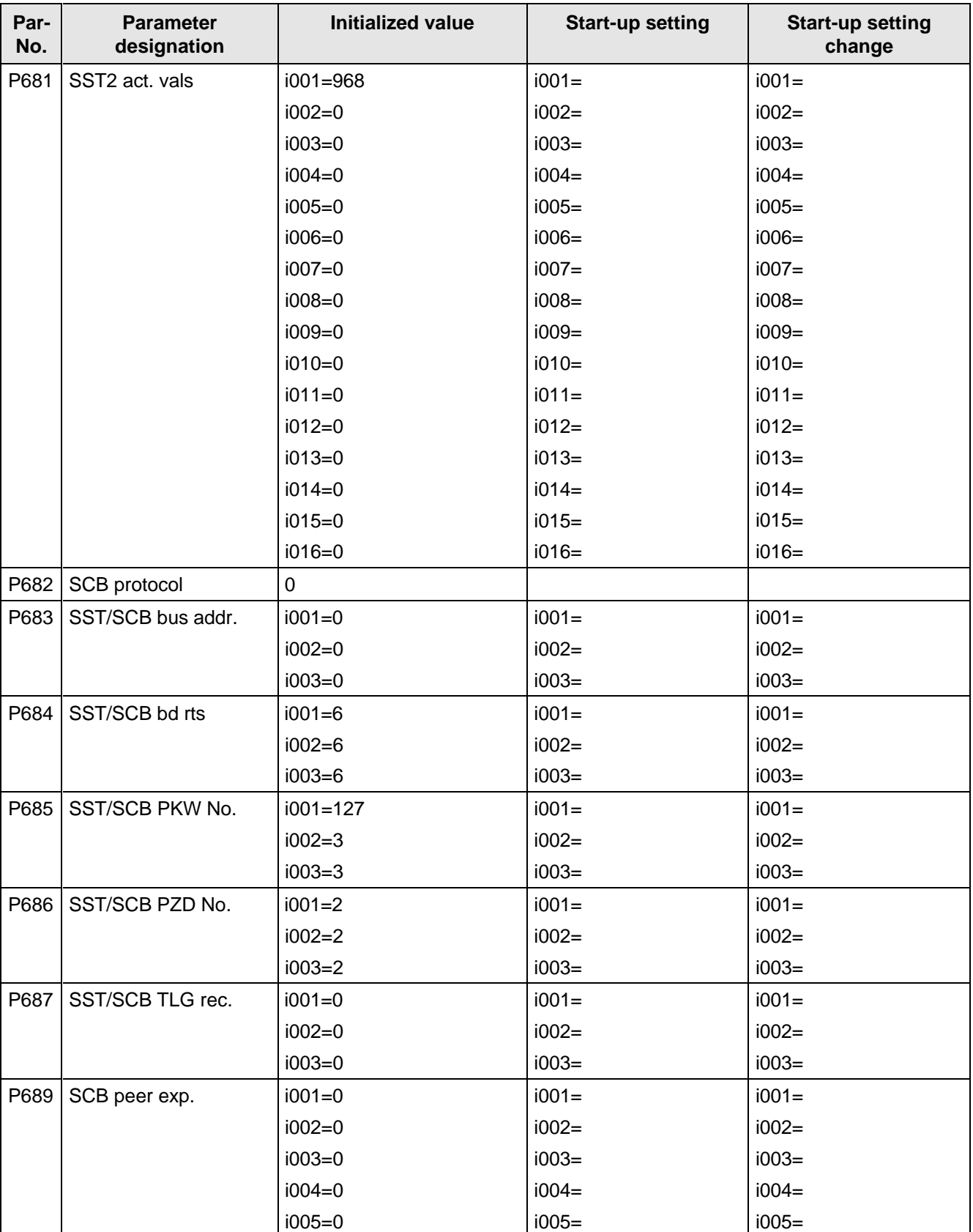

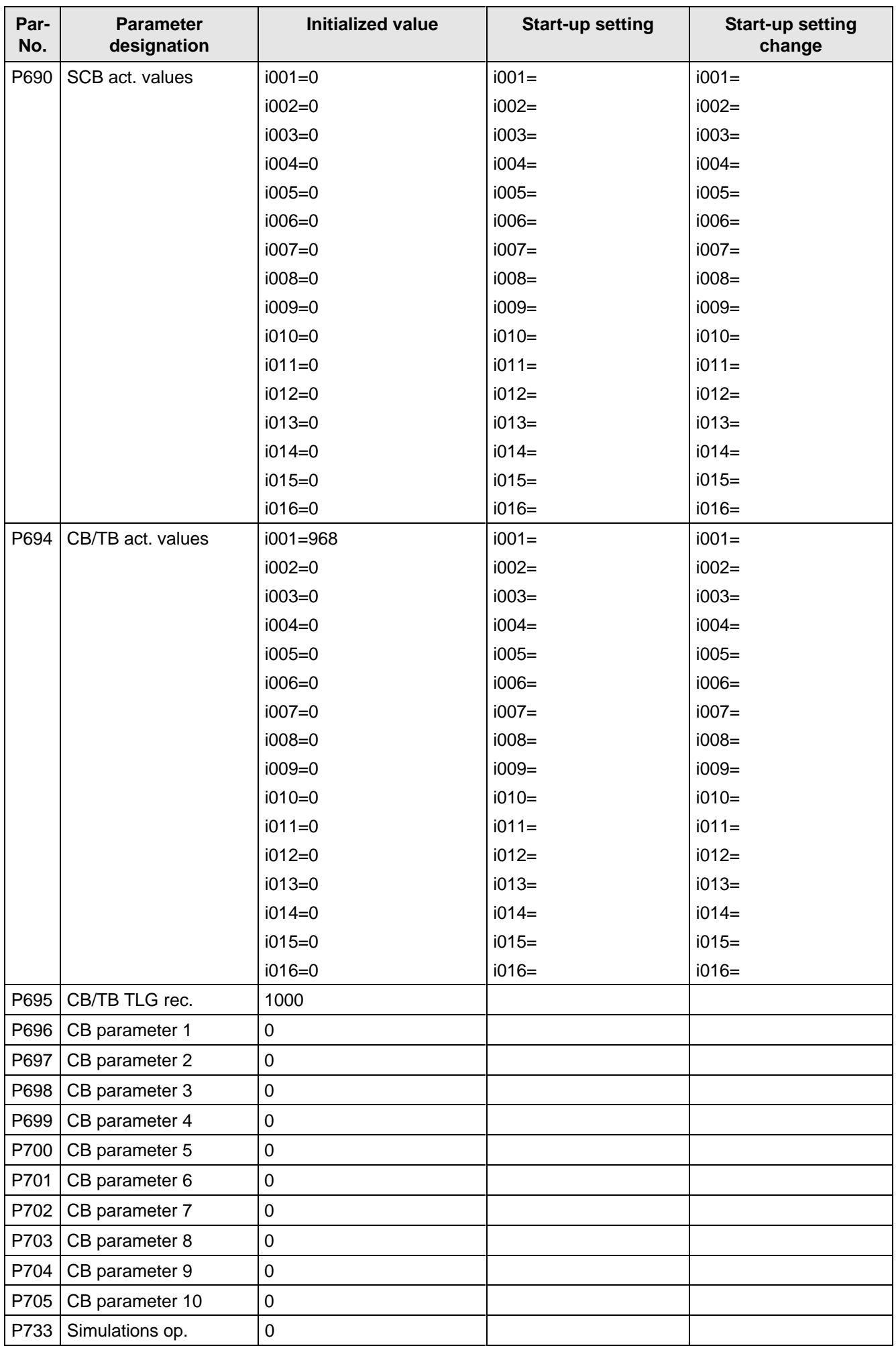

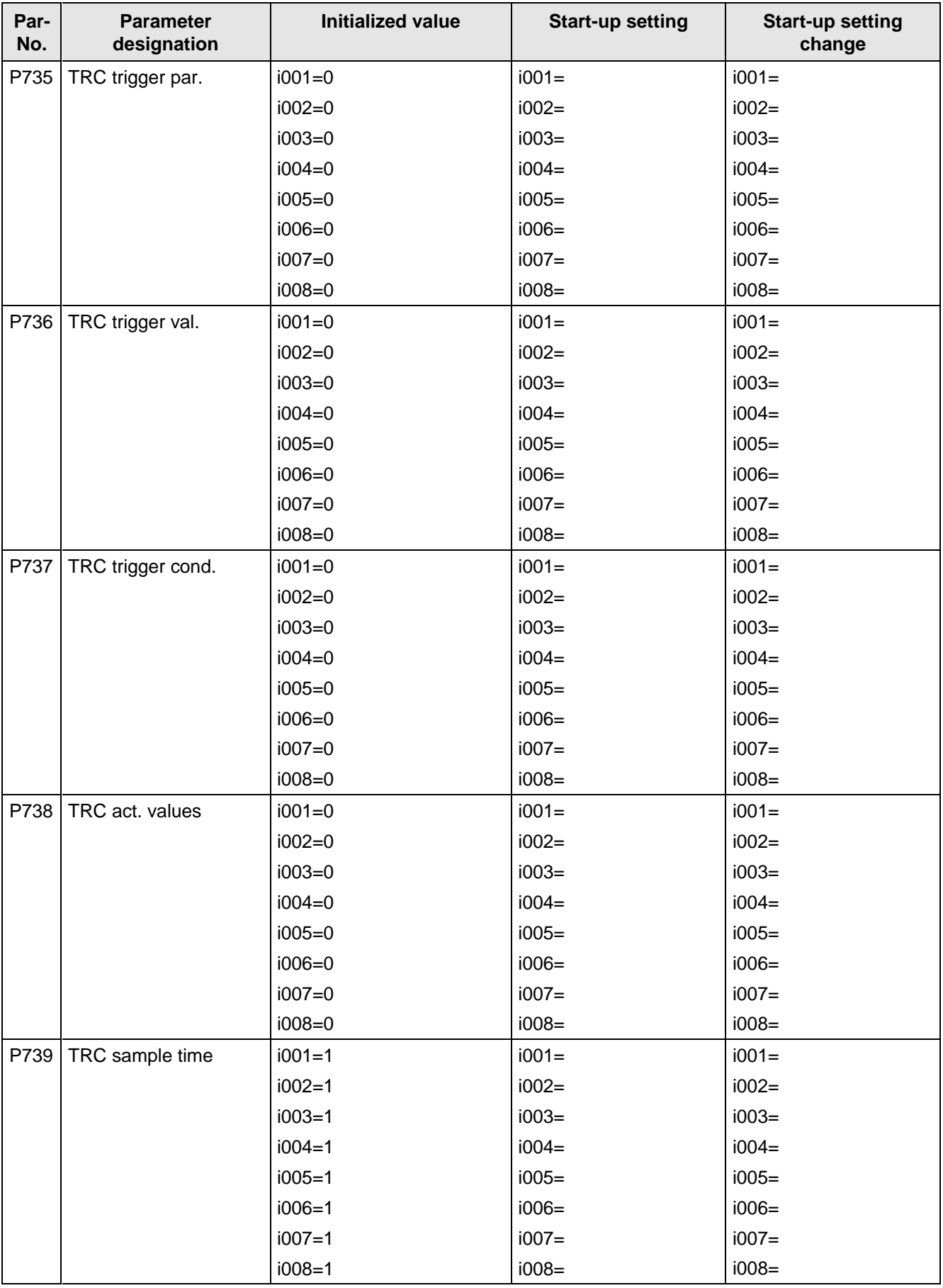

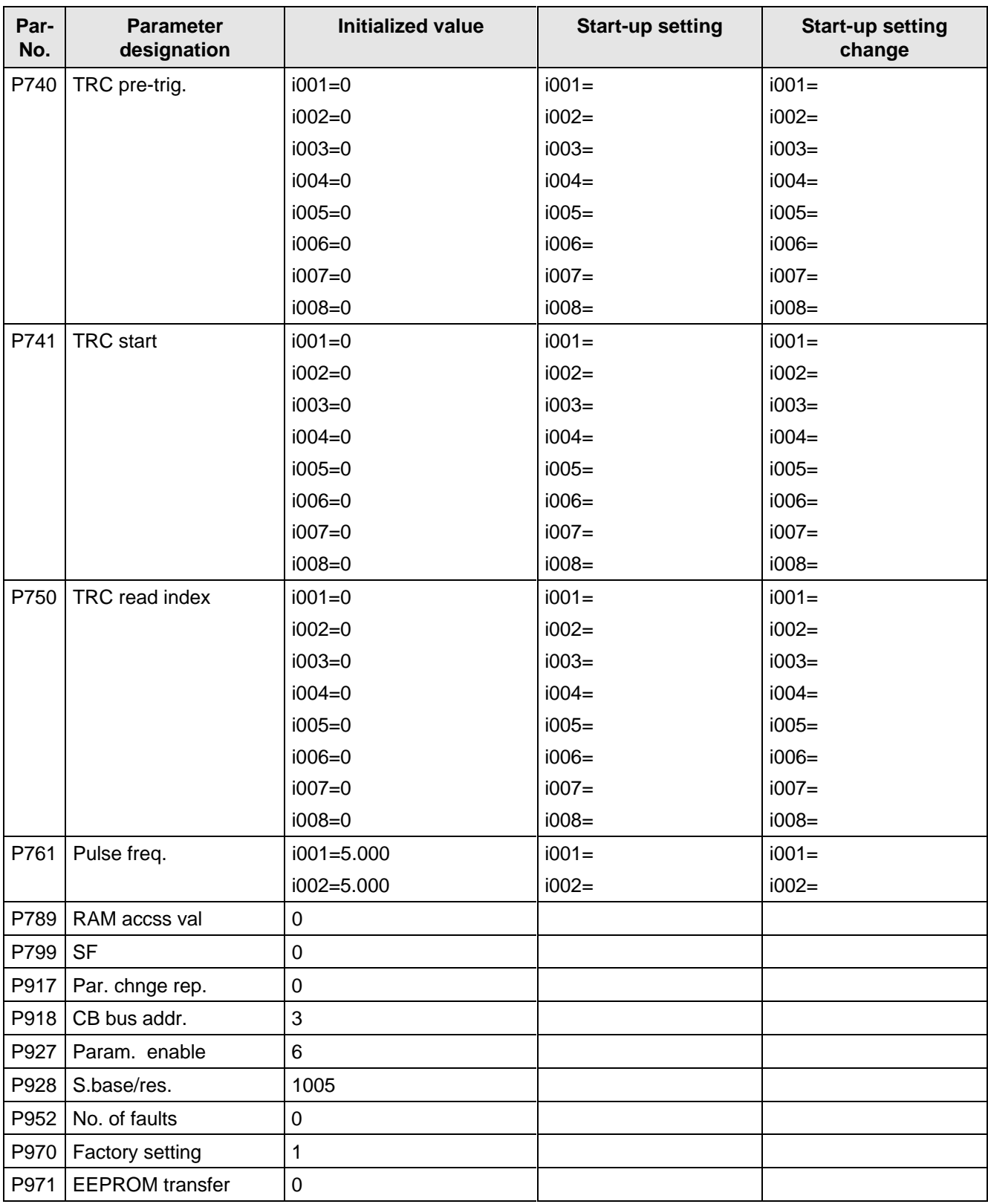

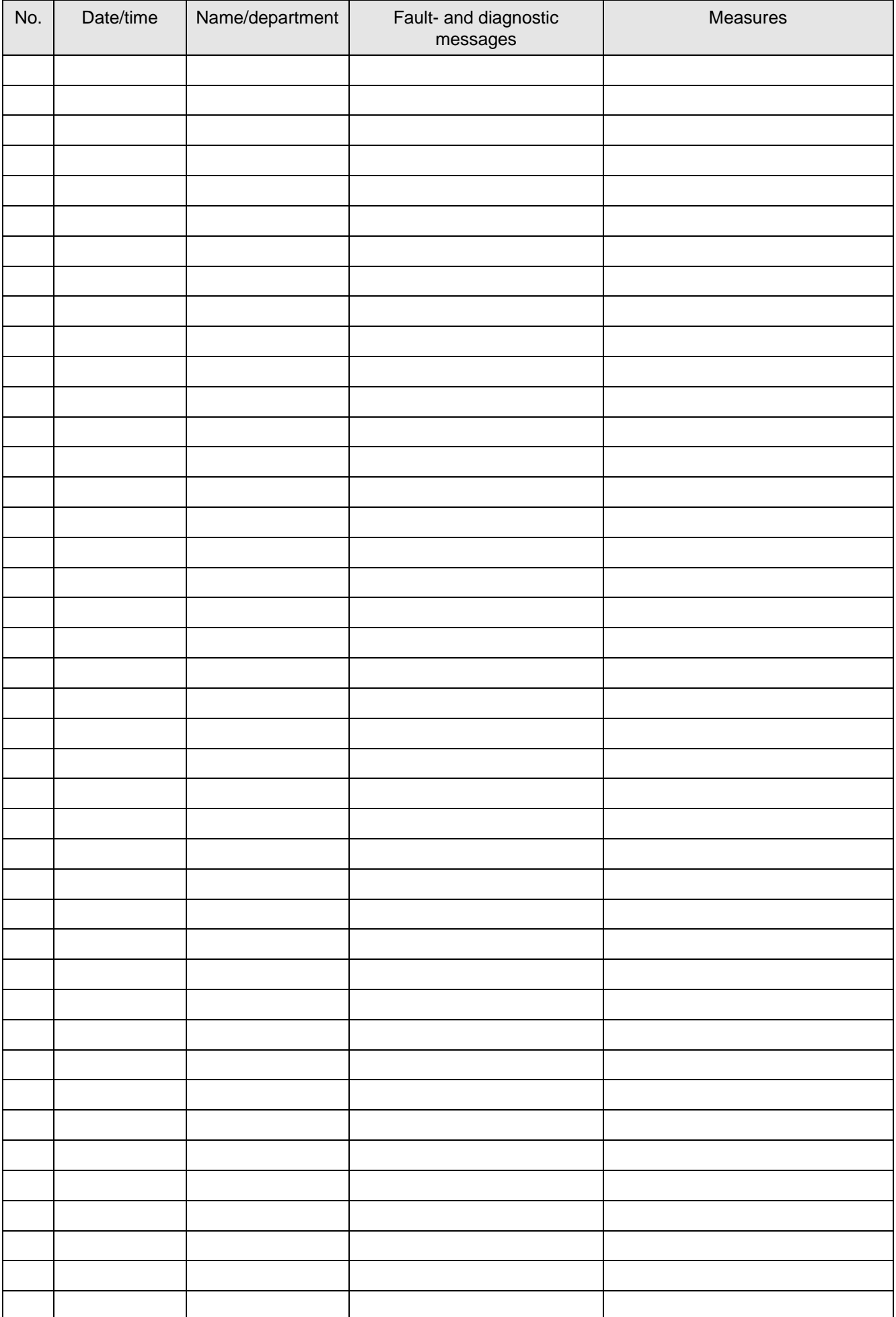

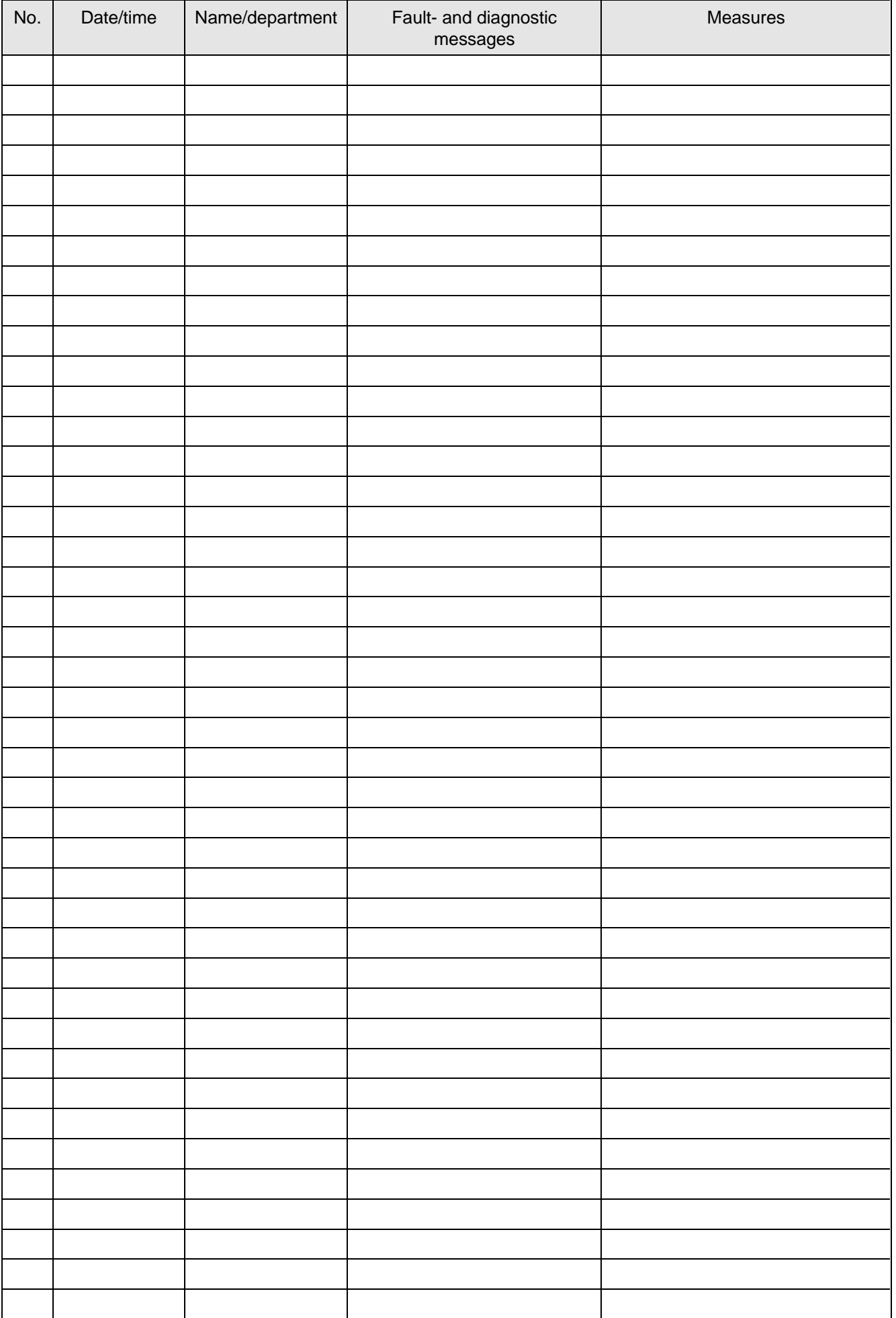

# 12 Environmental friendliness

### **Environmental aspects during the develpment**

The number of components has been significantly reduced over earlier converter series by the use of highly integrated components and the modular design of the complete series. Thus, the energy requirement during production has been reduced.

Special significance was placed on the reduction of the volume, weight and variety of metal and plastic components.

Plastic components: ABS: Front cover

Fan cover PMU support panel

- PP: Hinges Insulating panel Grip recess Bus retrofit
- PA6: Insulating foils Terminal housing

Halogen-containing flame retardants were, for all essential components, replaced by environmentally-friendly flame retardants.

Environmental compatibility was an important criterium when selecting the supplied components.

### **Environmental aspects during production**

Purchased components are generally supplied in recyclable packaging materials (board).

Surface finishes and coatings were eliminated with the exception of the galvanized sheet steel side panels.

ASIC devices and SMD devices were used on the boards.

The product is emission-free.

### **Environmental aspects for disposal**

The unit can be broken-down into recyclable mechanical components as a result of the easily releasable screwand snap connections.

PC boards can be disposed off by incinerating. The proportion of components containing dangerous substances is extremely low

The plastic components and moulded housing are to DIN 54840 and have a recycling symbol.

Units can be disposed of through certified disposal companies. Addresses are available from your local Siemens partner.

# 13 Technical Data

If you have other application conditions other than those listed in this section, please contact your local Siemens office.

### **It is only permissible to switch off and on agiain twice in a minute.**

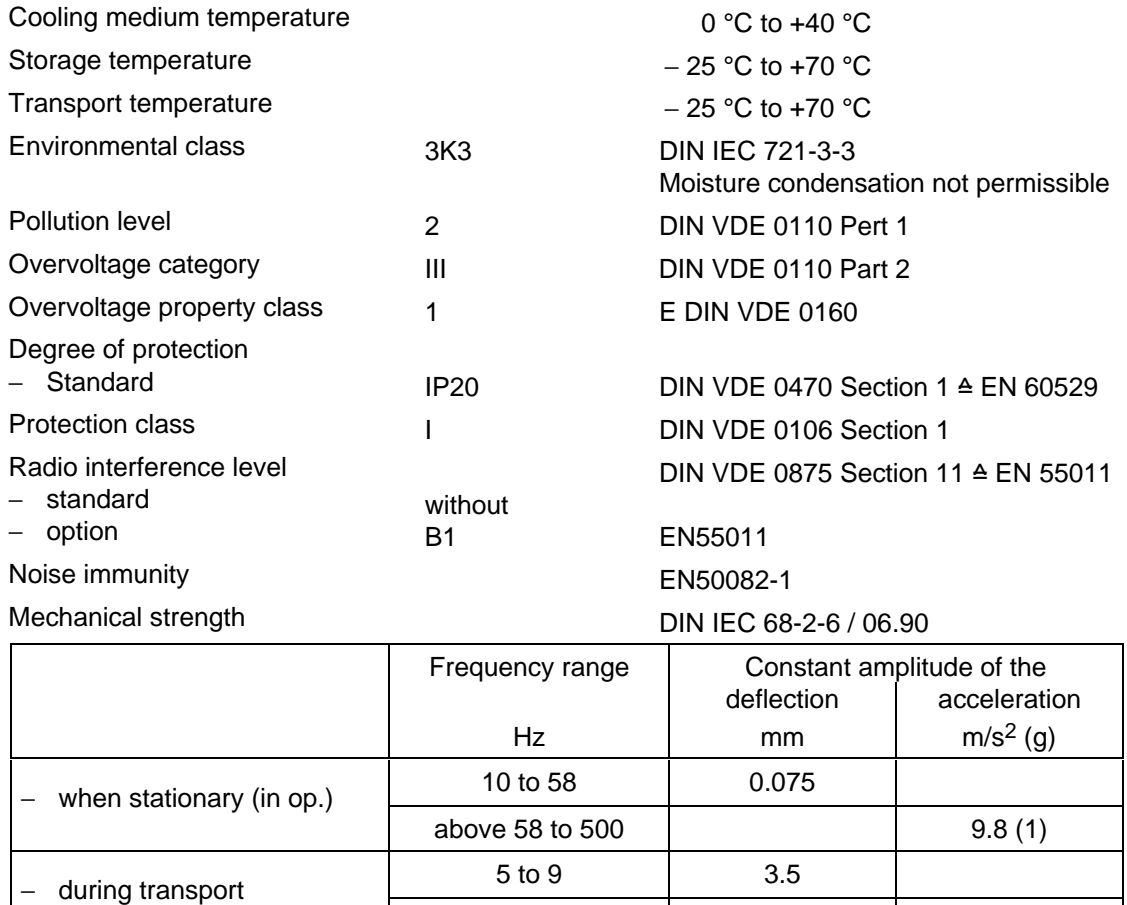

above 9 to 500

The converters can also be operated in load class II. The permissible values must be taken from the following tables.

9.8 (1)

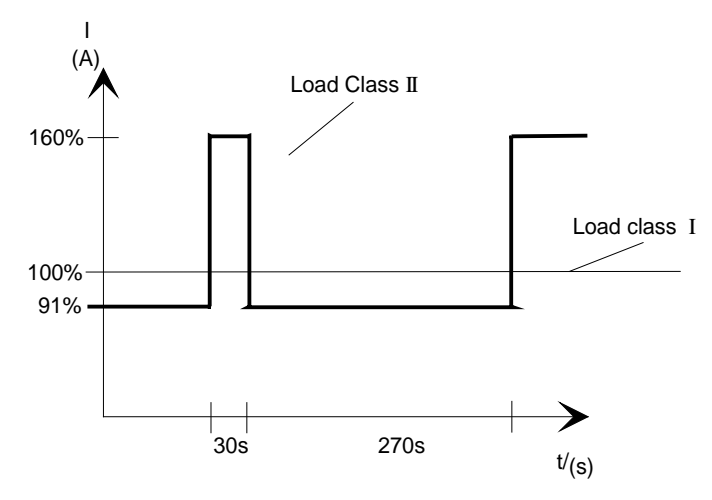

Fig. 13.1 Output according to load class II

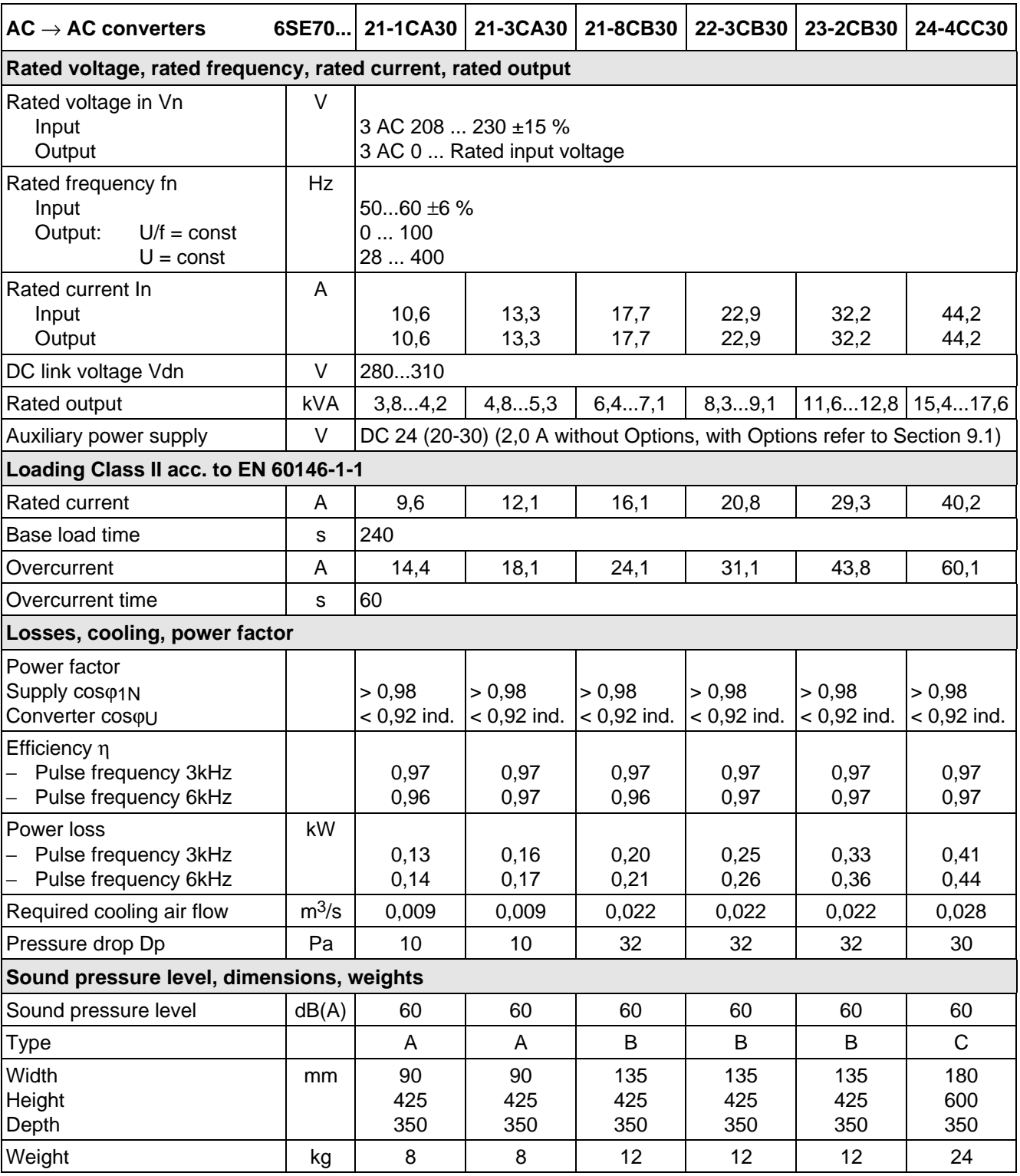

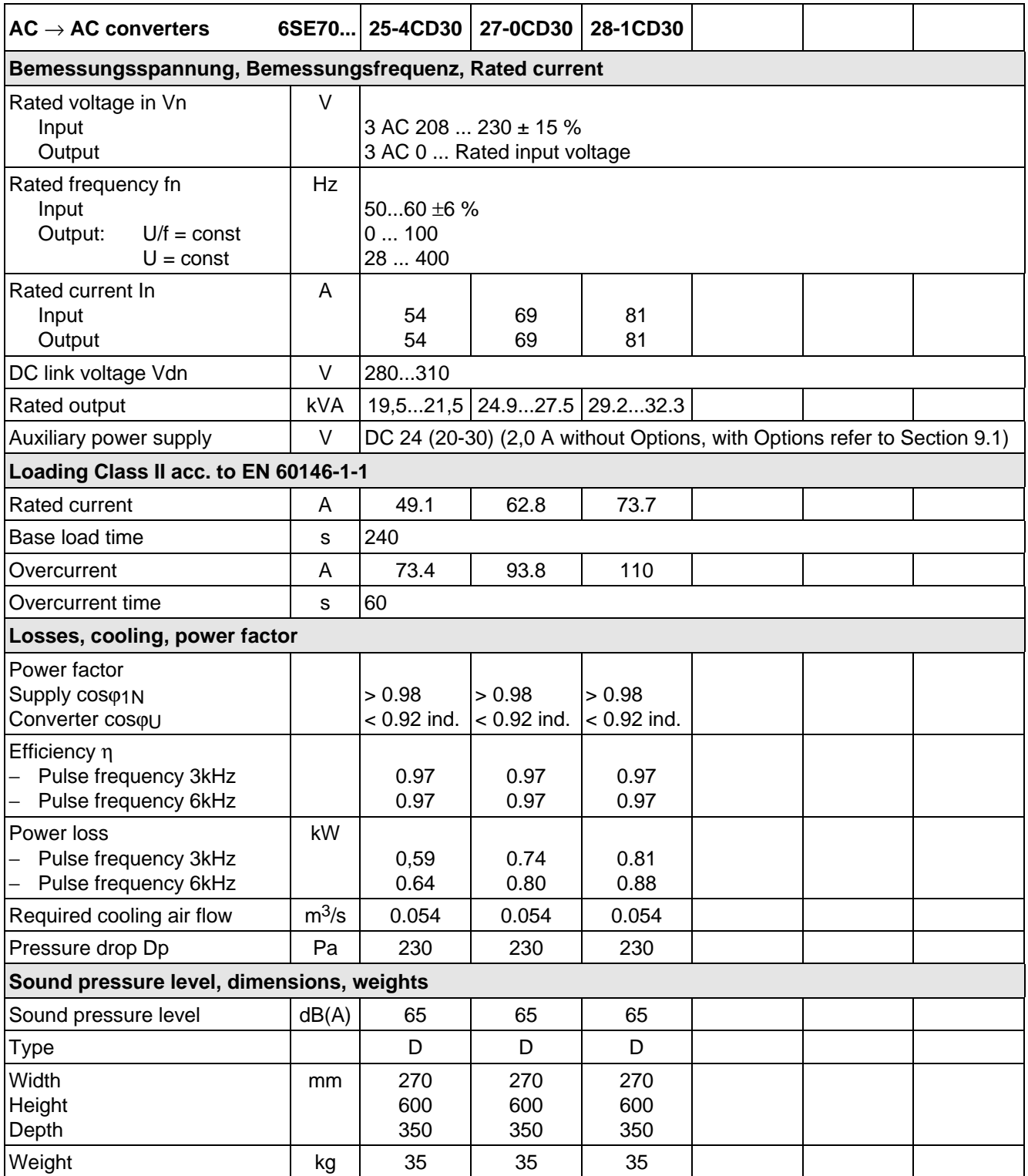

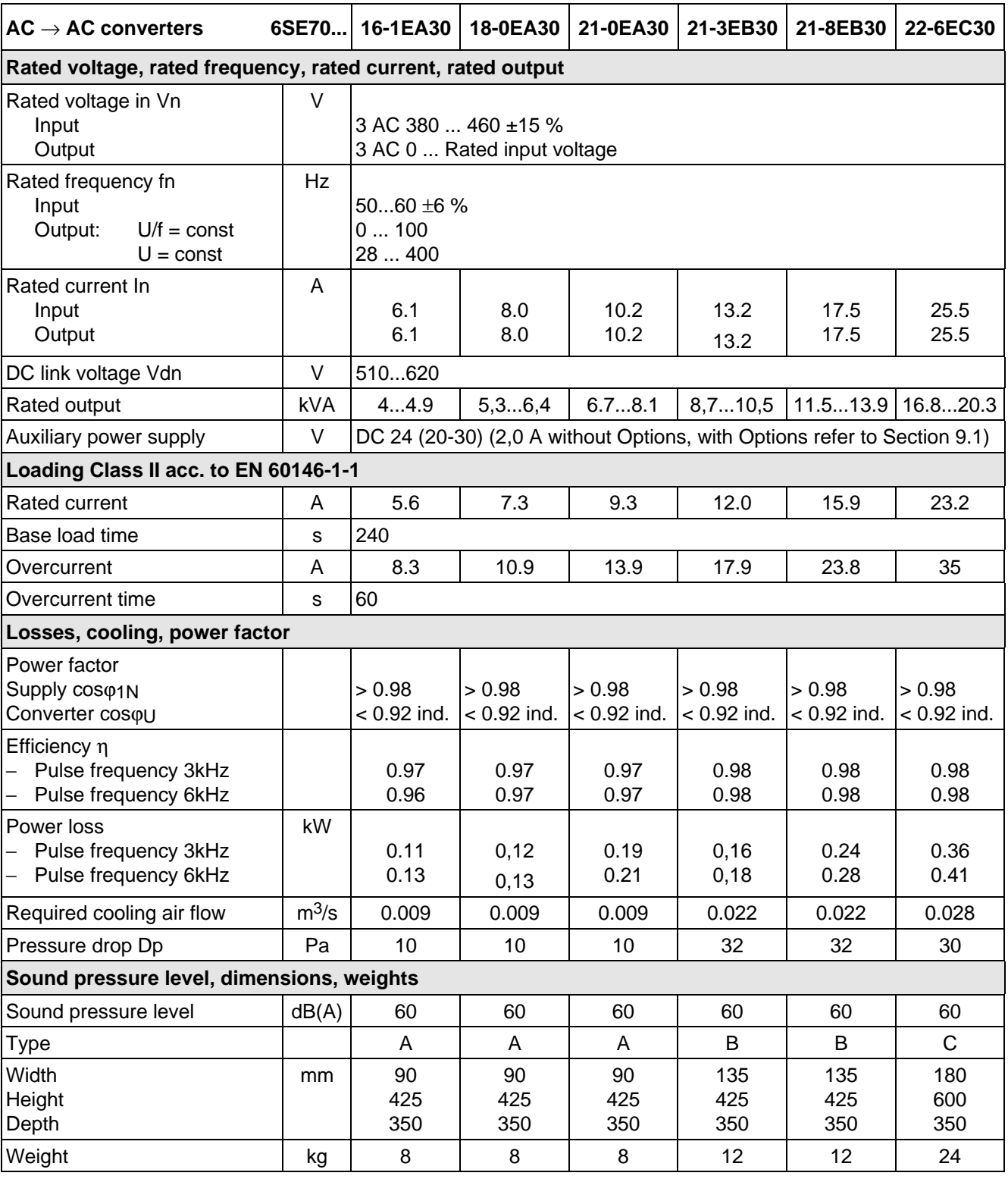

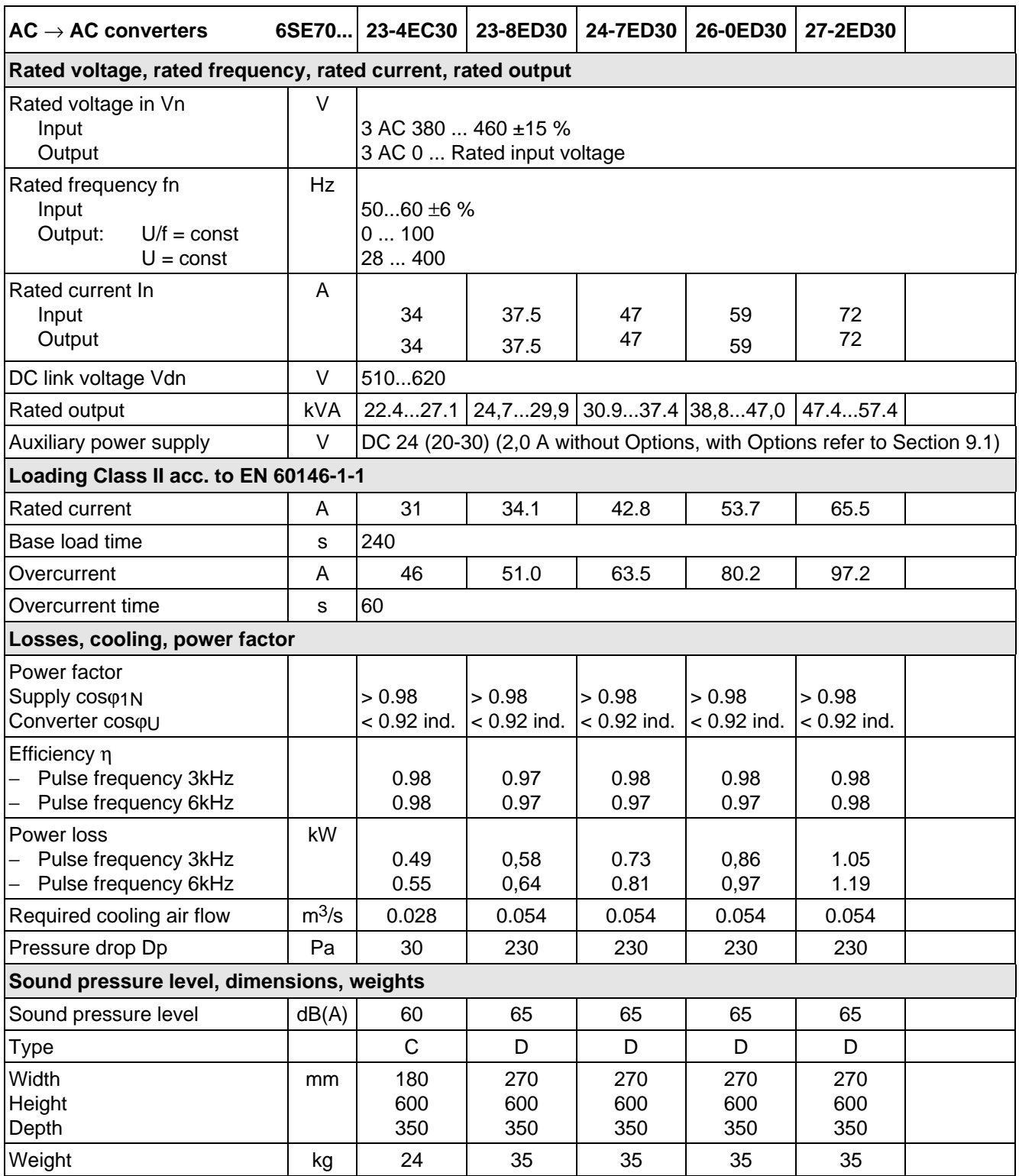

## 13.1 De-rating for an increased cooling medium temperature

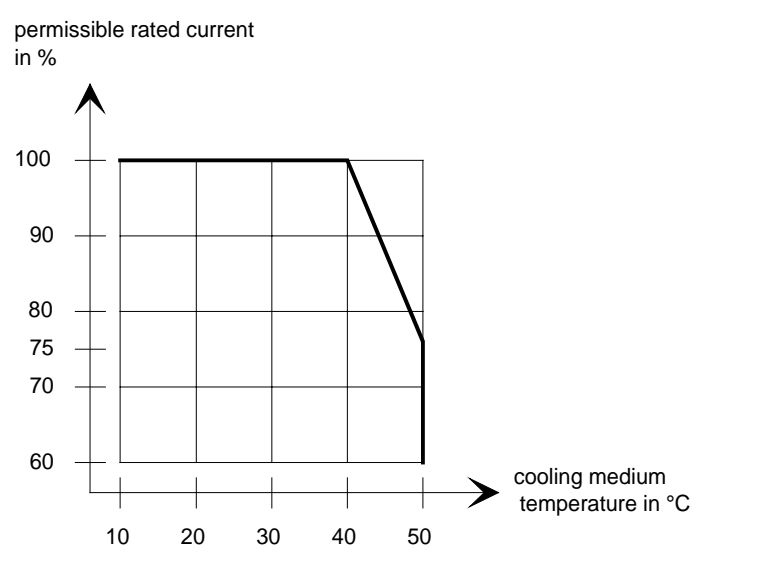

Fig. 13.2 Max. permissible rated current as a function of the cooling medium temperature

### 13.2 De-rating at installation altitudes > 1000 m above sea level

For installation altitudes > 1000 m above sea level, the rated current must be reduced. For installation altitudes > 2000 m above sea level, the rated voltage must be reduced (see Fig. 13.3). Installation altitudes > 4000 m above sea level are not permissible.

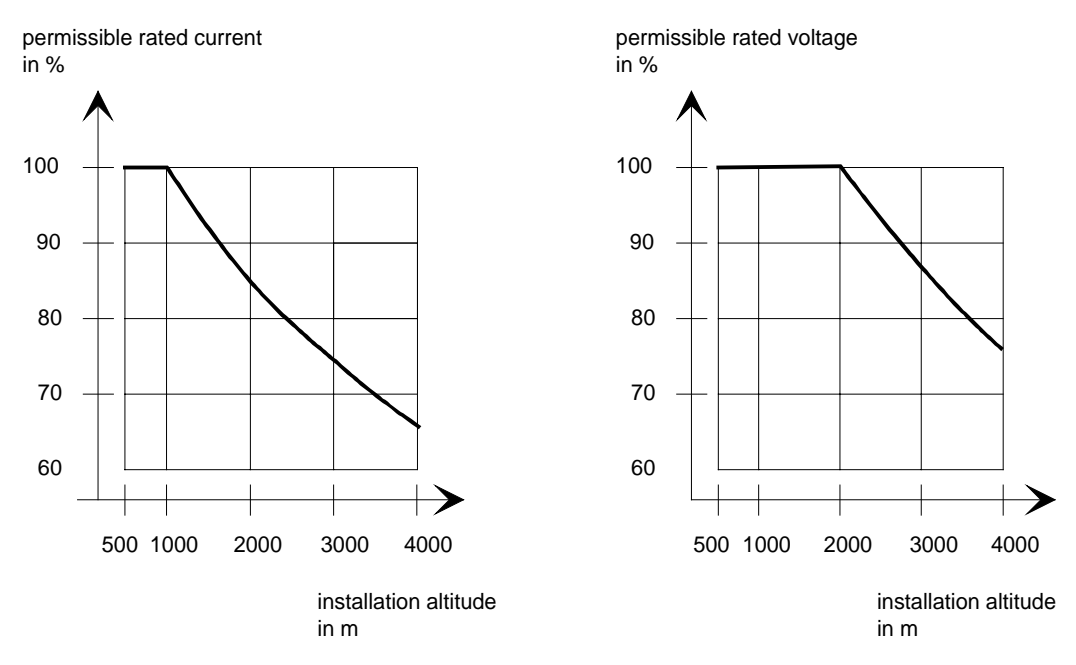

Fig. 13.3 Max. permissible rated current and rated voltage as a function of the installation altitude

# 13.3 De-rating as a function of the pulse frequency

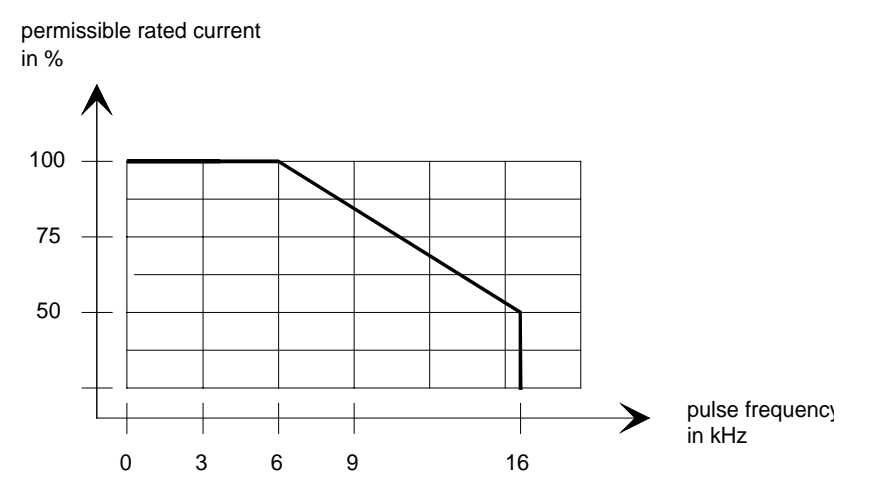

Fig. 13.4 Max. permissible rated current as a function of the pulse frequency

14 Index

Being prepared

# 15 Adressess

### Europe

**BELGIUM** Siemens S. A. **Bruxelles**

**BULGARIA** Siemens AG Vertretung in Bulgarien **Sofia**

**DENMARK** Siemens A/S **Kopenhagen,** Ballerup

**FINLAND** Siemens Osakeyhtiö **Helsinki**

**FRANCE** Siemens S. A. **Paris, Saint-Denis Lille, Seclin Lyon, Caluire-et-Cuire Marseille Metz Strasbourg**

**GREECE** Siemens A. E. **Athen,** Amaroussio **Thessaloniki** Siemens Industrie A. E. **Athen,** Amaroussio Eviop-Tempo A. E. **Vassiliko Evias**

### World

#### **Africa**

**EGYPT** Siemens Technical Office **Cairo-Mohandessin** Alexandria ELETECH **Cairo-Zamalek**

**ETHIOPIA** Addis Electrical Engineering Ltd. **Addis Abeba**

**ALGERIA** Siemens Bureau d'Alger **Alger-Hydra**

**ANGOLA** Siemens Representative **Office Luanda**

**CÔTE D'IVOIRE** Siemens AG **Succursalle Abidjan**

**GHANA** INTEL Merchants Ltd. **Accra**

#### **KENYA** International Communication Systems Ltd.(ICS) **Nairobi**

**GREAT BRITAIN** Siemens plc **London,** Sunbury-on-Thames **Aberdeen Birmingham**, Walsall

**Bristol**, Clevedon **Edinburgh Glasgow Manchester Belfast**

**IRELAND** Siemens Ltd. **Dublin**

> **ICELAND** Smith & Norland H/F **Reykjavik**

**ITALY** Siemens S. p. A. **Milano Bari Bologna Brescia Casoria Firenze Genova Padova Roma Torino**

**CROATIA** Siemens d.o.o. **Zagreb**

**LIBYA** Siemens AG **Tripoli MOROCCO** SETEL

**Casablanca MOZAMBIQUE** Siemens Liaison Office

Ltd. (ELTEC) **Lagos ZAMBIA**

Ltd. (EML) **Lusaka ZIMBABWE** Electro Technologies Corporation (Pvt.) Ltd.

**Harare**

**Maputo NAMIBIA** Siemens (Pty.) Ltd. **Windhoek NIGERIA**

Soci,te Electrotechnique et de Télécommunications S. A.

Electro Technologies Nigeria

Electrical Maintenance Lusaka

**LUXEMBOURG** Siemens S. A. **Luxembourg**

> **MALTA** J. R. Darmanin & Co., Ltd. **Valletta**

**NETHERLANDS** Siemens Nederland N. V. **Den Haag**

**NORWAY** Siemens A/S **Oslo Bergen**-Fyllingsdalen **Stavanger Trondheim**

**AUSTRIA** Siemens AG Österreich **Wien Bregenz Eisenstadt Graz-Straßgang Innsbruck Klagenfurt Linz Salzburg St. Pölten**

**POLAND** Siemens Sp.z.o.o. **Warszawa Gdansk Katowice Kraków**

**SUDAN** National Electrical & Commercial Company (NECC) **Khartoum**

**SOUTH AFRICA**

Siemens Ltd. **Johannesburg Cape Town Newcastle Pinetown Port Elizabeth**

**SWAZILAND** Siemens (Pty.) Ltd. **Mbabane**

**TANSANIA** Tanzania Electrical Services Ltd. **Dar-es-Salaam**

**TUNISIA** Siemens Bureau de Liaison **Tunis** Sitelec S. A. **Ariana**

**ZAIRE** SOFAMATEL S. P. R. L. **Kinshasa**

**Lódz Poznan Wroclaw**

**PORTUGAL** Siemens S. A. **Lisboa,** Amadora **Guia**, Albufeira **Coimbra Porto**

**ROMANIA** Siemens birou de consultatii tehnice **Bucuresti**

**RUSSIAN FERDERATION** Vertretung der Siemens AG **Moskau**

**SWEDEN**

Siemens AB **Stockholm Göteborg Jönköping Malmö Sundsvall**

**SWITZERLAND** Siemens-Albis AG **Zürich Basel Renens**, Lausanne

**SLOWAKIAN REP.** Siemens s.r.o. **Bratislava**

**America**

**ARGENTINIA** Siemens S. A. **Buenos Aires<F208D>** Siemens S.A. Sucursal **Bahia Blanca Córdoba La Plata Las Heras Mar del Plata Rosario**

**BOLIVIA** Sociedad Comercial, Industrial Hansa Ltda. **La Paz**

**BRAZIL**

**Tucumán**

Siemens S. A. **São Paulo Belém Belo Horizonte Brasilia Campinas Curitiba Fortaleza Manaus Pôrto Alegre Recife Ribeirão Prêto**

**SLOVENIA** Siemens d.o.o. **Ljubljana**

**SPAIN** Siemens S. A. **Madrid**

**CZECHIA REP.** Siemens s.r.o. **Praha Brno**

**TURKEY** SIMKO Ticaret ve Sanayi A.S. **Istanbul Adana Ankara Bursa Izmir Samsun**

**UKRAINE** Vertretung der Siemens AG **Kiew**

**HUNGARIAN** Siemens kft

**Budapest CYPRUS** Jolali Ltd.

**Nicosia**

**CHILE** INGELSAC **Santiago de Chile**

**COSTA RICA** Siemens S.A. **San José**

**ECUADOR** Siemens S. A. **Quito** OTESA S. A. **Guayaquil<F208D>**

**EL SALVADOR** Siemens S. A. **San Salvador**

**GUATEMALA** Siemens S. A. **Giudad de Guatemala**

**HONDURAS** Representaciones Electroindustriales S. de R. L. **Tegucigalpa**

**CANADA** Siemens Electric Ltd. **Montreal, Québec Toronto**, Mississauga, Ontario

#### **COLOMBIA**

Siemens S. A. **Bogotá Barranquilla Cali**, Yumbo **Cartagena Medellín**

#### **MEXICO**

Siemens S. A. de CV **Mexico, D.F. Aguascalientes Chihuahua Culiacán Gómez Palacio Guadalajara Hermosillo León Mérida Monterrey Puebla Querétaro Tijuana Veracruz**

**NICARAGUA** Siemens S. A. **Managua**

**PARAGUAY** Rieder & Cia. S. A. C. I. **Asunción**

**PERU** Siemsa **Lima**

**URUGUAY** Conatel S. A. **Montevideo**

#### **VENEZUELA** Siemens S. A. **Caracas Barquisimeto Maracaibo Maracay Maturin Mérida Porlamar Puerto la Cruz Puerto Ordaz San Cristobal Valencia**

**UNITED STATES OF**

**AMERICA** Siemens Energy & Automation Inc. **Alpharetta, Georgia**

### **Asia**

**BAHRAIN** Transitec Gulf **Manama** oder Siemens Resident Engineers **Dubai**

**BANGLADESCH** Siemens Bangladesh Ltd. **Dhaka**

**PEOPLE'S REP. OF CHINA** Siemens AG Representation **Beijing Guangzhou Shanghai Shenyang** Siemens Electrical Apparatus Ltd. **Suzhou**

### **HONGKONG**

Siemens Ltd. **Hong Kong**

**INDIA** Siemens Limited **Bombay Ahmedabad Bangalore Calcutta Madras New Delhi Secunderabad Thane**

**INDONESIA** Representative Siemens AG **Jakarta** P. T. Dian-Graha Elektrika **Jakarta IRAN**

Siemens S.S.K. **Teheran**

**JAPAN** Siemens K. K. **Tokyo**

**JEMEN** Tihama Tractors & Engineering Co. Ltd. **Sanaa** Aviation & Engineering Agency **Aden**

**JORDAN** A.R. Kevorkian Co. **Amman** F.A. Kettaneh & Co. Ltd. **Amman**

**SOUTH KOREA** Siemens Ltd. **Seoul**

**KUWAIT** National & German Electrical and Electronic Service Co. (NGEECO) **Kuwait**, Hawalli

**LEBANON** Ets. F. A. Kettaneh S. A. **Beyrouth**

**MALAYSIA** Siemens Electrical

Engineering Sdn. Bhd. **Kuala Lumpur NEPAL**

Amatya Enterprises (Pvt.) Ltd. **Kathmandu**

**OMAN** Waleed Associates **Muscat** oder Siemens Resident Engineers **Dubai**

### **PAKISTAN**

Siemens Pakistan Engineering Co. Ltd. Karachi Faisalabad Islamabad Lahore Peshawar **Quetta** 

**PHILIPPINNES** Siemens Inc.

**Metro Manila** Maschinen + Technik Inc. (MATEC) **Metro Manila**

**QATAR** Trags Electrical Engineering and Air Conditioning Co. **Doha** oder Siemens Resident Engineers **Dubai**

**SAUDI ARABIA** Arabia Electric Ltd. (Equipment) **Jeddah Al Khobar Riyadh**

Siemens (Pte.) Ltd. **Singapore** Guthrie Engineering (S) Pte. Ltd.

**Singapore**

**SINGAPORE**

**SRI LANKA** Dimo Limited **Colombo**

**SYRIA** Al-Shatta for Technical Engineering (A.S.T.E.) **Damascus**

**TAIWAN**

Siemens Ltd. **Taipei**

**THAILAND** Advanced Electrical Engineering Systems Ltd. **(AEES)-Bangkok**

**UNITED ARAB EMIRATES** Electro Mechanical Est.

**Abu Dhabi** oder Siemens Resident Engineers **Abu Dhabi** Scientechnic **Dubai** oder Siemens Resident Engineers **Dubai**

### **Australia**

Siemens Ltd. **Melbourne Adelaide Brisbane Perth Sydney**

**NEW ZEALAND** Siemens Limited **Auckland**

The following versions have appeared so far:

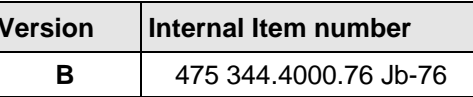

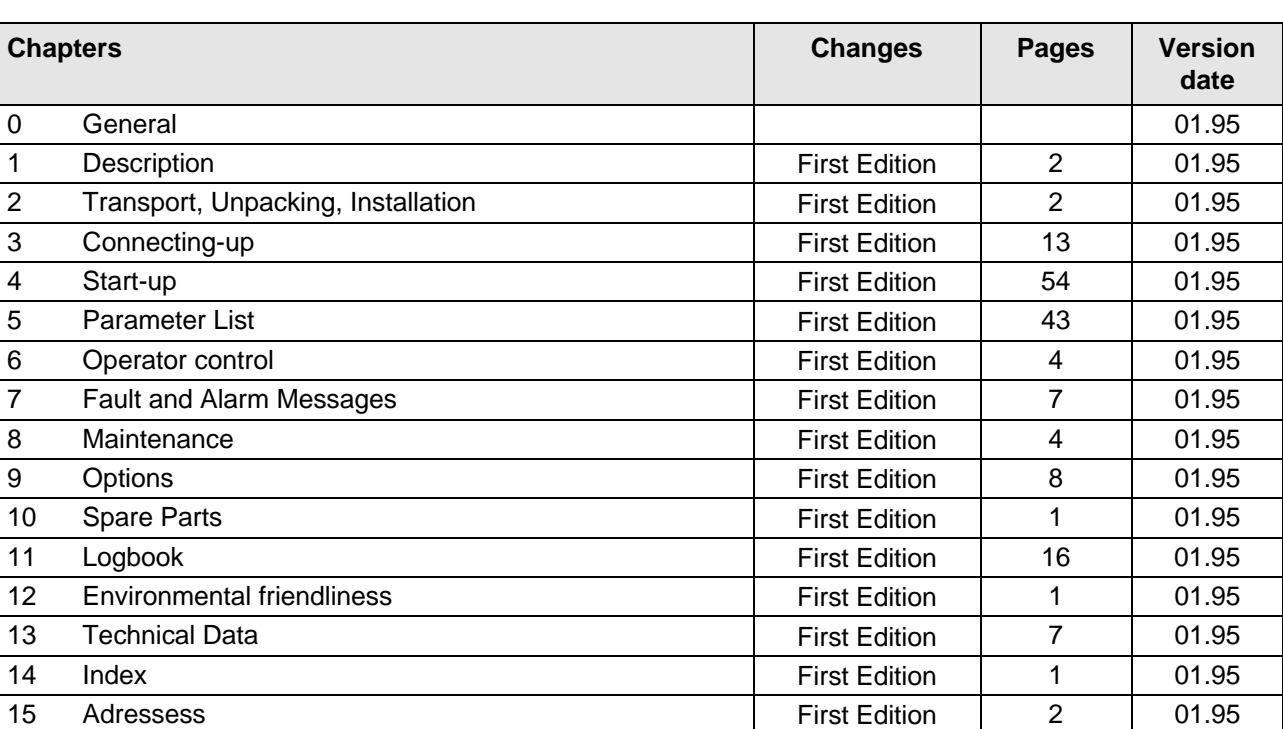

Version **B** consists of the following chapters

Drives and Standard Products Group Drives Systems Division PO Box 3269, D-91050 Erlangen

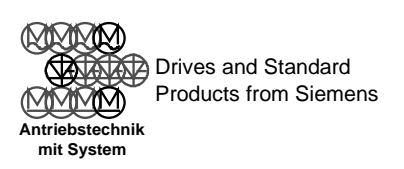